Operating Instructions **Proline Promag H 300 FOUNDATION Fieldbus** 

Electromagnetic flowmeter

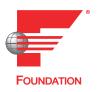

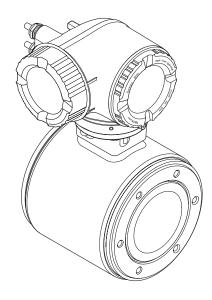

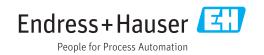

- Make sure the document is stored in a safe place such that it is always available when working on or with the device.
- To avoid danger to individuals or the facility, read the "Basic safety instructions" section carefully, as well as all other safety instructions in the document that are specific to working procedures.
- The manufacturer reserves the right to modify technical data without prior notice. Your Endress+Hauser Sales Center will supply you with current information and updates to these instructions.

## Table of contents

| 1                                             | Document information                                                                                                    | 6                                            |
|-----------------------------------------------|----------------------------------------------------------------------------------------------------|----------------------------------------------|
| 1.1<br>1.2                                    | Document functionSymbols used1.2.1Safety symbols1.2.2Electrical symbols1.2.3Communication symbols1.2.4Tool symbols1.2.5Symbols for certain types of<br>information1.2.6Symbols in graphics | 6<br>6<br>6<br>7<br>7<br>7                   |
| 1.3                                           | Documentation1.3.1Standard documentation1.3.2Supplementary device-dependent<br>documentation                                                                                               | 8<br>8<br>8                                  |
| 1.4                                           | Registered trademarks                                                                                                    | 9                                            |
| 2                                             | Basic safety instructions                                                                                                    | 10                                           |
| 2.1<br>2.2<br>2.3<br>2.4<br>2.5<br>2.6<br>2.7 | Requirements for the personnel Designated use                                                                                                    | 10<br>10<br>11<br>11<br>11<br>12<br>12<br>12 |
|                                               | 2.7.3 Access via fieldbus                                                                                                    | 12<br>13<br>13                               |
| 3                                             | Product description                                                                                                    | 14                                           |
| 3.1                                           | Product design                                                                                                    | 14                                           |
| 4                                             | Incoming acceptance and product                                                                                                    |                                              |
| 4.1                                           |                                                                                                    | <b>15</b><br>15                              |
| 4.1<br>4.2                                    | 5 1                                                                                                    | 15                                           |
|                                               | 1                                                                                                    | 16                                           |
|                                               | 1                                                                                                    | 17<br>18                                     |
| 5                                             | Storage and transport                                                                                                    | 19                                           |
| 5.1                                           | 5                                                                                                    | 19                                           |
| 5.2                                           | Transporting the product                                                                                                    | 19                                           |
|                                               | lugs                                                                                                    | 19                                           |
| 5.3                                           | 5.2.3 Transporting with a fork lift                                                                                                    | 20<br>20<br>20                               |
|                                               |                                                                                                    |                                              |

| 6          | Installation                                                                                       | 21             |
|------------|----------------------------------------------------------------------------------------------------|----------------|
| 6.1        | Installation conditions6.1.1Mounting position6.1.2Requirements from environment and                | 21<br>21       |
| 6.0        | 6.1.3 Special mounting instructions                                                                | 23<br>25       |
| 6.2        | Mounting the measuring device6.2.1Required tools6.2.2Preparing the measuring device                | 25<br>25<br>25 |
|            | <ul><li>6.2.3 Mounting the sensor</li><li>6.2.4 Turning the transmitter housing</li></ul>          | 25<br>28       |
| 6.3        | 6.2.5 Turning the display module<br>Post-installation check                                        | 28<br>29       |
| 7          | Electrical connection                                                                              | 30             |
| 7.1        | Connection conditions7.1.1Required tools7.1.2Requirements for connecting cable                     | 30<br>30<br>30 |
|            | <ul><li>7.1.3 Terminal assignment</li><li>7.1.4 Device plugs available</li></ul>                   | 32<br>32       |
|            | <ul><li>7.1.5 Pin assignment of device plug</li><li>7.1.6 Preparing the measuring device</li></ul> | 32<br>32       |
| 7.2        | Connecting the measuring device                                                                    | 33<br>33       |
| 7.3        | operating module DKX001<br>Ensure potential equalization                                           | 36<br>36       |
| 7.7        | <ul><li>7.3.1 Requirements</li><li>7.3.2 Connection example, standard</li></ul>                    | 36             |
|            | <ul><li>scenario</li><li>7.3.3 Connection example in special</li></ul>                             | 36             |
| 7.4        | situationsSpecial connection instructions7.4.1Connection examples                                  | 36<br>38<br>38 |
| 7.5<br>7.6 | Ensuring the degree of protection<br>Post-connection check                                         | 40<br>41       |
| 8          | Operation options                                                                                  | 42             |
| 8.1<br>8.2 | Overview of operation options<br>Structure and function of the operating                           | 42             |
| 0.2        | menu                                                                                               | 43             |
|            | <ul><li>8.2.1 Structure of the operating menu</li><li>8.2.2 Operating philosophy</li></ul>         | 43<br>44       |
| 8.3        | Access to the operating menu via the local                                                         | 45             |
|            | display                                                                                            | 45<br>45       |
|            | 8.3.2 Navigation view                                                                              | 47             |
|            | 8.3.3 Editing view                                                                                 | 49<br>50       |
|            | <ul><li>8.3.4 Operating elements</li><li>8.3.5 Opening the context menu</li></ul>                  | 50<br>51       |
|            | 8.3.6 Navigating and selecting from list                                                           | 53             |
|            | 8.3.7 Calling the parameter directly                                                               | 53             |
|            | 8.3.8 Calling up help text                                                                         | 54             |
|            | 8.3.9 Changing the parameters                                                                      | 55             |

|                                      | 8.3.10                                                                                                    | User roles and related access                                               | ГС                                                                                                    |
|--------------------------------------|----------------------------------------------------------------------------------------------------|-----------------------------------------------------------------------------|----------------------------------------------------------------------------------------------------|
|                                      | 8.3.11                                                                                                    | authorization                                                               | 56                                                                                                    |
|                                      | 8.3.12                                                                                                    | code                                                                        | 56                                                                                                    |
| 8.4                                  | Access                                                                                                    | lock                                                                        | 56                                                                                                    |
|                                      |                                                                                                    | r                                                                           | 57                                                                                                    |
|                                      | 8.4.1                                                                                                    | Function range                                                              | 57                                                                                                    |
|                                      | 8.4.2                                                                                                    | Prerequisites                                                               | 57                                                                                                    |
|                                      | 8.4.3                                                                                                    | Establishing a connection                                                   | 59                                                                                                    |
|                                      | 8.4.4                                                                                                    | Logging on                                                                  | 60                                                                                                    |
|                                      | 8.4.5                                                                                                    | User interface                                                              | 61                                                                                                    |
|                                      | 8.4.6                                                                                                    | Disabling the Web server                                                    | 62                                                                                                    |
| 8.5                                  | 8.4.7<br>Access                                                                                                    | Logging out                                                                 | 62                                                                                                    |
| ر.0                                  |                                                                                                    | ng tool                                                                     | 63                                                                                                    |
|                                      | 8.5.1                                                                                                    | Connecting the operating tool                                               | 63                                                                                                    |
|                                      | 8.5.2                                                                                                    | Field Xpert SFX350, SFX370                                                  | 65                                                                                                    |
|                                      | 8.5.3                                                                                                    | FieldCare                                                                   | 66                                                                                                    |
|                                      | 8.5.4                                                                                                    | DeviceCare                                                                  | 67                                                                                                    |
|                                      | 8.5.5                                                                                                    | AMS Device Manager                                                          | 67                                                                                                    |
|                                      | 8.5.6                                                                                                    | Field Communicator 475                                                      | 68                                                                                                    |
|                                      |                                                                                                    |                                                                             |                                                                                                    |
| 9                                    | Syster                                                                                                    | m integration                                                               | 69                                                                                                    |
| 9.1                                  | Overvie                                                                                                    | ew of device description files                                              | 69                                                                                                    |
|                                      | 9.1.1                                                                                                    | Current version data for the device                                         | 69                                                                                                    |
|                                      | 9.1.2                                                                                                    | Operating tools                                                             | 69                                                                                                    |
| 9.2                                  |                                                                                                    | lata transmission                                                           | 69                                                                                                    |
|                                      |                                                                                                    |                                                                             |                                                                                                    |
|                                      | 9.2.1                                                                                                    | Block model                                                                 | 69                                                                                                    |
|                                      | 9.2.1<br>9.2.2                                                                                                    | Assignment of the measured values                                           |                                                                                                    |
|                                      | 9.2.2                                                                                                    | Assignment of the measured values in the function blocks                    | 70                                                                                                    |
|                                      | 9.2.2<br>9.2.3                                                                                                    | Assignment of the measured values<br>in the function blocks Execution times | 70<br>73                                                                                                    |
|                                      | 9.2.2                                                                                                    | Assignment of the measured values in the function blocks                    | 70                                                                                                    |
| 10                                   | 9.2.2<br>9.2.3<br>9.2.4                                                                                                    | Assignment of the measured values<br>in the function blocks Execution times | 70<br>73<br>73                                                                                                    |
| <b>10</b><br>10.1                    | 9.2.2<br>9.2.3<br>9.2.4<br>Comm                                                                                                    | Assignment of the measured values<br>in the function blocks Execution times | 70<br>73<br>73                                                                                                    |
|                                      | 9.2.2<br>9.2.3<br>9.2.4<br><b>Comm</b><br>Functic<br>Switchi                                                                                                    | Assignment of the measured values<br>in the function blocks                 | 70<br>73<br>73<br><b>74</b>                                                                                          |
| 10.1<br>10.2<br>10.3                 | 9.2.2<br>9.2.3<br>9.2.4<br>Comm<br>Function<br>Switchin<br>Connect                                                                                                    | Assignment of the measured values<br>in the function blocks                 | 70<br>73<br>73<br><b>74</b><br>74<br>74<br>74                                                                        |
| 10.1<br>10.2<br>10.3<br>10.4         | 9.2.2<br>9.2.3<br>9.2.4<br><b>Comm</b><br>Function<br>Switchi<br>Connect<br>Setting                                                                                                    | Assignment of the measured values<br>in the function blocks                 | 70<br>73<br>73<br><b>74</b><br>74<br>74<br>74<br>74<br>74                                                            |
| 10.1<br>10.2<br>10.3                 | 9.2.2<br>9.2.3<br>9.2.4<br><b>Comm</b><br>Function<br>Switching<br>Connect<br>Setting<br>Configu                                                                                                    | Assignment of the measured values<br>in the function blocks                 | 70<br>73<br>73<br><b>74</b><br>74<br>74<br>74<br>74<br>74<br>75                                                      |
| 10.1<br>10.2<br>10.3<br>10.4         | 9.2.2<br>9.2.3<br>9.2.4<br><b>Comm</b><br>Function<br>Switchin<br>Connect<br>Setting<br>Configu<br>10.5.1                                                                                                    | Assignment of the measured values<br>in the function blocks                 | 70<br>73<br>73<br><b>74</b><br>74<br>74<br>74<br>74<br>75<br>76                                                      |
| 10.1<br>10.2<br>10.3<br>10.4         | 9.2.2<br>9.2.3<br>9.2.4<br><b>Comm</b><br>Function<br>Switchi<br>Connect<br>Setting<br>Configu<br>10.5.1<br>10.5.2                                                                                                    | Assignment of the measured values<br>in the function blocks                 | 70<br>73<br>73<br><b>74</b><br>74<br>74<br>74<br>74<br>75<br>76<br>76                                                |
| 10.1<br>10.2<br>10.3<br>10.4         | 9.2.2<br>9.2.3<br>9.2.4<br><b>Comm</b><br>Function<br>Switchi<br>Connect<br>Setting<br>Configu<br>10.5.1<br>10.5.2<br>10.5.3                                                                                              | Assignment of the measured values<br>in the function blocks Execution times | 70<br>73<br>73<br><b>74</b><br>74<br>74<br>74<br>74<br>75<br>76<br>76<br>79                                          |
| 10.1<br>10.2<br>10.3<br>10.4         | 9.2.2<br>9.2.3<br>9.2.4<br><b>Comm</b><br>Functic<br>Switchi<br>Connec<br>Setting<br>Configu<br>10.5.1<br>10.5.2<br>10.5.3<br>10.5.4                                                                                      | Assignment of the measured values<br>in the function blocks Execution times | 70<br>73<br>73<br>74<br>74<br>74<br>74<br>74<br>75<br>76<br>76<br>79<br>79                                           |
| 10.1<br>10.2<br>10.3<br>10.4         | 9.2.2<br>9.2.3<br>9.2.4<br><b>Comm</b><br>Functic<br>Switchi<br>Connec<br>Setting<br>Configu<br>10.5.1<br>10.5.2<br>10.5.3<br>10.5.4<br>10.5.5                                                                            | Assignment of the measured values<br>in the function blocks Execution times | 70<br>73<br>73<br>74<br>74<br>74<br>74<br>74<br>75<br>76<br>76<br>79<br>80                                           |
| 10.1<br>10.2<br>10.3<br>10.4         | 9.2.2<br>9.2.3<br>9.2.4<br><b>Comm</b><br>Functic<br>Switchi<br>Connec<br>Setting<br>Configu<br>10.5.1<br>10.5.2<br>10.5.3<br>10.5.4                                                                                      | Assignment of the measured values<br>in the function blocks Execution times | 70<br>73<br>73<br>74<br>74<br>74<br>74<br>74<br>75<br>76<br>76<br>79<br>79                                           |
| 10.1<br>10.2<br>10.3<br>10.4         | 9.2.2<br>9.2.3<br>9.2.4<br><b>Comm</b><br>Functic<br>Switchi<br>Connec<br>Setting<br>Configu<br>10.5.1<br>10.5.2<br>10.5.3<br>10.5.4<br>10.5.5<br>10.5.6                                                                  | Assignment of the measured values<br>in the function blocks Execution times | 70<br>73<br>73<br>74<br>74<br>74<br>74<br>74<br>75<br>76<br>76<br>79<br>80<br>81                                     |
| 10.1<br>10.2<br>10.3<br>10.4         | 9.2.2<br>9.2.3<br>9.2.4<br><b>Comm</b><br>Functic<br>Switchi<br>Connec<br>Setting<br>Configu<br>10.5.1<br>10.5.2<br>10.5.3<br>10.5.4<br>10.5.5<br>10.5.6<br>10.5.7                                                        | Assignment of the measured values<br>in the function blocks Execution times | 70<br>73<br>73<br>74<br>74<br>74<br>74<br>74<br>74<br>75<br>76<br>76<br>79<br>80<br>81<br>82<br>85                   |
| 10.1<br>10.2<br>10.3<br>10.4         | 9.2.2<br>9.2.3<br>9.2.4<br><b>Comm</b><br>Functic<br>Switchi<br>Connec<br>Setting<br>Configu<br>10.5.1<br>10.5.2<br>10.5.3<br>10.5.4<br>10.5.5<br>10.5.6<br>10.5.7<br>10.5.8<br>10.5.9                                    | Assignment of the measured values<br>in the function blocks                 | 70<br>73<br>73<br>74<br>74<br>74<br>74<br>75<br>76<br>79<br>79<br>80<br>81<br>82<br>85<br>91                         |
| 10.1<br>10.2<br>10.3<br>10.4         | 9.2.2<br>9.2.3<br>9.2.4<br><b>Comm</b><br>Functic<br>Switchi<br>Connec<br>Setting<br>Configu<br>10.5.1<br>10.5.2<br>10.5.3<br>10.5.4<br>10.5.5<br>10.5.6<br>10.5.7<br>10.5.8<br>10.5.9<br>10.5.10                         | Assignment of the measured values<br>in the function blocks                 | 70<br>73<br>73<br>74<br>74<br>74<br>74<br>75<br>76<br>76<br>76<br>76<br>79<br>80<br>81<br>82<br>82<br>85<br>91<br>93 |
| 10.1<br>10.2<br>10.3<br>10.4         | 9.2.2<br>9.2.3<br>9.2.4<br><b>Comm</b><br>Functic<br>Switchi<br>Connec<br>Setting<br>Configu<br>10.5.1<br>10.5.2<br>10.5.3<br>10.5.4<br>10.5.5<br>10.5.6<br>10.5.7<br>10.5.8<br>10.5.9<br>10.5.10<br>10.5.11              | Assignment of the measured values<br>in the function blocks                 | 70<br>73<br>73<br>74<br>74<br>74<br>74<br>75<br>76<br>76<br>79<br>80<br>81<br>82<br>85<br>91<br>93<br>94             |
| 10.1<br>10.2<br>10.3<br>10.4<br>10.5 | 9.2.2<br>9.2.3<br>9.2.4<br><b>Comm</b><br>Functic<br>Switchi<br>Connec<br>Setting<br>Configu<br>10.5.1<br>10.5.2<br>10.5.3<br>10.5.4<br>10.5.5<br>10.5.6<br>10.5.7<br>10.5.8<br>10.5.9<br>10.5.10<br>10.5.12              | Assignment of the measured values<br>in the function blocks                 | 70<br>73<br>73<br>74<br>74<br>74<br>74<br>74<br>75<br>76<br>76<br>79<br>80<br>81<br>82<br>85<br>91<br>93<br>94<br>96 |
| 10.1<br>10.2<br>10.3<br>10.4         | 9.2.2<br>9.2.3<br>9.2.4<br><b>Comm</b><br>Function<br>Switchi<br>Connect<br>Setting<br>Configu<br>10.5.1<br>10.5.2<br>10.5.3<br>10.5.4<br>10.5.5<br>10.5.6<br>10.5.7<br>10.5.8<br>10.5.9<br>10.5.10<br>10.5.12<br>Advance | Assignment of the measured values<br>in the function blocks                 | 70<br>73<br>73<br>74<br>74<br>74<br>74<br>75<br>76<br>76<br>79<br>80<br>81<br>82<br>85<br>91<br>93<br>94             |
| 10.1<br>10.2<br>10.3<br>10.4<br>10.5 | 9.2.2<br>9.2.3<br>9.2.4<br><b>Comm</b><br>Functic<br>Switchi<br>Connec<br>Setting<br>Configu<br>10.5.1<br>10.5.2<br>10.5.3<br>10.5.4<br>10.5.5<br>10.5.6<br>10.5.7<br>10.5.8<br>10.5.9<br>10.5.10<br>10.5.12              | Assignment of the measured values<br>in the function blocks                 | 70<br>73<br>73<br>74<br>74<br>74<br>74<br>74<br>74<br>75<br>76<br>79<br>80<br>81<br>82<br>85<br>91<br>93<br>94<br>97 |
| 10.1<br>10.2<br>10.3<br>10.4<br>10.5 | 9.2.2<br>9.2.3<br>9.2.4<br><b>Comm</b><br>Function<br>Switchi<br>Connect<br>Setting<br>Configu<br>10.5.1<br>10.5.2<br>10.5.3<br>10.5.4<br>10.5.5<br>10.5.6<br>10.5.7<br>10.5.8<br>10.5.9<br>10.5.10<br>10.5.12<br>Advance | Assignment of the measured values<br>in the function blocks                 | 70<br>73<br>73<br>74<br>74<br>74<br>74<br>74<br>75<br>76<br>76<br>79<br>80<br>81<br>82<br>85<br>91<br>93<br>94<br>96 |

|              | 10.6.3<br>10.6.4  | Configuring the totalizer<br>Carrying out additional display | . 98       |
|--------------|-------------------|--------------------------------------------------------------|------------|
|              |                   | configurations                                               | 100        |
|              | 10.6.5            | Performing electrode cleaning                                | 103        |
|              | 10.6.6            | WLAN configuration                                           | 103        |
|              | 10.6.7<br>10.6.8  | Configuration management<br>Using parameters for device      | 104        |
|              |                   | administration                                               | 106        |
| 10.7         |                   | ion                                                          | 107        |
| 10.8         |                   | ing settings from unauthorized                               | 110        |
|              |                   | TAT                                                          | 110        |
|              | 10.8.1            | 1                                                            | 110        |
|              | 10.8.2            | 1 1                                                          | 117        |
|              | 10.8.3            | switch<br>Write protection via block                         | 112        |
|              | 10.0.5            | operation                                                    | 112        |
|              |                   |                                                              | 112        |
| 11           |                   | tion                                                         | 113        |
| 11.1         |                   | g the device locking status                                  | 113        |
| 11.2         |                   | ng the operating language                                    | 113        |
| 11.3         |                   | uring the display                                            | 113        |
| 11.4         |                   | g measured values                                            | 113        |
|              | 11.4.1            |                                                              | 114        |
|              | 11.4.2            |                                                              | 115        |
|              | 11.4.3            | 1                                                            | 115<br>117 |
| 11.5         | 11.4.4<br>Adaptir | Output values                                                | 11/        |
| 11.7         |                   | ng the measuring device to the process                       | 119        |
| 11.6         |                   | ning a totalizer reset                                       | 119        |
| 11.0         | 11.6.1            | 5                                                            | 11)        |
|              | 11.0.1            | Totalizer" parameter                                         | 119        |
|              | 11.6.2            | Function scope of the "Reset all                             | 117        |
|              | 11.0.2            | totalizers" parameter                                        | 120        |
| 11.7         | Showin            | g data logging                                               | 120        |
| 10           |                   |                                                              | 100        |
| 12           | -                 | ostics and troubleshooting                                   | 122        |
| 12.1<br>12.2 |                   | l troubleshooting                                            | 122        |
|              | diodes .          |                                                              | 124        |
|              | 12.2.1            |                                                              | 124        |
| 12.3         | Diagnos           | stic information on local display                            | 125        |
|              | 12.3.1            | 5                                                            | 125        |
|              | 12.3.2            | Calling up remedial measures                                 | 127        |
| 12.4         |                   | stic information in the Web browser .                        | 127        |
|              | 12.4.1            | Diagnostic options                                           | 127        |
| 40 5         | 12.4.2            | Calling up remedy information                                | 128        |
| 12.5         |                   | stic information in DeviceCare or re                         | 170        |
|              |                   |                                                              | 128<br>128 |
|              | 12.5.1<br>12.5.2  | Diagnostic options<br>Calling up remedy information          | 128        |
| 12.6         |                   | ig the diagnostic information                                | 130        |
| 14.0         | Auaptii<br>12.6.1 | Adapting the diagnostic behavior                             | 130        |
|              | 12.6.2            | Adapting the status signal                                   | 130        |
| 12.7         |                   | w of diagnostic information                                  | 134        |
| ±4./         | 12.7.1            | Diagnostic of sensor                                         | 135        |
|              | 12.7.2            | Diagnostic of electronic                                     | 136        |
|              | 12.7.3            | Diagnostic of configuration                                  | 143        |
|              | 12.7.4            | Diagnostic of process                                        | 151        |

| 12.8<br>12.9                                                                                                    | Pending diagnostic events<br>Diagnostic messages in the DIAGNOSTIC                                                                                                    | 154                                                                                                    |
|----------------------------------------------------------------------------------------------------|----------------------------------------------------------------------------------------------------|----------------------------------------------------------------------------------------------------|
| 12 10                                                                                                    | Transducer Block<br>Diagnostic list                                                                                                    | 155<br>155                                                                                                    |
|                                                                                                    | Event logbook                                                                                                    | 156                                                                                                    |
|                                                                                                    | 12.11.1 Event history                                                                                                    | 156                                                                                                    |
|                                                                                                    | 12.11.2 Filtering the event logbook                                                                                                    | 156                                                                                                    |
|                                                                                                    | 12.11.3 Overview of information events                                                                                                    | 157                                                                                                    |
| 12.12                                                                                                    | Resetting the measuring device                                                                                                    | 158                                                                                                    |
|                                                                                                    | 12.12.1 Function scope of the "Restart"                                                                                                    | 158                                                                                                    |
| 12 13                                                                                                    | parameter Device information                                                                                                    | 158                                                                                                    |
|                                                                                                    | Firmware history                                                                                                    | 160                                                                                                    |
|                                                                                                    |                                                                                                    | 100                                                                                                    |
| 13                                                                                                    | Maintenance                                                                                                    | 161                                                                                                    |
| 13.1                                                                                                    | Maintenance tasks                                                                                                    | 161                                                                                                    |
|                                                                                                    | 13.1.1 Exterior cleaning                                                                                                    | 161                                                                                                    |
|                                                                                                    | 13.1.2 Interior cleaning                                                                                                    | 161                                                                                                    |
| 10.0                                                                                                    | 13.1.3 Replacing seals                                                                                                    | 161                                                                                                    |
| 13.2<br>13.3                                                                                                    | Measuring and test equipment                                                                                                    | 161<br>161                                                                                                    |
| 13.3                                                                                                    | Endress+Hauser services                                                                                                    | 101                                                                                                    |
| 14                                                                                                    | Repairs                                                                                                    | 162                                                                                                    |
| 14.1                                                                                                    | General notes                                                                                                    | 162                                                                                                    |
|                                                                                                    | 14.1.1 Repair and conversion concept                                                                                                    | 162                                                                                                    |
|                                                                                                    | 14.1.2 Notes for repair and conversion                                                                                                    | 162                                                                                                    |
| 14.2                                                                                                    | Spare parts                                                                                                    | 162                                                                                                    |
| 14.3                                                                                                    | Endress+Hauser services                                                                                                    | 162                                                                                                    |
| 14.4                                                                                                    | Return                                                                                                    | 162                                                                                                    |
| 14.5                                                                                                    | Disposal                                                                                                    | 163                                                                                                    |
|                                                                                                    | 1451 Removing the measuring device                                                                                                    | 163                                                                                                    |
|                                                                                                    | <ul><li>14.5.1 Removing the measuring device</li><li>14.5.2 Disposing of the measuring device</li></ul>                                                                                                    | 163<br>163                                                                                                    |
|                                                                                                    | 14.5.2 Disposing of the measuring device                                                                                                    | 163                                                                                                    |
| 15                                                                                                    | 14.5.2 Disposing of the measuring device         Accessories                                                                                                    | 163<br><b>164</b>                                                                                                    |
| <b>15</b><br>15.1                                                                                                    | 14.5.2 Disposing of the measuring device         Accessories                                                                                                    | 163<br><b>164</b><br>164                                                                                                    |
|                                                                                                    | 14.5.2 Disposing of the measuring device         Accessories                                                                                                    | 163<br><b>164</b><br>164<br>164                                                                                                    |
| 15.1                                                                                                    | 14.5.2 Disposing of the measuring device .AccessoriesDevice-specific accessories15.1.1 For the transmitter15.1.2 For the sensor                                                                                                    | 163<br><b>164</b><br>164<br>164<br>164                                                                                                    |
| 15.1<br>15.2                                                                                                    | 14.5.2 Disposing of the measuring device .AccessoriesDevice-specific accessories15.1.1 For the transmitter15.1.2 For the sensorCommunication-specific accessories                                                                                                    | 163<br><b>164</b><br>164<br>164<br>165                                                                                                    |
| 15.1                                                                                                    | 14.5.2 Disposing of the measuring device         Accessories         Device-specific accessories         15.1.1 For the transmitter         15.1.2 For the sensor         Communication-specific accessories         Service-specific accessories                                                                                                    | 163<br><b>164</b><br>164<br>164<br>164                                                                                                    |
| 15.1<br>15.2<br>15.3                                                                                                    | 14.5.2 Disposing of the measuring device .AccessoriesDevice-specific accessories15.1.1 For the transmitter15.1.2 For the sensorCommunication-specific accessories                                                                                                    | 163<br><b>164</b><br>164<br>164<br>165<br>165                                                                                                    |
| 15.1<br>15.2<br>15.3                                                                                                    | 14.5.2 Disposing of the measuring deviceAccessoriesDevice-specific accessories15.1.1 For the transmitter15.1.2 For the sensorCommunication-specific accessoriesService-specific accessoriesSystem componentsTechnical data                                                                                                    | 163<br><b>164</b><br>164<br>164<br>165<br>165                                                                                                    |
| 15.1<br>15.2<br>15.3<br>15.4<br><b>16</b><br>16.1                                                                                                    | 14.5.2 Disposing of the measuring device .         Accessories         Device-specific accessories         15.1.1 For the transmitter         15.1.2 For the sensor         Communication-specific accessories         Service-specific accessories         System components         Technical data         Application                                                                                                    | 163<br><b>164</b><br>164<br>164<br>165<br>165<br>166<br><b>167</b><br>167                                                                                     |
| 15.1<br>15.2<br>15.3<br>15.4<br><b>16</b><br>16.1<br>16.2                                                                                             | 14.5.2 Disposing of the measuring device .         Accessories         Device-specific accessories         15.1.1 For the transmitter         15.1.2 For the sensor         Communication-specific accessories         Service-specific accessories         System components         Technical data         Application         Function and system design                                                                                                    | 163<br><b>164</b><br>164<br>164<br>165<br>165<br>165<br>166<br><b>167</b><br>167<br>167                                                                       |
| 15.1<br>15.2<br>15.3<br>15.4<br><b>16</b><br>16.1<br>16.2<br>16.3                                                                                     | 14.5.2 Disposing of the measuring device .         Accessories         Device-specific accessories         15.1.1 For the transmitter         15.1.2 For the sensor         Communication-specific accessories         Service-specific accessories         System components         Technical data         Application         Function and system design         Input                                                                                                    | 163<br><b>164</b><br>164<br>164<br>165<br>165<br>165<br>166<br><b>167</b><br>167<br>167<br>167                                                                |
| 15.1<br>15.2<br>15.3<br>15.4<br><b>16</b><br>16.1<br>16.2<br>16.3<br>16.4                                                                             | 14.5.2 Disposing of the measuring device .         Accessories         Device-specific accessories         15.1.1 For the transmitter         15.1.2 For the sensor         Communication-specific accessories         Service-specific accessories         System components         System components         Function and system design         Input         Output                                                                                                    | 163<br><b>164</b><br>164<br>164<br>165<br>165<br>165<br>166<br><b>167</b><br>167<br>167<br>167<br>170                                                         |
| 15.1<br>15.2<br>15.3<br>15.4<br><b>16</b><br>16.1<br>16.2<br>16.3<br>16.4<br>16.5                                                                     | 14.5.2 Disposing of the measuring device .         Accessories         Device-specific accessories         15.1.1 For the transmitter         15.1.2 For the sensor         Communication-specific accessories         Service-specific accessories         System components         Technical data         Application         Function and system design         Input         Output         Power supply                                                                                                    | 163<br><b>164</b><br>164<br>164<br>165<br>165<br>166<br><b>167</b><br>167<br>167<br>167<br>167<br>170<br>176                                                  |
| 15.1<br>15.2<br>15.3<br>15.4<br><b>16</b><br>16.1<br>16.2<br>16.3<br>16.4                                                                             | 14.5.2 Disposing of the measuring device .         Accessories         Device-specific accessories         15.1.1 For the transmitter         15.1.2 For the sensor         Communication-specific accessories         Service-specific accessories         System components         System components         Function and system design         Input         Output                                                                                                    | 163<br><b>164</b><br>164<br>164<br>165<br>165<br>165<br>166<br><b>167</b><br>167<br>167<br>167<br>170                                                         |
| 15.1<br>15.2<br>15.3<br>15.4<br><b>16</b><br>16.1<br>16.2<br>16.3<br>16.4<br>16.5<br>16.6                                                             | 14.5.2 Disposing of the measuring device .AccessoriesDevice-specific accessories15.1.1 For the transmitter15.1.2 For the sensorCommunication-specific accessoriesService-specific accessoriesSystem componentsTechnical dataApplicationFunction and system designInputOutputPower supplyPerformance characteristics                                                                                                    | 163<br><b>164</b><br>164<br>164<br>165<br>165<br>166<br><b>167</b><br>167<br>167<br>167<br>167<br>170<br>176<br>177                                           |
| 15.1<br>15.2<br>15.3<br>15.4<br><b>16</b><br>16.1<br>16.2<br>16.3<br>16.4<br>16.5<br>16.6<br>16.7<br>16.8<br>16.9                                     | 14.5.2 Disposing of the measuring device .AccessoriesDevice-specific accessories15.1.1 For the transmitter15.1.2 For the sensorCommunication-specific accessoriesService-specific accessoriesSystem componentsTechnical dataApplicationFunction and system designInputOutputPower supplyPerformance characteristicsInstallationEnvironmentProcess                                                                                                    | 163<br><b>164</b><br>164<br>164<br>165<br>165<br>165<br>166<br><b>167</b><br>167<br>167<br>167<br>170<br>176<br>177<br>178<br>178<br>178<br>179               |
| 15.1<br>15.2<br>15.3<br>15.4<br><b>16</b><br>16.1<br>16.2<br>16.3<br>16.4<br>16.5<br>16.6<br>16.7<br>16.8<br>16.9<br>16.10                            | 14.5.2 Disposing of the measuring device .AccessoriesDevice-specific accessories15.1.1 For the transmitter15.1.2 For the sensorCommunication-specific accessoriesService-specific accessoriesSystem componentsTechnical dataApplicationFunction and system designInputOutputPower supplyPerformance characteristicsInstallationEnvironmentProcessMechanical construction                                                                                                    | 163<br><b>164</b><br>164<br>164<br>165<br>165<br>165<br>166<br><b>167</b><br>167<br>167<br>167<br>170<br>176<br>177<br>178<br>178<br>178<br>179<br>181        |
| 15.1<br>15.2<br>15.3<br>15.4<br><b>16</b><br>16.1<br>16.2<br>16.3<br>16.4<br>16.5<br>16.6<br>16.7<br>16.8<br>16.9<br>16.10<br>16.11                   | 14.5.2 Disposing of the measuring device .         Accessories         Device-specific accessories         15.1.1 For the transmitter         15.1.2 For the sensor         Communication-specific accessories         Service-specific accessories         System components         System components         Function and system design         Input         Output         Power supply         Performance characteristics         Installation         Environment         Process         Mechanical construction | 163<br><b>164</b><br>164<br>164<br>165<br>165<br>166<br><b>167</b><br>167<br>167<br>167<br>170<br>176<br>177<br>178<br>178<br>178<br>178<br>179<br>181<br>184 |
| 15.1<br>15.2<br>15.3<br>15.4<br><b>16</b><br>16.1<br>16.2<br>16.3<br>16.4<br>16.5<br>16.6<br>16.7<br>16.8<br>16.9<br>16.10<br>16.11<br>16.12          | 14.5.2 Disposing of the measuring device .AccessoriesDevice-specific accessories15.1.1 For the transmitter15.1.2 For the sensorCommunication-specific accessoriesService-specific accessoriesSystem componentsTechnical dataApplicationFunction and system designInputOutputPower supplyPerformance characteristicsInstallationProcessMechanical constructionOperabilityCertificates and approvals                                                                                                    | 163<br><b>164</b><br>164<br>164<br>165<br>165<br>166<br><b>167</b><br>167<br>167<br>167<br>170<br>176<br>177<br>178<br>178<br>178<br>179<br>181<br>184<br>188 |
| 15.1<br>15.2<br>15.3<br>15.4<br><b>16</b><br>16.1<br>16.2<br>16.3<br>16.4<br>16.5<br>16.6<br>16.7<br>16.8<br>16.9<br>16.10<br>16.11<br>16.12<br>16.13 | 14.5.2 Disposing of the measuring device .         Accessories         Device-specific accessories         15.1.1 For the transmitter         15.1.2 For the sensor         Communication-specific accessories         Service-specific accessories         System components         System components         Function and system design         Input         Output         Power supply         Performance characteristics         Installation         Environment         Process         Mechanical construction | 163<br><b>164</b><br>164<br>164<br>165<br>165<br>166<br><b>167</b><br>167<br>167<br>167<br>170<br>176<br>177<br>178<br>178<br>178<br>178<br>179<br>181<br>184 |

|       | 100 |
|-------|-----|
| Index | 193 |

## 1 Document information

## 1.1 Document function

These Operating Instructions contain all the information that is required in various phases of the life cycle of the device: from product identification, incoming acceptance and storage, to mounting, connection, operation and commissioning through to troubleshooting, maintenance and disposal.

## 1.2 Symbols used

## 1.2.1 Safety symbols

| Symbol    | Meaning                                                                                                    |
|-----------|----------------------------------------------------------------------------------------------------|
|           | <b>DANGER!</b><br>This symbol alerts you to a dangerous situation. Failure to avoid this situation will result in serious or fatal injury. |
| A WARNING | WARNING!<br>This symbol alerts you to a dangerous situation. Failure to avoid this situation can<br>result in serious or fatal injury.     |
|           | <b>CAUTION!</b><br>This symbol alerts you to a dangerous situation. Failure to avoid this situation can result in minor or medium injury.  |
| NOTICE    | <b>NOTE!</b><br>This symbol contains information on procedures and other facts which do not result in personal injury.                     |

## 1.2.2 Electrical symbols

| Symbol   | Meaning                                                                                                    |
|----------|----------------------------------------------------------------------------------------------------|
|          | Direct current                                                                                                    |
| $\sim$   | Alternating current                                                                                                    |
| $\sim$   | Direct current and alternating current                                                                                                    |
| <u>+</u> | <b>Ground connection</b><br>A grounded terminal which, as far as the operator is concerned, is grounded via a grounding system.                                                                                                  |
|          | <b>Protective ground connection</b><br>A terminal which must be connected to ground prior to establishing any other connections.                                                                                                 |
| 4        | <b>Equipotential connection</b><br>A connection that has to be connected to the plant grounding system: This may be a potential equalization line or a star grounding system depending on national or company codes of practice. |

### 1.2.3 Communication symbols

| Symbol | Meaning                                                                               |
|--------|---------------------------------------------------------------------------------------|
| ((:-   | Wireless Local Area Network (WLAN)<br>Communication via a wireless, local network.    |
| 8      | <b>Bluetooth</b><br>Wireless data transmission between devices over a short distance. |

| Symbol     | Meaning                                  |
|------------|------------------------------------------|
|            | LED<br>Light emitting diode is off.      |
| - <u>\</u> | LED<br>Light emitting diode is on.       |
|            | LED<br>Light emitting diode is flashing. |

## 1.2.4 Tool symbols

| Symbol                       | Meaning                |
|------------------------------|------------------------|
| •                            | Flat blade screwdriver |
| $\bigcirc \not \blacksquare$ | Allen key              |
| Ń                            | Open-ended wrench      |

## 1.2.5 Symbols for certain types of information

| Symbol    | Meaning                                                                  |
|-----------|--------------------------------------------------------------------------|
|           | <b>Permitted</b><br>Procedures, processes or actions that are permitted. |
|           | <b>Preferred</b><br>Procedures, processes or actions that are preferred. |
| ×         | Forbidden<br>Procedures, processes or actions that are forbidden.        |
| i         | <b>Tip</b><br>Indicates additional information.                          |
|           | Reference to documentation                                               |
|           | Reference to page                                                        |
|           | Reference to graphic                                                     |
|           | Notice or individual step to be observed                                 |
| 1., 2., 3 | Series of steps                                                          |
| L.        | Result of a step                                                         |
| ?         | Help in the event of a problem                                           |
|           | Visual inspection                                                        |

## **1.2.6** Symbols in graphics

| Symbol         | Meaning        |  |
|----------------|----------------|--|
| 1, 2, 3,       | m numbers      |  |
| 1., 2., 3      | eries of steps |  |
| A, B, C,       | /iews          |  |
| A-A, B-B, C-C, | Sections       |  |

| Symbol                         | Meaning        |  |  |
|--------------------------------|----------------|--|--|
| Hazardous area                 |                |  |  |
| Safe area (non-hazardous area) |                |  |  |
| ≈➡                             | Flow direction |  |  |

## 1.3 Documentation

For an overview of the scope of the associated Technical Documentation, refer to the following:

- The *W*@*M* Device Viewer : Enter the serial number from the nameplate (www.endress.com/deviceviewer)
- The *Endress+Hauser Operations App*: Enter the serial number from the nameplate or scan the 2-D matrix code (QR code) on the nameplate.

For a detailed list of the individual documents along with the documentation code  $\rightarrow \cong 191$ 

### 1.3.1 Standard documentation

| Document type                               | Purpose and content of the document                                                                                                    |  |  |
|---------------------------------------------|----------------------------------------------------------------------------------------------------|--|--|
| Technical Information                       | <b>Planning aid for your device</b><br>The document contains all the technical data on the device and provides<br>an overview of the accessories and other products that can be ordered for<br>the device.                                                                          |  |  |
| Sensor Brief Operating Instructions         | <b>Guides you quickly to the 1st measured value - Part 1</b><br>The Sensor Brief Operating Instructions are aimed at specialists with<br>responsibility for installing the measuring device.                                                                                        |  |  |
|                                             | <ul><li>Incoming acceptance and product identification</li><li>Storage and transport</li><li>Installation</li></ul>                                                                                                    |  |  |
| Transmitter Brief Operating<br>Instructions | Guides you quickly to the 1st measured value - Part 2<br>The Transmitter Brief Operating Instructions are aimed at specialists with<br>responsibility for commissioning, configuring and parameterizing the<br>measuring device (until the first measured value).                   |  |  |
|                                             | <ul> <li>Product description</li> <li>Installation</li> <li>Electrical connection</li> <li>Operation options</li> <li>System integration</li> <li>Commissioning</li> <li>Diagnostic information</li> </ul>                                                                          |  |  |
| Description of Device Parameters            | <b>Reference for your parameters</b><br>The document provides a detailed explanation of each individual<br>parameter in the Expert operating menu. The description is aimed at<br>those who work with the device over the entire life cycle and perform<br>specific configurations. |  |  |

### 1.3.2 Supplementary device-dependent documentation

Additional documents are supplied depending on the device version ordered: Always comply strictly with the instructions in the supplementary documentation. The supplementary documentation is an integral part of the device documentation.

## 1.4 Registered trademarks

### FOUNDATION<sup>TM</sup> Fieldbus

Registration-pending trademark of the FieldComm Group, Austin, Texas, USA

# Applicator<sup>®</sup>, FieldCare<sup>®</sup>, DeviceCare<sup>®</sup>, Field Xpert<sup>TM</sup>, HistoROM<sup>®</sup>, Heartbeat Technology<sup>TM</sup>

Registered or registration-pending trademarks of the Endress+Hauser Group

## 2 Basic safety instructions

## 2.1 Requirements for the personnel

The personnel for installation, commissioning, diagnostics and maintenance must fulfill the following requirements:

- Trained, qualified specialists must have a relevant qualification for this specific function and task.
- ► Are authorized by the plant owner/operator.
- Are familiar with federal/national regulations.
- Before starting work, read and understand the instructions in the manual and supplementary documentation as well as the certificates (depending on the application).
- ► Follow instructions and comply with basic conditions.

The operating personnel must fulfill the following requirements:

- Are instructed and authorized according to the requirements of the task by the facility's owner-operator.
- ► Follow the instructions in this manual.

## 2.2 Designated use

#### Application and media

The measuring device described in these Brief Operating Instructions is intended only for flow measurement of liquids with a minimum conductivity of 5  $\mu$ S/cm.

Depending on the version ordered, the measuring device can also measure potentially explosive, flammable, poisonous and oxidizing media.

Measuring devices for use in hazardous areas, in hygienic applications or where there is an increased risk due to process pressure, are labeled accordingly on the nameplate.

To ensure that the measuring device remains in proper condition for the operation time:

- Only use the measuring device in full compliance with the data on the nameplate and the general conditions listed in the Operating Instructions and supplementary documentation.
- Based on the nameplate, check whether the ordered device is permitted for the intended use in the hazardous area (e.g. explosion protection, pressure vessel safety).
- Use the measuring device only for media to which the process-wetted materials are sufficiently resistant.
- ► If the measuring device is not operated at atmospheric temperature, compliance with the relevant basic conditions specified in the associated device documentation is absolutely essential: "Documentation" section. → <a> 8.</a>
- Protect the measuring device permanently against corrosion from environmental influences.

#### Incorrect use

Non-designated use can compromise safety. The manufacturer is not liable for damage caused by improper or non-designated use.

#### **WARNING**

#### Danger of breakage due to corrosive or abrasive fluids!

- ► Verify the compatibility of the process fluid with the sensor material.
- Ensure the resistance of all fluid-wetted materials in the process.
- Keep within the specified pressure and temperature range.

#### NOTICE

#### Verification for borderline cases:

For special fluids and fluids for cleaning, Endress+Hauser is glad to provide assistance in verifying the corrosion resistance of fluid-wetted materials, but does not accept any warranty or liability as minute changes in the temperature, concentration or level of contamination in the process can alter the corrosion resistance properties.

#### **Residual risks**

#### **WARNING**

# The electronics and the medium may cause the surfaces to heat up. This presents a burn hazard!

► For elevated fluid temperatures, ensure protection against contact to prevent burns.

## 2.3 Workplace safety

For work on and with the device:

 Wear the required personal protective equipment according to federal/national regulations.

For welding work on the piping:

• Do not ground the welding unit via the measuring device.

If working on and with the device with wet hands:

• Due to the increased risk of electric shock, gloves must be worn.

## 2.4 Operational safety

Risk of injury.

- Operate the device in proper technical condition and fail-safe condition only.
- ► The operator is responsible for interference-free operation of the device.

#### Conversions to the device

Unauthorized modifications to the device are not permitted and can lead to unforeseeable dangers.

▶ If, despite this, modifications are required, consult with Endress+Hauser.

#### Repair

To ensure continued operational safety and reliability,

- Carry out repairs on the device only if they are expressly permitted.
- Observe federal/national regulations pertaining to repair of an electrical device.
- ▶ Use original spare parts and accessories from Endress+Hauser only.

## 2.5 Product safety

This measuring device is designed in accordance with good engineering practice to meet state-of-the-art safety requirements, has been tested, and left the factory in a condition in which it is safe to operate.

It meets general safety standards and legal requirements. It also complies with the EU directives listed in the device-specific EU Declaration of Conformity. Endress+Hauser confirms this by affixing the CE mark to the device.

## 2.6 IT security

We only provide a warranty if the device is installed and used as described in the Operating Instructions. The device is equipped with security mechanisms to protect it against any inadvertent changes to the device settings.

IT security measures in line with operators' security standards and designed to provide additional protection for the device and device data transfer must be implemented by the operators themselves.

## 2.7 Device-specific IT security

The device offers a range of specific functions to support protective measures on the operator's side. These functions can be configured by the user and guarantee greater in-operation safety if used correctly. An overview of the most important functions is provided in the following section.

### 2.7.1 Protecting access via hardware write protection

Write access to the device parameters via the local display, Web browser or operating tool (e.g. FieldCare, DeviceCare) can be disabled via a write protection switch (DIP switch on the motherboard). When hardware write protection is enabled, only read access to the parameters is possible.

Hardware write protection is disabled when the device is delivered  $\rightarrow$   $\cong$  112.

### 2.7.2 Protecting access via a password

Different passwords are available to protect write access to the device parameters or access to the device via the WLAN interface.

User-specific access code

Protect write access to the device parameters via the local display, Web browser or operating tool (e.g. FieldCare, DeviceCare). Is equivalent to hardware write protection in terms of functionality.

WLAN passphrase

The network key protects a connection between an operating unit (e.g. notebook or tablet) and the device via the WLAN interface which can be ordered as an option.

#### User-specific access code

Write access to the device parameters via the local display, Web browser or operating tool (e.g. FieldCare, DeviceCare) can be protected by the modifiable, user-specific access code ( $\rightarrow \cong 110$ ).

When the device is delivered, the device does not have an access code and is equivalent to 0000 (open).

#### WLAN passphrase

A connection between an operating unit (e.g. notebook or tablet) and the device via the WLAN interface ( $\rightarrow \bigoplus 64$ ) which can be ordered as an option is protected by the network key. The WLAN authentication of the network key complies with the IEEE 802.11 standard.

When the device is delivered, the network key is pre-defined depending on the device. It can be changed via the **WLAN settings** submenu in the **WLAN passphrase** parameter ( $\rightarrow \triangleq 104$ ).

#### General notes on the use of passwords

- The access code and network key supplied with the device should be changed during commissioning.
- Follow the general rules for generating a secure password when defining and managing the access code or network key.
- The user is responsible for the management and careful handling of the access code and network key.

### 2.7.3 Access via fieldbus

When communicating via fieldbus, access to the device parameters can be restricted to *"Read only"* access. The option can be changed in the **Fieldbus writing access** parameter.

This does not affect cyclic measured value transmission to the higher-order system, which is always guaranteed.

For detailed information, see the "Description of Device Parameters" document pertaining to the device  $\rightarrow \cong 191$ 

#### 2.7.4 Access via Web server

The device can be operated and configured via a Web browser with the integrated Web server (). The connection is via the service interface (CDI-RJ45) or the WLAN interface.

The Web server is enabled when the device is delivered. The Web server can be disabled if necessary (e.g. after commissioning) via the **Web server functionality** parameter.

The device and status information can be hidden on the login page. This prevents unauthorized access to the information.

For detailed information, see the "Description of Device Parameters" document pertaining to the device  $\rightarrow \cong 191$ 

## **3 Product description**

The device consists of a transmitter and a sensor.

The device is available as a compact version:

The transmitter and sensor form a mechanical unit.

## 3.1 Product design

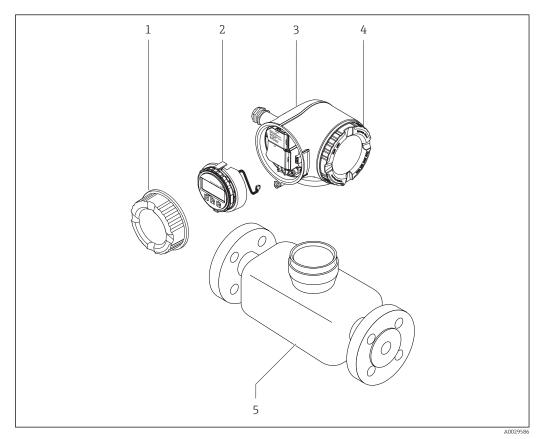

■ 1 Important components of a measuring device

- 1 Connection compartment cover
- 2 Display module
- 3 Transmitter housing
- 4 Electronics compartment cover
- 5 Sensor

## 4 Incoming acceptance and product identification

4.1 Incoming acceptance

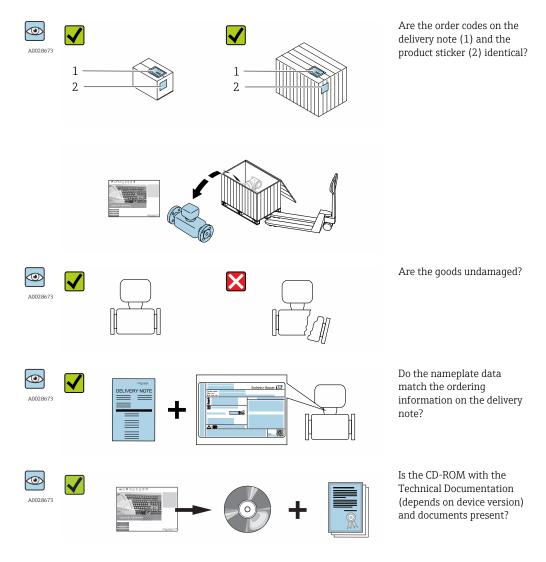

## 4.2 Product identification

The following options are available for identification of the measuring device: • Nameplate specifications

- Order code with breakdown of the device features on the delivery note
- Enter serial numbers from nameplates in *W@M Device Viewer* (www.endress.com/deviceviewer): All information about the measuring device is displayed.
- Enter the serial number from the nameplates into the *Endress+Hauser Operations App* or scan the 2-D matrix code (QR code) on the nameplate with the *Endress+Hauser Operations App*: all the information for the measuring device is displayed.

For an overview of the scope of the associated Technical Documentation, refer to the following:

- The chapters "Additional standard documentation on the device"  $\rightarrow \cong 8$  and "Supplementary device-dependent documentation"  $\rightarrow \cong 8$
- The *W@M Device Viewer*: Enter the serial number from the nameplate (www.endress.com/deviceviewer)
- The *Endress+Hauser Operations App*: Enter the serial number from the nameplate or scan the 2-D matrix code (QR code) on the nameplate.

#### 4.2.1 Transmitter nameplate

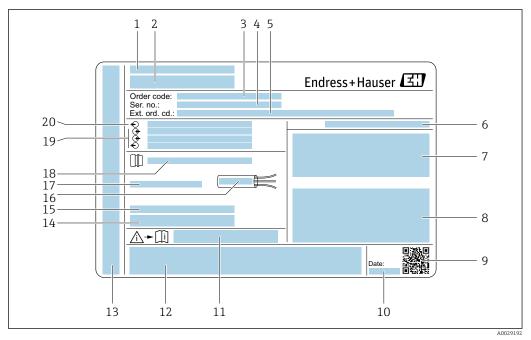

#### *Example of a transmitter nameplate*

- 1 Manufacturing location
- 2 Name of the transmitter
- 3 Order code
- 4 Serial number (ser. no.)
- 5 Extended order code (Ext. ord. cd.)
- 6 Degree of protection
- 7 Space for approvals: use in hazardous areas
- 8 Electrical connection data: available inputs and outputs
- 9 2-D matrix code
- 10 Manufacturing date: year-month
- 11 Document number of safety-related supplementary documentation
- 12 Space for approvals and certificates: e.g. CE mark, C-Tick
- 13 Space for degree of protection of connection and electronics compartment when used in hazardous areas
- 14 Firmware version (FW) and device revision (Dev.Rev.) from the factory
- 15 Space for additional information in the case of special products
- 16 Permitted temperature range for cable
- 17 Permitted ambient temperature  $(T_a)$
- 18 Information on cable gland
- 19 Available inputs and outputs, supply voltage
- 20 Electrical connection data: supply voltage

#### 4.2.2 Sensor nameplate

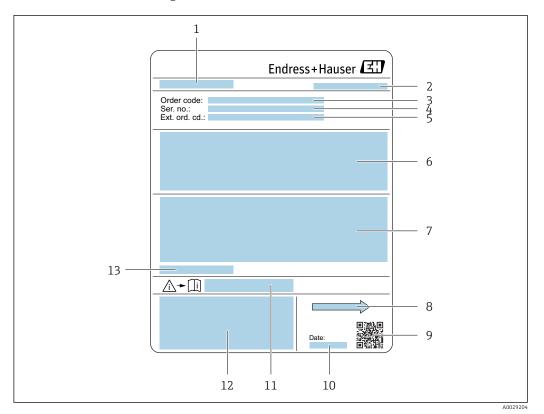

#### 🛃 3 Example of sensor nameplate

- 1 Name of the sensor
- 2 Manufacturing location
- 3 Order code
- 4 Serial number (ser. no.)
- 5 Extended order code (Ext. ord. cd.)
- Flow; nominal diameter of the sensor; pressure rating; nominal pressure; system pressure; fluid temperature 6 range; material of liner and electrodes
- 7 Approval information for explosion protection, Pressure Equipment Directive and degree of protection
- 8 Flow direction
- 9 2-D matrix code
- 10 Manufacturing date: year-month
- Document number of safety-related supplementary documentation  $\rightarrow \square$  191 11
- CE mark, C-Tick 12
- 13 Permitted ambient temperature  $(T_a)$

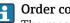

#### Order code

The measuring device is reordered using the order code.

#### Extended order code

- The device type (product root) and basic specifications (mandatory features) are always listed.
- Of the optional specifications (optional features), only the safety and approvalrelated specifications are listed (e.g. LA). If other optional specifications are also ordered, these are indicated collectively using the # placeholder symbol (e.g. #LA#).
- If the ordered optional specifications do not include any safety and approval-related specifications, they are indicated by the + placeholder symbol (e.g. XXXXXX-ABCDE +).

| Symbol | Meaning                                                                                                    |
|--------|----------------------------------------------------------------------------------------------------|
| Δ      | WARNING!<br>This symbol alerts you to a dangerous situation. Failure to avoid this situation can result in serious<br>or fatal injury. |
| Ĩ      | Reference to documentation<br>Refers to the corresponding device documentation.                                                        |
|        | <b>Protective ground connection</b><br>A terminal which must be connected to ground prior to establishing any other connections.       |

## 4.2.3 Symbols on measuring device

## 5 Storage and transport

## 5.1 Storage conditions

Observe the following notes for storage:

- Store in the original packaging to ensure protection from shock.
- Do not remove protective covers or protective caps installed on process connections. They prevent mechanical damage to the sealing surfaces and contamination in the measuring tube.
- Protect from direct sunlight to avoid unacceptably high surface temperatures.
- Select a storage location where moisture cannot collect in the measuring device as fungus and bacteria infestation can damage the lining.
- Store in a dry and dust-free place.
- Do not store outdoors.

Storage temperature  $\rightarrow \square 179$ 

## 5.2 Transporting the product

Transport the measuring device to the measuring point in the original packaging.

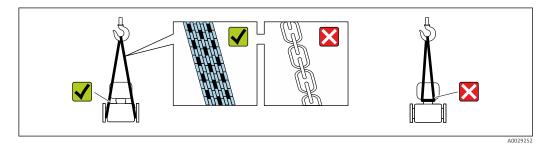

Do not remove protective covers or caps installed on process connections. They prevent mechanical damage to the sealing surfaces and contamination in the measuring tube.

### 5.2.1 Measuring devices without lifting lugs

#### **WARNING**

# Center of gravity of the measuring device is higher than the suspension points of the webbing slings.

Risk of injury if the measuring device slips.

- Secure the measuring device against slipping or turning.
- Observe the weight specified on the packaging (stick-on label).

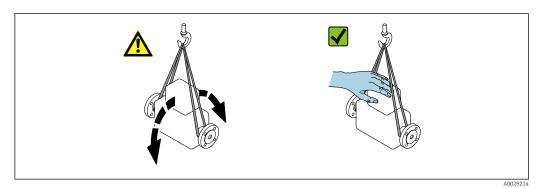

### 5.2.2 Measuring devices with lifting lugs

### 

### Special transportation instructions for devices with lifting lugs

- Only use the lifting lugs fitted on the device or flanges to transport the device.
- ► The device must always be secured at two lifting lugs at least.

### 5.2.3 Transporting with a fork lift

If transporting in wood crates, the floor structure enables the crates to be lifted lengthwise or at both sides using a forklift.

### **A**CAUTION

#### Risk of damaging the magnetic coil

- If transporting by forklift, do not lift the sensor by the metal casing.
- This would buckle the casing and damage the internal magnetic coils.

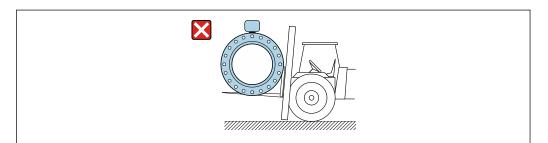

## 5.3 Packaging disposal

All packaging materials are environmentally friendly and 100% recyclable:

- Measuring device secondary packaging: polymer stretch film that conforms to EC Directive 2002/95/EC (RoHS).
- Packaging:
  - Wood crate, treated in accordance with ISPM 15 standard, which is confirmed by the affixed IPPC logo.
    - or
  - Carton in accordance with European Packaging Directive 94/62EC; recyclability is confirmed by the affixed RESY symbol.
- Seaworthy packaging (optional): Wood crate, treated in accordance with ISPM 15 standard, which is confirmed by the affixed IPPC logo.
- Carrying and mounting hardware:
  - Disposable plastic pallet
  - Plastic straps
  - Plastic adhesive strips
- Dunnage: Paper cushion

## 6 Installation

## 6.1 Installation conditions

### 6.1.1 Mounting position

#### **Mounting location**

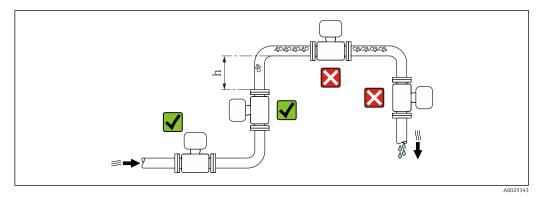

Preferably install the sensor in an ascending pipe, and ensure a sufficient distance to the next pipe elbow:  $h \ge 2 \times DN$ 

To prevent measuring errors arising from accumulation of gas bubbles in the measuring tube, avoid the following mounting locations in the pipe:

- Highest point of a pipeline.
- Directly upstream of a free pipe outlet in a down pipe.

#### Installation in down pipes

Install a siphon with a vent valve downstream of the sensor in down pipes whose length  $h \ge 5 \text{ m}$  (16.4 ft). This precaution is to avoid low pressure and the consequent risk of damage to the measuring tube. This measure also prevents the system losing prime.

For information on the liner's resistance to partial vacuum

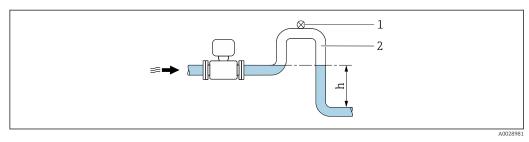

Installation in a down pipe

- 1 Vent valve
- 2 Pipe siphon

h Length of down pipe

#### Installation in partially filled pipes

A partially filled pipe with a gradient necessitates a drain-type configuration. The empty pipe detection (EPD) function offers additional protection by detecting empty or partially filled pipes.

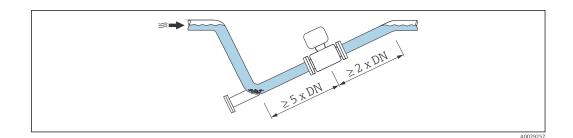

#### Orientation

The direction of the arrow on the sensor nameplate helps you to install the sensor according to the flow direction (direction of medium flow through the piping).

An optimum orientation position helps avoid gas and air accumulations and deposits in the measuring tube.

The measuring device also offers the empty pipe detection function to detect partially filled measuring pipes in the event of outgassing fluids or variable process pressures.

Vertical

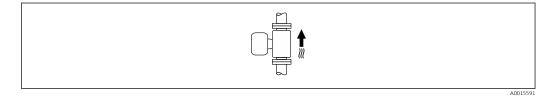

Optimum for self-emptying pipe systems and for use in conjunction with empty pipe detection.

#### Horizontal

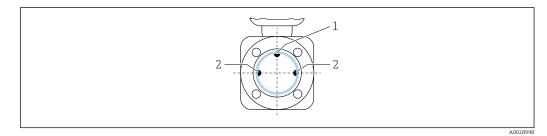

1 EPD electrode for empty pipe detection

2 Measuring electrodes for signal detection

• Ideally, the measuring electrode plane should be horizontal. This prevents brief insulation of the two measuring electrodes by entrained air bubbles.

• Empty pipe detection only works if the transmitter housing is pointing upwards as otherwise there is no guarantee that the empty pipe detection function will actually respond to a partially filled or empty measuring tube.

#### Inlet and outlet runs

If possible, install the sensor upstream from fittings such as valves, T-pieces or elbows. Observe the following inlet and outlet runs to comply with accuracy specifications:

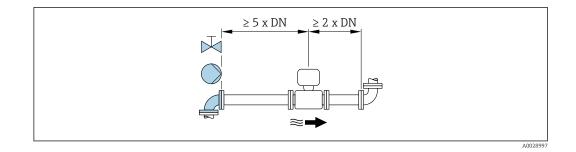

#### Installation dimensions

For the dimensions and installation lengths of the device, see the "Technical Information" document, "Mechanical construction" section.

### 6.1.2 Requirements from environment and process

#### Ambient temperature range

| Transmitter   | Standard: -40 to +60 °C (-40 to +140 °F)                                                                                            |
|---------------|----------------------------------------------------------------------------------------------------|
| Local display | -20 to $+60$ °C ( $-4$ to $+140$ °F), the readability of the display may be impaired at temperatures outside the temperature range. |
| Sensor        | -20 to +60 °C (-4 to +140 °F)                                                                                                    |
| Liner         | Do not exceed or fall below the permitted temperature range of the liner .                                                          |

If operating outdoors:

- Install the measuring device in a shady location.
- Avoid direct sunlight, particularly in warm climatic regions.
- Avoid direct exposure to weather conditions.

#### System pressure

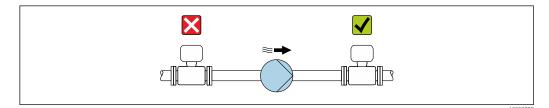

Never install the sensor on the pump suction side in order to avoid the risk of low pressure, and thus damage to the liner.

Furthermore, install pulse dampers if reciprocating, diaphragm or peristaltic pumps are used.

- For information on the liner's resistance to partial vacuum
  - For information on the shock resistance of the measuring system
  - For information on the vibration resistance of the measuring system

#### Vibrations

In the event of very strong vibrations, the pipe and sensor must be supported and fixed.

- For information on the shock resistance of the measuring system
- For information on the vibration resistance of the measuring system

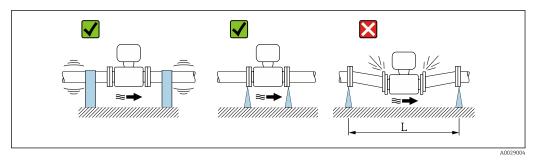

•  $\blacksquare$  5 Measures to avoid device vibrations (L > 10 m (33 ft))

#### Adapters

Suitable adapters to DIN EN 545 (double-flange reducers) can be used to install the sensor in larger-diameter pipes. The resultant increase in the rate of flow improves measuring accuracy with very slow-moving fluids. The nomogram shown here can be used to calculate the pressure loss caused by reducers and expanders.

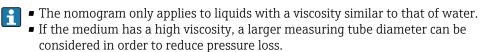

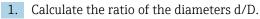

2. From the nomogram read off the pressure loss as a function of flow velocity (downstream from the reduction) and the d/D ratio.

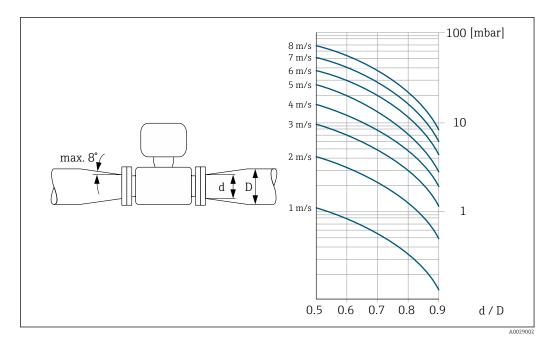

#### 6.1.3 Special mounting instructions

#### Protective cover

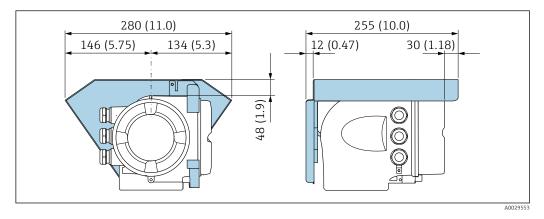

## 6.2 Mounting the measuring device

### 6.2.1 Required tools

#### For sensor

For flanges and other process connections:

- Screws, nuts, seals etc. are not included in the scope of supply and must be provided by the customer.
- Appropriate mounting tools

#### 6.2.2 Preparing the measuring device

1. Remove all remaining transport packaging.

- 2. Remove any protective covers or protective caps present from the sensor.
- 3. Remove stick-on label on the electronics compartment cover.

#### 6.2.3 Mounting the sensor

#### **WARNING**

#### Danger due to improper process sealing!

- Ensure that the inside diameters of the gaskets are greater than or equal to that of the process connections and piping.
- Ensure that the gaskets are clean and undamaged.
- ► Install the gaskets correctly.
- **1.** Ensure that the direction of the arrow on the sensor matches the flow direction of the medium.
- 2. To ensure compliance with device specifications, install the measuring device between the pipe flanges in a way that it is centered in the measurement section.

**3.** Install the measuring device or turn the transmitter housing so that the cable entries do not point upwards.

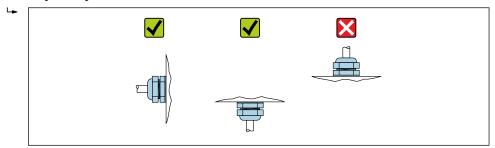

The sensor is supplied to order, with or without pre-installed process connections. Preinstalled process connections are firmly secured to the sensor by 4 or 6 hexagonal-headed bolts.

- Depending on the application and pipe length: Support the sensor or secure it additionally.
- If using plastic process connections:
   It is absolutely essential to secure the sensor.

An appropriate wall mounting kit can be ordered separately as an accessory from Endress+Hauser  $\rightarrow \cong$  190.

#### Welding the sensor into the pipe (welding connections)

#### **WARNING**

#### Risk of destroying the electronics!

- Make sure that the welding system is not grounded via the sensor or transmitter.
- **1.** Tack-weld the sensor to secure it in the pipe. A suitable welding aid can be ordered separately as an accessory  $\rightarrow \triangleq 190$ .
- 2. Release the screws on the process connection flange and remove the sensor, along with the seal, from the pipe.
- 3. Weld the process connection into the pipe.
- 4. Reinstall the sensor in the pipe, and in doing so make sure that the seal is clean and in the right position.
- If thin-walled pipes carrying food are welded correctly: Disassemble the sensor and seal even if the seal is not damaged by the heat when mounted.

It must be possible to open the pipe by at least 8 mm (0.31 in) to permit disassembly.

#### Mounting the seals

Comply with the following instructions when installing seals:

- 1. In the case of metal process connections, the screws must be tightened securely. The process connection forms a metal connection with the sensor, which ensures a defined compression of the seal.
- 2. In the case of plastic process connections, observe the maximum torques for lubricated threads: 7 Nm (5.2 lbf ft); always insert a seal between the connection and the counterflange in the case of plastic flanges.

3. Depending on the application the seals should be replaced periodically, particularly if molded seals are used (aseptic version)! The interval between changes depends on the frequency of the cleaning cycles, the cleaning temperature and the medium temperature. Replacement seals can be ordered as an accessory → 🗎 190.

#### Mounting grounding rings (DN 2 to 25 (1/12 to 1"))

Pay attention to the information on potential equalization .

In the case of plastic process connections (e.g. flange connections or adhesive fittings), additional ground rings must be used to ensure potential matching between the sensor and the fluid. If grounding rings are not installed, this can affect the measuring accuracy or cause the destruction of the sensor as a result of the electrochemical decomposition of the electrodes.

- Depending on the option ordered, plastic disks are used instead of grounding rings on some process connections. These plastic disks only act as "spacers" and do not have any potential matching function. Furthermore, they also perform a significant sealing function at the sensor/process connection interface. Therefore, in the case of process connections without metal grounding rings, these plastic disks/seals should never be removed and should always be installed!
  - Grounding rings can be ordered separately as an accessory from Endress+Hauser
     → 
     ⇒ 190. When ordering make sure that the grounding rings are compatible with the material used for the electrodes, as otherwise there is the danger that the electrodes could be destroyed by electrochemical corrosion!

     Material specifications → 
     ⇒ 183.
  - Grounding rings, including seals, are mounted inside the process connections. Therefore the installation length is not affected.

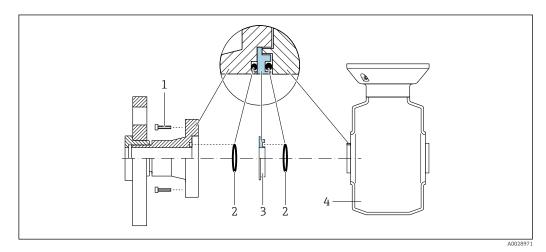

- 6 Installing grounding rings
- 1 Hexagonal-headed bolts of process connection
- 2 O-ring seals
- 3 Grounding ring or plastic disk (spacer)
- 4 Sensor

**1.** Release the 4 or 6 hexagonal-headed bolts (1) and remove the process connection from the sensor (4).

- **2.** Remove the plastic disk (3), along with the two O-ring seals (2), from the process connection.
- 3. Place the first O-ring seal (2) back into the groove of the process connection.
- 4. Fit the metal grounding ring (3) in the process connection as illustrated.
- 5. Place the second O-ring seal (2) into the groove of the grounding ring.

Mount the process connection back on the sensor. When doing so, make sure to observe the maximum screw tightening torques for lubricated threads: 7 Nm (5.2 lbf ft)

### 6.2.4 Turning the transmitter housing

To provide easier access to the connection compartment or display module, the transmitter housing can be turned.

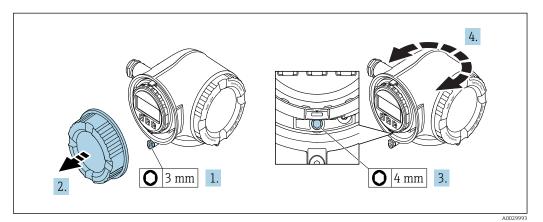

- 1. Loosen the securing clamp of the connection compartment cover.
- 2. Unscrew the connection compartment cover.
- 3. Release the fixing screw.
- 4. Turn the housing to the desired position.
- 5. Firmly tighten the securing screw.
- 6. Screw on the connection compartment cover
- 7. Fit the securing clamp of the connection compartment cover.

### 6.2.5 Turning the display module

The display module can be turned to optimize display readability and operability.

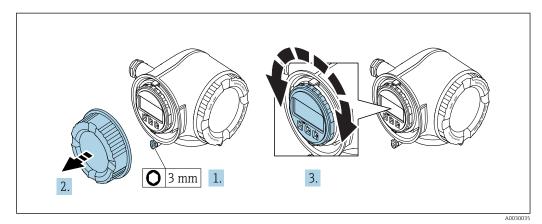

- **1.** Loosen the securing clamp of the connection compartment cover.
- 2. Unscrew the connection compartment cover.
- 3. Turn the display module to the desired position: max.  $8 \times 45^{\circ}$  in every direction.
- 4. Screw on the connection compartment cover.
- 5. Fit the securing clamp of the connection compartment cover.

## 6.3 Post-installation check

| Is the device undamaged (visual inspection)?                                                                                                    |  |  |
|----------------------------------------------------------------------------------------------------|--|--|
| Does the measuring device conform to the measuring point specifications?<br>For example:<br>• Process temperature<br>• Process pressure (refer to the section on "Pressure-temperature ratings" in the "Technical<br>Information" document)<br>• Ambient temperature<br>• Measuring range |  |  |
| <ul> <li>Has the correct orientation for the sensor been selected ?</li> <li>According to sensor type</li> <li>According to medium temperature</li> <li>According to medium properties (outgassing, with entrained solids)</li> </ul>                                                     |  |  |
| Does the arrow on the sensor nameplate match the direction of flow of the fluid through the piping ?                                                                                                    |  |  |
| Are the measuring point identification and labeling correct (visual inspection)?                                                                                                    |  |  |
| Have the fixing screws been tightened with the correct tightening torque?                                                                                                    |  |  |

## 7 Electrical connection

## NOTICE

#### The measuring device does not have an internal circuit breaker.

- ► For this reason, assign the measuring device a switch or power-circuit breaker so that the power supply line can be easily disconnected from the mains.
- ► Although the measuring device is equipped with a fuse, additional overcurrent protection (maximum 10 A) should be integrated into the system installation.

## 7.1 Connection conditions

### 7.1.1 Required tools

- For cable entries: Use corresponding tools
- For securing clamp: Allen key 3 mm
- Wire stripper
- When using stranded cables: Crimper for wire end ferrule
- For removing cables from terminal: Flat blade screwdriver  $\leq 3 \text{ mm} (0.12 \text{ in})$

### 7.1.2 Requirements for connecting cable

The connecting cables provided by the customer must fulfill the following requirements.

#### Electrical safety

In accordance with applicable federal/national regulations.

#### Protective ground cable

Cable: 2.1 mm<sup>2</sup> (14 AWG)

The grounding impedance must be less than  $1 \Omega$ .

#### Permitted temperature range

Minimum requirement: cable temperature range ≥ ambient temperature +20 K

#### Power supply cable

Standard installation cable is sufficient.

#### Signal cable

FOUNDATION Fieldbus

Twisted, shielded two-wire cable.

For further information on planning and installing FOUNDATION Fieldbus networks see:

- Operating Instructions for "FOUNDATION Fieldbus Overview" (BA00013S)
- FOUNDATION Fieldbus Guideline
- IEC 61158-2 (MBP)

Current output 0/4 to 20 mA

Standard installation cable is sufficient.

*Pulse/frequency/switch output* 

Standard installation cable is sufficient.

#### Relay output

Standard installation cable is sufficient.

Current input 0/4 to 20 mA

Standard installation cable is sufficient.

Status input

Standard installation cable is sufficient.

#### Cable diameter

- Cable glands supplied:
- M20 × 1.5 with cable Ø 6 to 12 mm (0.24 to 0.47 in) • Spring-loaded terminals: Suitable for strands and strands with ferrules.
- Conductor cross-section 0.2 to 2.5 mm<sup>2</sup> (24 to 12 AWG).

#### Connecting cable for transmitter - remote display and operating module DKX001

Standard cable

A standard cable can be used as the connecting cable.

| Standard cable         4 cores (2 pairs); pair-stranded with common shield |                                                  |
|----------------------------------------------------------------------------|--------------------------------------------------|
| ShieldingTin-plated copper-braid, optical cover ≥ 85 %                     |                                                  |
| Capacitance: core/shieldMaximum 1000 nF for Zone 1, Class I, Division 1    |                                                  |
| L/R Maximum 24 $\mu$ H/Ω for Zone 1, Class I, Division 1                   |                                                  |
| Cable length                                                               | Maximum 300 m (1000 ft), see the following table |

| Cross-section                 | Cable length for use in<br>non-hazardous area,<br>Ex Zone 2, Class I, Division 2<br>Ex Zone 1, Class I, Division 1 |  |  |
|-------------------------------|----------------------------------------------------------------------------------------------------|--|--|
| 0.34 mm <sup>2</sup> (22 AWG) | 80 m (270 ft)                                                                                                    |  |  |
| 0.50 mm <sup>2</sup> (20 AWG) | 120 m (400 ft)                                                                                                    |  |  |
| 0.75 mm <sup>2</sup> (18 AWG) | 180 m (600 ft)                                                                                                    |  |  |
| 1.00 mm <sup>2</sup> (17 AWG) | 240 m (800 ft)                                                                                                    |  |  |
| 1.50 mm <sup>2</sup> (15 AWG) | 300 m (1000 ft)                                                                                                    |  |  |

*Optionally available connecting cable* 

| Standard cable $2 \times 2 \times 0.34 \text{ mm}^2$ (22 AWG) PVC cable with common shield (2 pairs, pair<br>stranded) |                                                                                                    |  |
|----------------------------------------------------------------------------------------------------|----------------------------------------------------------------------------------------------------|--|
| Flame resistance                                                                                                    | According to DIN EN 60332-1-2                                                                                                    |  |
| Oil-resistance According to DIN EN 60811-2-1                                                                           |                                                                                                    |  |
| Shielding                                                                                                    | Tin-plated copper-braid, optical cover $\ge$ 85 %                                                                                                    |  |
| Capacitance: core/shield                                                                                               | <200 pF/m                                                                                                    |  |
| L/R                                                                                                    | $\leq$ 24 $\mu$ H/ $\Omega$                                                                                                    |  |
| Available cable length                                                                                                 | 10 m (35 ft)                                                                                                    |  |
| Operating temperature                                                                                                  | When mounted in a fixed position: –50 to +105 $^\circ$ C (–58 to +221 $^\circ$ F); when cable can move freely: –25 to +105 $^\circ$ C (–13 to +221 $^\circ$ F) |  |

## 7.1.3 Terminal assignment

#### Transmitter: supply voltage, input/outputs

The terminal assignment of the inputs and outputs depends on the individual order version of the device. The device-specific terminal assignment is documented on an adhesive label in the terminal cover.

| Supply voltage |       | Input/output 1                                                         |        | Input/output 2 |        | Input/output 3 |        |
|----------------|-------|------------------------------------------------------------------------|--------|----------------|--------|----------------|--------|
| 1 (+)          | 2 (-) | 26 (A)                                                                 | 27 (B) | 24 (+)         | 25 (-) | 22 (+)         | 23 (-) |
|                |       | Device-specific terminal assignment: adhesive label in terminal cover. |        |                |        |                |        |

Terminal assignment of the remote display and operating module:  $\rightarrow \cong 36$ 

### 7.1.4 Device plugs available

P Device plugs may not be used in hazardous areas!

#### Order code for "Input; output 1", option SA "FOUNDATION Fieldbus"

| Order code for          |  | Cable entry | Cable entry |  |
|-------------------------|--|-------------|-------------|--|
| "Electrical connection" |  | 2           | 3           |  |
| M, 3, 4, 5              |  | 7/8" plug   | -           |  |

### 7.1.5 Pin assignment of device plug

| Pin |   | Assignment   | Coding | Plug/socket |
|-----|---|--------------|--------|-------------|
| 1   | + | Signal +     | А      | Plug        |
| 2   | - | Signal –     |        |             |
| 3   |   | Grounding    |        |             |
| 4   |   | Not assigned | ]      |             |

### 7.1.6 Preparing the measuring device

#### NOTICE

#### Insufficient sealing of the housing!

Operational reliability of the measuring device could be compromised.

► Use suitable cable glands corresponding to the degree of protection.

- 1. Remove dummy plug if present.
- 2. If the measuring device is supplied without cable glands: Provide suitable cable gland for corresponding connecting cable.
- 3. If the measuring device is supplied with cable glands: Observe requirements for connecting cables  $\rightarrow \cong 30$ .

## 7.2 Connecting the measuring device

### NOTICE

#### Limitation of electrical safety due to incorrect connection!

- ► Have electrical connection work carried out by correspondingly trained specialists only.
- Observe applicable federal/national installation codes and regulations.
- Comply with local workplace safety regulations.
- ► Always connect the protective ground cable ⊕ before connecting additional cables.
- For use in potentially explosive atmospheres, observe the information in the devicespecific Ex documentation.

## 7.2.1 Connecting the transmitter

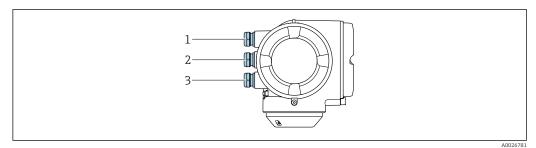

- 1 Cable entry for supply voltage
- 2 Cable entry for signal transmission, input/output 1 and 2
- 3 Cable entry for input/output signal transmission; Optional: connection of external WLAN antenna, connection of remote display and operating module DKX001 or service plug

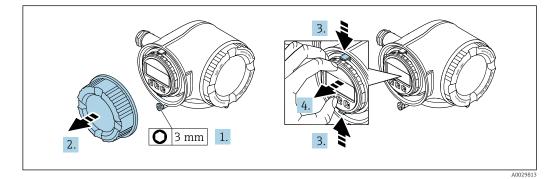

- **1.** Loosen the securing clamp of the connection compartment cover.
- 2. Unscrew the connection compartment cover.
- 3. Squeeze the tabs of the display module holder together.
- 4. Remove the display module holder.

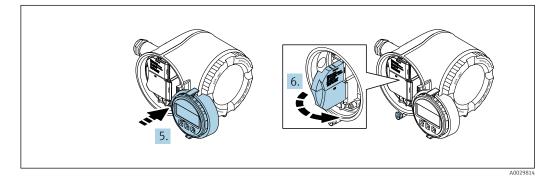

- 5. Attach the holder to the edge of the electronics compartment.
- 6. Open the terminal cover.

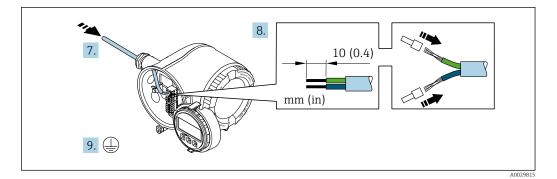

- 7. Push the cable through the cable entry . To ensure tight sealing, do not remove the sealing ring from the cable entry.
- 8. Strip the cable and cable ends. In the case of stranded cables, also fit ferrules.
- 9. Connect the protective ground.

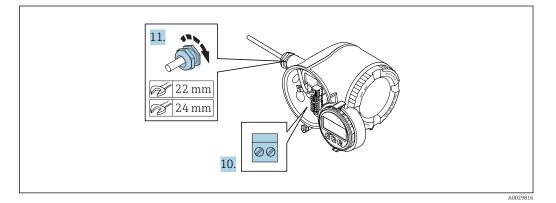

- **10.** Connect the cable in accordance with the terminal assignment .
- **11.** Firmly tighten the cable glands.
  - $\blacktriangleright$  This concludes the cable connection process.
- 12. Close the terminal cover.
- **13.** Fit the display module holder in the electronics compartment.
- **14.** Screw on the connection compartment cover.
- **15.** Secure the securing clamp of the connection compartment cover.

#### Removing a cable

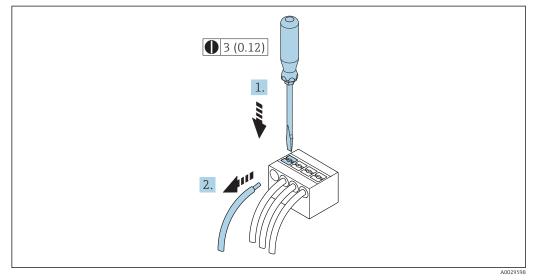

☑ 7 Engineering unit mm (in)

**1.** To remove a cable from the terminal, use a flat-blade screwdriver to push the slot between the two terminal holes

2. while simultaneously pulling the cable end out of the terminal.

# 7.2.2 Connecting remote display and operating module DKX001 NOTICE

# Only one display or operation unit may be connected to the transmitter at any one time.

The remote display and operating module DKX001 cannot be connected at the same time as the existing display and operating module.

- Existing display and operating module: Disconnect electrical connection.
- Connect the remote display and operating module DKX001.

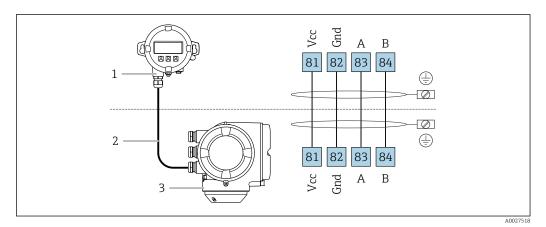

- 1 Remote display and operating module DKX001
- 2 Connecting cable
- 3 Measuring device

Remote display and operating module DKX001  $\rightarrow$  164

## 7.3 Ensure potential equalization

#### 7.3.1 Requirements

#### **A**CAUTION

Electrode damage can result in the complete failure of the device!

- ► Same electrical potential for the fluid and sensor
- ► Company-internal grounding concepts
- ▶ Pipe material and grounding

#### 7.3.2 Connection example, standard scenario

#### Metal process connections

Potential equalization is generally via the metal process connections that are in contact with the medium and mounted directly on the sensor. Therefore there is generally no need for additional potential equalization measures.

### 7.3.3 Connection example in special situations

#### Plastic process connections

In the case of plastic process connections, additional grounding rings or process connections with an integrated grounding electrode must be used to ensure potential matching between the sensor and the fluid. If there is no potential matching, this can affect the measuring accuracy or cause the destruction of the sensor as a result of the electrochemical decomposition of the electrodes.

Note the following when using grounding rings:

- Depending on the option ordered, plastic disks are used instead of grounding rings on some process connections. These plastic disks only act as "spacers" and do not have any potential matching function. Furthermore, they also perform a significant sealing function at the sensor/connection interface. Therefore, in the case of process connections without metal grounding rings, these plastic disks/seals should never be removed and should always be installed!
- Grounding rings can be ordered separately as an accessory from Endress+Hauser . When ordering make sure that the grounding rings are compatible with the material used for the electrodes, as otherwise there is the danger that the electrodes could be destroyed by electrochemical corrosion!
- Grounding rings, including seals, are mounted inside the process connections. Therefore the installation length is not affected.

Potential equalization via additional grounding ring

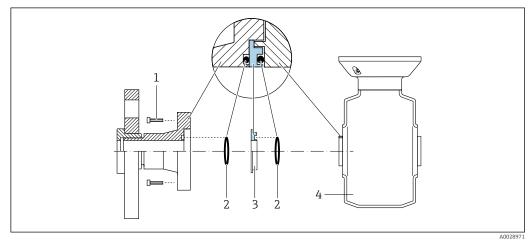

- 1 Hexagonal-headed bolts of process connection
- 2 O-ring seals
- 3 Plastic disk (spacer) or grounding ring
- 4 Sensor

#### Potential equalization via grounding electrodes on process connection

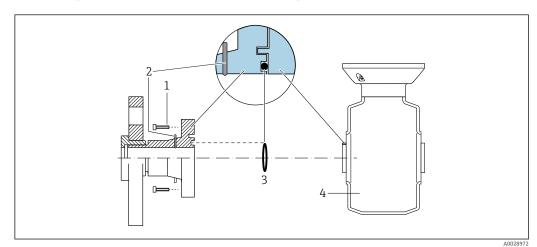

- 1 Hexagonal-headed bolts of process connection
- 2 Integrated grounding electrodes
- 3 O-ring seal
- 4 Sensor

# 7.4 Special connection instructions

## 7.4.1 Connection examples

### **FOUNDATION Fieldbus**

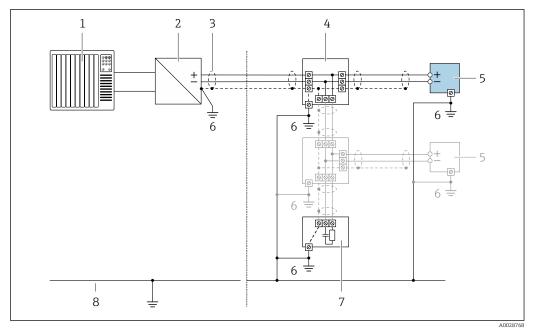

Connection example for FOUNDATION Fieldbus

- 1 Control system (e.g. PLC)
- 2 Power Conditioner (FOUNDATION Fieldbus)
- 3 Cable shield: the cable shield must be grounded at both ends to comply with EMC requirements; observe cable specifications
- 4 T-box
- 5 Measuring device
- 6 Local grounding
- 7 Bus terminator
- 8 Potential matching line

### Current output 4-20 mA

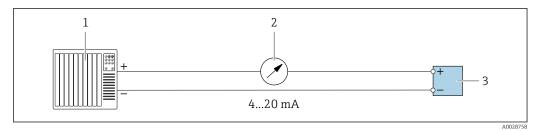

Connection example for 4-20 mA current output (active)

- 1 Automation system with current input (e.g. PLC)
- 2 Analog display unit: observe maximum load
- 3 Transmitter

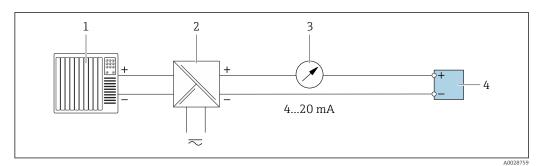

- 10 Connection example for 4-20 mA current output (passive)
- 1 Automation system with current input (e.g. PLC)
- 2 Active barrier for power supply (e.g. RN221N)
- 3 Analog display unit: observe maximum load
- 4 Transmitter

### Pulse/frequency output

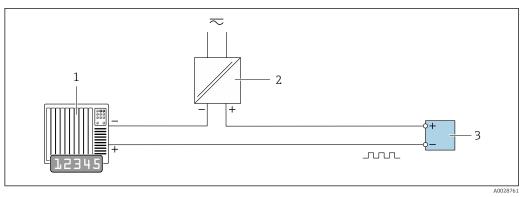

11 Connection example for pulse/frequency output (passive)

- 1 Automation system with pulse/frequency input (e.g. PLC)
- 2 Power supply
- 3 Transmitter: Observe input values  $\rightarrow \implies 170$

### Switch output

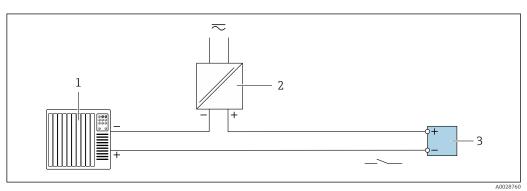

- I2 Connection example for switch output (passive)
- 1 Automation system with switch input (e.g. PLC)
- 2 Power supply
- 3 Transmitter: Observe input values  $\rightarrow \triangleq 170$

### Relay output

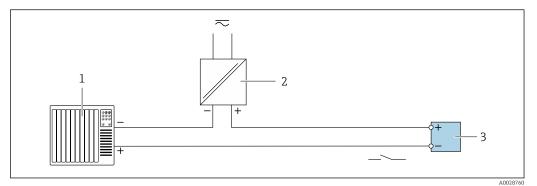

■ 13 Connection example for relay output (passive)

- 1 Automation system with relay input (e.g. PLC)
- 2 Power supply
- 3 Transmitter: Observe input values  $\rightarrow \square 171$

#### **Current input**

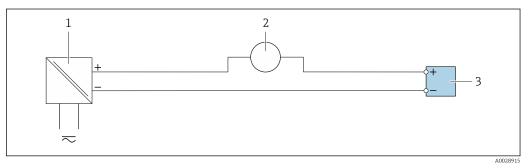

■ 14 Connection example for 4 to 20 mA current input

- 1 Power supply
- 2 External measuring device (for reading in pressure or temperature, for instance)
- 3 Transmitter: Observe input values

#### Status input

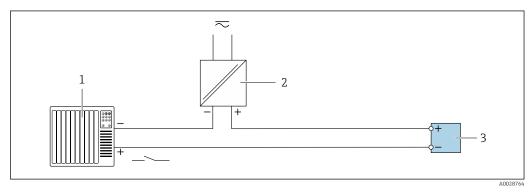

15 Connection example for status input

- 1 Automation system with status output (e.g. PLC)
- 2 Power supply
- 3 Transmitter: Observe input values

# 7.5 Ensuring the degree of protection

The measuring device fulfills all the requirements for the IP66/67 degree of protection, Type 4X enclosure.

To guarantee IP66/67 degree of protection, Type 4X enclosure, carry out the following steps after the electrical connection:

- 1. Check that the housing seals are clean and fitted correctly.
- 2. Dry, clean or replace the seals if necessary.
- 3. Tighten all housing screws and screw covers.
- 4. Firmly tighten the cable glands.
- To ensure that moisture does not enter the cable entry: Route the cable so that it loops down before the cable entry ("water trap").

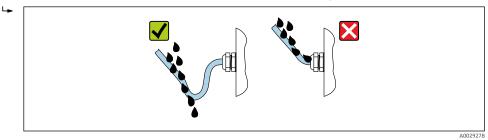

6. Insert dummy plugs into unused cable entries.

# 7.6 Post-connection check

| Are cables or the device undamaged (visual inspection)?                                                                   |  |
|----------------------------------------------------------------------------------------------------|--|
| Do the cables used meet the requirements?                                                                                 |  |
| Do the cables have adequate strain relief?                                                                                |  |
| Are all the cable glands installed, firmly tightened and leak-tight? Cable run with "water trap" $\rightarrow \cong 40$ ? |  |
| If supply voltage is present, do values appear on the display module?                                                     |  |
| Is the potential equalization established correctly ?                                                                     |  |

# 8 Operation options

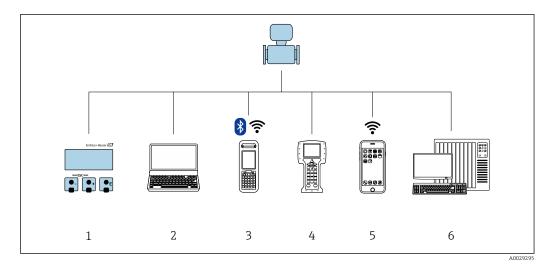

# 8.1 Overview of operation options

- 1 Local operation via display module
- 2 Computer with Web browser (e.g. Internet Explorer) or with operating tool (e.g. FieldCare, DeviceCare, AMS Device Manager, SIMATIC PDM)
- 3 Field Xpert SFX350 or SFX370
- 4 Field Communicator 475
- 5 Mobile handheld terminal
- 6 Control system (e.g. PLC)

# 8.2 Structure and function of the operating menu

### 8.2.1 Structure of the operating menu

For an overview of the operating menu for experts: "Description of Device Parameters" document supplied with the device  $\Rightarrow \square 191$ 

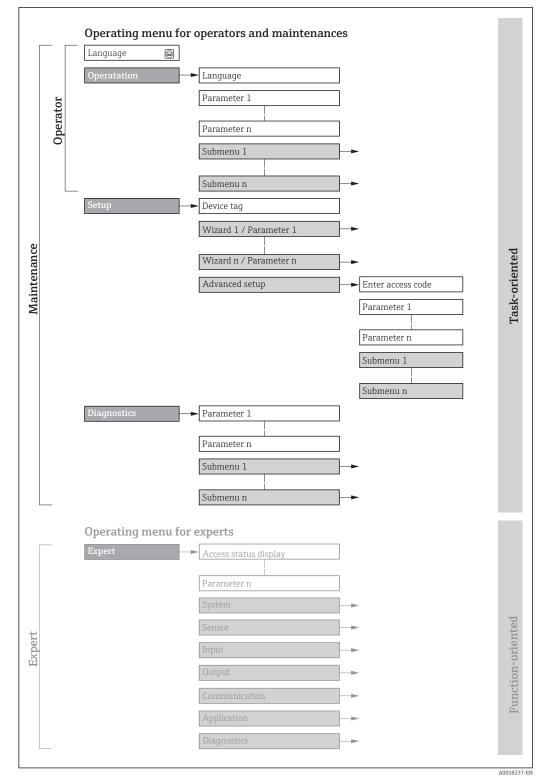

I6 Schematic structure of the operating menu

# 8.2.2 Operating philosophy

The individual parts of the operating menu are assigned to certain user roles (operator, maintenance etc.). Each user role contains typical tasks within the device lifecycle.

| Menu        | /parameter    | User role and tasks                                                                                                    | Content/meaning                                                                                                    |                                                                |
|-------------|---------------|----------------------------------------------------------------------------------------------------|----------------------------------------------------------------------------------------------------|----------------------------------------------------------------|
| Language    | task-oriented | <ul> <li>Role "Operator", "Maintenance"</li> <li>Tasks during operation:</li> <li>Configuring the operational display</li> <li>Reading measured values</li> </ul>                                               | Tasks during operation:• Defining the Web server operating language• Configuring the operational• Resetting and controlling totalizers                                                                                                    | <ul> <li>Defining the Web server operating language</li> </ul> |
| Operation   |               |                                                                                                    | <ul><li>Configuring the operational display (e.g. display format, display contrast)</li><li>Resetting and controlling totalizers</li></ul>                                                                                                    |                                                                |
| Setup       | p             | <ul> <li>"Maintenance" role</li> <li>Commissioning:</li> <li>Configuration of the measurement</li> <li>Configuration of the inputs and outputs</li> <li>Configuration of the communication interface</li> </ul> | <ul> <li>Wizards for fast commissioning:</li> <li>Set the system units</li> <li>Display I/O/configuration</li> <li>Configure the inputs</li> <li>Configure the outputs</li> <li>Configuring the operational display</li> <li>Define the output conditioning</li> <li>Set the low flow cut off</li> <li>Configure empty pipe detection</li> </ul>                                                                                                    |                                                                |
|             |               |                                                                                                    | <ul> <li>Advanced setup</li> <li>For more customized configuration of the measurement (adaptation to special measuring conditions)</li> <li>Configuration of totalizers</li> <li>Configuration of electrode cleaning (optional)</li> <li>Configure the WLAN settings</li> <li>Administration (define access code, reset measuring device)</li> </ul>                                                                                                    |                                                                |
| Diagnostics |               | <ul> <li>"Maintenance" role</li> <li>Fault elimination:</li> <li>Diagnostics and elimination of process and device errors</li> <li>Measured value simulation</li> </ul>                                         | <ul> <li>Contains all parameters for error detection and analyzing process and device errors:</li> <li>Diagnostic list<br/>Contains up to 5 currently pending diagnostic messages.</li> <li>Event logbook<br/>Contains event messages that have occurred.</li> <li>Device information<br/>Contains information for identifying the device.</li> <li>Measured values<br/>Contains all current measured values.</li> <li>Data logging submenu with "Extended HistoROM" order option<br/>Storage and visualization of measured values</li> <li>Heartbeat<br/>The functionality of the device is checked on demand and the verification<br/>results are documented.</li> <li>Simulation<br/>Is used to simulate measured values or output values.</li> </ul> |                                                                |

| Menu/pa    | rameter         | User role and tasks                                                                                                    | Content/meaning                                                                                                    |
|------------|-----------------|----------------------------------------------------------------------------------------------------|----------------------------------------------------------------------------------------------------|
| Expert fur | nction-oriented | <ul> <li>Tasks that require detailed<br/>knowledge of the function of the<br/>device:</li> <li>Commissioning measurements<br/>under difficult conditions</li> <li>Optimal adaptation of the<br/>measurement to difficult<br/>conditions</li> <li>Detailed configuration of the<br/>communication interface</li> <li>Error diagnostics in difficult cases</li> </ul> | <ul> <li>Contains all the parameters of the device and makes it possible to access these parameters directly using an access code. The structure of this menu is based on the function blocks of the device:</li> <li>System Contains all higher-order device parameters which do not concern the measurement or the communication interface.</li> <li>Sensor Configuration of the measurement.</li> <li>Output Configure the pulse/frequency/switch output.</li> <li>Input Configuring the status input.</li> <li>Output Configuring of the analog current outputs as well as the pulse/frequency and switch output.</li> <li>Communication Configuration of the digital communication interface and the Web server.</li> <li>Submenus for function blocks (e.g. "Analog Inputs") Configure the functions that go beyond the actual measurement (e.g. totalizer).</li> <li>Diagnostics Error detection and analysis of process and device errors and for device simulation and Heartbeat Technology.</li> </ul> |

# 8.3 Access to the operating menu via the local display

## 8.3.1 Operational display

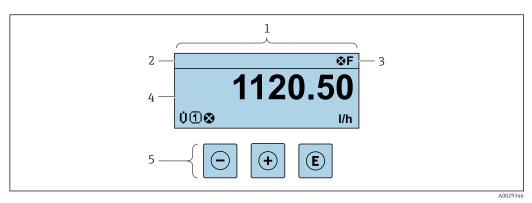

1 Operational display

2 Device tag  $\rightarrow \textcircled{1}{76}$ 

3 Status area

4 Display area for measured values (4-line)

5 Operating elements  $\rightarrow \square 50$ 

### Status area

The following symbols appear in the status area of the operational display at the top right:

- Status signals → 🗎 125
  - **F**: Failure
  - **C**: Function check
  - ${\bf S}$ : Out of specification
  - **M**: Maintenance required
- Diagnostic behavior  $\rightarrow$  🗎 126
  - 🔉: Alarm
  - 🕂: Warning
- 🛱: Locking (the device is locked via the hardware )
- 🖘: Communication (communication via remote operation is active)

#### Display area

In the display area, each measured value is prefaced by certain symbol types for further description:

Measured values

| Symbol | Meaning                                                                                                    |
|--------|----------------------------------------------------------------------------------------------------|
| Ú      | Volume flow                                                                                                   |
| G      | Conductivity                                                                                                  |
| ṁ      | Mass flow                                                                                                    |
| Σ      | Totalizer         Image: The measurement channel number indicates which of the three totalizers is displayed. |
| Ð      | Status input                                                                                                  |

Measurement channel numbers

| Symbol                                                                                                    | Meaning                    |
|----------------------------------------------------------------------------------------------------|----------------------------|
| 14                                                                                                    | Measurement channel 1 to 4 |
| The measurement channel number is displayed only if more than one channel is present for the same measured variable type (e.g. Totalizer 1 to 3). |                            |

Diagnostic behavior

The diagnostic behavior pertains to a diagnostic event that is relevant to the displayed measured variable. For information on the symbols  $\rightarrow \cong 126$ 

The number and display format of the measured values can be configured via the **Format display** parameter ( $\rightarrow \cong 93$ ).

### 8.3.2 Navigation view

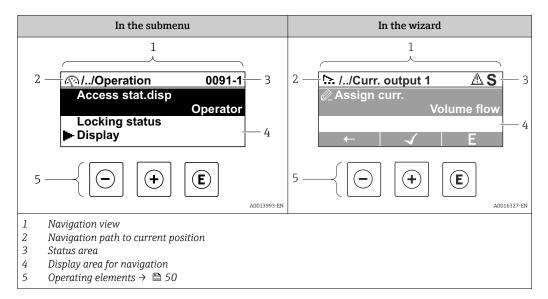

### Navigation path

The navigation path - displayed at the top left in the navigation view - consists of the following elements:

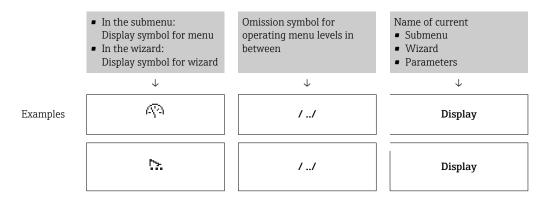

For more information about the icons in the menu, refer to the "Display area" section  $\rightarrow \cong 48$ 

#### Status area

The following appears in the status area of the navigation view in the top right corner: • In the submenu

- The direct access code for the parameter you are navigating to (e.g. 0022-1)
- If a diagnostic event is present, the diagnostic behavior and status signal
- In the wizard
- If a diagnostic event is present, the diagnostic behavior and status signal

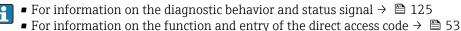

### Display area

### Menus

| Symbol | Meaning                                                                                                    |
|--------|----------------------------------------------------------------------------------------------------|
| R      | Operation         Appears:         In the menu next to the "Operation" selection         At the left in the navigation path in the Operation menu               |
| ų      | <ul> <li>Setup</li> <li>Appears:</li> <li>In the menu next to the "Setup" selection</li> <li>At the left in the navigation path in the Setup menu</li> </ul>    |
| ų      | Diagnostics         Appears:         In the menu next to the "Diagnostics" selection         At the left in the navigation path in the Diagnostics menu         |
| -3°    | <ul> <li>Expert</li> <li>Appears:</li> <li>In the menu next to the "Expert" selection</li> <li>At the left in the navigation path in the Expert menu</li> </ul> |

Submenus, wizards, parameters

| Symbol   | Meaning                                                                                          |
|----------|--------------------------------------------------------------------------------------------------|
| •        | Submenu                                                                                          |
| <u>⊳</u> | Wizard                                                                                           |
| Ø        | Parameters within a wizard           Image: No display symbol exists for parameters in submenus. |

### Locking

| Symbol | Meaning                                                                                                    |
|--------|----------------------------------------------------------------------------------------------------|
| ô      | <ul> <li>Parameter locked</li> <li>When displayed in front of a parameter name, indicates that the parameter is locked.</li> <li>By a user-specific access code</li> <li>By the hardware write protection switch</li> </ul> |

### Wizard operation

| Symbol       | Meaning                                                          |
|--------------|------------------------------------------------------------------|
|              | Switches to the previous parameter.                              |
| $\checkmark$ | Confirms the parameter value and switches to the next parameter. |
| E            | Opens the editing view of the parameter.                         |

### 8.3.3 Editing view

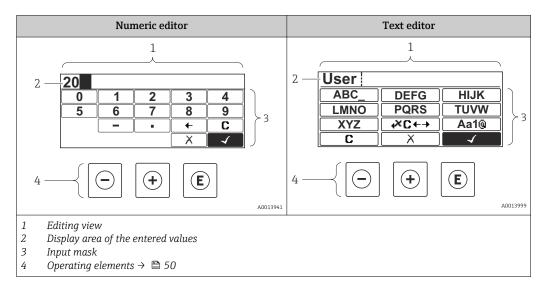

### Input mask

The following input symbols are available in the input mask of the numeric and text editor:

#### Numeric editor

| Symbol       | Meaning                                            |
|--------------|----------------------------------------------------|
| 0<br><br>9   | Selection of numbers from 0 to 9.                  |
| ·            | Inserts decimal separator at the input position.   |
| _            | Inserts minus sign at the input position.          |
| $\checkmark$ | Confirms selection.                                |
| +            | Moves the input position one position to the left. |
|              | Exits the input without applying the changes.      |
| <b>C</b>     | Clears all entered characters.                     |

#### Text editor

| Symbol          | Meaning                                                                                                    |
|-----------------|----------------------------------------------------------------------------------------------------|
| (Aa1@)          | Toggle<br>• Between upper-case and lower-case letters<br>• For entering numbers<br>• For entering special characters |
| ABC_<br><br>XYZ | Selection of letters from A to Z.                                                                                    |

| abc _<br><br>Xyz    | Selection of letters from a to z.                  |
|---------------------|----------------------------------------------------|
| ····<br>···<br>~& _ | Selection of special characters.                   |
|                     | Confirms selection.                                |
| <b>₩C</b> +→        | Switches to the selection of the correction tools. |
| X                   | Exits the input without applying the changes.      |
| C                   | Clears all entered characters.                     |

*Correction symbols under* **∞***c* + **→** 

| Symbol | Meaning                                                              |
|--------|----------------------------------------------------------------------|
| C      | Clears all entered characters.                                       |
| Ð      | Moves the input position one position to the right.                  |
| Ð      | Moves the input position one position to the left.                   |
| ×.     | Deletes one character immediately to the left of the input position. |

# 8.3.4 Operating elements

| Кеу      | Meaning                                                                                               |
|----------|----------------------------------------------------------------------------------------------------|
|          | Minus key                                                                                             |
|          | <i>In a menu, submenu</i><br>Moves the selection bar upwards in a choose list.                        |
| $\Theta$ | With a Wizard Confirms the parameter value and goes to the previous parameter.                        |
|          | With a text and numeric editor<br>In the input mask, moves the selection bar to the left (backwards). |
|          | Plus key                                                                                              |
| Ŧ        | <i>In a menu, submenu</i><br>Moves the selection bar downwards in a choose list.                      |
|          | With a Wizard Confirms the parameter value and goes to the next parameter.                            |
|          | With a text and numeric editor<br>Moves the selection bar to the right (forwards) in an input screen. |

| Кеу   | Meaning                                                                                                    |
|-------|----------------------------------------------------------------------------------------------------|
|       | Enter key                                                                                                    |
| Ē     | <ul><li>For operational display</li><li>Pressing the key briefly opens the operating menu.</li><li>Pressing the key for 2 s opens the context menu.</li></ul>                                                                                                    |
|       | <ul> <li>In a menu, submenu</li> <li>Pressing the key briefly: <ul> <li>Opens the selected menu, submenu or parameter.</li> <li>Starts the wizard.</li> <li>If help text is open, closes the help text of the parameter.</li> </ul> </li> <li>Pressing the key for 2 s for parameter: <ul> <li>If present, opens the help text for the function of the parameter.</li> </ul> </li> </ul> |
|       | With a Wizard<br>Opens the editing view of the parameter.                                                                                                    |
|       | <ul> <li>With a text and numeric editor</li> <li>Pressing the key briefly: <ul> <li>Opens the selected group.</li> <li>Carries out the selected action.</li> </ul> </li> <li>Pressing the key for 2 s confirms the edited parameter value.</li> </ul>                                                                                                    |
|       | Escape key combination (press keys simultaneously)                                                                                                    |
| (□++) | <ul> <li>In a menu, submenu</li> <li>Pressing the key briefly: <ul> <li>Exits the current menu level and takes you to the next higher level.</li> <li>If help text is open, closes the help text of the parameter.</li> </ul> </li> <li>Pressing the key for 2 s returns you to the operational display ("home position").</li> </ul>                                                    |
|       | <i>With a Wizard</i><br>Exits the wizard and takes you to the next higher level.                                                                                                    |
|       | With a text and numeric editor<br>Closes the text or numeric editor without applying changes.                                                                                                    |
| ()+E  | Minus/Enter key combination (press the keys simultaneously)                                                                                                    |
|       | Reduces the contrast (brighter setting).                                                                                                    |
| ++E   | Plus/Enter key combination (press and hold down the keys simultaneously)<br>Increases the contrast (darker setting).                                                                                                    |
|       | Minus/Plus/Enter key combination (press the keys simultaneously)                                                                                                    |
| -+++E | For operational display<br>Enables or disables the keypad lock (only SD02 display module).                                                                                                    |

### 8.3.5 Opening the context menu

Using the context menu, the user can call up the following menus quickly and directly from the operational display:

- Setup
- Data backup
- Simulation

### Calling up and closing the context menu

The user is in the operational display.

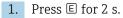

└ The context menu opens.

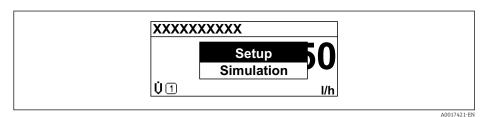

- **2.** Press  $\boxdot$  +  $\pm$  simultaneously.
  - └ The context menu is closed and the operational display appears.

### Calling up the menu via the context menu

- 1. Open the context menu.
- 2. Press  $\pm$  to navigate to the desired menu.
- 3. Press 🗉 to confirm the selection.
  - └ The selected menu opens.

### 8.3.6 Navigating and selecting from list

Different operating elements are used to navigate through the operating menu. The navigation path is displayed on the left in the header. Icons are displayed in front of the individual menus. These icons are also shown in the header during navigation.

For an explanation of the navigation view with symbols and operating elements  $\rightarrow \cong 47$ 

Example: Setting the number of displayed measured values to "2 values"

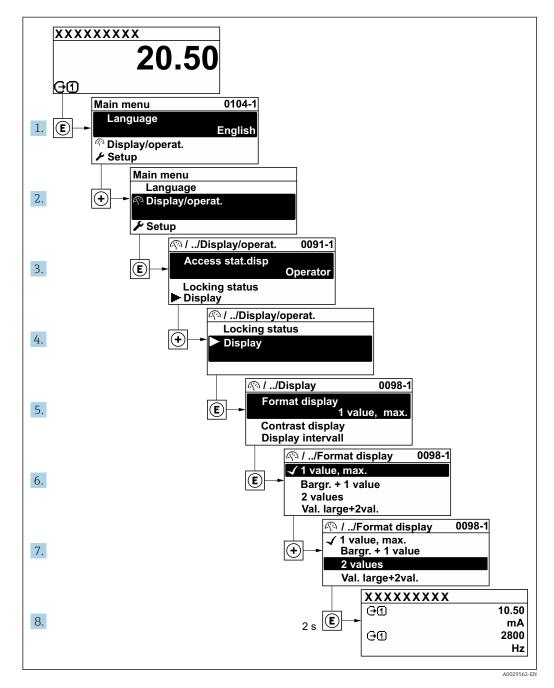

### 8.3.7 Calling the parameter directly

A parameter number is assigned to every parameter to be able to access a parameter directly via the onsite display. Entering this access code in the **Direct access** parameter calls up the desired parameter directly.

**Navigation path** Expert  $\rightarrow$  Direct access The direct access code consists of a 4-digit number and the channel number, which identifies the channel of a process variable: e.g. 0914-1. In the navigation view, this appears on the right-hand side in the header of the selected parameter.

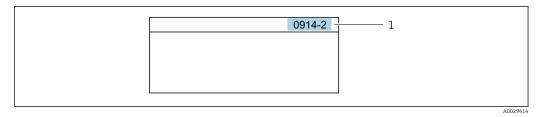

<sup>1</sup> Direct access code

Note the following when entering the direct access code:

- The leading zeros in the direct access code do not have to be entered. Example: Input of "914" instead of "0914"
- If no channel number is entered, channel 1 is jumped to automatically. Example: Enter 0914 → Assign process variable parameter
- If a different channel is jumped to: Enter the direct access code with the corresponding channel number.

Example: Enter  $0914-2 \rightarrow Assign \ process \ variable$  parameter

For the direct access codes of the individual parameters, see the "Description of Device Parameters" document for the device

### 8.3.8 Calling up help text

Help text is available for some parameters and can be called up from the navigation view. The help text provides a brief explanation of the parameter function and thereby supports swift and safe commissioning.

#### Calling up and closing the help text

The user is in the navigation view and the selection bar is on a parameter.

1. Press E for 2 s.

← The help text for the selected parameter opens.

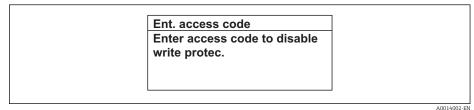

☑ 17 Example: Help text for parameter "Enter access code"

- 2. Press  $\Box$  +  $\pm$  simultaneously.
  - ← The help text is closed.

### 8.3.9 Changing the parameters

For a description of the editing display - consisting of text editor and numeric editor - with symbols  $\rightarrow \cong 49$ , for a description of the operating elements  $\rightarrow \cong 50$ 

**Example:** Changing the tag name in the "Tag description" parameter from 001-FT-101 to 001-FT-102

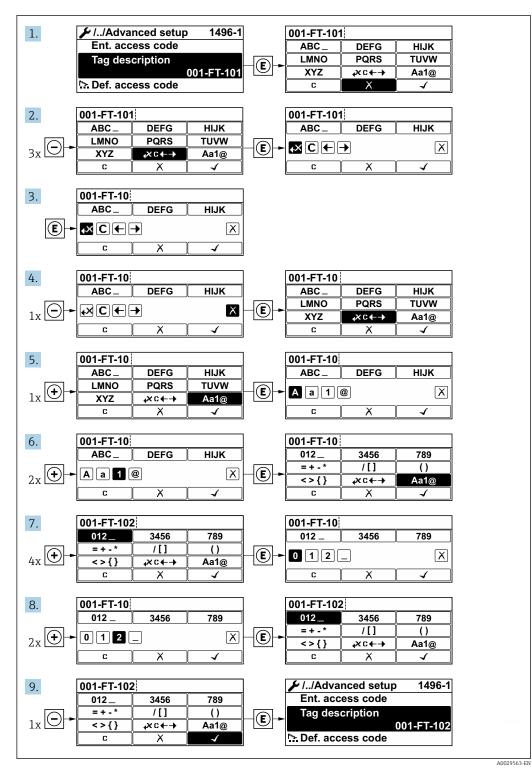

A message is displayed if the value entered is outside the permitted value range.

| Ent. access code              |  |
|-------------------------------|--|
| Invalid or out of range input |  |
| value                         |  |
| Min:0                         |  |
| Max:9999                      |  |
| max.0000                      |  |

### 8.3.10 User roles and related access authorization

The two user roles "Operator" and "Maintenance" have different write access to the parameters if the customer defines a user-specific access code. This protects the device configuration via the local display from unauthorized access  $\rightarrow \cong 110$ .

Access authorization to parameters: "Operator" user role

| Access code status                                         | Read access | Write access |
|------------------------------------------------------------|-------------|--------------|
| An access code has not yet been defined (factory setting). | V           | V            |
| After an access code has been defined.                     | V           | 1)           |

 Despite the defined access code, certain parameters can always be modified and thus are excepted from the write protection, as they do not affect the measurement. Refer to the "Write protection via access code" section

#### Access authorization to parameters: "Maintenance" user role

| Access code status                                         | Read access | Write access                      |
|------------------------------------------------------------|-------------|-----------------------------------|
| An access code has not yet been defined (factory setting). | V           | V                                 |
| After an access code has been defined.                     | V           | <ul> <li><sup>1)</sup></li> </ul> |

1) If an incorrect access code is entered, the user obtains the access rights of the "Operator" user role.

The user role with which the user is currently logged on is indicated by the Access status parameter. Navigation path: Operation  $\rightarrow$  Access status

### 8.3.11 Disabling write protection via access code

If the @-symbol appears on the local display in front of a parameter, the parameter is write-protected by a user-specific access code and its value cannot be changed at the moment using local operation  $\Rightarrow @$  110.

Parameter write protection via local operation can be disabled by entering the user-specific access code in the **Enter access code** parameter ( $\rightarrow \square$  98) via the respective access option.

1. After you press E, the input prompt for the access code appears.

2. Enter the access code.

→ The @-symbol in front of the parameters disappears; all previously writeprotected parameters are now re-enabled.

### 8.3.12 Enabling and disabling the keypad lock

The keypad lock makes it possible to block access to the entire operating menu via local operation. As a result, it is no longer possible to navigate through the operating menu or change the values of individual parameters. Users can only read the measured values on the operational display.

#### Local operation with touch control

The keypad lock is switched on and off via the context menu.

Switching on the keypad lock

- The keypad lock is switched on automatically:
- Each time the device is restarted.
- If the device has not been operated for longer than one minute in the measured value display.

1. The device is in the measured value display.

Press E for at least 2 seconds.

└ A context menu appears.

2. In the context menu, select the **Keylock on** option.

└ The keypad lock is switched on.

If the user attempts to access the operating menu while the keypad lock is active, the message **Keylock on** appears.

Switching off the keypad lock

1. The keypad lock is switched on.

Press 🗉 for at least 2 seconds.

- 2. In the context menu, select the **Keylock off** option.

└ The keypad lock is switched off.

## 8.4 Access to the operating menu via the Web browser

### 8.4.1 Function range

Thanks to the integrated Web server, the device can be operated and configured via a Web browser and via a service interface (CDI-RJ45) or via a WLAN interface. The structure of the operating menu is the same as for the local display. In addition to the measured values, status information on the device is also displayed and allows the user to monitor the status of the device. Furthermore the device data can be managed and the network parameters can be configured.

A device that has a WLAN interface (can be ordered as an option) is required for the WLAN connection: order code for "Display; operation", option **G** "4-line, illuminated; touch control + WLAN". The device acts as an Access Point and enables communication by computer or a mobile handheld terminal.

For additional information on the Web server, refer to the Special Documentation for the device  $\rightarrow \square$  192

### 8.4.2 Prerequisites

Computer hardware

| Hardware   | Interface                                                 |                                                |  |
|------------|-----------------------------------------------------------|------------------------------------------------|--|
|            | CDI-RJ45                                                  | WLAN                                           |  |
| Interface  | The computer must have an RJ45 interface.                 | The operating unit must have a WLAN interface. |  |
| Connection | Standard Ethernet cable with RJ45 connector.              | Connection via Wireless LAN.                   |  |
| Screen     | Recommended size: ≥12" (depends on the screen resolution) |                                                |  |

### Computer software

| Software                         | Interface                                                                                                    |      |  |
|----------------------------------|----------------------------------------------------------------------------------------------------|------|--|
|                                  | CDI-RJ45                                                                                                    | WLAN |  |
| Recommended operating<br>systems | <ul> <li>Microsoft Windows 7 or higher.</li> <li>Mobile operating systems: <ul> <li>iOS</li> <li>Android</li> </ul> </li> <li>Microsoft Windows XP is supported</li> </ul> |      |  |
| Web browsers supported           | <ul> <li>Microsoft Internet Explorer 8 or higher</li> <li>Microsoft Edge</li> <li>Mozilla Firefox</li> <li>Google Chrome</li> <li>Safari</li> </ul>                        |      |  |

### Computer settings

| Settings                                 | Interface                                                                                                    |                                                                                          |  |
|------------------------------------------|----------------------------------------------------------------------------------------------------|------------------------------------------------------------------------------------------|--|
|                                          | CDI-RJ45                                                                                                    | WLAN                                                                                     |  |
| User rights                              | Appropriate user rights (e.g. administrator rights) for TCP/IP and proxy server settings are necessary (for adjusting the IP address, subnet mask etc.).                                                                     |                                                                                          |  |
| Proxy server settings of the Web browser | The Web browser setting <i>Use a Proxy Server for Your LAN</i> must be <b>deselected</b> .                                                                                                    |                                                                                          |  |
| JavaScript                               | JavaScript must be enabled.                                                                                                    |                                                                                          |  |
|                                          | If JavaScript cannot be enabled:<br>enter http://192.168.1.212/basic.html in the address line of the Web<br>browser. A fully functional but simplified version of the operating menu<br>structure starts in the Web browser. |                                                                                          |  |
|                                          |                                                                                                    | version: To enable correct data display,<br>he) of the Web browser under <b>Internet</b> |  |
| Network connections                      | Only the active network connections to                                                                                                    | the measuring device should be used.                                                     |  |
|                                          | Switch off all other network connections such as WLAN.                                                                                                    | Switch off all other network connections.                                                |  |

In the event of connection problems:  $\rightarrow \cong 123$ 

### Measuring device

| Device           | Interface                                                                                                  |                                                                                                    |  |
|------------------|----------------------------------------------------------------------------------------------------|----------------------------------------------------------------------------------------------------|--|
|                  | CDI-RJ45                                                                                                   | WLAN                                                                                                    |  |
| Measuring device | The measuring device has an RJ45 interface.                                                                | <ul> <li>The measuring device has a WLAN<br/>antenna:</li> <li>Transmitter with integrated WLAN<br/>antenna</li> <li>Transmitter with external WLAN<br/>antenna</li> </ul> |  |
| Web server       | Web server must be enabled;<br>factory setting: ON<br>For information on enabling<br>the Web server → 🗎 62 | Web server and WLAN must be enabled;<br>factory setting: ON<br>For information on enabling the<br>Web server $\rightarrow \bigoplus 62$                                    |  |

### 8.4.3 Establishing a connection

#### Via service interface (CDI-RJ45)

Preparing the measuring device

- Depending on the housing version: Release the securing clamp or securing screw of the housing cover.
- 2. Depending on the housing version: Unscrew or open the housing cover.
- **3.** The location of the connection socket depends on the measuring device and the communication protocol:

Connect the computer to the RJ45 connector via the standard Ethernet connecting cable .

#### Configuring the Internet protocol of the computer

The following information refers to the default Ethernet settings of the device.

IP address of the device: 192.168.1.212 (factory setting)

1. Switch on the measuring device.

- **2.** Connect to the computer using a cable  $\rightarrow \triangleq 64$ .
- 3. If a 2nd network card is not used, close all the applications on the notebook.
  - ← Applications requiring Internet or a network, such as e-mail, SAP applications, Internet or Windows Explorer.

4. Close any open Internet browsers.

5. Configure the properties of the Internet protocol (TCP/IP) as defined in the table:

| IP address      | 192.168.1.XXX; for XXX all numerical sequences except: 0, 212 and 255 $\rightarrow$ e.g. 192.168.1.213 |
|-----------------|----------------------------------------------------------------------------------------------------|
| Subnet mask     | 255.255.255.0                                                                                          |
| Default gateway | 192.168.1.212 or leave cells empty                                                                     |

#### Via WLAN interface

Configuring the Internet protocol of the mobile terminal

#### NOTICE

If the WLAN connection is lost during the configuration, settings made may be lost.

Make sure that the WLAN connection is not disconnected while configuring the device.

#### NOTICE

In principle, avoid simultaneous access to the measuring device via the service interface (CDI-RJ45) and the WLAN interface from the same mobile terminal. This could cause a network conflict.

- Only activate one service interface (CDI-RJ45 service interface or WLAN interface).
- ► If simultaneous communication is necessary: configure different IP address ranges, e.g. 192.168.0.1 (WLAN interface) and 192.168.1.212 (CDI-RJ45 service interface).

Preparing the mobile terminal

• Enable WLAN reception on the mobile terminal.

*Establishing a connection from the mobile terminal to the measuring device* 

 In the WLAN settings of the mobile terminal: Select the measuring device using the SSID (e.g. EH\_Promag\_300\_A802000).

- 2. If necessary, select the WPA2 encryption method.
- **3.** Enter the password: serial number of the measuring device ex-works (e.g. L100A802000).
  - LED on display module flashes: it is now possible to operate the measuring device with the Web browser, FieldCare or DeviceCare.

🖪 The serial number can be found on the nameplate.

#### Disconnecting

 After configuring the device: Terminate the WLAN connection between the operating unit and measuring device.

#### Starting the Web browser

- 1. Start the Web browser on the computer.
- 2. Enter the IP address of the Web server in the address line of the Web browser: 192.168.1.212
  - └ The login page appears.

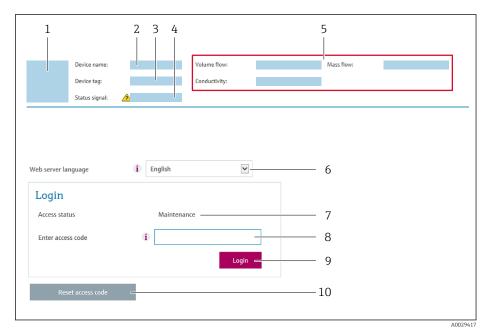

- 1 Picture of device
- 2 Device name
- 3 Device tag
- 4 Status signal
- 5 Current measured values
- 6 Operating language7 User role
- 8 Access code
- 9 Login
- 10 Reset access code ( $\rightarrow \square 107$ )

**F** 

If a login page does not appear, or if the page is incomplete  $\rightarrow$  🗎 123

### 8.4.4 Logging on

1. Select the preferred operating language for the Web browser.

- 2. Enter the user-specific access code.
- 3. Press **OK** to confirm your entry.

| Access code 0000 (factory setting); can be changed by customer |  |
|----------------------------------------------------------------|--|
|----------------------------------------------------------------|--|

If no action is performed for 10 minutes, the Web browser automatically returns to the login page.

### 8.4.5 User interface

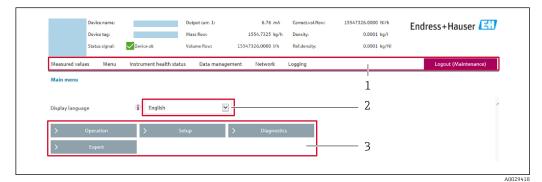

1 Function row

2 Operating language on the local display

3 Navigation area

#### Header

The following information appears in the header:

- Device tag
- Device status with status signal  $\rightarrow \square 128$
- Current measured values

#### Function row

| Functions                | Meaning                                                                                                    |
|--------------------------|----------------------------------------------------------------------------------------------------|
| Measured values          | Displays the measured values of the measuring device                                                                                                    |
| Menu                     | <ul> <li>Access to the operating menu from the measuring device</li> <li>The structure of the operating menu is the same as for the local display</li> <li>For detailed information on the structure of the operating menu, see the Operating Instructions for the measuring device</li> </ul>                                                                                                    |
| Device status            | Displays the diagnostic messages currently pending, listed in order of priority                                                                                                    |
| Data<br>management       | <ul> <li>Data exchange between PC and measuring device: <ul> <li>Load the configuration from the measuring device (XML format, save configuration)</li> <li>Save the configuration to the measuring device (XML format, restore configuration)</li> <li>Export the event list (.csv file)</li> <li>Export parameter settings <ul> <li>(.csv file, create documentation of the measuring point configuration)</li> <li>Export the Heartbeat verification log</li> <li>(PDF file, only available with the "Heartbeat Verification" application package)</li> </ul> </li> <li>If using fieldbuses, upload device drivers for system integration from the measuring device: DD file</li> <li>Flashing a firmware version</li> </ul></li></ul> |
| Network<br>configuration | Configuration and checking of all the parameters required for establishing the connection to the measuring device: <ul> <li>Network settings (e.g. IP address, MAC address)</li> <li>Device information (e.g. serial number, firmware version)</li> </ul>                                                                                                    |
| Logout                   | End the operation and call up the login page                                                                                                    |

#### Navigation area

If a function is selected in the function bar, the submenus of the function open in the navigation area. The user can now navigate through the menu structure.

#### Working area

Depending on the selected function and the related submenus, various actions can be performed in this area:

- Configuring parameters
- Reading measured values
- Calling up help text
- Starting an upload/download

### 8.4.6 Disabling the Web server

The Web server of the measuring device can be switched on and off as required using the **Web server functionality** parameter.

#### Navigation

"Expert" menu  $\rightarrow$  Communication  $\rightarrow$  Web server

#### Parameter overview with brief description

| Parameter                | Description                       | Selection                        | Factory setting |
|--------------------------|-----------------------------------|----------------------------------|-----------------|
| Web server functionality | Switch the Web server on and off. | <ul><li>Off</li><li>On</li></ul> | On              |

#### Function scope of the "Web server functionality" parameter

| Option | Description                                                                                                    |  |  |
|--------|----------------------------------------------------------------------------------------------------|--|--|
| Off    | <ul><li>The web server is completely disabled.</li><li>Port 80 is locked.</li></ul>                                                                                                    |  |  |
| On     | <ul><li>The complete functionality of the web server is available.</li><li>JavaScript is used.</li><li>The password is transferred in an encrypted state.</li><li>Any change to the password is also transferred in an encrypted state.</li></ul> |  |  |

#### Enabling the Web server

If the Web server is disabled it can only be re-enabled with the **Web server functionality** parameter via the following operating options:

- Via local display
- Via Bedientool "FieldCare"
- Via "DeviceCare" operating tool

### 8.4.7 Logging out

Before logging out, perform a data backup via the **Data management** function (upload configuration from device) if necessary.

1. Select the **Logout** entry in the function row.

- ← The home page with the Login box appears.
- 2. Close the Web browser.
- 3. If no longer needed:

Reset modified properties of the Internet protocol (TCP/IP)  $\rightarrow \square$  59.

# 8.5 Access to the operating menu via the operating tool

The structure of the operating menu in the operating tools is the same as for operation via the local display.

## 8.5.1 Connecting the operating tool

### Via FOUNDATION Fieldbus network

This communication interface is available in device versions with FOUNDATION Fieldbus.

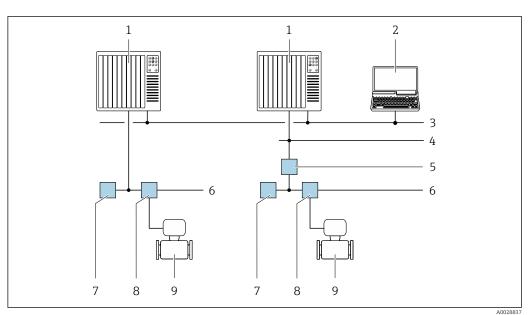

■ 18 Options for remote operation via FOUNDATION Fieldbus network

- 1 Automation system
- 2 Computer with FOUNDATION Fieldbus network card
- 3 Industry network
- 4 High Speed Ethernet FF-HSE network
- 5 Segment coupler FF-HSE/FF-H1
- 6 FOUNDATION Fieldbus FF-H1 network
- 7 Power supply FF-H1 network
- 8 T-box
- 9 Measuring device

#### Service interface

Via service interface (CDI-RJ45)

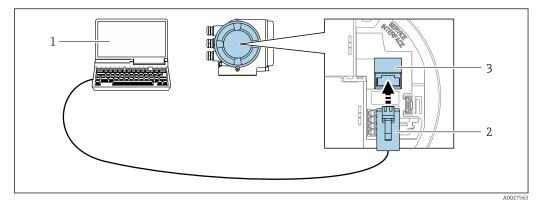

☑ 19 Connection via service interface (CDI-RJ45)

- Computer with Web browser (e.g. Microsoft Internet Explorer, Microsoft Edge) for accessing the integrated device Web server or with "FieldCare", "DeviceCare" operating tool with COM DTM "CDI Communication TCP/IP"
   Standard Ethernet connecting cable with RJ45 connector
- 3 Service interface (CDI-RJ45) of the measuring device with access to the integrated Web server

#### Via WLAN interface

The optional WLAN interface is available on the following device version: Order code for "Display; operation", option **G** "4-line, backlit, graphic display; touch control + WLAN"

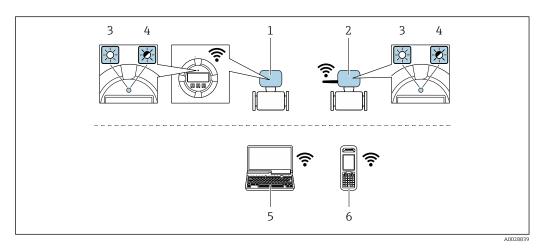

- 1 Transmitter with integrated WLAN antenna
- 2 Transmitter with external WLAN antenna
- 3 LED lit constantly: WLAN reception is enabled on measuring device
- 4 LED flashing: WLAN connection established between operating unit and measuring device
- 5 Computer with WLAN interface and Web browser (e.g. Microsoft Internet Explorer, Microsoft Edge) for accessing the integrated device Web server or with operating tool (e.g. FieldCare, DeviceCare)
- 6 Mobile handheld terminal with WLAN interface and Web browser (e.g. Microsoft Internet Explorer, Microsoft Edge) for accessing the integrated device Web server or operating tool (e.g. FieldCare, DeviceCare)

| Wireless LAN         IEEE 802.11 b/g (2.4 GHz) WLAN |                        |
|-----------------------------------------------------|------------------------|
| Encryption WPA2 PSK/TKIP AES-128                    |                        |
| Configurable channels                               | 1 to 11                |
| Function                                            | Access point with DHCP |

| Range with integrated antenna | Max. 10 m (32 ft)  |
|-------------------------------|--------------------|
| Range with external antenna   | Max. 50 m (164 ft) |

Configuring the Internet protocol of the mobile terminal

#### NOTICE

If the WLAN connection is lost during the configuration, settings made may be lost.

• Make sure that the WLAN connection is not disconnected while configuring the device.

#### NOTICE

In principle, avoid simultaneous access to the measuring device via the service interface (CDI-RJ45) and the WLAN interface from the same mobile terminal. This could cause a network conflict.

- Only activate one service interface (CDI-RJ45 service interface or WLAN interface).
- ► If simultaneous communication is necessary: configure different IP address ranges, e.g. 192.168.0.1 (WLAN interface) and 192.168.1.212 (CDI-RJ45 service interface).

Preparing the mobile terminal

• Enable WLAN reception on the mobile terminal.

*Establishing a connection from the mobile terminal to the measuring device* 

- In the WLAN settings of the mobile terminal: Select the measuring device using the SSID (e.g. EH\_Promag\_300\_A802000).
- 2. If necessary, select the WPA2 encryption method.
- **3.** Enter the password: serial number of the measuring device ex-works (e.g. L100A802000).
  - LED on display module flashes: it is now possible to operate the measuring device with the Web browser, FieldCare or DeviceCare.
- The serial number can be found on the nameplate.

#### Disconnecting

 After configuring the device: Terminate the WLAN connection between the operating unit and measuring device.

### 8.5.2 Field Xpert SFX350, SFX370

#### Function scope

Field Xpert SFX350 and Field Xpert SFX370 are mobile computers for commissioning and maintenance. They enable efficient device configuration and diagnostics for HART and FOUNDATION fieldbus devices in the **non-Ex area** (SFX350, SFX370) and the **Ex area** (SFX370).

For details, see Operating Instructions BA01202S

#### Source for device description files

See data  $\rightarrow \textcircled{1}{69}$  69

### 8.5.3 FieldCare

#### Function scope

FDT-based plant asset management tool from Endress+Hauser. It can configure all smart field devices in a system and helps you manage them. By using the status information, it is also a simple but effective way of checking their status and condition.

Access is via:

- CDI-RJ45 service interface  $\rightarrow \cong 64$
- WLAN interface  $\rightarrow = 64$

Typical functions:

- Configuring parameters of transmitters
- Loading and saving device data (upload/download)
- Documentation of the measuring point
- Visualization of the measured value memory (line recorder) and event logbook

For additional information about FieldCare, see Operating Instructions BA00027S and BA00059S

#### Source for device description files

See information  $\rightarrow \cong 69$ 

#### Establishing a connection

For additional information, see Operating Instructions BA00027S and BA00059S

#### User interface

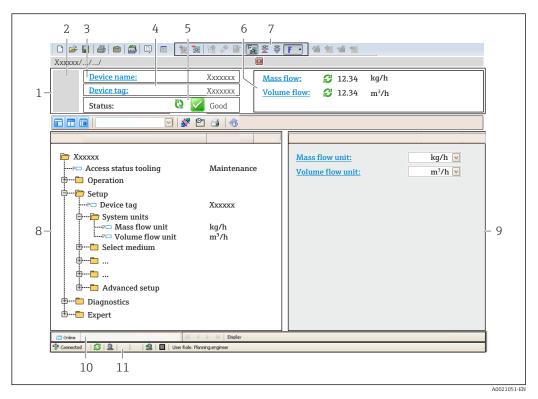

- 1 Header
- 2 Picture of device
- 3 Device name
- 4 Tag name
- 5 Status area with status signal  $\rightarrow \square 128$
- 6 Display area for current measured values
- 7 Edit toolbar with additional functions such as save/restore, event list and create documentation
- 8 Navigation area with operating menu structure
- 9 Working area
- 10 Range of action
- 11 Status area

### 8.5.4 DeviceCare

#### **Function scope**

Tool to connect and configure Endress+Hauser field devices.

The fastest way to configure Endress+Hauser field devices is with the dedicated "DeviceCare" tool. Together with the device type managers (DTMs) it presents a convenient, comprehensive solution.

For details, see Innovation Brochure IN01047S

#### Source for device description files

See information  $\rightarrow \square 69$ 

### 8.5.5 AMS Device Manager

#### Function scope

Program from Emerson Process Management for operating and configuring measuring devices via FOUNDATION Fieldbus H1 protocol.

#### Source for device description files

See data  $\rightarrow \square 69$ 

### 8.5.6 Field Communicator 475

#### Function scope

Industrial handheld terminal from Emerson Process Management for remote configuration and measured value display via FOUNDATION Fieldbus H1 protocol.

### Source for device description files

See data  $\rightarrow \square 69$ 

# 9 System integration

# 9.1 Overview of device description files

# 9.1.1 Current version data for the device

| Firmware version                 | 01.00.zz                                                                | <ul> <li>On the title page of the Operating instructions</li> <li>On the transmitter nameplate</li> <li>Firmware version         Diagnostics → Device information → Firmware version     </li> </ul> |  |
|----------------------------------|-------------------------------------------------------------------------|----------------------------------------------------------------------------------------------------|--|
| Release date of firmware version | 02.2017                                                                 |                                                                                                    |  |
| Manufacturer ID                  | 0x452B48 (hex)                                                          | Manufacturer ID<br>Diagnostics → Device information → Manufacturer ID                                                                                                    |  |
| Device type ID                   | 0x103C (hex)                                                            | Device type Diagnostics $\rightarrow$ Device information $\rightarrow$ Device type                                                                                                    |  |
| Device revision                  | 1                                                                       | <ul> <li>On the transmitter nameplate</li> <li>Device revision</li> <li>Diagnostics → Device information → Device revision</li> </ul>                                                                |  |
| DD revision                      | Information and files under:<br>• www.endress.com<br>• www.fieldbus.org |                                                                                                    |  |
| CFF revision                     |                                                                         |                                                                                                    |  |

For an overview of the different firmware versions for the device  $\rightarrow$  🗎 160

# 9.1.2 Operating tools

The suitable device description file for the individual operating tools is listed in the table below, along with information on where the file can be acquired.

| Operating tool via<br>FOUNDATION Fieldbus                       | Sources for obtaining device descriptions                                                                                          |  |  |
|-----------------------------------------------------------------|----------------------------------------------------------------------------------------------------|--|--|
| FieldCare                                                       | <ul> <li>www.endress.com → Download Area</li> <li>CD-ROM (contact Endress+Hauser)</li> <li>DVD (contact Endress+Hauser)</li> </ul> |  |  |
| DeviceCare                                                      | <ul> <li>www.endress.com → Download Area</li> <li>CD-ROM (contact Endress+Hauser)</li> <li>DVD (contact Endress+Hauser)</li> </ul> |  |  |
| <ul><li>Field Xpert SFX350</li><li>Field Xpert SFX370</li></ul> | Use update function of handheld terminal                                                                                           |  |  |
| AMS Device Manager<br>(Emerson Process Management)              | www.endress.com → Download Area                                                                                                    |  |  |
| Field Communicator 475<br>(Emerson Process Management)          | Use update function of handheld terminal                                                                                           |  |  |

# 9.2 Cyclic data transmission

Cyclic data transmission when using the device master file (GSD).

## 9.2.1 Block model

The block model shows which input and output data the measuring device makes available for cyclic data exchange. Cyclic data exchange takes place with a FOUNDATION Fieldbus master (Class 1), e.g. a control system etc.

| Display text (xxxx = serial number) | Base index | Description                             |
|-------------------------------------|------------|-----------------------------------------|
| RESOURCE_ xxxxxxxxx                 | 400        | Resource block                          |
| SETUP_ xxxxxxxxx                    | 600        | "Setup" Transducer block                |
| TRDDISP_ xxxxxxxxx                  | 800        | "Display" Transducer block              |
| TRDHROM_ xxxxxxxxx                  | 1000       | "HistoROM" Transducer block             |
| TRDDIAG_ xxxxxxxxx                  | 1200       | "Diagnostic" Transducer block           |
| EXPERT_CONFIG_xxxxxxxxxxx           | 1400       | "Expert configuration" Transducer block |
| SERVICE_SENSOR_xxxxxxxxxx           | 1600       | "Service sensor" Transducer block       |
| TRDTIC_xxxxxxxxx                    | 1800       | "Totalizer" Transducer block            |
| TRDHBT_ xxxxxxxxx                   | 2000       | Transducer block "Heartbeat results"    |
| ANALOG_INPUT_1_xxxxxxxxxx           | 3400       | Analog Input function block 1 (AI)      |
| ANALOG_INPUT_2_xxxxxxxxxx           | 3600       | Analog Input function block 2 (AI)      |
| ANALOG_INPUT_3_xxxxxxxxxx           | 3800       | Analog Input function block 3 (AI)      |
| ANALOG_INPUT_4_xxxxxxxxxx           | 4000       | Analog Input function block 4 (AI)      |
| ANALOG_INPUT_5_xxxxxxxxxx           | 4200       | Analog Input function block 5 (AI)      |
| MAO_ xxxxxxxxx                      | 4400       | Multiple Analog Output block (MAO)      |
| DIGITAL_INPUT_1_xxxxxxxxxx          | 4600       | Digital Input function block 1 (DI)     |
| DIGITAL_INPUT_2_xxxxxxxxxx          | 4800       | Digital Input function block 2 (DI)     |
| MDO_ xxxxxxxxx                      | 5000       | Multiple Digital Output block (MDO)     |
| PID_ xxxxxxxxx                      | 5200       | PID function block (PID)                |
| INTEGRATOR_xxxxxxxxxx               | 5400       | Integrator function block (INTG)        |

# 9.2.2 Assignment of the measured values in the function blocks

The input value of a module/function block is defined via the CHANNEL parameter.

### AI module (Analog Input)

Five Analog Input blocks are available.

| CHANNEL | Measured variable               |
|---------|---------------------------------|
| 0       | Uninitialized (factory setting) |
| 7       | Temperature                     |
| 9       | Volume flow                     |
| 11      | Mass flow                       |
| 12      | Flow velocity                   |
| 13      | Corrected volume flow           |
| 16      | Totalizer 1                     |
| 17      | Totalizer 2                     |
| 18      | Totalizer 3                     |
| 65      | Electronic temperature          |
| 70      | Conductivity                    |
| 71      | Corrected conductivity          |
| 99      | Current input 1                 |

#### MAO module (Multiple Analog Output)

| Channel | Description |
|---------|-------------|
| 121     | Channel_0   |

#### Structure

| Channel_0 |         |         |         |         |         |         |         |
|-----------|---------|---------|---------|---------|---------|---------|---------|
| Value 1   | Value 2 | Value 3 | Value 4 | Value 5 | Value 6 | Value 7 | Value 8 |

| Values  | Measured variable         |
|---------|---------------------------|
| Value 1 | Temperature <sup>1)</sup> |
| Value 2 | Density <sup>1)</sup>     |
| Value 3 | Not assigned              |
| Value 4 | Not assigned              |
| Value 5 | Not assigned              |
| Value 6 | Not assigned              |
| Value 7 | Not assigned              |
| Value 8 | Not assigned              |

1) The external measured values must be transmitted to the device in the SI basic unit

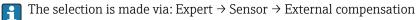

### DI module (Discrete Input)

Two Discrete Input blocks are available.

| CHANNEL              | Device function                 | State               |  |
|----------------------|---------------------------------|---------------------|--|
| 0                    | Uninitialized (factory setting) | -                   |  |
| 101                  | Switch output state             | 0 = off, 1 = active |  |
| 103 Low flow cut off |                                 | 0 = off, 1 = active |  |

| CHANNEL | Device function                   | State                                                                                                    |
|---------|-----------------------------------|----------------------------------------------------------------------------------------------------|
| 104     | Empty pipe detection              | 0 = off, 1 = active                                                                                                    |
| 105     | Verification status <sup>1)</sup> | Overall result of the verification<br>Verification:<br>• 16 = Failed<br>• 32 = Passed<br>• 64 = Not performed<br>Verification status<br>Verification:<br>• 1 = Not performed                                                                                                    |
|         |                                   | <ul> <li>2 = Failed</li> <li>4 = Being performed</li> <li>8 = Finished</li> </ul>                                                                                                    |
|         |                                   | <pre>Status; result 17 = Status: not performed; Result: failed 18 = Status: failed; Result: failed 20 = Status: being performed; Result: failed 24 = Status: finished; Result: failed 33 = Status: not performed; Result: passed 34 = Status: failed; Result: passed 36 = Status: being performed; Result: passed 40 = Status: finished; Result: passed 40 = Status: not performed; Result: passed 65 = Status: not performed; Result: not performed 66 = Status: failed; Result: not performed 68 = Status: being performed; Result: not performed 72 = Status: finished; Result: not performed</pre> |

1) Only available with the Heartbeat Verification application package

### MDO module (Multiple Discrete Output)

| Channel | Description |
|---------|-------------|
| 122     | Channel_DO  |

#### Structure

| Channel_DO |         |         |         |         |         |         |         |  |
|------------|---------|---------|---------|---------|---------|---------|---------|--|
| Value 1    | Value 2 | Value 3 | Value 4 | Value 5 | Value 6 | Value 7 | Value 8 |  |

| Value   | Device function                            | State                |  |
|---------|--------------------------------------------|----------------------|--|
| Value 1 | Reset totalizer 1                          | 0 = off, 1 = execute |  |
| Value 2 | Reset totalizer 2                          | 0 = off, 1 = execute |  |
| Value 3 | Reset totalizer 3                          | 0 = off, 1 = execute |  |
| Value 4 | Flow override                              | 0 = off, 1 = active  |  |
| Value 5 | Start heartbeat verification <sup>1)</sup> | 0 = off, 1 = start   |  |
| Value 6 | Status output                              | 0 = off, 1 = active  |  |

| Value   | Device function | State |
|---------|-----------------|-------|
| Value 7 | Not assigned    | -     |
| Value 8 | Not assigned    | -     |

1) Only available with the Heartbeat Verification application package

# 9.2.3 Execution times

| Function block                      | Execution time (ms) |
|-------------------------------------|---------------------|
| Analog Input function block (AI)    | 6                   |
| Digital Input function block (DI)   | 4                   |
| PID function block (PID)            | 5                   |
| Multiple Analog Output block (MAO)  | 4                   |
| Multiple Digital Output block (MDO) | 4                   |
| Integrator function block (INTG)    | 5                   |

# 9.2.4 Methods

| Method                                       | Block                          | Navigation                                                                                                    | Description                                                                                                    |
|----------------------------------------------|--------------------------------|----------------------------------------------------------------------------------------------------|----------------------------------------------------------------------------------------------------|
| Set to "AUTO" mode                           | Resource Block                 | Via menu:<br>Expert $\rightarrow$ Communication $\rightarrow$ Resource block<br>$\rightarrow$ Target mode                             | This method sets the Resource Block and all the Transducer Blocks to the AUTO (Automatic) mode.                                                                                                    |
| Set to "OOS" mode                            | Resource Block                 | Via menu:<br>Expert $\rightarrow$ Communication $\rightarrow$ Resource block<br>$\rightarrow$ Target mode                             | This method sets the Resource Block and all the Transducer Blocks to the OOS (Out of service) mode.                                                                                                    |
| Restart                                      | Resource Block                 | Via menu:<br>Expert → Communication → Resource block<br>→ Restart                                                                     | This method is used for selecting the setting for<br>the restart parameter in the Resource Block.<br>This resets device parameters to a specific value.<br>The following options are supported:<br>Uninitialized<br>Run<br>Resource<br>Defaults<br>Processor<br>To delivery settings |
| ENP parameter                                | Resource Block                 | Via menu:<br>Actions → Methods→ Calibrate → ENP<br>parameter                                                                          | This method is used to display and configure the parameters of the electronic nameplate (ENP).                                                                                                    |
| Overview diagnostics -<br>Remedy information | Diagnostic Transducer<br>Block | Via link:<br>Namur symbol                                                                                                    | This method is used to display the diagnostic<br>event with the highest priority that is currently<br>active and the corresponding remedial<br>measures.                                                                                                    |
| Actual diagnostics –<br>Remedy information   | Diagnostic Transducer<br>Block | Via menu:<br>- Configure/Setup → Diagnostics → Actual<br>diagnostics<br>- Device/Diagnostics → Diagnostics                            | This method is used to display remedial<br>measures for the diagnostic event with the<br>highest priority that is currently active.<br>This method is only available if an<br>appropriate diagnostic event has occurred.                                                             |
| Previous diagnostics –<br>Remedy information | Diagnostic Transducer<br>Block | <ul> <li>Via menu:</li> <li>Configure/Setup → Diagnostics → Previous diagnostics</li> <li>Device/Diagnostics → Diagnostics</li> </ul> | This method is used to display remedial<br>measures for the previous diagnostic event.<br>This method is only available if an<br>appropriate diagnostic event has occurred.                                                                                                    |

# 10 Commissioning

# 10.1 Function check

Before commissioning the measuring device:

- Make sure that the post-installation and post-connection checks have been performed.
- "Post-installation check" checklist  $\rightarrow$  🖺 29
- "Post-connection check" checklist  $\rightarrow \oplus 41$

# 10.2 Switching on the measuring device

- ► After a successful function check, switch on the measuring device.
  - ← After a successful startup, the local display switches automatically from the startup display to the operational display.

If nothing appears on the local display or a diagnostic message is displayed, refer to the section on "Diagnostics and troubleshooting"  $\rightarrow \square$  122.

# 10.3 Connecting via FieldCare

- For FieldCare  $\rightarrow \triangleq 64$  connection
- For connecting via FieldCare  $\rightarrow \square 66$
- For the FieldCare  $\rightarrow \triangleq 67$  user interface

# 10.4 Setting the operating language

Factory setting: English or ordered local language

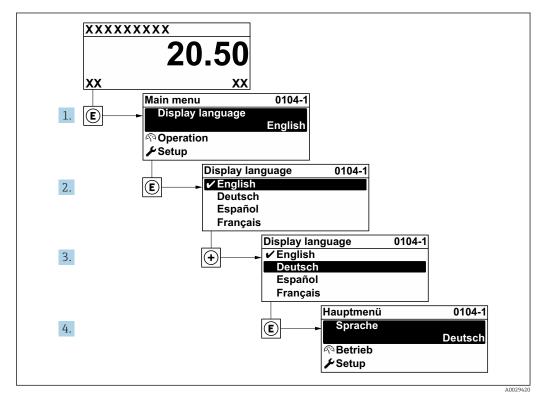

■ 20 Taking the example of the local display

# **10.5** Configuring the measuring device

- The **Setup** menuwith its guided wizards contains all the parameters needed for standard operation.
- Navigation to the Setup menu

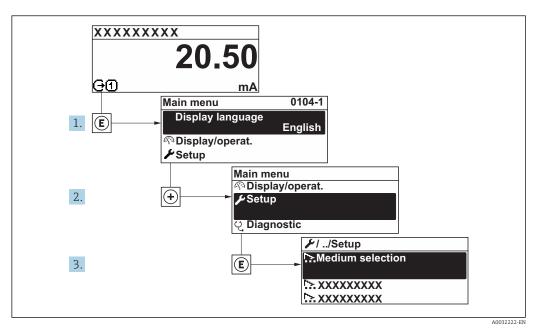

21 Taking the example of the local display

Depending on the device version, not all submenus and parameters are available in every device. The selection can vary depending on the order code.

## Navigation

"Setup" menu

| 🗲 Setup                                 |        |
|-----------------------------------------|--------|
| Device tag                              | → 🗎 76 |
| ► System units                          | → 🗎 76 |
| ► Analog inputs                         | → 🗎 79 |
| ► I/O configuration                     | → 🗎 79 |
| ► Current input 1 to n                  | → 🗎 80 |
| ► Status input 1 to n                   | → 🗎 81 |
| ► Current output 1 to n                 | → 🗎 82 |
| Pulse/frequency/switch output 1<br>to n | → 🗎 85 |
| ► Relay output 1 to n                   | → 🗎 91 |

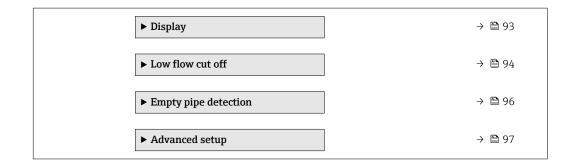

# 10.5.1 Defining the tag name

To enable fast identification of the measuring point within the system, you can enter a unique designation using the **Device tag** parameter and thus change the factory setting.

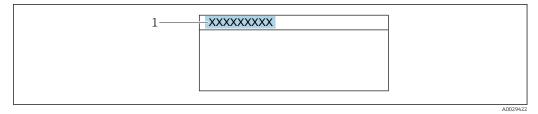

22 Header of the operational display with tag name

1 Tag name

FieldCare" operating tool  $\rightarrow \oplus 67$ 

#### Navigation

"Setup" menu → Device tag

#### Parameter overview with brief description

| Parameter  | Description                             | User entry                                                                        | Factory setting |
|------------|-----------------------------------------|-----------------------------------------------------------------------------------|-----------------|
| Device tag | Enter the name for the measuring point. | 32 characters such as letters,<br>numbers or special characters<br>(e.g. @, %, /) | Promag300/500   |

## 10.5.2 Setting the system units

In the **System units** submenu the units of all the measured values can be set.

Depending on the device version, not all submenus and parameters are available in every device. The selection can vary depending on the order code.

#### Navigation

"Setup" menu → System units

| ► System units |                  |       |        |
|----------------|------------------|-------|--------|
|                | Volume flow unit | ]     | → 🗎 77 |
|                | Volume unit      | <br>] | → 🗎 77 |

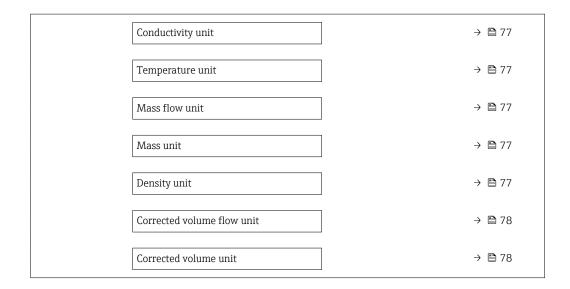

| Parameter         | Prerequisite                                                                                                    | Description                                                                                                    | Selection        | Factory setting                                     |
|-------------------|----------------------------------------------------------------------------------------------------|----------------------------------------------------------------------------------------------------|------------------|-----------------------------------------------------|
| Volume flow unit  | -                                                                                                    | Select volume flow unit.<br>Result<br>The selected unit applies for:<br>• Output<br>• Low flow cut off<br>• Simulation process variable                                                                                                    | Unit choose list | Country-specific:<br>• l/h<br>• gal/min (us)        |
| Volume unit       | -                                                                                                    | Select volume unit.                                                                                                    | Unit choose list | Country-specific:<br>• m <sup>3</sup><br>• gal (us) |
| Conductivity unit | The <b>On</b> option is selected in<br>the <b>Conductivity</b><br><b>measurement</b> parameter<br>parameter.                           | Select conductivity unit.<br><i>Effect</i><br>The selected unit applies for:<br>Simulation process variable                                                                                                    | Unit choose list | μS/cm                                               |
| Temperature unit  | -                                                                                                    | Select temperature unit.<br>Result<br>The selected unit applies for:<br>• Temperature parameter<br>• Maximum value parameter<br>• Minimum value parameter<br>• External temperature<br>parameter<br>• Maximum value parameter<br>• Minimum value parameter |                  | Country-specific:<br>• °C<br>• °F                   |
| Mass flow unit    | unit – Select mass flow unit.<br>Result<br>The selected unit applies for:<br>Output<br>Low flow cut off<br>Simulation process variable |                                                                                                    | Unit choose list | Country-specific:<br>• kg/h<br>• lb/min             |
| Mass unit         | -                                                                                                    | Select mass unit.                                                                                                    | Unit choose list | Country-specific:<br>• kg<br>• lb                   |
| Density unit      | -                                                                                                    | Select density unit.<br><i>Result</i><br>The selected unit applies for:<br>• Output<br>• Simulation process variable                                                                                                    | Unit choose list | Country-specific:<br>• kg/l<br>• lb/ft <sup>3</sup> |

| Parameter                  | Prerequisite | Description                                                                                                    | Selection        | Factory setting                                              |
|----------------------------|--------------|----------------------------------------------------------------------------------------------------|------------------|--------------------------------------------------------------|
| Corrected volume flow unit | -            | Select corrected volume flow<br>unit.<br>Result<br>The selected unit applies for:<br>Corrected volume flow<br>parameter ( $\rightarrow \square$ 114) | Unit choose list | Country-specific:<br>• Nl/h<br>• Sft <sup>3</sup> /h         |
| Corrected volume unit      | -            | Select corrected volume unit.                                                                                                    | Unit choose list | Country-specific:<br>• Nm <sup>3</sup><br>• Sft <sup>3</sup> |

# 10.5.3 Configuring the analog inputs

The **Analog inputs** submenu guides the user systematically to the individual **Analog input 1** to **n** submenu. From here you get to the parameters of the individual analog input.

#### Navigation

"Setup" menu → Analog inputs

| ► Analog inputs           |        |
|---------------------------|--------|
| ► Analog input 1 to n     |        |
| Block tag                 | → 🗎 79 |
| Channel                   | → 🗎 79 |
| Process Value Filter Time | → 🗎 79 |

#### Parameter overview with brief description

| Parameter                 | Description                                                                                | User entry / Selection                                                                                                    | Factory setting |
|---------------------------|--------------------------------------------------------------------------------------------|----------------------------------------------------------------------------------------------------|-----------------|
| Block tag                 | Unique name of the measuring device.                                                       | Max. 32 characters such as<br>letters, numbers or special<br>characters (e.g. @, %, /).                                                                                                    | -               |
| Channel                   | Select the process variable.                                                               | <ul> <li>Uninitialized</li> <li>Volume flow</li> <li>Mass flow</li> <li>Corrected volume flow</li> <li>Flow velocity</li> <li>Conductivity</li> <li>Corrected conductivity</li> <li>Temperature</li> <li>Electronic temperature</li> <li>Totalizer 1</li> <li>Totalizer 2</li> <li>Totalizer 3</li> <li>Current input 1 *</li> </ul> | Uninitialized   |
| Process Value Filter Time | Enter the filter time specification for the filtering of the unconverted input value (PV). | Positive floating-point number                                                                                                    | 0 s             |

\* Visibility depends on order options or device settings

# 10.5.4 Displaying the I/O configuration

The **I/O configuration** submenu guides the user systematically through all the parameters in which the configuration of the I/O modules is displayed.

#### Navigation

"Setup" menu  $\rightarrow$  I/O configuration

| ► I/O configuration  |                |       |
|----------------------|----------------|-------|
| I/O module 1 to n te | rminal numbers | →  80 |

| I/O module 1 to n information | ] → 🗎 80 |
|-------------------------------|----------|
| I/O module 1 to n type        | ) → 🗎 80 |
| Apply I/O configuration       | ) → 🗎 80 |
| Conversion code               | ) → 🗎 80 |
|                               |          |

| Parameter                   | Description                                                   | User interface / Selection /<br>User entry                                                                                              | Factory setting |
|-----------------------------|---------------------------------------------------------------|----------------------------------------------------------------------------------------------------|-----------------|
| I/O module terminal numbers | Shows the terminal numbers used by the I/O module.            | <ul> <li>Not used</li> <li>26-27 (I/O 1)</li> <li>24-25 (I/O 2)</li> </ul>                                                              | -               |
| I/O module information      | Shows information of the plugged I/O module.                  | <ul> <li>Not plugged</li> <li>Invalid</li> <li>Not configurable</li> <li>Configurable</li> <li>Fieldbus</li> </ul>                      | -               |
| I/O module type             | Shows the I/O module type.                                    | <ul> <li>Off</li> <li>Current output*</li> <li>Current input*</li> <li>Status input*</li> <li>Pulse/frequency/switch output*</li> </ul> | Off             |
| Apply I/O configuration     | Apply parameterization of the freely configurable I/O module. | <ul><li>No</li><li>Yes</li></ul>                                                                                                    | No              |
| Conversion code             | Enter the code in order to change the I/O configuration.      | Positive integer                                                                                                    | 0               |

\* Visibility depends on order options or device settings

# 10.5.5 Configuring the current input

The **"Current input" wizard** guides the user systematically through all the parameters that have to be set for configuring the current input.

### Navigation

"Setup" menu  $\rightarrow$  Current input

| ► Current input 1 |        |
|-------------------|--------|
| Terminal number   | → 🖹 81 |
| Signal mode       | → 🗎 81 |
| 0/4 mA value      | → 🗎 81 |
| 20 mA value       | → 🗎 81 |
| Current span      | → 🖹 81 |

| Failure mode  | → 🖺 81 |
|---------------|--------|
| Failure value | → 🗎 81 |

| Parameter       | Prerequisite                                                                                                    | Description                                                                                    | User interface /<br>Selection / User<br>entry                                       | Factory setting                                    |
|-----------------|----------------------------------------------------------------------------------------------------|------------------------------------------------------------------------------------------------|-------------------------------------------------------------------------------------|----------------------------------------------------|
| Terminal number | -                                                                                                    | Shows the terminal numbers used by the current input module.                                   | <ul><li>Not used</li><li>24-25 (I/O 2)</li></ul>                                    | -                                                  |
| Signal mode     | The measuring device is <b>not</b><br>approved for use in the<br>hazardous area with type of<br>protection Ex-i. | Select the signal mode for the current input.                                                  | <ul><li>Passive</li><li>Active</li></ul>                                            | Passive                                            |
| 0/4 mA value    | -                                                                                                    | Enter 4 mA value.                                                                              | Signed floating-point<br>number                                                     | 0                                                  |
| 20 mA value     | -                                                                                                    | Enter 20 mA value.                                                                             | Signed floating-point<br>number                                                     | Depends on country<br>and nominal<br>diameter      |
| Current span    | -                                                                                                    | Select current range for<br>process value output and<br>upper/lower level for alarm<br>signal. | <ul> <li>420 mA</li> <li>420 mA NAMUR</li> <li>420 mA US</li> <li>020 mA</li> </ul> | Country-specific:<br>• 420 mA NAMUR<br>• 420 mA US |
| Failure mode    | -                                                                                                    | Define input behavior in alarm condition.                                                      | <ul><li>Alarm</li><li>Last valid value</li><li>Defined value</li></ul>              | Alarm                                              |
| Failure value   | In the <b>Failure mode</b><br>parameter, the <b>Defined value</b><br>option is selected.                         | Enter value to be used by the<br>device if input value from<br>external device is missing.     | Signed floating-point<br>number                                                     | 0                                                  |

# 10.5.6 Configuring the status input

The **Status input** submenu guides the user systematically through all the parameters that have to be set for configuring the status input.

## Navigation

"Setup" menu → Status input

| ► Status input 1 to n |          |
|-----------------------|----------|
| Assign status input   | ) → 🗎 82 |
| Terminal number       | ) → 🖺 82 |
| Active level          | ) → 🗎 82 |
| Terminal number       | ) → 🗎 82 |

| Response time status input | ] | → 🗎 82 |
|----------------------------|---|--------|
| Terminal number            | ] | → 🗎 82 |

| Parameter                  | Description                                                                                                    | User interface / Selection /<br>User entry                                                                                                    | Factory setting |
|----------------------------|----------------------------------------------------------------------------------------------------|----------------------------------------------------------------------------------------------------|-----------------|
| Terminal number            | Shows the terminal numbers used by the status input module.                                                         | <ul><li>Not used</li><li>24-25 (I/O 2)</li></ul>                                                                                                    | -               |
| Assign status input        | Select function for the status input.                                                                               | <ul> <li>Off</li> <li>Reset totalizer 1</li> <li>Reset totalizer 2</li> <li>Reset totalizer 3</li> <li>Reset all totalizers</li> <li>Flow override</li> </ul> | Off             |
| Active level               | Define input signal level at which the assigned function is triggered.                                              | <ul><li>High</li><li>Low</li></ul>                                                                                                    | High            |
| Response time status input | Define the minimum amount of time the input signal level must be present before the selected function is triggered. | 5 to 200 ms                                                                                                    | 50 ms           |

# 10.5.7 Configuring the current output

The **Current output** wizard guides you systematically through all the parameters that have to be set for configuring the current output.

## Navigation

"Setup" menu  $\rightarrow$  Current output

| ► Current output 1      |          |
|-------------------------|----------|
| Terminal number         | ] → 🗎 83 |
| Signal mode             | ] → 🗎 83 |
| Assign current output 1 | ) → 🗎 83 |
| Current span            | ) → 🖹 83 |
| 0/4 mA value            | ] → 🗎 83 |
| 20 mA value             | ] → 🖹 83 |
| Fixed current           | ] → 🖹 83 |
| Failure mode            | ] → 🗎 84 |
| Failure current         | ] → 🖹 84 |

| Parameter             | Prerequisite                                                                                                    | Description                                                                                    | Selection / User<br>interface / User<br>entry                                                                                                    | Factory setting                                    |
|-----------------------|----------------------------------------------------------------------------------------------------|------------------------------------------------------------------------------------------------|----------------------------------------------------------------------------------------------------|----------------------------------------------------|
| Assign current output | _                                                                                                    | Select process variable for<br>current output.                                                 | <ul> <li>Off</li> <li>Volume flow</li> <li>Mass flow</li> <li>Corrected volume flow</li> <li>Flow velocity</li> <li>Conductivity*</li> <li>Corrected conductivity*</li> <li>Temperature*</li> <li>Electronic temperature</li> </ul> | Volume flow                                        |
| Terminal number       | -                                                                                                    | Shows the terminal numbers used by the current output module.                                  | <ul> <li>Not used</li> <li>24-25 (I/O 2)</li> </ul>                                                                                                    | -                                                  |
| Current span          | -                                                                                                    | Select current range for<br>process value output and<br>upper/lower level for alarm<br>signal. | <ul> <li>420 mA NAMUR</li> <li>420 mA US</li> <li>420 mA</li> <li>020 mA</li> <li>Fixed current</li> </ul>                                                                                                    | Country-specific:<br>• 420 mA NAMUR<br>• 420 mA US |
| Signal mode           | -                                                                                                    | Select the signal mode for the current output.                                                 | <ul><li>Passive</li><li>Active</li></ul>                                                                                                    | Passive                                            |
| 0/4 mA value          | One of the following options is<br>selected in the <b>Current span</b><br>parameter (→ 🗎 83):<br>• 420 mA NAMUR<br>• 420 mA US<br>• 420 mA<br>• 020 mA | Enter 4 mA value.                                                                              | Signed floating-point<br>number                                                                                                    | Country-specific:<br>• 0 l/h<br>• 0 gal/min (us)   |
| 20 mA value           | One of the following options is<br>selected in the <b>Current span</b><br>parameter (→ 🗎 83):<br>• 420 mA NAMUR<br>• 420 mA US<br>• 420 mA<br>• 020 mA | Enter 20 mA value.                                                                             | Signed floating-point<br>number                                                                                                    | Depends on country<br>and nominal<br>diameter      |
| Fixed current         | In the <b>Current span</b> parameter $(\rightarrow \textcircled{B} 83)$ , the <b>Fixed current</b> option is selected.                                 | Defines the fixed output<br>current.                                                           | 0 to 22.5 mA                                                                                                    | 22.5 mA                                            |

| Parameter       | Prerequisite                                                                                                    | Description                                    | Selection / User<br>interface / User<br>entry                                                                 | Factory setting |
|-----------------|----------------------------------------------------------------------------------------------------|------------------------------------------------|----------------------------------------------------------------------------------------------------|-----------------|
| Failure mode    | One of the following options is<br>selected in the <b>Assign current</b><br><b>output</b> parameter ( $\rightarrow \blacksquare 83$ ):<br>Volume flow<br>Mass flow<br>Corrected volume flow<br>Flow velocity<br>Conductivity*<br>Corrected conductivity*<br>Temperature*<br>Electronic temperature<br>One of the following options is<br>selected in the <b>Current span</b><br>parameter ( $\rightarrow \blacksquare 83$ ):<br>420 mA NAMUR<br>420 mA | Define output behavior in<br>alarm condition.  | <ul> <li>Min.</li> <li>Max.</li> <li>Last valid value</li> <li>Actual value</li> <li>Defined value</li> </ul> | Max.            |
|                 | • 020 mA                                                                                                    |                                                |                                                                                                    |                 |
| Failure current | In the <b>Failure mode</b><br>parameter, the <b>Defined value</b><br>option is selected.                                                                                                    | Enter current output value in alarm condition. | 0 to 22.5 mA                                                                                                  | 22.5 mA         |

\* Visibility depends on order options or device settings

# **10.5.8** Configuring the pulse/frequency/switch output

The **Pulse/frequency/switch output** wizard guides you systematically through all the parameters that can be set for configuring the selected output type.

#### Navigation

"Setup" menu  $\rightarrow$  Advanced setup  $\rightarrow$  Pulse/frequency/switch output

| Pulse/frequency/switch output 1<br>to n |        |
|-----------------------------------------|--------|
| Operating mode                          | → 🗎 85 |

## Parameter overview with brief description

| Parameter      | Description                                               | Selection                                                | Factory setting |
|----------------|-----------------------------------------------------------|----------------------------------------------------------|-----------------|
| Operating mode | Define the output as a pulse, frequency or switch output. | <ul><li>Pulse</li><li>Frequency</li><li>Switch</li></ul> | Pulse           |

### Configuring the pulse output

### Navigation

"Setup" menu  $\rightarrow$  Pulse/frequency/switch output

| Pulse/frequency/switch output 1<br>to n |        |
|-----------------------------------------|--------|
| Operating mode                          | → 🗎 86 |
| Terminal number                         | → 🖺 86 |
| Signal mode                             | → 🗎 86 |
| Assign pulse output                     | → 🗎 86 |
| Value per pulse                         | → 🗎 86 |
| Pulse width                             | → 🗎 86 |
| Failure mode                            | → 🗎 86 |
| Invert output signal                    | → 🗎 86 |

| Parameter                  | Prerequisite                                                                                                    | Description                                                     | Selection / User<br>interface / User<br>entry                                                  | Factory setting                               |
|----------------------------|----------------------------------------------------------------------------------------------------|-----------------------------------------------------------------|------------------------------------------------------------------------------------------------|-----------------------------------------------|
| Operating mode             | -                                                                                                    | Define the output as a pulse,<br>frequency or switch output.    | <ul><li>Pulse</li><li>Frequency</li><li>Switch</li></ul>                                       | Pulse                                         |
| Terminal number            | -                                                                                                    | Shows the terminal numbers<br>used by the PFS output<br>module. | <ul> <li>Not used</li> <li>24-25 (I/O 2)</li> </ul>                                            | -                                             |
| Signal mode                | -                                                                                                    | Select the signal mode for the PFS output.                      | <ul><li>Passive</li><li>Active</li></ul>                                                       | Passive                                       |
| Assign pulse output 1 to n | In the <b>Operating mode</b><br>parameter, the <b>Pulse</b> option is<br>selected.                                                                                                    | Select process variable for pulse output.                       | <ul> <li>Off</li> <li>Volume flow</li> <li>Mass flow</li> <li>Corrected volume flow</li> </ul> | Off                                           |
| Value per pulse            | In the <b>Operating mode</b><br>parameter, the <b>Pulse</b> option is<br>selected and one of the<br>following options is selected in<br>the <b>Assign pulse output</b><br>parameter (→ 🗎 86):<br>• Mass flow<br>• Volume flow<br>• Corrected volume flow | Enter measured value at which a pulse is output.                | Signed floating-point<br>number                                                                | Depends on country<br>and nominal<br>diameter |
| Pulse width                | In the <b>Operating mode</b><br>parameter, the <b>Pulse</b> option is<br>selected and one of the<br>following options is selected in<br>the <b>Assign pulse output</b><br>parameter (→ 🗎 86):<br>• Mass flow<br>• Volume flow<br>• Corrected volume flow | Define time width of the output pulse.                          | 0.05 to 2 000 ms                                                                               | 100 ms                                        |
| Failure mode               | In the <b>Operating mode</b><br>parameter, the <b>Pulse</b> option is<br>selected and one of the<br>following options is selected in<br>the <b>Assign pulse output</b><br>parameter (→ 🗎 86):<br>• Mass flow<br>• Volume flow<br>• Corrected volume flow | Define output behavior in alarm condition.                      | <ul><li>Actual value</li><li>No pulses</li></ul>                                               | No pulses                                     |
| Invert output signal       | -                                                                                                    | Invert the output signal.                                       | <ul><li>No</li><li>Yes</li></ul>                                                               | No                                            |

# Configuring the frequency output

# Navigation

"Setup" menu  $\rightarrow$  Pulse/frequency/switch output

| Pulse/frequency/switch output 1<br>to n |          |
|-----------------------------------------|----------|
| Operating mode                          | ) → 🖹 87 |
| Terminal number                         | ] → 🗎 87 |

| Signal mode                          | → 🗎 87 |
|--------------------------------------|--------|
| Assign frequency output              | → 🖺 87 |
| Minimum frequency value              | → 🗎 87 |
| Maximum frequency value              | → 🗎 88 |
| Measuring value at minimum frequency | → 🗎 88 |
| Measuring value at maximum frequency | → 🗎 88 |
| Failure mode                         | → 🗎 88 |
| Failure frequency                    | → 🗎 88 |
| Invert output signal                 | → 🗎 88 |

| Parameter               | Prerequisite                                                                                                    | Description                                                     | Selection / User<br>interface / User<br>entry                                                                                                    | Factory setting |
|-------------------------|----------------------------------------------------------------------------------------------------|-----------------------------------------------------------------|----------------------------------------------------------------------------------------------------|-----------------|
| Operating mode          | -                                                                                                    | Define the output as a pulse,<br>frequency or switch output.    | <ul><li>Pulse</li><li>Frequency</li><li>Switch</li></ul>                                                                                                    | Pulse           |
| Terminal number         | -                                                                                                    | Shows the terminal numbers<br>used by the PFS output<br>module. | <ul> <li>Not used</li> <li>24-25 (I/O 2)</li> </ul>                                                                                                    | -               |
| Signal mode             | -                                                                                                    | Select the signal mode for the PFS output.                      | <ul><li>Passive</li><li>Active</li></ul>                                                                                                    | Passive         |
| Assign frequency output | In the <b>Operating mode</b><br>parameter (→ 🗎 85), the<br><b>Frequency</b> option is selected.                                                                                                    | Select process variable for<br>frequency output.                | <ul> <li>Off</li> <li>Volume flow</li> <li>Mass flow</li> <li>Corrected volume flow</li> <li>Flow velocity</li> <li>Conductivity*</li> <li>Corrected conductivity*</li> <li>Temperature</li> <li>Electronic temperature</li> </ul> | Off             |
| Minimum frequency value | One of the following options is<br>selected in the Assign current<br>output parameter (→ 🗎 83):<br>• Volume flow<br>• Mass flow<br>• Corrected volume flow<br>• Flow velocity<br>• Conductivity <sup>*</sup><br>• Corrected conductivity <sup>*</sup><br>• Temperature <sup>*</sup><br>• Electronic temperature | Enter minimum frequency.                                        | 0.0 to 10000.0 Hz                                                                                                    | 0.0 Hz          |

| Parameter                               | Prerequisite                                                                                                    | Description                                         | Selection / User<br>interface / User<br>entry                         | Factory setting                               |
|-----------------------------------------|----------------------------------------------------------------------------------------------------|-----------------------------------------------------|-----------------------------------------------------------------------|-----------------------------------------------|
| Maximum frequency value                 | One of the following options is selected in the Assign current output parameter (→                                                                                                    | Enter maximum frequency.                            | 0.0 to 10 000.0 Hz                                                    | 10 000.0 Hz                                   |
| Measuring value at minimum<br>frequency | One of the following options is selected in the Assign current output parameter (→ 🖺 83):         • Volume flow         • Mass flow         • Corrected volume flow         • Flow velocity         • Corrected conductivity*         • Corrected conductivity         • Electronic temperature | Enter measured value for<br>minmum frequency.       | Signed floating-point<br>number                                       | Depends on country<br>and nominal<br>diameter |
| Measuring value at maximum frequency    | One of the following options is<br>selected in the Assign current<br>output parameter (→ 🗎 83):• Volume flow• Mass flow• Corrected volume flow• Flow velocity• Conductivity*• Corrected conductivity*• Temperature*• Electronic temperature                                                     | Enter measured value for<br>maximum frequency.      | Signed floating-point<br>number                                       | Depends on country<br>and nominal<br>diameter |
| Failure mode                            | One of the following options is selected in the Assign current output parameter (→                                                                                                    | Define output behavior in alarm condition.          | <ul> <li>Actual value</li> <li>Defined value</li> <li>0 Hz</li> </ul> | 0 Hz                                          |
| Failure frequency                       | One of the following options is selected in the Assign current output parameter (→                                                                                                    | Enter frequency output value<br>in alarm condition. | 0.0 to 12 500.0 Hz                                                    | 0.0 Hz                                        |
| Invert output signal                    | -                                                                                                    | Invert the output signal.                           | <ul><li>No</li><li>Yes</li></ul>                                      | No                                            |

\* Visibility depends on order options or device settings

# Configuring the switch output

### Navigation

"Setup" menu  $\rightarrow$  Pulse/frequency/switch output

| <ul> <li>Pulse/frequency/switch output 1<br/>to n</li> </ul> |          |
|--------------------------------------------------------------|----------|
| Operating mode                                               | → 🗎 89   |
| Terminal number                                              | → 🖺 89   |
| Signal mode                                                  | ) → 🗎 89 |
| Switch output function                                       | → 🗎 90   |
| Assign diagnostic behavior                                   | → 🗎 90   |
| Assign limit                                                 | → 🗎 90   |
| Assign flow direction check                                  | ) → 🗎 90 |
| Assign status                                                | ) → 🗎 90 |
| Switch-on value                                              | → 🗎 90   |
| Switch-off value                                             | ) → 🗎 90 |
| Switch-on delay                                              | → 🗎 90   |
| Switch-off delay                                             | ) → 🗎 91 |
| Failure mode                                                 | → 🗎 91   |
| Invert output signal                                         | → 🗎 91   |

| Parameter       | Prerequisite | Description                                                     | Selection / User<br>interface / User<br>entry            | Factory setting |
|-----------------|--------------|-----------------------------------------------------------------|----------------------------------------------------------|-----------------|
| Operating mode  | -            | Define the output as a pulse,<br>frequency or switch output.    | <ul><li>Pulse</li><li>Frequency</li><li>Switch</li></ul> | Pulse           |
| Terminal number | -            | Shows the terminal numbers<br>used by the PFS output<br>module. | <ul> <li>Not used</li> <li>24-25 (I/O 2)</li> </ul>      | -               |
| Signal mode     | -            | Select the signal mode for the PFS output.                      | <ul><li>Passive</li><li>Active</li></ul>                 | Passive         |

| Parameter                   | Prerequisite                                                                                                    | Description                                            | Selection / User<br>interface / User<br>entry                                                                                                    | Factory setting                                  |
|-----------------------------|----------------------------------------------------------------------------------------------------|--------------------------------------------------------|----------------------------------------------------------------------------------------------------|--------------------------------------------------|
| Switch output function      | In the <b>Operating mode</b><br>parameter the <b>Switch</b> option is<br>selected.                                                                                                    | Select function for switch output.                     | <ul> <li>Off</li> <li>On</li> <li>Diagnostic<br/>behavior</li> <li>Limit</li> <li>Flow direction<br/>check</li> <li>Status</li> </ul>                                                                                                    | Off                                              |
| Assign diagnostic behavior  | <ul> <li>In the Operating mode<br/>parameter, the Switch<br/>option is selected.</li> <li>In the Switch output<br/>function parameter, the<br/>Diagnostic behavior option<br/>is selected.</li> </ul> | Select diagnostic behavior for<br>switch output.       | <ul><li>Alarm</li><li>Alarm or warning</li><li>Warning</li></ul>                                                                                                    | Alarm                                            |
| Assign limit                | <ul> <li>In the Operating mode<br/>parameter, the Switch<br/>option is selected.</li> <li>In the Switch output<br/>function parameter, the<br/>Limit option is selected.</li> </ul>                   | Select process variable for limit function.            | <ul> <li>Off</li> <li>Volume flow</li> <li>Mass flow</li> <li>Corrected volume flow</li> <li>Flow velocity</li> <li>Conductivity*</li> <li>Corrected conductivity*</li> <li>Totalizer 1</li> <li>Totalizer 1</li> <li>Totalizer 2</li> <li>Totalizer 3</li> <li>Temperature *</li> <li>Electronic temperature</li> </ul> | Volume flow                                      |
| Assign flow direction check | <ul> <li>The Switch option is<br/>selected in the Operating<br/>mode parameter.</li> <li>The Flow direction check<br/>option is selected in the<br/>Switch output function<br/>parameter.</li> </ul>  | Select process variable for flow direction monitoring. | <ul> <li>Off</li> <li>Volume flow</li> <li>Mass flow</li> <li>Corrected volume flow</li> </ul>                                                                                                    | Volume flow                                      |
| Assign status               | <ul> <li>The Switch option is<br/>selected in the Operating<br/>mode parameter.</li> <li>The Status option is<br/>selected in the Switch<br/>output function parameter.</li> </ul>                    | Select device status for switch output.                | <ul> <li>Empty pipe<br/>detection</li> <li>Low flow cut off</li> <li>Digital output 6</li> </ul>                                                                                                    | Empty pipe detection                             |
| Switch-on value             | <ul> <li>In the Operating mode<br/>parameter, the Switch<br/>option is selected.</li> <li>In the Switch output<br/>function parameter, the<br/>Limit option is selected.</li> </ul>                   | Enter measured value for the switch-on point.          | Signed floating-point<br>number                                                                                                    | Country-specific:<br>• 0 l/h<br>• 0 gal/min (us) |
| Switch-off value            | <ul> <li>In the Operating mode<br/>parameter, the Switch<br/>option is selected.</li> <li>In the Switch output<br/>function parameter, the<br/>Limit option is selected.</li> </ul>                   | Enter measured value for the switch-off point.         | Signed floating-point<br>number                                                                                                    | Country-specific:<br>• 0 l/h<br>• 0 gal/min (us) |
| Switch-on delay             | <ul> <li>The Switch option is selected in the Operating mode parameter.</li> <li>The Limit option is selected in the Switch output function parameter.</li> </ul>                                     | Define delay for the switch-on<br>of status output.    | 0.0 to 100.0 s                                                                                                    | 0.0 s                                            |

| Parameter            | Prerequisite                                                                                                    | Description                                          | Selection / User<br>interface / User<br>entry               | Factory setting |
|----------------------|----------------------------------------------------------------------------------------------------|------------------------------------------------------|-------------------------------------------------------------|-----------------|
| Switch-off delay     | <ul> <li>The Switch option is<br/>selected in the Operating<br/>mode parameter.</li> <li>The Limit option is selected<br/>in the Switch output<br/>function parameter.</li> </ul> | Define delay for the switch-off<br>of status output. | 0.0 to 100.0 s                                              | 0.0 s           |
| Failure mode         | -                                                                                                    | Define output behavior in alarm condition.           | <ul><li>Actual status</li><li>Open</li><li>Closed</li></ul> | Open            |
| Invert output signal | -                                                                                                    | Invert the output signal.                            | <ul><li>No</li><li>Yes</li></ul>                            | No              |

\* Visibility depends on order options or device settings

# 10.5.9 Configuring the relay output

The **Relay output** wizard guides the user systematically through all the parameters that have to be set for configuring the relay output.

#### Navigation

"Setup" menu  $\rightarrow$  Relay output 1 to n

| ► RelaisOutput 1 to n       |        |
|-----------------------------|--------|
| Switch output function      | → 🗎 92 |
| Assign flow direction check | → 🗎 92 |
| Assign limit                | → 🗎 92 |
| Assign diagnostic behavior  | → 🗎 92 |
| Assign status               | → 🗎 92 |
| Switch-off value            | → 🗎 92 |
| Switch-on value             | → 🗎 92 |
| Failure mode                | → 🗎 92 |

| Parameter                   | Prerequisite                                                                                                    | Description                                                       | Selection / User<br>interface / User<br>entry                                                                                                    | Factory setting                                 |
|-----------------------------|----------------------------------------------------------------------------------------------------|-------------------------------------------------------------------|----------------------------------------------------------------------------------------------------|-------------------------------------------------|
| Relay output function       | -                                                                                                    | Select the function for the relay output.                         | <ul> <li>Closed</li> <li>Open</li> <li>Diagnostic<br/>behavior</li> <li>Limit</li> <li>Flow direction<br/>check</li> <li>Digital Output</li> </ul>                                                                                                    | Closed                                          |
| Terminal number             | -                                                                                                    | Shows the terminal numbers<br>used by the relay output<br>module. | <ul> <li>Not used</li> <li>24-25 (I/O 2)</li> </ul>                                                                                                    | -                                               |
| Assign flow direction check | In the <b>Relay output function</b><br>parameter, the <b>Flow direction</b><br><b>check</b> option is selected. | Select process variable for flow direction monitoring.            | <ul> <li>Off</li> <li>Volume flow</li> <li>Mass flow</li> <li>Corrected volume flow</li> </ul>                                                                                                    | Volume flow                                     |
| Assign limit                | In the <b>Relay output function</b><br>parameter, the <b>Limit</b> option is<br>selected.                       | Select process variable for limit function.                       | <ul> <li>Off</li> <li>Volume flow</li> <li>Mass flow</li> <li>Corrected volume flow</li> <li>Flow velocity</li> <li>Conductivity*</li> <li>Corrected conductivity*</li> <li>Totalizer 1</li> <li>Totalizer 1</li> <li>Totalizer 2</li> <li>Totalizer 3</li> <li>Temperature *</li> <li>Electronic temperature</li> </ul> | Volume flow                                     |
| Assign diagnostic behavior  | In the <b>Relay output function</b><br>parameter, the <b>Diagnostic</b><br><b>behavior</b> option is selected.  | Select diagnostic behavior for switch output.                     | <ul><li>Alarm</li><li>Alarm or warning</li><li>Warning</li></ul>                                                                                                    | Alarm                                           |
| Assign status               | In the <b>Relay output function</b><br>parameter, the <b>Digital Output</b><br>option is selected.              | Select device status for switch output.                           | <ul> <li>Partially filled pipe<br/>detection</li> <li>Low flow cut off</li> <li>Digital output 6</li> </ul>                                                                                                    | Partially filled pipe<br>detection              |
| Switch-off value            | In the <b>Relay output function</b><br>parameter, the <b>Limit</b> option is<br>selected.                       | Enter measured value for the switch-off point.                    | Signed floating-point<br>number                                                                                                    | Country-specific:<br>• 0 1/h<br>• 0 gal(us)/min |
| Switch-off delay            | In the <b>Relay output function</b><br>parameter, the <b>Limit</b> option is<br>selected.                       | Define delay for the switch-off of status output.                 | 0.0 to 100.0 s                                                                                                    | 0.0 s                                           |
| Switch-on value             | In the <b>Relay output function</b><br>parameter, the <b>Limit</b> option is<br>selected.                       | Enter measured value for the switch-on point.                     | Signed floating-point<br>number                                                                                                    | Country-specific:<br>• 0 l/h<br>• 0 gal(us)/min |
| Switch-on delay             | In the <b>Relay output function</b><br>parameter, the <b>Limit</b> option is<br>selected.                       | Define delay for the switch-on of status output.                  | 0.0 to 100.0 s                                                                                                    | 0.0 s                                           |
| Failure mode                | -                                                                                                    | Define output behavior in alarm condition.                        | <ul><li>Actual status</li><li>Open</li><li>Closed</li></ul>                                                                                                    | Open                                            |

\* Visibility depends on order options or device settings

# 10.5.10 Configuring the local display

The **Display** wizard guides you systematically through all the parameters that can configured for configuring the local display.

### Navigation

"Setup" menu  $\rightarrow$  Display

| ► Display             |        |
|-----------------------|--------|
| Format display        | → 🗎 93 |
| Value 1 display       | → 🗎 93 |
| 0% bargraph value 1   | → 🗎 93 |
| 100% bargraph value 1 | → 🗎 94 |
| Value 2 display       | → 🗎 94 |
| Value 3 display       | → 🗎 94 |
| 0% bargraph value 3   | → 🗎 94 |
| 100% bargraph value 3 | → 🗎 94 |
| Value 4 display       | → 🗎 94 |

| Parameter           | Prerequisite                 | Description                                                      | Selection / User<br>entry                                                                                                    | Factory setting                                  |
|---------------------|------------------------------|------------------------------------------------------------------|----------------------------------------------------------------------------------------------------|--------------------------------------------------|
| Format display      | A local display is provided. | Select how measured values are shown on the display.             | <ul> <li>1 value, max. size</li> <li>1 bargraph + 1<br/>value</li> <li>2 values</li> <li>1 value large + 2<br/>values</li> <li>4 values</li> </ul>                                                                                                    | 1 value, max. size                               |
| Value 1 display     | A local display is provided. | Select the measured value that<br>is shown on the local display. | <ul> <li>Volume flow</li> <li>Mass flow</li> <li>Corrected volume<br/>flow</li> <li>Flow velocity</li> <li>Corrected<br/>conductivity*</li> <li>Totalizer 1</li> <li>Totalizer 2</li> <li>Totalizer 3</li> <li>Current output 1</li> <li>Temperature*</li> <li>Electronic<br/>temperature</li> </ul> | Volume flow                                      |
| 0% bargraph value 1 | A local display is provided. | Enter 0% value for bar graph display.                            | Signed floating-point<br>number                                                                                                    | Country-specific:<br>• 0 l/h<br>• 0 gal/min (us) |

| Parameter             | Prerequisite                                                  | Description                                                      | Selection / User<br>entry                                                               | Factory setting                                  |
|-----------------------|---------------------------------------------------------------|------------------------------------------------------------------|-----------------------------------------------------------------------------------------|--------------------------------------------------|
| 100% bargraph value 1 | A local display is provided.                                  | Enter 100% value for bar<br>graph display.                       | Signed floating-point<br>number                                                         | Depends on country<br>and nominal<br>diameter    |
| Value 2 display       | A local display is provided.                                  | Select the measured value that is shown on the local display.    | For the picklist, see<br>the <b>Value 1 display</b><br>parameter                        | None                                             |
| Value 3 display       | A local display is provided.                                  | Select the measured value that<br>is shown on the local display. | For the picklist, see the <b>Value 1 display</b> parameter ( $\Rightarrow \square 93$ ) | None                                             |
| 0% bargraph value 3   | A selection was made in the <b>Value 3 display</b> parameter. | Enter 0% value for bar graph display.                            | Signed floating-point<br>number                                                         | Country-specific:<br>• 0 l/h<br>• 0 gal/min (us) |
| 100% bargraph value 3 | A selection was made in the <b>Value 3 display</b> parameter. | Enter 100% value for bar<br>graph display.                       | Signed floating-point<br>number                                                         | 0                                                |
| Value 4 display       | A local display is provided.                                  | Select the measured value that<br>is shown on the local display. | For the picklist, see the <b>Value 1 display</b> parameter ( $\Rightarrow \square 93$ ) | None                                             |

\* Visibility depends on order options or device settings

# 10.5.11 Configuring the low flow cut off

The **Low flow cut off** wizard systematically guides the user through all the parameters that must be set to configure low flow cut off.

## Navigation

"Setup" menu  $\rightarrow$  Low flow cut off

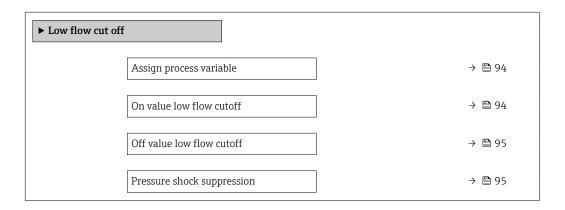

| Parameter                | Prerequisite                                                                                                    | Description                                   | Selection / User<br>entry                                                                      | Factory setting                               |
|--------------------------|----------------------------------------------------------------------------------------------------|-----------------------------------------------|------------------------------------------------------------------------------------------------|-----------------------------------------------|
| Assign process variable  | -                                                                                                    | Select process variable for low flow cut off. | <ul> <li>Off</li> <li>Volume flow</li> <li>Mass flow</li> <li>Corrected volume flow</li> </ul> | Volume flow                                   |
| On value low flow cutoff | One of the following options is<br>selected in the <b>Assign process</b><br><b>variable</b> parameter (→ 🗎 94):<br>• Volume flow<br>• Mass flow | Enter on value for low flow cut off.          | Positive floating-<br>point number                                                             | Depends on country<br>and nominal<br>diameter |

| Parameter                  | Prerequisite                                                                                                    | Description                                                                          | Selection / User<br>entry | Factory setting |
|----------------------------|----------------------------------------------------------------------------------------------------|--------------------------------------------------------------------------------------|---------------------------|-----------------|
| Off value low flow cutoff  | One of the following options is<br>selected in the <b>Assign process</b><br><b>variable</b> parameter (→                                                                               | Enter off value for low flow cut off.                                                | 0 to 100.0 %              | 50 %            |
| Pressure shock suppression | <ul> <li>One of the following options is selected in the Assign process variable parameter (→ ● 94):</li> <li>Volume flow</li> <li>Mass flow</li> <li>Corrected volume flow</li> </ul> | Enter time frame for signal<br>suppression (= active pressure<br>shock suppression). | 0 to 100 s                | 0 s             |

# 10.5.12 Configuring empty pipe detection

The **Empty pipe detection** submenu contains parameters that must be configured for the configuration of empty pipe detection.

### Navigation

"Setup" menu  $\rightarrow$  Empty pipe detection

| ► Empty pipe detection             |          |
|------------------------------------|----------|
| Empty pipe detection               | ) → 🗎 96 |
| New adjustment                     | ) → 🗎 96 |
| Progress                           | ) → 🗎 96 |
| Switch point empty pipe detection  | ) → 🗎 96 |
| Response time empty pipe detection | ) → 🗎 96 |

| Parameter                          | Prerequisite                                                                                                 | Description                                                                                                | Selection / User<br>interface / User<br>entry                               | Factory setting |
|------------------------------------|----------------------------------------------------------------------------------------------------|----------------------------------------------------------------------------------------------------|-----------------------------------------------------------------------------|-----------------|
| Empty pipe detection               | -                                                                                                    | Switch empty pipe detection on and off.                                                                    | <ul><li>Off</li><li>On</li></ul>                                            | Off             |
| New adjustment                     | The <b>On</b> option is selected in the <b>Empty pipe detection</b> parameter.                               | Select type of adjustment.                                                                                 | <ul><li>Cancel</li><li>Empty pipe adjust</li><li>Full pipe adjust</li></ul> | Cancel          |
| Progress                           | The <b>On</b> option is selected in the <b>Empty pipe detection</b> parameter.                               | Shows the progress.                                                                                        | <ul><li>Ok</li><li>Busy</li><li>Not ok</li></ul>                            | -               |
| Switch point empty pipe detection  | The <b>On</b> option is selected in the <b>Empty pipe detection</b> parameter.                               | Enter hysteresis in %, below<br>this value the measuring tube<br>will detected as empty.                   | 0 to 100 %                                                                  | 10 %            |
| Response time empty pipe detection | In the <b>Empty pipe detection</b> parameter ( $\rightarrow \square 96$ ), the <b>On</b> option is selected. | Enter the time before<br>diagnostic message S862 "Pipe<br>empty" is displayed for empty<br>pipe detection. | 0 to 100 s                                                                  | 1 s             |

#### 10.6 Advanced settings

The Advanced setup submenu together with its submenus contains parameters for specific settings.

Navigation to the "Advanced setup" submenu

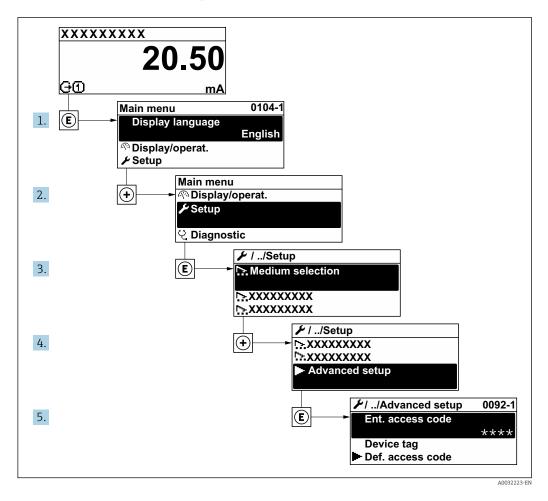

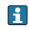

The number of submenus can vary depending on the device version. Some submenus are not dealt with in the Operating Instructions. These submenus and the parameters they contain are explained in the Special Documentation for the device.

#### Navigation

"Setup" menu  $\rightarrow$  Advanced setup

| ► Advanced setup             |                         |     |
|------------------------------|-------------------------|-----|
| Enter access code            | ] → 🗎 9                 | 8   |
| ► Sensor adjustment          | ] → 🗎 9                 | 8   |
| ► Totalizer 1 to n           | ] → 🗎 9                 | 8   |
| ► Display                    | $ ightarrow 	extsf{B}1$ | .00 |
| ► Electrode cleaning circuit | ightarrow 	riangleq 1   | .03 |

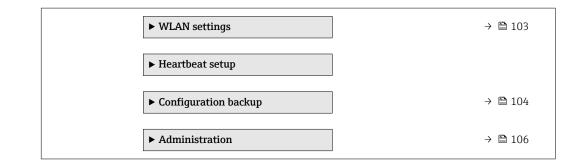

# 10.6.1 Using the parameter to enter the access code

#### Navigation

"Setup" menu  $\rightarrow$  Advanced setup

#### Parameter overview with brief description

| Parameter         | Description                                                  | User entry |
|-------------------|--------------------------------------------------------------|------------|
| Enter access code | Enter access code to disable write protection of parameters. | 0 to 9 999 |

## 10.6.2 Carrying out a sensor adjustment

The **Sensor adjustment** submenu contains parameters that pertain to the functionality of the sensor.

#### Navigation

"Setup" menu  $\rightarrow$  Advanced setup  $\rightarrow$  Sensor adjustment

| ► Sensor adjustme | nt                     |        |
|-------------------|------------------------|--------|
|                   | Installation direction | → 🗎 98 |

#### Parameter overview with brief description

| Parameter | Description                                                                   | Selection                                                                      | Factory setting         |
|-----------|-------------------------------------------------------------------------------|--------------------------------------------------------------------------------|-------------------------|
|           | Set sign of flow direction to match the direction of the arrow on the sensor. | <ul><li>Flow in arrow direction</li><li>Flow against arrow direction</li></ul> | Flow in arrow direction |

# 10.6.3 Configuring the totalizer

In the **"Totalizer 1 to n" submenu** the individual totalizer can be configured.

## Navigation

"Setup" menu  $\rightarrow$  Advanced setup  $\rightarrow$  Totalizer 1 to n

| ► Totalizer 1 to n |          |        |
|--------------------|----------|--------|
| Assign process     | variable | → 🗎 99 |
| Unit totalizer 1   | to n     | → 🖺 99 |

| Totalizer operation mode | → 🗎 99 |
|--------------------------|--------|
| Failure mode             | → 🗎 99 |

| Parameter                | Prerequisite                                                                                                    | Description                                   | Selection                                                                                      | Factory setting |
|--------------------------|----------------------------------------------------------------------------------------------------|-----------------------------------------------|------------------------------------------------------------------------------------------------|-----------------|
| Assign process variable  | -                                                                                                    | Select process variable for totalizer.        | <ul> <li>Off</li> <li>Volume flow</li> <li>Mass flow</li> <li>Corrected volume flow</li> </ul> | Volume flow     |
| Unit totalizer 1 to n    | One of the following options is<br>selected in the Assign process<br>variable parameter (→ 🗎 99)<br>of the Totalizer 1 to n<br>submenu:<br>• Volume flow<br>• Mass flow<br>• Corrected volume flow | Select process variable totalizer<br>unit.    | Unit choose list                                                                               | 1               |
| Totalizer operation mode | -                                                                                                    | Select totalizer calculation mode.            | <ul><li>Net flow total</li><li>Forward flow total</li><li>Reverse flow total</li></ul>         | Net flow total  |
| Failure mode             | -                                                                                                    | Define totalizer behavior in alarm condition. | <ul><li>Stop</li><li>Actual value</li><li>Last valid value</li></ul>                           | Stop            |

# **10.6.4** Carrying out additional display configurations

In the **Display** submenu you can set all the parameters associated with the configuration of the local display.

### Navigation

"Setup" menu  $\rightarrow$  Advanced setup  $\rightarrow$  Display

| ► Display |                       |         |
|-----------|-----------------------|---------|
| [         | Format display        | → 🗎 101 |
| [         | Value 1 display       | → 🗎 101 |
| [         | 0% bargraph value 1   | → 🗎 101 |
| [         | 100% bargraph value 1 | → 🗎 101 |
| [         | Decimal places 1      | → 🗎 101 |
| [         | Value 2 display       | → 🗎 101 |
| [         | Decimal places 2      | → 🗎 101 |
| [         | Value 3 display       | → 🗎 101 |
|           | 0% bargraph value 3   | → 🗎 101 |
|           | 100% bargraph value 3 | → 🗎 101 |
| [         | Decimal places 3      | → 🗎 101 |
| [         | Value 4 display       | → 🗎 101 |
|           | Decimal places 4      | → 🗎 102 |
|           | Display language      | → 🗎 102 |
| [         | Display interval      | → 🗎 102 |
| [         | Display damping       | → 🗎 102 |
| [         | Header                | → 🗎 102 |
|           | Header text           | → 🗎 102 |
|           | Separator             | → 🗎 102 |
| [         | Backlight             | → 🗎 102 |

| Parameter             | Prerequisite                                                                 | Description                                                      | Selection / User<br>entry                                                                                                    | Factory setting                                  |
|-----------------------|------------------------------------------------------------------------------|------------------------------------------------------------------|----------------------------------------------------------------------------------------------------|--------------------------------------------------|
| Format display        | A local display is provided.                                                 | Select how measured values are shown on the display.             | <ul> <li>1 value, max. size</li> <li>1 bargraph + 1<br/>value</li> <li>2 values</li> <li>1 value large + 2<br/>values</li> <li>4 values</li> </ul>                                                                                                    | 1 value, max. size                               |
| Value 1 display       | A local display is provided.                                                 | Select the measured value that<br>is shown on the local display. | <ul> <li>Volume flow</li> <li>Mass flow</li> <li>Corrected volume<br/>flow</li> <li>Flow velocity</li> <li>Corrected<br/>conductivity*</li> <li>Totalizer 1</li> <li>Totalizer 2</li> <li>Totalizer 3</li> <li>Current output 1</li> <li>Temperature*</li> <li>Electronic<br/>temperature</li> </ul> | Volume flow                                      |
| 0% bargraph value 1   | A local display is provided.                                                 | Enter 0% value for bar graph<br>display.                         | Signed floating-point<br>number                                                                                                    | Country-specific:<br>• 0 l/h<br>• 0 gal/min (us) |
| 100% bargraph value 1 | A local display is provided.                                                 | Enter 100% value for bar<br>graph display.                       | Signed floating-point<br>number                                                                                                    | Depends on country<br>and nominal<br>diameter    |
| Decimal places 1      | A measured value is specified<br>in the <b>Value 1 display</b><br>parameter. | Select the number of decimal places for the display value.       | <ul> <li>x</li> <li>x.x</li> <li>x.xx</li> <li>x.xxx</li> <li>x.xxx</li> <li>x.xxxx</li> </ul>                                                                                                    | x.xx                                             |
| Value 2 display       | A local display is provided.                                                 | Select the measured value that<br>is shown on the local display. | For the picklist, see<br>the <b>Value 1 display</b><br>parameter                                                                                                    | None                                             |
| Decimal places 2      | A measured value is specified<br>in the <b>Value 2 display</b><br>parameter. | Select the number of decimal places for the display value.       | <ul> <li>x</li> <li>x.x</li> <li>x.xx</li> <li>x.xxx</li> <li>x.xxx</li> <li>x.xxxx</li> </ul>                                                                                                    | x.xx                                             |
| Value 3 display       | A local display is provided.                                                 | Select the measured value that is shown on the local display.    | For the picklist, see the Value 1 display parameter ( $\rightarrow \square$ 93)                                                                                                    | None                                             |
| 0% bargraph value 3   | A selection was made in the <b>Value 3 display</b> parameter.                | Enter 0% value for bar graph display.                            | Signed floating-point<br>number                                                                                                    | Country-specific:<br>• 0 l/h<br>• 0 gal/min (us) |
| 100% bargraph value 3 | A selection was made in the <b>Value 3 display</b> parameter.                | Enter 100% value for bar graph display.                          | Signed floating-point<br>number                                                                                                    | 0                                                |
| Decimal places 3      | A measured value is specified<br>in the <b>Value 3 display</b><br>parameter. | Select the number of decimal places for the display value.       | <ul> <li>x</li> <li>x.x</li> <li>x.xx</li> <li>x.xxx</li> <li>x.xxx</li> <li>x.xxxx</li> </ul>                                                                                                    | x.xx                                             |
| Value 4 display       | A local display is provided.                                                 | Select the measured value that is shown on the local display.    | For the picklist, see the Value 1 display parameter ( $\rightarrow \square$ 93)                                                                                                    | None                                             |

| Parameter        | Prerequisite                                                                                                    | Description                                                                               | Selection / User<br>entry                                                                                                    | Factory setting                                                                |
|------------------|----------------------------------------------------------------------------------------------------|-------------------------------------------------------------------------------------------|----------------------------------------------------------------------------------------------------|--------------------------------------------------------------------------------|
| Decimal places 4 | A measured value is specified<br>in the <b>Value 4 display</b><br>parameter.                                                                                                    | Select the number of decimal places for the display value.                                | <ul> <li>x</li> <li>x.x</li> <li>x.xx</li> <li>x.xxx</li> <li>x.xxx</li> <li>x.xxxx</li> </ul>                                                                                                    | x.xx                                                                           |
| Display language | A local display is provided.                                                                                                    | Set display language.                                                                     | <ul> <li>English</li> <li>Deutsch*</li> <li>Français*</li> <li>Español*</li> <li>Italiano*</li> <li>Nederlands*</li> <li>Portuguesa*</li> <li>Polski*</li> <li>pycский язык<br/>(Russian)*</li> <li>Svenska*</li> <li>Türkçe*</li> <li>中文 (Chinese)*</li> <li>日本語<br/>(Japanese)*</li> <li>한국 어 (Korean)*</li> <li>값பூ</li> <li>Bahasa Indonesia*</li> <li>ภาษาไทย (Thai)*</li> <li>tiếng Việt<br/>(Vietnamese)*</li> <li>čeština (Czech)*</li> </ul> | English<br>(alternatively, the<br>ordered language is<br>preset in the device) |
| Display interval | A local display is provided.                                                                                                    | Set time measured values are<br>shown on display if display<br>alternates between values. | 1 to 10 s                                                                                                    | 5 s                                                                            |
| Display damping  | A local display is provided.                                                                                                    | Set display reaction time to fluctuations in the measured value.                          | 0.0 to 999.9 s                                                                                                    | 0.0 s                                                                          |
| Header           | A local display is provided.                                                                                                    | Select header contents on local display.                                                  | <ul><li> Device tag</li><li> Free text</li></ul>                                                                                                    | Device tag                                                                     |
| Header text      | In the <b>Header</b> parameter, the <b>Free text</b> option is selected.                                                                                                    | Enter display header text.                                                                | Max. 12 characters<br>such as letters,<br>numbers or special<br>characters (e.g. @,<br>%, /)                                                                                                    |                                                                                |
| Separator        | A local display is provided.                                                                                                    | Select decimal separator for displaying numerical values.                                 | <ul> <li>. (point)</li> <li>, (comma)</li> </ul>                                                                                                    | . (point)                                                                      |
| Backlight        | <ul> <li>One of the following<br/>conditions is met:</li> <li>Order code for "Display;<br/>operation", option F "4-line,<br/>illum.; touch control"</li> <li>Order code for "Display;<br/>operation", option G "4-line,<br/>illum.; touch control<br/>+WLAN"</li> <li>Order code for "Display;<br/>operation", option O "remote<br/>4-line display, illum; 10m/<br/>30ft cable; touch control"</li> </ul> | Switch the local display<br>backlight on and off.                                         | <ul><li>Disable</li><li>Enable</li></ul>                                                                                                    | Enable                                                                         |

\* Visibility depends on order options or device settings

## 10.6.5 Performing electrode cleaning

The **Electrode cleaning circuit** submenu contains parameters that must be configured for the configuration of electrode cleaning.

The submenu is only available if the device was ordered with electrode cleaning.

#### Navigation

"Setup" menu  $\rightarrow$  Advanced setup  $\rightarrow$  Electrode cleaning circuit

| ► Electrode cleaning circuit |         |
|------------------------------|---------|
| Electrode cleaning circuit   | → 🗎 103 |
| ECC duration                 | → 🗎 103 |
| ECC recovery time            | → 🗎 103 |
| ECC cleaning cycle           | → 🗎 103 |
| ECC Polarity                 | → 🗎 103 |

#### Parameter overview with brief description

| Parameter                  | Prerequisite                                                                                         | Description                                                                                                    | Selection / User<br>entry / User<br>interface | Factory setting                                                                                                    |
|----------------------------|----------------------------------------------------------------------------------------------------|----------------------------------------------------------------------------------------------------|-----------------------------------------------|----------------------------------------------------------------------------------------------------|
| Electrode cleaning circuit | For the following order code:<br>"Application package", option<br>EC "ECC electrode cleaning"        | Enable the cyclic electrode cleaning circuit.                                                                                        | <ul><li>Off</li><li>On</li></ul>              | Off                                                                                                    |
| ECC duration               | For the following order code:<br>"Application package", option<br>EC "ECC electrode cleaning"        | Enter the duration of electrode cleaning in seconds.                                                                                 | 0.01 to 30 s                                  | 2 s                                                                                                    |
| ECC recovery time          | For the following order code:<br>"Application package", option<br>EC "ECC electrode cleaning"        | Define recovery time after<br>electrode cleaning. During this<br>time the current output values<br>will be held at last valid value. | 1 to 600 s                                    | 60 s                                                                                                    |
| ECC cleaning cycle         | For the following order code:<br>"Application package", option<br><b>EC</b> "ECC electrode cleaning" | Enter the pause duration<br>between electrode cleaning<br>cycles.                                                                    | 0.5 to 168 h                                  | 0.5 h                                                                                                    |
| ECC Polarity               | For the following order code:<br>"Application package", option<br><b>EC</b> "ECC electrode cleaning" | Select the polarity of the electrode cleaning circuit.                                                                               | <ul><li>Positive</li><li>Negative</li></ul>   | Depends on the<br>electrode material:<br>• Platinum:<br><b>Negative</b> option<br>• Tantalum, Alloy<br>C22, stainless<br>steel: <b>Positive</b><br>option |

## 10.6.6 WLAN configuration

The **WLAN Settings** submenu guides the user systematically through all the parameters that have to be set for the WLAN configuration.

### Navigation

| "Setup" m | ienu → Advance | d setup $\rightarrow$ | WLAN Settings                           |
|-----------|----------------|-----------------------|-----------------------------------------|
|           |                |                       | · · _ · · _ · · · · · · · · · · · · · · |

| ► WLAN settings  |           |
|------------------|-----------|
| WLAN IP address  | → 🗎 104   |
| Security type    | → 🗎 104   |
| WLAN passphrase  | → 🗎 104   |
| Assign SSID name | → 🗎 104   |
| SSID name        | ) → 🗎 104 |
| Apply changes    | → 🗎 104   |

## Parameter overview with brief description

| Parameter        | Prerequisite                                                                                | Description                                                                                                    | User entry /<br>Selection                                                                     | Factory setting                                                                                       |
|------------------|---------------------------------------------------------------------------------------------|----------------------------------------------------------------------------------------------------|-----------------------------------------------------------------------------------------------|----------------------------------------------------------------------------------------------------|
| WLAN IP address  | -                                                                                           | Enter IP address of the device<br>WLAN interface.                                                                                                    | 4 octet: 0 to 255 (in the particular octet)                                                   | 192.168.1.212                                                                                         |
| Security type    | -                                                                                           | Select the security type of the WLAN interface.                                                                                                    | <ul><li>Unsecured</li><li>WPA2-PSK</li></ul>                                                  | WPA2-PSK                                                                                              |
| WLAN passphrase  | In the <b>Security type</b><br>parameter, the <b>WPA2-PSK</b><br>option is selected.        | Enter the network key (8 to 32 characters). The network key supplied with the device should be changed during commissioning for security reasons.                                                                             | 8 to 32-digit<br>character string<br>comprising numbers,<br>letters and special<br>characters | Serial number of the<br>measuring device<br>(e.g. L100A802000)                                        |
| Assign SSID name | -                                                                                           | Select which name will be used<br>for SSID: device tag or user-<br>defined name.                                                                                                    | <ul><li>Device tag</li><li>User-defined</li></ul>                                             | User-defined                                                                                          |
| SSID name        | In the <b>Assign SSID name</b><br>parameter, the <b>User-defined</b><br>option is selected. | Enter the user-defined SSID<br>name (max. 32 characters).<br>The user-defined SSID<br>name may only be<br>assigned once. If the SSID<br>name is assigned more<br>than once, the devices<br>can interfere with one<br>another. | Max. 32-digit<br>character string<br>comprising numbers,<br>letters and special<br>characters | EH_device<br>designation_last 7<br>digits of the serial<br>number (e.g.<br>EH_Promag_300_A<br>802000) |
| Apply changes    | _                                                                                           | Use changed WLAN settings.                                                                                                    | <ul><li>Cancel</li><li>Ok</li></ul>                                                           | Cancel                                                                                                |

# 10.6.7 Configuration management

After commissioning, you can save the current device configurationor restore the previous device configuration.

You can do so using the **Configuration management** parameter and the related options found in the **Configuration backup** submenu.

## Navigation

"Setup" menu  $\rightarrow$  Advanced setup  $\rightarrow$  Configuration backup

| ► Configuration backup   |         |
|--------------------------|---------|
| Operating time           | → 🗎 105 |
| Last backup              | → 🗎 105 |
| Configuration management | → 🗎 105 |
| Backup state             | → 🗎 105 |
| Comparison result        | → 🗎 105 |

## Parameter overview with brief description

| Parameter                | Description                                                          | User interface / Selection                                                                                                    | Factory setting |
|--------------------------|----------------------------------------------------------------------|----------------------------------------------------------------------------------------------------|-----------------|
| Operating time           | Indicates how long the device has been in operation.                 | Days (d), hours (h), minutes<br>(m) and seconds (s)                                                                                                    | -               |
| Last backup              | Shows when the last data backup was saved to embedded HistoROM.      | Days (d), hours (h), minutes<br>(m) and seconds (s)                                                                                                    | -               |
| Configuration management | Select action for managing the device data in the embedded HistoROM. | <ul> <li>Cancel</li> <li>Execute backup</li> <li>Restore</li> <li>Compare</li> <li>Clear backup data</li> </ul>                                                                               | Cancel          |
| Backup state             | Shows the current status of data saving or restoring.                | <ul> <li>None</li> <li>Backup in progress</li> <li>Restoring in progress</li> <li>Delete in progress</li> <li>Compare in progress</li> <li>Restoring failed</li> <li>Backup failed</li> </ul> | None            |
| Comparison result        | Comparison of current device data with embedded HistoROM.            | <ul> <li>Settings identical</li> <li>Settings not identical</li> <li>No backup available</li> <li>Backup settings corrupt</li> <li>Check not done</li> <li>Dataset incompatible</li> </ul>    | Check not done  |

## Function scope of the "Configuration management" parameter

| Options        | Description                                                                                                    |  |  |  |
|----------------|----------------------------------------------------------------------------------------------------|--|--|--|
| Cancel         | No action is executed and the user exits the parameter.                                                                                                    |  |  |  |
| Execute backup | A backup copy of the current device configuration is saved from the integrated HistoROM to the memory of the device. The backup copy includes the transmitter data of the device.     |  |  |  |
| Restore        | The last backup copy of the device configuration is restored from the device memory to the device's integrated HistoROM. The backup copy includes the transmitter data of the device. |  |  |  |

| Options           | Description                                                                                                    |
|-------------------|----------------------------------------------------------------------------------------------------|
| Compare           | The device configuration saved in the device memory is compared with the current device configuration of the integrated HistoROM. |
| Clear backup data | The backup copy of the device configuration is deleted from the memory of the device.                                             |

**Integrated HistoROM** 

A HistoROM is a "non-volatile" device memory in the form of an EEPROM.

While this action is in progress, the configuration cannot be edited via the local display and a message on the processing status appears on the display.

# 10.6.8 Using parameters for device administration

The **Administration** submenu systematically guides the user through all the parameters that can be used for device administration purposes.

#### Navigation

"Setup" menu  $\rightarrow$  Advanced setup  $\rightarrow$  Administration

| ► Administration     |           |
|----------------------|-----------|
| ► Define access code | → 🗎 106   |
| ► Reset access code  | → 🗎 107   |
| Device reset         | ) → 🗎 107 |

## Using the parameter to define the access code

#### Navigation

"Setup" menu  $\rightarrow$  Advanced setup  $\rightarrow$  Administration  $\rightarrow$  Define access code

| ► Define access code |           |
|----------------------|-----------|
| Define access code   | ) → 🗎 106 |
| Confirm access code  | ) → 🖺 106 |

| Parameter           | Description                                                                                                   | User entry                                                                        |
|---------------------|----------------------------------------------------------------------------------------------------|-----------------------------------------------------------------------------------|
| Define access code  | Restrict write-access to parameters to protect the configuration of the device against unintentional changes. | Max. 16-digit character string comprising numbers, letters and special characters |
| Confirm access code | Confirm the entered access code.                                                                              | Max. 16-digit character string comprising numbers, letters and special characters |

#### Using the parameter to reset the access code

#### Navigation

"Setup" menu  $\rightarrow$  Advanced setup  $\rightarrow$  Administration  $\rightarrow$  Reset access code

| ► Reset access code |           |
|---------------------|-----------|
| Operating time      | ] → 🗎 107 |
| Reset access code   | ] → 🗎 107 |

#### Parameter overview with brief description

| Parameter         | Description                                                                                                    | User interface / User entry                                               | Factory setting |
|-------------------|----------------------------------------------------------------------------------------------------|---------------------------------------------------------------------------|-----------------|
| Operating time    | Indicates how long the device has been in operation.                                                                                                    | Days (d), hours (h), minutes<br>(m) and seconds (s)                       | -               |
| Reset access code | <ul> <li>Reset access code to factory settings.</li> <li>For a reset code, contact your<br/>Endress+Hauser service organization.</li> <li>The reset code can only be entered via:</li> <li>Web browser</li> <li>DeviceCare, FieldCare (via service<br/>interface CDI-RJ45)</li> <li>Fieldbus</li> </ul> | Character string comprising<br>numbers, letters and special<br>characters | 0x00            |

#### Using the parameter to reset the device

#### Navigation

"Setup" menu  $\rightarrow$  Advanced setup  $\rightarrow$  Administration

#### Parameter overview with brief description

| Parameter    | Description                                                                          | Selection                                                                                                    | Factory setting |
|--------------|--------------------------------------------------------------------------------------|----------------------------------------------------------------------------------------------------|-----------------|
| Device reset | Reset the device configuration - either<br>entirely or in part - to a defined state. | <ul> <li>Cancel</li> <li>To delivery settings</li> <li>Restart device</li> <li>Restore S-DAT backup</li> <li>ENP restart</li> </ul> | Cancel          |

# 10.7 Simulation

The **Simulation** submenu enables you to simulate, without a real flow situation, various process variables in the process and the device alarm mode and to verify downstream signal chains (switching valves or closed-control loops).

#### Navigation

"Diagnostics" menu  $\rightarrow$  Simulation

| ► Simulation |                     |                 |   |         |
|--------------|---------------------|-----------------|---|---------|
|              | Assign simulation p | rocess variable | ] | → 🗎 109 |

| Process variable value             | → 🖺 109 |
|------------------------------------|---------|
| Status input simulation            | → 🖺 109 |
| Input signal level                 | → 🖺 109 |
| Current input 1 to n simulation    | → 🖺 109 |
| Value current input 1 to n         | → 🖺 109 |
| Current output 1 to n simulation   | → 🖺 109 |
| Value current output 1 to n        | → 🖺 109 |
| Frequency output simulation 1 to n | → 🖺 109 |
| Frequency value 1 to n             | → 🖺 109 |
| Pulse output simulation 1 to n     | → 🖺 109 |
| Pulse value 1 to n                 | → 🖺 109 |
| Switch output simulation 1 to n    | → 🖺 109 |
| Switch status 1 to n               | → 🖺 109 |
| Relay output 1 to n simulation     | → 🖺 109 |
| Switch status 1 to n               | → 🖺 109 |
| Device alarm simulation            | → 🖺 110 |
| Diagnostic event category          | → 🖺 110 |
| Diagnostic event simulation        | → 🖺 110 |
|                                    |         |

### Parameter overview with brief description

| Parameter                          | Prerequisite                                                                                                    | Description                                                                                                    | Selection / User<br>entry / User<br>interface                                                                                                    | Factory setting |
|------------------------------------|----------------------------------------------------------------------------------------------------|----------------------------------------------------------------------------------------------------|----------------------------------------------------------------------------------------------------|-----------------|
| Assign simulation process variable | -                                                                                                    | Select a process variable for<br>the simulation process that is<br>activated.                                                | <ul> <li>Off</li> <li>Mass flow</li> <li>Volume flow</li> <li>Corrected volume flow</li> <li>Flow velocity</li> <li>Conductivity*</li> <li>Corrected conductivity*</li> <li>Temperature</li> </ul> | Off             |
| Process variable value             | -                                                                                                    | Enter the simulation value for the selected process variable.                                                                | Depends on the<br>process variable<br>selected                                                                                                    | 0               |
| Status input simulation            | -                                                                                                    | Switch simulation of the status input on and off.                                                                            | <ul><li>Off</li><li>On</li></ul>                                                                                                    | Off             |
| Input signal level                 | In the <b>Status input simulation</b> parameter, the <b>On</b> option is selected.                                  | Select the signal level for the simulation of the status input.                                                              | <ul><li>High</li><li>Low</li></ul>                                                                                                    | High            |
| Current input simulation           | -                                                                                                    | Switch simulation of the current input on and off.                                                                           | <ul><li>Off</li><li>On</li></ul>                                                                                                    | Off             |
| Value current input                | In the <b>Current input 1 to n</b><br><b>simulation</b> parameter, the <b>On</b><br>option is selected.             | Enter the current value for simulation.                                                                                      | 0 to 22.5 mA                                                                                                    | 0 mA            |
| Current output simulation          | -                                                                                                    | Switch the simulation of the current output on and off.                                                                      | <ul><li>Off</li><li>On</li></ul>                                                                                                    | Off             |
| Value current output               | In the <b>Current output 1 to n</b><br><b>simulation</b> parameter, the <b>On</b><br>option is selected.            | Enter the current value for simulation.                                                                                      | 3.59 to 22.5 mA                                                                                                    | 3.59 mA         |
| Frequency output simulation        | In the <b>Operating mode</b><br>parameter, the <b>Frequency</b><br>option is selected.                              | Switch the simulation of the frequency output on and off.                                                                    | <ul><li>Off</li><li>On</li></ul>                                                                                                    | Off             |
| Frequency value                    | In the <b>Frequency output</b><br>simulation 1 to n parameter,<br>the <b>On</b> option is selected.                 | Enter the frequency value for the simulation.                                                                                | 0.0 to 12 500.0 Hz                                                                                                    | 0.0 Hz          |
| Pulse output simulation            | In the <b>Operating mode</b><br>parameter, the <b>Pulse</b> option is<br>selected.                                  | <ul> <li>Set and switch off the pulse output simulation.</li> <li>For Fixed value option: Pulse width parameter (→</li></ul> | <ul> <li>Off</li> <li>Fixed value</li> <li>Down-counting value</li> </ul>                                                                                                    | Off             |
| Pulse value                        | In the <b>Pulse output</b><br>simulation 1 to n parameter,<br>the <b>Down-counting value</b><br>option is selected. | Enter the number of pulses for simulation.                                                                                   | 0 to 65 535                                                                                                    | 0               |
| Switch output simulation           | In the <b>Operating mode</b><br>parameter, the <b>Switch</b> option<br>is selected.                                 | Switch the simulation of the switch output on and off.                                                                       | <ul><li>Off</li><li>On</li></ul>                                                                                                    | Off             |
| Switch status                      | -                                                                                                    | Select the status of the status output for the simulation.                                                                   | <ul><li>Open</li><li>Closed</li></ul>                                                                                                    | Open            |
| Relay output simulation            | -                                                                                                    | Switch simulation of the relay output on and off.                                                                            | <ul><li>Off</li><li>On</li></ul>                                                                                                    | Off             |
| Switch status                      | The <b>On</b> option is selected in<br>the <b>Switch output simulation</b><br><b>1 to n</b> parameter parameter.    | Select status of the relay output for the simulation.                                                                        | <ul><li> Open</li><li> Closed</li></ul>                                                                                                    | Open            |

| Parameter                   | Prerequisite                                                                                                 | Description                                                                                                    | Selection / User<br>entry / User<br>interface                                                             | Factory setting |
|-----------------------------|----------------------------------------------------------------------------------------------------|----------------------------------------------------------------------------------------------------|----------------------------------------------------------------------------------------------------|-----------------|
| Pulse output simulation     | -                                                                                                    | Set and switch off the pulse<br>output simulation.<br>For Fixed value option:<br>Pulse width parameter<br>defines the pulse width<br>of the pulses output. | <ul><li>Off</li><li>Fixed value</li><li>Down-counting value</li></ul>                                     | Off             |
| Pulse value                 | In the <b>Pulse output</b><br>simulation parameter, the<br><b>Down-counting value</b> option<br>is selected. | Set and switch off the pulse output simulation.                                                                                                    | 0 to 65535                                                                                                | 0               |
| Device alarm simulation     | -                                                                                                    | Switch the device alarm on and off.                                                                                                    | <ul><li>Off</li><li>On</li></ul>                                                                          | Off             |
| Diagnostic event category   | -                                                                                                    | Select a diagnostic event category.                                                                                                    | <ul><li>Sensor</li><li>Electronics</li><li>Configuration</li><li>Process</li></ul>                        | Process         |
| Diagnostic event simulation | -                                                                                                    | Select a diagnostic event to simulate this event.                                                                                                    | <ul> <li>Off</li> <li>Diagnostic event<br/>picklist (depends<br/>on the category<br/>selected)</li> </ul> | Off             |
| Logging interval            | -                                                                                                    | Define the logging interval tlog<br>for data logging. This value<br>defines the time interval<br>between the individual data<br>points in the memory.      | 1.0 to 3 600.0 s                                                                                          | -               |

\* Visibility depends on order options or device settings

# **10.8** Protecting settings from unauthorized access

The following write protection options exist in order to protect the configuration of the measuring device from unintentional modification:

- Protect access to parameters via access code  $\rightarrow \implies 110$
- Protect access to local operation via key locking  $\rightarrow \square 56$
- Protect access to measuring device via write protection switch  $\rightarrow \square 112$
- Protect access to parameters via block operation  $\rightarrow \implies 112$

### 10.8.1 Write protection via access code

The effects of the user-specific access code are as follows:

- Via local operation, the parameters for the measuring device configuration are writeprotected and their values can no longer be changed.
- Device access is protected via the Web browser, as are the parameters for the measuring device configuration.
- Device access is protected via FieldCare or DeviceCare (via CDI-RJ45 service interface), as are the parameters for the measuring device configuration.

### Defining the access code via local display

- **1.** Navigate to the **Define access code** parameter ( $\rightarrow \triangleq 106$ ).
- 2. Define a max. 16-digit character string comprising numbers, letters and special characters as the access code.
- **3.** Enter the access code again in the **Confirm access code** parameter ( $\rightarrow \triangleq 106$ ) to confirm the code.
  - └ The △-symbol appears in front of all write-protected parameters.

The device automatically locks the write-protected parameters again if a key is not pressed for 10 minutes in the navigation and editing view. The device locks the write-protected parameters automatically after 60 s if the user skips back to the operational display mode from the navigation and editing view.

The user role with which the user is currently logged on via the local display is indicated by the → 

 <sup>B</sup> 56 Access status parameter. Navigation path: Operation → Access status

### Parameters which can always be modified via the local display

Certain parameters that do not affect the measurement are excepted from parameter write protection via the local display. Despite the user-specific access code, they can always be modified, even if the other parameters are locked.

|          | Parameters for configuring<br>the local display | Parameters for configuring<br>the totalizer |
|----------|-------------------------------------------------|---------------------------------------------|
|          | $\downarrow$                                    | 4                                           |
| Language | Format display                                  | Control Totalizer                           |
|          | Contrast display                                | Preset value                                |
|          | Display interval                                | Reset all totalizers                        |

### Defining the access code via the Web browser

- **1.** Navigate to the **Define access code** parameter ( $\rightarrow \square$  106).
- 2. Max. Define a max. 4-digit numeric code as an access code.
- **3.** Enter the access code again in the **Confirm access code** parameter ( $\rightarrow \triangleq 106$ ) to confirm the code.
  - └ The Web browser switches to the login page.

If no action is performed for 10 minutes, the Web browser automatically returns to the login page.

- - The user role with which the user is currently logged on via Web browser is indicated by the Access status parameter. Navigation path: Operation → Access status

### Resetting the access code

If you misplace the user-specific access code, it is possible to reset the code to the factory setting. A reset code must be entered for this purpose. The user-specific access code can then be defined again afterwards.

### Via Web browser, FieldCare, DeviceCare (via CDI-RJ45 service interface), fieldbus

For a reset code, contact your Endress+Hauser service organization.

**1.** Navigate to the **Reset access code** parameter ( $\rightarrow \implies 107$ ).

2. Enter the reset code.

→ The access code has been reset to the factory setting **0000**. It can be redefined  $\rightarrow \cong 110$ .

## 10.8.2 Write protection via write protection switch

Unlike parameter write protection via a user-specific access code, this allows write access to the entire operating menu - except for the **"Contrast display" parameter** - to be locked.

The parameter values are now read only and cannot be edited any more (exception **"Contrast display" parameter**):

- Via local display
- Via FOUNDATION Fieldbus

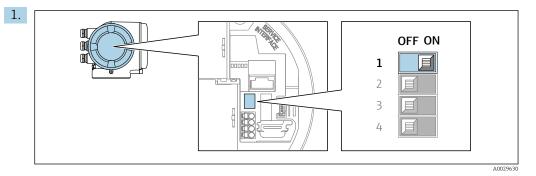

Setting the write protection (WP) switch on the main electronics module to the **ON** position enables hardware write protection.

In the Locking status parameter the Hardware locked option is displayed
 → ■ 113. In addition, on the local display the @-symbol appears in front of the parameters in the header of the operational display and in the navigation view.

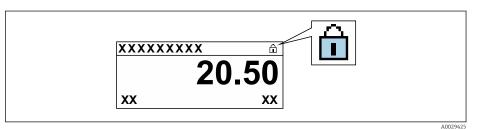

2. Setting the write protection (WP) switch on the main electronics module to the **OFF** position (factory setting) disables hardware write protection.

Iso option is displayed in the Locking status parameter → <a>Phi 113</a>. On the local display, the <a>B</a>-symbol disappears from in front of the parameters in the header of the operational display and in the navigation view.</a>

## 10.8.3 Write protection via block operation

Locking via block operation:

- Block: DISPLAY (TRDDISP); parameter: Define access code
- Block: EXPERT\_CONFIG (TRDEXP); parameter: Enter access code

# 11 Operation

# 11.1 Reading the device locking status

Device active write protection: Locking status parameter

Operation  $\rightarrow$  Locking status

Function scope of the "Locking status" parameter

| Options            | Description                                                                                                    |
|--------------------|----------------------------------------------------------------------------------------------------|
| None               | The access status displayed in the <b>Access status</b> parameter applies $\rightarrow \square$ 56. Only appears on local display.                                                                                                    |
| Hardware locked    | The DIP switch for hardware locking is activated on the PCB board. This locks write access to the parameters (e.g. via local display or operating tool).                                                                                        |
| Temporarily locked | Write access to the parameters is temporarily locked on account of internal processes running in the device (e.g. data upload/download, reset etc.). Once the internal processing has been completed, the parameters can be changed once again. |

# 11.2 Adjusting the operating language

Petailed information:

- To configure the operating language  $\rightarrow \square 74$
- For information on the operating languages supported by the measuring device  $\rightarrow \, \boxdot \, 184$

# **11.3** Configuring the display

Detailed information:

- On the basic settings for the local display  $\rightarrow$   $\bigcirc$  93
- On the advanced settings for the local display  $\rightarrow \cong 100$

# 11.4 Reading measured values

With the **Measured values** submenu, it is possible to read all the measured values.

### Navigation

"Diagnostics" menu  $\rightarrow$  Measured values

| ► Measured value | s                   |         |
|------------------|---------------------|---------|
|                  | ► Process variables | → 🗎 114 |
|                  | ► Input values      | → 🖺 115 |
|                  | ► Output values     | → 🖺 117 |
|                  | ► Totalizer         | → 🗎 115 |

### 11.4.1 "Process variables" submenu

The **Process variables** submenu contains all the parameters needed to display the current measured values for each process variable.

### Navigation

"Diagnostics" menu  $\rightarrow$  Measured values  $\rightarrow$  Process variables

| ► Process variables    |         |
|------------------------|---------|
| Volume flow            | → 🗎 114 |
| Mass flow              | → 🗎 114 |
| Corrected volume flow  | → 🗎 114 |
| Flow velocity          | → 🗎 114 |
| Conductivity           | → 🗎 114 |
| Corrected conductivity | → 🗎 115 |
| Temperature            | → 🗎 115 |
| Density                | → 🗎 115 |

### Parameter overview with brief description

| Parameter             | Prerequisite | Description                                                                                                    | User interface                  |
|-----------------------|--------------|----------------------------------------------------------------------------------------------------|---------------------------------|
| Volume flow           | -            | Displays the volume flow currently measured.                                                                                | Signed floating-point<br>number |
|                       |              | Dependency<br>The unit is taken from the Volume flow<br>unit parameter ( $\rightarrow \square 77$ ).                        |                                 |
| Mass flow             | -            | Displays the mass flow currently calculated.                                                                                | Signed floating-point<br>number |
|                       |              | Dependency<br>The unit is taken from the <b>Mass flow</b><br><b>unit</b> parameter ( $\rightarrow \square 77$ ).            |                                 |
| Corrected volume flow | -            | Displays the corrected volume flow currently calculated.                                                                    | Signed floating-point<br>number |
|                       |              | Dependency<br>The unit is taken from the <b>Corrected</b><br><b>volume flow unit</b> parameter<br>$(\rightarrow \cong 78).$ |                                 |
| Flow velocity         | -            | Displays the flow velocity currently calculated.                                                                            | Signed floating-point<br>number |
| Conductivity          | -            | Displays the conductivity currently measured.                                                                               | Signed floating-point<br>number |
|                       |              | Dependency<br>The unit is taken from the <b>Conductivity</b><br><b>unit</b> parameter ( $\rightarrow \square$ 77).          |                                 |

| Parameter              | Prerequisite                                                                                                    | Description                                                                                                    | User interface                    |
|------------------------|----------------------------------------------------------------------------------------------------|----------------------------------------------------------------------------------------------------|-----------------------------------|
| Corrected conductivity | <ul> <li>One of the following conditions is met:</li> <li>Order code for "Sensor option", option</li> <li>CI "Medium temperature<br/>measurement"<br/>or</li> <li>The temperature is read into the<br/>flowmeter from an external device.</li> </ul> | Displays the conductivity currently corrected.<br><i>Dependency</i><br>The unit is taken from the <b>Conductivity</b><br><b>unit</b> parameter ( $\rightarrow \square$ 77). | Positive floating-point<br>number |
| Temperature            | <ul> <li>One of the following conditions is met:</li> <li>Order code for "Sensor option", option<br/>CI "Medium temperature<br/>measurement"<br/>or</li> <li>The temperature is read into the<br/>flowmeter from an external device.</li> </ul>      | Displays the temperature currently calculated.<br>Dependency<br>The unit is taken from the<br><b>Temperature unit</b> parameter<br>$(\rightarrow \cong 77)$ .               | Positive floating-point<br>number |
| Density                | -                                                                                                    | Displays the current fixed density or<br>density read in from an external device.<br><i>Dependency</i><br>The unit is taken from the <b>Density unit</b><br>parameter.      | Signed floating-point<br>number   |

### 11.4.2 "Totalizer" submenu

The **Totalizer** submenu contains all the parameters needed to display the current measured values for every totalizer.

### Navigation

"Diagnostics" menu  $\rightarrow$  Measured values  $\rightarrow$  Totalizer

| ► Totalizer               |         |
|---------------------------|---------|
| Totalizer value 1 to n    | → 🗎 115 |
| Totalizer overflow 1 to n | → 🗎 115 |

### Parameter overview with brief description

| Parameter                 | Prerequisite                                                                                                    | Description                                   | User interface                  |
|---------------------------|----------------------------------------------------------------------------------------------------|-----------------------------------------------|---------------------------------|
| Totalizer value 1 to n    | A process variable is selected in the <b>Assign process variable</b> parameter $(\rightarrow \textcircled{P} 99)$ of the <b>Totalizer 1 to n</b> submenu. | Displays the current totalizer counter value. | Signed floating-point<br>number |
| Totalizer overflow 1 to n | A process variable is selected in the <b>Assign process variable</b> parameter $(\rightarrow \textcircled{B} 99)$ of the <b>Totalizer 1 to n</b> submenu. | Displays the current totalizer overflow.      | Integer with sign               |

# 11.4.3 "Input values" submenu

The **Input values** submenu guides you systematically to the individual input values.

### Navigation

"Diagnostics" menu  $\rightarrow$  Measured values  $\rightarrow$  Input values

| ► Input values |                        | <br>    |
|----------------|------------------------|---------|
| [              | ► Current input 1 to n | → 🖺 116 |
| [              | ► Status input 1 to n  | → 🖺 116 |

### Input values of current input

The **Current input 1 to n** submenu contains all the parameters needed to display the current measured values for every current input.

### Navigation

"Diagnostics" menu  $\rightarrow$  Measured values  $\rightarrow$  Input values  $\rightarrow$  Current input 1 to n

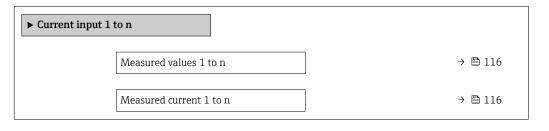

### Parameter overview with brief description

| Parameter        | Description                                      | User interface               |
|------------------|--------------------------------------------------|------------------------------|
| Measured values  | Displays the current input value.                | Signed floating-point number |
| Measured current | Displays the current value of the current input. | 0 to 22.5 mA                 |

### Input values of status input

The **Status input 1 to n** submenu contains all the parameters needed to display the current measured values for every status input.

#### Navigation

"Diagnostics" menu  $\rightarrow$  Measured values  $\rightarrow$  Input values  $\rightarrow$  Status input 1 to n

| ► Status input 1 to n |  |         |
|-----------------------|--|---------|
| Value status input    |  | → 🗎 116 |

### Parameter overview with brief description

| Parameter          | Description                           | User interface                     |
|--------------------|---------------------------------------|------------------------------------|
| Value status input | Shows the current input signal level. | <ul><li>High</li><li>Low</li></ul> |

### **11.4.4** Output values

The **Output values** submenu contains all the parameters needed to display the current measured values for every output.

### Navigation

"Diagnostics" menu  $\rightarrow$  Measured values  $\rightarrow$  Output values

| ► Output values                         |         |
|-----------------------------------------|---------|
| ► Current output 1 to n                 | → 🗎 117 |
| Pulse/frequency/switch output 1<br>to n | → 🗎 117 |
| ► Relay output 1 to n                   | → 🗎 118 |

### Output values of current output

The **Value current output** submenu contains all the parameters needed to display the current measured values for every current output.

#### Navigation

"Diagnostics" menu  $\rightarrow$  Measured values  $\rightarrow$  Output values  $\rightarrow$  Value current output 1 to n

| ► Current output 1 to n |         |
|-------------------------|---------|
| Output current 1 to n   | → 🗎 117 |
| Measured current 1 to n | → 🗎 117 |

### Parameter overview with brief description

| Parameter        | Description                                                             | User interface  |
|------------------|-------------------------------------------------------------------------|-----------------|
| Output current 1 | Displays the current value currently calculated for the current output. | 3.59 to 22.5 mA |
| Measured current | Displays the current value currently measured for the current output.   | 0 to 30 mA      |

### Output values for pulse/frequency/switch output

The **Pulse/frequency/switch output 1 to n** submenu contains all the parameters needed to display the current measured values for every pulse/frequency/switch output.

### Navigation

"Diagnostics" menu  $\rightarrow$  Measured values  $\rightarrow$  Output values  $\rightarrow$  Pulse/frequency/switch output 1 to n

| Pulse/frequency/switch output 1<br>to n |         |
|-----------------------------------------|---------|
| Output frequency 1 to n                 | → 🗎 118 |
| Pulse output 1 to n                     | → 🗎 118 |
| Switch status 1 to n                    | → 🗎 118 |

### Parameter overview with brief description

| Parameter        | Prerequisite                                                                     | Description                                                     | User interface                        |
|------------------|----------------------------------------------------------------------------------|-----------------------------------------------------------------|---------------------------------------|
| Output frequency | In the <b>Operating mode</b> parameter, the <b>Frequency</b> option is selected. | Displays the value currently measured for the frequency output. | 0.0 to 12 500.0 Hz                    |
| Pulse output     | In the <b>Operating mode</b> parameter, the <b>Pulse</b> option is selected.     | Displays the pulse frequency currently output.                  | Positive floating-point<br>number     |
| Switch status    | The <b>Switch</b> option is selected in the <b>Operating mode</b> parameter.     | Displays the current switch output status.                      | <ul><li>Open</li><li>Closed</li></ul> |

### Output values for relay output

The **Relay output 1 to n** submenu contains all the parameters needed to display the current measured values for every relay output.

### Navigation

"Diagnostics" menu  $\rightarrow$  Measured values  $\rightarrow$  Output values  $\rightarrow$  Relay output 1 to n

| ► Relay output 1 to n     |           |
|---------------------------|-----------|
| Switch status             | ) → 🗎 118 |
| Switch cycles             | ) → 🗎 118 |
| Max. switch cycles number | ) → 🗎 118 |

### Parameter overview with brief description

| Parameter                 | Description                                           | User interface                          |
|---------------------------|-------------------------------------------------------|-----------------------------------------|
| Switch status             | Shows the current relay switch status.                | <ul><li> Open</li><li> Closed</li></ul> |
| Switch cycles             | Shows number of all performed switch cycles.          | Positive integer                        |
| Max. switch cycles number | Shows the maximal number of guaranteed switch cycles. | Positive integer                        |

# 11.5 Adapting the measuring device to the process conditions

The following are available for this purpose:

• Basic settings using the **Setup** menu ( $\rightarrow \square 75$ )

• Advanced settings using the **Advanced setup** submenu ( $\rightarrow \square 97$ )

# 11.6 Performing a totalizer reset

The totalizers are reset in the **Operation** submenu:

- Control Totalizer
- Reset all totalizers

### Navigation

"Operation" menu  $\rightarrow$  Totalizer handling

| ► Totalizer handling     |           |
|--------------------------|-----------|
| Control Totalizer 1 to n | ) → 🗎 119 |
| Preset value 1 to n      | ) → 🗎 119 |
| Reset all totalizers     | ] → 🗎 119 |

### Parameter overview with brief description

| Parameter                | Prerequisite                                                                                                    | Description                                                                                                    | Selection / User<br>entry                                                                                                    | Factory setting |
|--------------------------|----------------------------------------------------------------------------------------------------|----------------------------------------------------------------------------------------------------|----------------------------------------------------------------------------------------------------|-----------------|
| Control Totalizer 1 to n | One of the following options is<br>selected in the <b>Assign process</b><br><b>variable</b> parameter<br>$(\rightarrow \textcircled{P} 99)$ <b>Totalizer 1 to n</b><br>submenu:<br>Volume flow | Control totalizer value.                                                                                                    | <ul> <li>Totalize</li> <li>Reset + hold</li> <li>Preset + hold</li> <li>Reset + totalize</li> <li>Preset + totalize</li> <li>Hold</li> </ul> | Totalize        |
| Preset value 1 to n      | One of the following options is<br>selected in the <b>Assign process</b><br><b>variable</b> parameter<br>(→  P 99) <b>Totalizer 1 to n</b><br>submenu:<br>Volume flow                          | <ul> <li>Specify start value for totalizer.</li> <li>Dependency</li> <li>The unit of the selected process variable is specified for the totalizer in the Unit totalizer parameter (→</li></ul> | Signed floating-point<br>number                                                                                                    | 01              |
| Reset all totalizers     | -                                                                                                    | Reset all totalizers to 0 and start.                                                                                                    | <ul><li>Cancel</li><li>Reset + totalize</li></ul>                                                                                            | Cancel          |

# 11.6.1 Function scope of the "Control Totalizer" parameter

| Options          | Description                                                                                                    |
|------------------|----------------------------------------------------------------------------------------------------|
| Totalize         | The totalizer is started or continues running.                                                                              |
| Reset + hold     | The totaling process is stopped and the totalizer is reset to 0.                                                            |
| Preset + hold    | The totaling process is stopped and the totalizer is set to its defined start value from the <b>Preset value</b> parameter. |
| Reset + totalize | The totalizer is reset to 0 and the totaling process is restarted.                                                          |

| Options           | Description                                                                                                    |
|-------------------|----------------------------------------------------------------------------------------------------|
| Preset + totalize | The totalizer is set to the defined start value from the <b>Preset value</b> parameter and the totaling process is restarted. |
| Hold              | Totalizing is stopped.                                                                                                    |

### 11.6.2 Function scope of the "Reset all totalizers" parameter

| Options          | Description                                                                                                    |
|------------------|----------------------------------------------------------------------------------------------------|
| Cancel           | No action is executed and the user exits the parameter.                                                              |
| Reset + totalize | Resets all totalizers to 0 and restarts the totaling process. This deletes all the flow values previously totalized. |

# 11.7 Showing data logging

The **Extended HistoROM** application package must be enabled in the device (order option) for the **Data logging** submenu to appear. This contains all the parameters for the measured value history.

Pata logging is also available via:

- - Web browser

### Function range

- A total of 1000 measured values can be stored
- 4 logging channels
- Adjustable logging interval for data logging
- Display of the measured value trend for each logging channel in the form of a chart

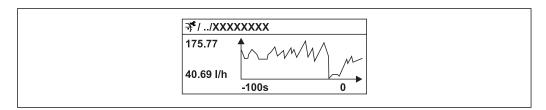

23 Chart of a measured value trend

- x-axis: depending on the number of channels selected displays 250 to 1000 measured values of a process variable.
- y-axis: displays the approximate measured value span and constantly adapts this to the ongoing measurement.

If the length of the logging interval or the assignment of the process variables to the channels is changed, the content of the data logging is deleted.

### Navigation

"Diagnostics" menu → Data logging

| ► Data logging    |         |
|-------------------|---------|
| Assign channel 14 | → 🗎 121 |
| Logging interval  | → 🗎 121 |

| Clear logging data      | → 🗎 121   |
|-------------------------|-----------|
| Data logging            | → 🗎 121   |
| Logging delay           | → 🗎 121   |
| Data logging control    | → 🗎 121   |
| Data logging status     | → 🗎 121   |
| Entire logging duration | ) → 🗎 121 |
|                         |           |

# Parameter overview with brief description

| Parameter               | Prerequisite                                                                                      | Description                                                                                                    | Selection / User<br>entry / User<br>interface                                                                                                    | Factory setting |
|-------------------------|---------------------------------------------------------------------------------------------------|----------------------------------------------------------------------------------------------------|----------------------------------------------------------------------------------------------------|-----------------|
| Assign channel 1 to n   | The <b>Extended HistoROM</b><br>application package is<br>available.                              | Assign process variable to<br>logging channel.                                                                                                   | <ul> <li>Off</li> <li>Volume flow</li> <li>Mass flow</li> <li>Corrected volume flow</li> <li>Flow velocity</li> <li>Conductivity*</li> <li>Corrected conductivity*</li> <li>Current output 1</li> <li>Temperature*</li> <li>Electronic temperature</li> </ul> | Off             |
| Logging interval        | The <b>Extended HistoROM</b><br>application package is<br>available.                              | Define the logging interval for<br>data logging. This value<br>defines the time interval<br>between the individual data<br>points in the memory. | 0.1 to 999.0 s                                                                                                    | 1.0 s           |
| Clear logging data      | The <b>Extended HistoROM</b><br>application package is<br>available.                              | Clear the entire logging data.                                                                                                    | <ul><li>Cancel</li><li>Clear data</li></ul>                                                                                                    | Cancel          |
| Data logging            | -                                                                                                 | Select the data logging method.                                                                                                    | <ul><li>Overwriting</li><li>Not overwriting</li></ul>                                                                                                    | Overwriting     |
| Logging delay           | In the <b>Data logging</b><br>parameter, the <b>Not</b><br><b>overwriting</b> option is selected. | Enter the time delay for measured value logging.                                                                                                 | 0 to 999 h                                                                                                    | 0 h             |
| Data logging control    | In the <b>Data logging</b><br>parameter, the <b>Not</b><br><b>overwriting</b> option is selected. | Start and stop measured value logging.                                                                                                    | <ul><li>None</li><li>Delete + start</li><li>Stop</li></ul>                                                                                                    | None            |
| Data logging status     | In the <b>Data logging</b><br>parameter, the <b>Not</b><br><b>overwriting</b> option is selected. | Displays the measured value logging status.                                                                                                    | <ul><li>Done</li><li>Delay active</li><li>Active</li><li>Stopped</li></ul>                                                                                                    | Done            |
| Entire logging duration | In the <b>Data logging</b><br>parameter, the <b>Not</b><br><b>overwriting</b> option is selected. | Displays the total logging duration.                                                                                                    | Positive floating-<br>point number                                                                                                    | 0 s             |

\* Visibility depends on order options or device settings

# 12 Diagnostics and troubleshooting

# 12.1 General troubleshooting

### For local display

| Error                                                                         | Possible causes                                                                                                    | Solution                                                                                                    |
|-------------------------------------------------------------------------------|----------------------------------------------------------------------------------------------------|----------------------------------------------------------------------------------------------------|
| Local display dark and no output signals                                      | Supply voltage does not match the value indicated on the nameplate.                                                                           | Apply the correct supply voltage $\rightarrow \ \ \cong \ 33.$                                                                                                    |
| Local display dark and no output signals                                      | The polarity of the supply voltage is wrong.                                                                                                  | Correct the polarity.                                                                                                    |
| Local display dark and no output signals                                      | No contact between connecting cables and terminals.                                                                                           | Check the connection of the cables and correct if necessary.                                                                                                    |
| Local display dark and no output signals                                      | Terminals are not plugged into the I/O electronics module correctly.<br>Terminals are not plugged into the main electronics module correctly. | Check terminals.                                                                                                    |
| Local display dark and no output signals                                      | I/O electronics module is defective.<br>Main electronics module is<br>defective.                                                              | Order spare part $\rightarrow \square$ 162.                                                                                                    |
| Local display is dark, but signal<br>output is within the valid range         | Display is set too bright or too dark.                                                                                                    | <ul> <li>Set the display brighter by simultaneously pressing ± + E.</li> <li>Set the display darker by simultaneously pressing □ + E.</li> </ul>                   |
| Local display is dark, but signal<br>output is within the valid range         | The cable of the display module is not plugged in correctly.                                                                                  | Insert the plug correctly into the main electronics module and display module.                                                                                     |
| Local display is dark, but signal output is within the valid range            | Display module is defective.                                                                                                    | Order spare part $\rightarrow \square$ 162.                                                                                                    |
| Backlighting of local display is red                                          | Diagnostic event with "Alarm"<br>diagnostic behavior has occurred.                                                                            | Take remedial measures                                                                                                    |
| Text on local display appears in a foreign language and cannot be understood. | Incorrect operating language is configured.                                                                                                   | <ol> <li>Press □ + ⊕ for 2 s ("home position").</li> <li>Press □.</li> <li>Set the desired language in the <b>Display language</b> parameter (→ □ 102).</li> </ol> |
| Message on local display:<br>"Communication Error"<br>"Check Electronics"     | Communication between the<br>display module and the electronics<br>is interrupted.                                                            | <ul> <li>Check the cable and the connector between the main electronics module and display module.</li> <li>Order spare part →</li></ul>                           |

### For output signals

| Error                                                                                                    | Possible causes                                                    | Solution                                                                                                    |
|----------------------------------------------------------------------------------------------------|--------------------------------------------------------------------|----------------------------------------------------------------------------------------------------|
| Signal output outside the valid range                                                                         | Main electronics module is defective.                              | Order spare part $\rightarrow \square$ 162.                                                                                             |
| Device shows correct value on local<br>display, but signal output is<br>incorrect, though in the valid range. | Configuration error                                                | Check and correct the parameter configuration.                                                                                          |
| Device measures incorrectly.                                                                                  | Configuration error or device is operated outside the application. | <ol> <li>Check and correct parameter<br/>configuration.</li> <li>Observe limit values specified in<br/>the "Technical Data".</li> </ol> |

### For access

| Error                                                     | Possible causes                                                               | Solution                                                                                                    |
|-----------------------------------------------------------|-------------------------------------------------------------------------------|----------------------------------------------------------------------------------------------------|
| No write access to parameters                             | Hardware write protection enabled                                             | Set the write protection switch on main electronics module to the <b>OFF</b> position $\rightarrow \bigoplus$ 112.                                                                                                    |
| No write access to parameters                             | Current user role has limited access authorization                            | 1. Check user role $\rightarrow \square$ 56.<br>2. Enter correct customer-specific access code $\rightarrow \square$ 56.                                                                                                    |
| No connection via FOUNDATION<br>Fieldbus                  | Device plug connected incorrectly                                             | Check the pin assignment of the connector .                                                                                                    |
| Not connecting to Web server                              | Web server disabled                                                           | Using the "FieldCare" or "DeviceCare"<br>operating tool, check whether the<br>Web server of the measuring device<br>is enabled, and enable it if<br>necessary → 🖺 62.                                                              |
|                                                           | Incorrect setting for the Ethernet<br>interface of the computer               | <ol> <li>Check the properties of the<br/>Internet protocol (TCP/IP) .</li> <li>Check the network settings with<br/>the IT manager.</li> </ol>                                                                                      |
| Not connecting to Web server                              | Incorrect WLAN access data                                                    | <ul> <li>Check WLAN network status.</li> <li>Log on to the device again using WLAN access data.</li> <li>Verify that WLAN is enabled on the measuring device and operating device .</li> </ul>                                     |
|                                                           | WLAN communication disabled                                                   | -                                                                                                    |
| Not connecting to Web server,<br>FieldCare or DeviceCare  | No WLAN network available                                                     | <ul> <li>Check if WLAN reception is<br/>present: LED on display module<br/>is lit blue</li> <li>Check if WLAN connection is<br/>enabled: LED on display module<br/>flashes blue</li> <li>Switch on instrument function.</li> </ul> |
| Network connection not present or<br>unstable             | WLAN network is weak.                                                         | <ul> <li>Operating device is outside of<br/>reception range: Check network<br/>status on operating device.</li> <li>To improve network<br/>performance, use an external<br/>WLAN antenna.</li> </ul>                               |
|                                                           | Parallel WLAN and Ethernet communication                                      | <ul> <li>Check network settings.</li> <li>Temporarily enable only the WLAN as an interface.</li> </ul>                                                                                                    |
| Web browser frozen and operation no longer possible       | Data transfer active                                                          | Wait until data transfer or current action is finished.                                                                                                    |
|                                                           | Connection lost                                                               | <ol> <li>Check cable connection and<br/>power supply.</li> <li>Refresh the Web browser and<br/>restart if necessary.</li> </ol>                                                                                                    |
| Content of Web browser<br>incomplete or difficult to read | Not using optimum version of Web server.                                      | <ol> <li>Use the correct Web browser<br/>version .</li> <li>Clear the Web browser cache and<br/>restart the Web browser.</li> </ol>                                                                                                |
|                                                           | Unsuitable view settings.                                                     | Change the font size/display ratio of the Web browser.                                                                                                    |
| No or incomplete display of contents in the Web browser   | <ul><li>JavaScript not enabled</li><li>JavaScript cannot be enabled</li></ul> | 1. Enable JavaScript.<br>2. Enter http://XXX.XXX.X.XXX/<br>basic.html as the IP address.                                                                                                    |

| Error                                                                                                    | Possible causes                                             | Solution                                                                                                    |
|----------------------------------------------------------------------------------------------------|-------------------------------------------------------------|----------------------------------------------------------------------------------------------------|
| Operation with FieldCare or<br>DeviceCare via CDI-RJ45 service<br>interface (port 8000)                                 | Firewall of computer or network is preventing communication | Depending on the settings of the<br>firewall used on the computer or in<br>the network, the firewall must be<br>adapted or disabled to allow<br>FieldCare/DeviceCare access. |
| Flashing of firmware with FieldCare<br>or DeviceCare via CDI-RJ45 service<br>interface (via port 8000 or TFTP<br>ports) | Firewall of computer or network is preventing communication | Depending on the settings of the<br>firewall used on the computer or in<br>the network, the firewall must be<br>adapted or disabled to allow<br>FieldCare/DeviceCare access. |

#### 12.2 Diagnostic information via light emitting diodes

#### 12.2.1 Transmitter

Different LEDs in the transmitter provide information on the device status.

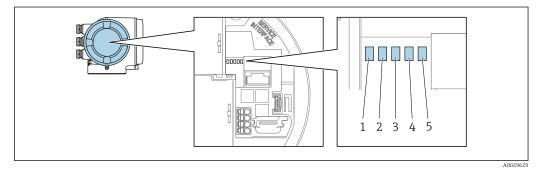

- Supply voltage Device status 1
- 2
- 3 Not used
- 4 Communication
- Service interface (CDI) active 5

| LED |                         | Color           | Meaning                          |
|-----|-------------------------|-----------------|----------------------------------|
| 1   | Supply voltage          | Green           | Supply voltage is ok             |
|     |                         | Off             | Supply voltage is off or too low |
| 2   | Device status           | Red             | Error                            |
|     |                         | Flashing red    | Warning                          |
| 3   | Not used                | -               | -                                |
| 4   | Communication           | White           | Communication active             |
| 5   | Service interface (CDI) | Yellow          | Connection established           |
|     |                         | Flashing yellow | Communication active             |
|     |                         | Off             | No connection                    |

#### 12.3 Diagnostic information on local display

#### 12.3.1 **Diagnostic message**

Faults detected by the self-monitoring system of the measuring device are displayed as a diagnostic message in alternation with the operational display.

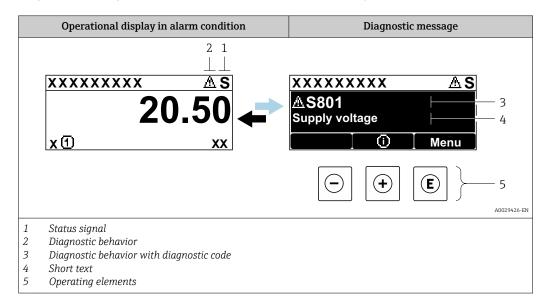

If two or more diagnostic events are pending simultaneously, only the message of the diagnostic event with the highest priority is shown.

Other diagnostic events that have occurred can be displayed in the **Diagnostics** menu:

- Via parameter
- Via submenus  $\rightarrow \square$  155

### Status signals

The status signals provide information on the state and reliability of the device by categorizing the cause of the diagnostic information (diagnostic event).

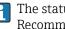

The status signals are categorized according to VDI/VDE 2650 and NAMUR Recommendation NE 107: F = Failure, C = Function Check, S = Out of Specification, M = Maintenance Required

| Symbol | Meaning                                                                                                    |
|--------|----------------------------------------------------------------------------------------------------|
| F      | <b>Failure</b><br>A device error has occurred. The measured value is no longer valid.                                                      |
| С      | <b>Function check</b><br>The device is in service mode (e.g. during a simulation).                                                         |
| S      | Out of specification<br>The device is operated:<br>Outside its technical specification limits (e.g. outside the process temperature range) |
| М      | Maintenance required<br>Maintenance is required. The measured value remains valid.                                                         |

### Diagnostic behavior

| Symbol | Meaning                                                                                                    |
|--------|----------------------------------------------------------------------------------------------------|
| 8      | <ul> <li>Alarm</li> <li>Measurement is interrupted.</li> <li>Signal outputs and totalizers assume the defined alarm condition.</li> <li>A diagnostic message is generated.</li> </ul> |
| Δ      | Warning<br>Measurement is resumed. The signal outputs and totalizers are not affected. A diagnostic<br>message is generated.                                                          |

### **Diagnostic information**

The fault can be identified using the diagnostic information. The short text helps you by providing information about the fault. In addition, the corresponding symbol for the diagnostic behavior is displayed in front of the diagnostic information on the local display.

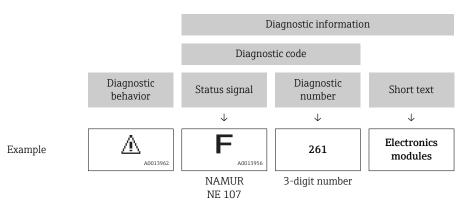

### **Operating elements**

| Кеу                                                                          | Meaning                                                                                     |
|------------------------------------------------------------------------------|---------------------------------------------------------------------------------------------|
| (+)                                                                          | <b>Plus key</b><br><i>In a menu, submenu</i><br>Opens the message about remedy information. |
| E       Enter key         In a menu, submenu       Opens the operating menu. |                                                                                             |

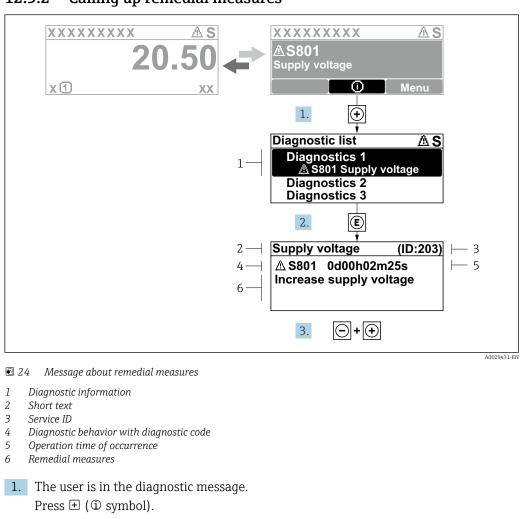

### 12.3.2 Calling up remedial measures

- └→ The Diagnostic list submenu opens.
- **2.** Select the desired diagnostic event with  $\pm$  or  $\Box$  and press E.
  - $\blacktriangleright$  The message about the remedial measures opens.
- 3. Press = +  $\pm$  simultaneously.
  - └ The message about the remedial measures closes.

The user is in the **Diagnostics** menu at an entry for a diagnostics event, e.g. in the **Diagnostic list** submenu or **Previous diagnostics** parameter.

- 1. Press E.
  - └ The message for the remedial measures for the selected diagnostic event opens.
- 2. Press + + simultaneously.
  - └ The message for the remedial measures closes.

# 12.4 Diagnostic information in the Web browser

### 12.4.1 Diagnostic options

Any faults detected by the measuring device are displayed in the Web browser on the home page once the user has logged on.

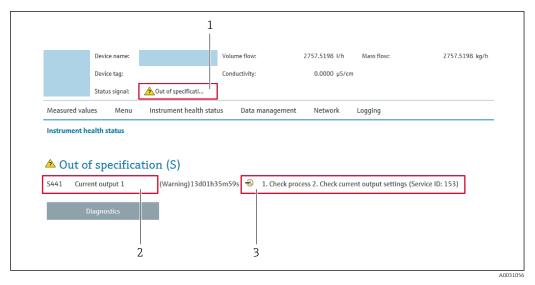

- 1 Status area with status signal
- 2 Diagnostic information  $\rightarrow \square 126$
- 3 Remedy information with Service ID

In addition, diagnostic events which have occurred can be shown in the **Diagnostics** menu:

- Via parameter
- Via submenu → 🖺 155

### Status signals

The status signals provide information on the state and reliability of the device by categorizing the cause of the diagnostic information (diagnostic event).

| Symbol    | Meaning                                                                                                    |
|-----------|----------------------------------------------------------------------------------------------------|
| $\otimes$ | <b>Failure</b><br>A device error has occurred. The measured value is no longer valid.                                                      |
| <b>V</b>  | <b>Function check</b><br>The device is in service mode (e.g. during a simulation).                                                         |
| <u>^</u>  | Out of specification<br>The device is operated:<br>Outside its technical specification limits (e.g. outside the process temperature range) |
|           | Maintenance required<br>Maintenance is required. The measured value is still valid.                                                        |

The status signals are categorized in accordance with VDI/VDE 2650 and NAMUR Recommendation NE 107.

### 12.4.2 Calling up remedy information

Remedy information is provided for every diagnostic event to ensure that problems can be rectified quickly. These measures are displayed in red along with the diagnostic event and the related diagnostic information.

# 12.5 Diagnostic information in DeviceCare or FieldCare

### 12.5.1 Diagnostic options

Any faults detected by the measuring device are displayed on the home page of the operating tool once the connection has been established.

| D 🛩 🖬   🍜   📾   👼   📭   🕅 🇯                                               | ¥ <b>¥</b>   ≤ < ≤  ¥<br>≥ | ኞ <mark>F</mark> ····································                                                                                                    |
|---------------------------------------------------------------------------|----------------------------|----------------------------------------------------------------------------------------------------|
| Device name: XXXXXXX<br>Device tag: XXXXXXX<br>Status signal:             | Function check (C          | Mass flow: ♂ 12.34 kg/h<br>Volume flow: ♂ 12.34 m <sup>3</sup> /h                                                                                                    |
| Xxxxxx  Xxxxx  Xxxxx  Xxx  Xxx  Xxx                                       | C485 Simu<br>Deactivate    | Instrument health status                                                                                                    |
| Access status tooling:     Operation     Setup     Diagnostics     Expert | Mainenance                 | <ul> <li>Failure (F)</li> <li>Function check (C)</li> <li>Diagnostics 1: C485 Simulation measured vari v</li> <li>Remedy information: Deactivate Simulation (Service v</li> <li>Out of spezification (S)</li> <li>Maintenance required (M)</li> </ul> |

- 1 Status area with status signal  $\rightarrow \square$  125
- 2 Diagnostic information  $\rightarrow \square 126$
- 3 Remedy information with Service ID

In addition, diagnostic events which have occurred can be shown in the **Diagnostics** menu:

- Via parameter
- Via submenu → 🗎 155

### **Diagnostic information**

The fault can be identified using the diagnostic information. The short text helps you by providing information about the fault. In addition, the corresponding symbol for the diagnostic behavior is displayed in front of the diagnostic information on the local display.

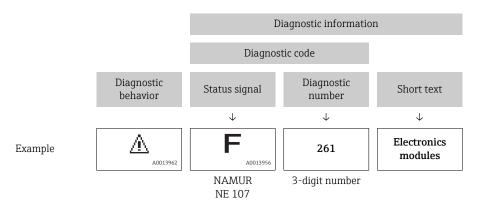

### 12.5.2 Calling up remedy information

Remedy information is provided for every diagnostic event to ensure that problems can be rectified quickly:

- On the home page
- Remedy information is displayed in a separate field below the diagnostics information.
- In the **Diagnostics** menu

Remedy information can be called up in the working area of the user interface.

The user is in the **Diagnostics** menu.

- 1. Call up the desired parameter.
- 2. On the right in the working area, mouse over the parameter.
  - ← A tool tip with remedy information for the diagnostic event appears.

# 12.6 Adapting the diagnostic information

### 12.6.1 Adapting the diagnostic behavior

Each item of diagnostic information is assigned a specific diagnostic behavior at the factory. The user can change this assignment for specific diagnostic information in the **Diagnostic behavior** submenu.

 $\texttt{Expert} \rightarrow \texttt{System} \rightarrow \texttt{Diagnostic} \text{ handling} \rightarrow \texttt{Diagnostic} \text{ behavior}$ 

| () / /Diama habarian | 0723-1  |      |
|----------------------|---------|------|
| 오.//Diagn. behavior  | 0723-1  |      |
| Diagnostic no. 044   |         |      |
|                      | Warning |      |
| Diagnostic no. 274   |         |      |
| Diagnostic no. 801   |         |      |
|                      |         |      |
|                      |         | 4001 |

☑ 25 Taking the example of the local display

You can assign the following options to the diagnostic number as the diagnostic behavior:

| Options                                                                                                    | Description                                                                                                    |  |
|----------------------------------------------------------------------------------------------------|----------------------------------------------------------------------------------------------------|--|
| Alarm                                                                                                    | The device stops measurement. The signal outputs and totalizers assume the defined alarm condition. A diagnostic message is generated. The background lighting changes to red. |  |
| Warning                                                                                                    | The device continues to measure. The signal outputs and totalizers are not affected. A diagnostic message is generated.                                                        |  |
| Logbook entry only         The device continues to measure. The diagnostic message is displayed only in the logbook submenu (Event list submenu) and is not displayed in alternation with operational display. |                                                                                                    |  |
| Off                                                                                                    | The diagnostic event is ignored, and no diagnostic message is generated or entered.                                                                                            |  |

### 12.6.2 Adapting the status signal

Each item of diagnostic information is assigned a specific status signal at the factory. The user can change this assignment for specific diagnostic information in the **Diagnostic** event category submenu.

Expert  $\rightarrow$  Communication  $\rightarrow$  Diagnostic event category

### Available status signals

Configuration as per FOUNDATION Fieldbus Specification (FF912), in accordance with NAMUR NE107.

| Symbol   |          | Meaning                                                                             |
|----------|----------|-------------------------------------------------------------------------------------|
| A0013956 |          | <b>Failure</b><br>A device error is present. The measured value is no longer valid. |
| <b>C</b> | A0013959 | <b>Function check</b><br>The device is in service mode (e.g. during a simulation).  |

| Symbol   | Meaning                                                                                                    |  |
|----------|----------------------------------------------------------------------------------------------------|--|
| <b>S</b> | <ul> <li>Out of specification</li> <li>The device is being operated:</li> <li>Outside its technical specification limits (e.g. outside the process temperature range)</li> <li>Outside of the configuration carried out by the user (e.g. maximum flow in parameter 20 mA value)</li> </ul> |  |
| A0013957 | Maintenance required<br>Maintenance is required. The measured value is still valid.                                                                                                    |  |

### Enabling the configuration of the diagnostic information according to FF912

For compatibility reasons, the configuration of the diagnostic information according to FOUNDATION Fieldbus Specification FF912 is not enabled when the device is delivered from the factory.

# Enabling the configuration of the diagnostic information according to FOUNDATION Fieldbus Specification FF912

1. Open the Resource block.

- 2. In Feature Selection parameter, select Multi-bit Alarm (Bit-Alarm) Support option.
  - └ The diagnostic information can be configured according to FOUNDATION Fieldbus Specification FF912.

### Grouping the diagnostic information

Diagnostic information is assigned to different groups. The groups differ depending on the weighting (severity) of the diagnostic event:

- Highest weighting
- High weighting
- Low weighting

Assignment of the diagnostic information (factory setting)

The assignment of the diagnostic information ex-works is indicated in the following tables.

The individual ranges of the diagnostic information can be assigned to another status signal  $\rightarrow \cong 132$ .

Some diagnostic information can be assigned individually, irrespective of their range  $\rightarrow \cong 133$ .

Proverview and description of all diagnostic information → 🗎 134

| Weighting           | Status signal<br>(factory setting) | Allocation    | Diagnostic information range |
|---------------------|------------------------------------|---------------|------------------------------|
| Highest Failure (F) | Failure (F)                        | Sensor        | F000 to 199                  |
|                     |                                    | Electronics   | F200 to 399                  |
|                     |                                    | Configuration | F400 to 700                  |
|                     |                                    | Process       | F800 to 999                  |

| Weighting | Status signal<br>(factory setting) | Allocation  | Diagnostic information range |
|-----------|------------------------------------|-------------|------------------------------|
| High      | Function check (C)                 | Sensor      | C000 to 199                  |
|           |                                    | Electronics | C200 to 399                  |

| Weighting | Status signal<br>(factory setting) | Allocation    | Diagnostic information range |
|-----------|------------------------------------|---------------|------------------------------|
|           |                                    | Configuration | C400 to 700                  |
|           |                                    | Process       | C800 to 999                  |

| Weighting | Status signal<br>(factory setting) | Allocation    | Diagnostic information range |
|-----------|------------------------------------|---------------|------------------------------|
| Low       | ow Out of specification (S)        | Sensor        | S000 to 199                  |
|           |                                    | Electronics   | S200 to 399                  |
|           |                                    | Configuration | S400 to 700                  |
|           |                                    | Process       | S800 to 999                  |

| Weighting | Status signal<br>(factory setting) | Allocation    | Diagnostic information range |
|-----------|------------------------------------|---------------|------------------------------|
| Low       | Low Maintenance required (M)       | Sensor        | M000 to 199                  |
|           |                                    | Electronics   | M200 to 399                  |
|           |                                    | Configuration | M400 to 700                  |
|           |                                    | Process       | M800 to 999                  |

### Changing the assignment of the diagnostic information

The individual ranges of the diagnostic information can be assigned to another status signal. This is done by changing the bit in the associated parameter. The bit change always applies for the entire range of the diagnostic information.

Some diagnostic information can be assigned individually, irrespective of their range  $\rightarrow \cong 133$ 

Each status signal has a parameter in the Resource Block in which it is possible to define the diagnostic event for which the status signal is transmitted:

- Failure (F): **FD\_FAIL\_MAP** parameter
- Function check (C): **FD\_CHECK\_MAP** parameter
- Out of specification (S): FD\_OFFSPEC\_MAP parameter
- Maintenance required (M): FD\_MAINT\_MAP parameter

Structure and assignment of the parameters for the status signals (factory setting)

| Weighting | Allocation    | Bit | FD_<br>FAIL_<br>MAP | FD_<br>CHECK_<br>MAP | FD_<br>OFFSPEC_<br>MAP | FD_<br>MAINT_<br>MAP |
|-----------|---------------|-----|---------------------|----------------------|------------------------|----------------------|
| Highest   | Sensor        | 31  | 1                   | 0                    | 0                      | 0                    |
|           | Electronics   | 30  | 1                   | 0                    | 0                      | 0                    |
|           | Configuration | 29  | 1                   | 0                    | 0                      | 0                    |
|           | Process       | 28  | 1                   | 0                    | 0                      | 0                    |
| High      | Sensor        | 27  | 0                   | 1                    | 0                      | 0                    |
|           | Electronics   | 26  | 0                   | 1                    | 0                      | 0                    |
|           | Configuration | 25  | 0                   | 1                    | 0                      | 0                    |
|           | Process       | 24  | 0                   | 1                    | 0                      | 0                    |
| Low       | Sensor        | 23  | 0                   | 0                    | 1                      | 0                    |
|           | Electronics   | 22  | 0                   | 0                    | 1                      | 0                    |
|           | Configuration | 21  | 0                   | 0                    | 1                      | 0                    |

| Weighting                                    | Allocation                     | Bit        | FD_<br>FAIL_<br>MAP | FD_<br>CHECK_<br>MAP | FD_<br>OFFSPEC_<br>MAP | FD_<br>MAINT_<br>MAP |
|----------------------------------------------|--------------------------------|------------|---------------------|----------------------|------------------------|----------------------|
|                                              | Process                        | 20         | 0                   | 0                    | 1                      | 0                    |
| Low                                          | Sensor                         | 19         | 0                   | 0                    | 0                      | 1                    |
|                                              | Electronics                    | 18         | 0                   | 0                    | 0                      | 1                    |
|                                              | Configuration                  | 17         | 0                   | 0                    | 0                      | 1                    |
|                                              | Process                        | 16         | 0                   | 0                    | 0                      | 1                    |
| Configurable range $\rightarrow \square 133$ |                                | 15 to<br>1 | 0                   | 0                    | 0                      | 0                    |
| Reserved (Fieldbus Foundati                  | Reserved (Fieldbus Foundation) |            | 0                   | 0                    | 0                      | 0                    |

### Changing the status signal for a range of diagnostic information

Example: The status signal for the diagnostic information for electronics with the "Highest" weighting is to be changed from failure (F) to function check (C).

- 1. Set the Resource Block to the **OOS** block mode.
- 2. Open the **FD\_FAIL\_MAP** parameter in the Resource Block.
- 3. Change **Bit 30** to **0** in the parameter.
- 4. Open the **FD\_CHECK\_MAP** parameter in the Resource Block.
- 5. Change **Bit 26** to **1** in the parameter.
  - If a diagnostic event occurs for electronics with the "Highest weighting", the diagnostic information to this effect is displayed with the function check (C) status signal.
- 6. Set the Resource Block to the **AUTO** block mode.

### NOTICE

### No status signal is assigned to an area of diagnostic information.

If a diagnostic event occurs in this area, no status signal is transmitted to the control system.

 If you are changing the parameters, make sure that a status signal is assigned to all areas.

If FieldCare is used, the status signal is enabled and disabled using the check box of the particular parameter.

Assigning diagnostic information individually to a status signal

Some diagnostic information can be individually assigned to a status signal, irrespective of their original range.

Assigning diagnostic information individually to a status signal via FieldCare.

In the FieldCare navigation window: Expert → Communication → Field diagnostics
 → Alarm detection enable

2. Select the desired diagnostic information from one of the fields **Configurable Area Bits 1** to **Configurable Area Bits 15**.

- 3. Press Enter to confirm.
- When selecting the desired status signal (e.g. Offspec Map), also select the Configurable Area Bit 1 to Configurable Area Bit 15 that was assigned previously to the diagnostic information (step 2).
- 5. Press Enter to confirm.
  - └ The diagnostic event of the selected diagnostic information is recorded.

- 6. In the FieldCare navigation window: **Expert** → **Communication** → **Field diagnostics** → **Alarm broadcast enable**
- 7. Select the desired diagnostic information from one of the fields **Configurable Area Bits 1** to **Configurable Area Bits 15**.
- 8. Press Enter to confirm.
- 9. When selecting the desired status signal (e.g. Offspec Map), also select the **Configurable Area Bit 1** to **Configurable Area Bit 15** that was assigned previously to the diagnostic information (step 7).
- 10. Press Enter to confirm.
  - └ The selected diagnostic information is transmitted over the bus when a diagnostic event to this effect occurs.
- A change in the status signal does not affect diagnostic information that already exists. The new status signal is only assigned if this error occurs again after the status signal has changed.

### Transmitting the diagnostic information over the bus

Prioritizing diagnostic information for transmission over the bus

Diagnostic information is only transmitted over the bus if its priority is between 2 and 15. Priority 1-events are displayed but are not transmitted over the bus. Diagnostic information with priority 0 (factory setting) is ignored.

It is possible to change the priority individually for the different status signals. The following parameters of the Resource Block are used for this purpose:

- FD\_FAIL\_PRI
- FD\_CHECK\_PRI
- FD\_OFFSPEC\_PRI
- FD\_MAINT\_PRI

Suppressing certain diagnostic information

It is possible to suppress certain events during transmission over the bus using a mask. While these events are displayed they are not transmitted over the bus. This mask is in FieldCare **Expert**  $\rightarrow$  **Communication**  $\rightarrow$  **Field diagnostics**  $\rightarrow$  **Alarm broadcast enable**. The mask is a negative selection mask, i.e. if a field is selected the associated diagnostic information is not transmitted over the bus.

# 12.7 Overview of diagnostic information

The amount of diagnostic information and the number of measured variables affected increase if the measuring device has one or more application packages.

In the case of some items of diagnostic information, the status signal and the diagnostic behavior can be changed. Change the diagnostic information  $\rightarrow \cong 130$ 

# 12.7.1 Diagnostic of sensor

|     | Diagnostic                                           | information  | Remedy instructions                                                                        | Influenced measured                                             |
|-----|------------------------------------------------------|--------------|--------------------------------------------------------------------------------------------|-----------------------------------------------------------------|
| No. | SI                                                   | hort text    |                                                                                            | variables                                                       |
| 043 | Measured variable status [from the factory] $^{1)}$  |              | 1. Check sensor cable and sensor                                                           | <ul> <li>Density</li> </ul>                                     |
|     |                                                      |              | <ol> <li>Execute Heartbeat Verification</li> <li>Replace sensor cable or sensor</li> </ol> | <ul><li>Empty pipe detection</li><li>Low flow cut off</li></ul> |
|     | Quality                                              | Good         |                                                                                            | <ul> <li>Switch output status</li> </ul>                        |
|     | Quality substatus                                    | Non specific |                                                                                            |                                                                 |
|     |                                                      |              |                                                                                            |                                                                 |
|     | Status signal [from the factory] <sup>2)</sup>       | S            |                                                                                            |                                                                 |
|     | Diagnostic behavior [from the factory] <sup>3)</sup> | Warning      |                                                                                            |                                                                 |

1) Quality can be changed. This causes the overall status of the measured variable to change.

2) Status signal can be changed.

3) Diagnostic behavior can be changed.

|     | Diagnostic i                                   | nformation     | Remedy instructions | Influenced measured                                                             |
|-----|------------------------------------------------|----------------|---------------------|---------------------------------------------------------------------------------|
| No. | SI                                             | nort text      |                     | variables                                                                       |
| 082 | Data storage                                   | 5              |                     | <ul><li>Density</li><li>Empty pipe detection</li><li>Low flow cut off</li></ul> |
|     | Measured variable status                       |                | 2. Contact service  |                                                                                 |
|     | Quality                                        | Bad            |                     | Switch output status                                                            |
|     | Quality substatus                              | Sensor failure |                     |                                                                                 |
|     |                                                |                |                     |                                                                                 |
|     | Status signal [from the factory] <sup>1)</sup> | F              |                     |                                                                                 |
|     | Diagnostic behavior                            | Alarm          |                     |                                                                                 |

1) Status signal can be changed.

| No. | Diagnostic information<br>o. Short text        |                | Remedy instructions                                            | Influenced measured<br>variables                                |
|-----|------------------------------------------------|----------------|----------------------------------------------------------------|-----------------------------------------------------------------|
| 083 | Memory content                                 |                | 1. Restart device                                              | <ul> <li>Density</li> </ul>                                     |
|     | Measured variable status                       |                | 2. Restore HistoROM S-DAT backup<br>('Device reset' parameter) | <ul><li>Empty pipe detection</li><li>Low flow cut off</li></ul> |
|     | Quality                                        | Bad            | 3. Replace HistoROM S-DAT                                      | <ul> <li>Switch output status</li> </ul>                        |
|     | Quality substatus                              | Sensor failure |                                                                |                                                                 |
|     |                                                | _              |                                                                |                                                                 |
|     | Status signal [from the factory] <sup>1)</sup> | P              |                                                                |                                                                 |
|     | Diagnostic behavior                            | Alarm          |                                                                |                                                                 |

|     | Diagnostic i                                     | information    | Remedy instructions       | Influenced measured                                                             |
|-----|--------------------------------------------------|----------------|---------------------------|---------------------------------------------------------------------------------|
| No. | SI                                               | nort text      |                           | variables                                                                       |
| 170 | Coil resistance                                  |                | Check ambient and process | <ul><li>Density</li><li>Empty pipe detection</li><li>Low flow cut off</li></ul> |
|     | Measured variable status                         |                | temperature<br>-          |                                                                                 |
|     | Quality                                          | Bad            |                           |                                                                                 |
|     | Quality substatus                                | Sensor failure |                           |                                                                                 |
|     | Status signal [from the factory] <sup>1)</sup> F |                |                           |                                                                                 |
|     | Status signal [from the factory] <sup>1)</sup>   | r              | _                         |                                                                                 |
|     | Diagnostic behavior                              | Alarm          |                           |                                                                                 |

|     | Diagnostic i                                   | nformation     | Remedy instructions         | Influenced measured                                             |  |
|-----|------------------------------------------------|----------------|-----------------------------|-----------------------------------------------------------------|--|
| No. | SI                                             | nort text      |                             | variables                                                       |  |
| 180 | 7 Temperature sensor defective                 |                | 1. Check sensor connections | <ul> <li>Density</li> </ul>                                     |  |
|     | Measured variable status                       |                |                             | <ul><li>Empty pipe detection</li><li>Low flow cut off</li></ul> |  |
|     | Quality                                        | Bad            |                             |                                                                 |  |
|     | Quality substatus                              | Sensor failure |                             |                                                                 |  |
|     | Status signal [from the factory] <sup>1)</sup> | E              |                             |                                                                 |  |
|     |                                                | F              | -                           |                                                                 |  |
|     | Diagnostic behavior                            | Warning        |                             |                                                                 |  |

1) Status signal can be changed.

|     | Diagnostic                                     | nformation     | Remedy instructions                                                                        | Influenced measured                                             |
|-----|------------------------------------------------|----------------|--------------------------------------------------------------------------------------------|-----------------------------------------------------------------|
| No. | Short text                                     |                |                                                                                            | variables                                                       |
| 181 |                                                |                | 1. Check sensor cable and sensor                                                           | <ul> <li>Density</li> </ul>                                     |
|     | Measured variable status                       |                | <ol> <li>Execute Heartbeat Verification</li> <li>Replace sensor cable or sensor</li> </ol> | <ul><li>Empty pipe detection</li><li>Low flow cut off</li></ul> |
|     | Quality                                        | Bad            |                                                                                            |                                                                 |
|     | Quality substatus                              | Sensor failure |                                                                                            |                                                                 |
|     |                                                |                |                                                                                            |                                                                 |
|     | Status signal [from the factory] <sup>1)</sup> | ۲<br>          |                                                                                            |                                                                 |
|     | Diagnostic behavior                            | Alarm          |                                                                                            |                                                                 |

1) Status signal can be changed.

# 12.7.2 Diagnostic of electronic

| No. | Diagnostic information No. Short text          |                | Remedy instructions                     | Influenced measured<br>variables                                                |
|-----|------------------------------------------------|----------------|-----------------------------------------|---------------------------------------------------------------------------------|
| 201 | Device failure                                 |                | 1. Restart device<br>2. Contact service | <ul><li>Density</li><li>Empty pipe detection</li><li>Low flow cut off</li></ul> |
|     | Measured variable status                       |                |                                         |                                                                                 |
|     | Quality                                        | Bad            |                                         | <ul> <li>Switch output status</li> </ul>                                        |
|     | Quality substatus                              | Device failure |                                         |                                                                                 |
|     | Status signal [from the factory] <sup>1)</sup> | F              |                                         |                                                                                 |
|     | Diagnostic behavior                            | Alarm          |                                         |                                                                                 |

|     | Diagnostic                                     | nformation     | Remedy instructions                        | Influenced measured                                             |
|-----|------------------------------------------------|----------------|--------------------------------------------|-----------------------------------------------------------------|
| No. | SI                                             | nort text      |                                            | variables                                                       |
| 242 | Software incompatible                          |                | 1. Check software                          | <ul> <li>Density</li> </ul>                                     |
|     | Measured variable status                       |                | 2. Flash or change main electronics module | <ul><li>Empty pipe detection</li><li>Low flow cut off</li></ul> |
|     | Quality                                        | Bad            |                                            | <ul> <li>Switch output status</li> </ul>                        |
|     | Quality substatus                              | Device failure |                                            |                                                                 |
|     |                                                |                |                                            |                                                                 |
|     | Status signal [from the factory] <sup>1)</sup> | F              |                                            |                                                                 |
|     | Diagnostic behavior                            | Alarm          |                                            |                                                                 |

|     | Diagnostic i                                   | nformation     | Remedy instructions          | Influenced measured                                             |
|-----|------------------------------------------------|----------------|------------------------------|-----------------------------------------------------------------|
| No. | SI                                             | nort text      |                              | variables                                                       |
| 252 | Modules incompatible                           |                | 1. Check electronic modules  | <ul> <li>Density</li> </ul>                                     |
|     | Measured variable status                       |                | 2. Change electronic modules | <ul><li>Empty pipe detection</li><li>Low flow cut off</li></ul> |
|     | Quality                                        | Bad            |                              | <ul> <li>Switch output status</li> </ul>                        |
|     | Quality substatus                              | Device failure |                              |                                                                 |
|     |                                                |                |                              |                                                                 |
|     | Status signal [from the factory] <sup>1)</sup> | F              |                              |                                                                 |
|     | Diagnostic behavior                            | Alarm          |                              |                                                                 |

### 1) Status signal can be changed.

|     | Diagnostic information                         |                                | Remedy instructions                                                             | Influenced measured                                    |
|-----|------------------------------------------------|--------------------------------|---------------------------------------------------------------------------------|--------------------------------------------------------|
| No. | SI                                             | nort text                      |                                                                                 | variables                                              |
| 262 | 5                                              | 1. Check or replace connection | <ul><li>Density</li><li>Empty pipe detection</li><li>Low flow cut off</li></ul> |                                                        |
|     | Measured variable status                       |                                |                                                                                 | cable between sensor electronic module (ISEM) and main |
|     | Quality Bad                                    | Bad                            | electronics<br>2. Check or replace ISEM or main                                 | <ul> <li>Switch output status</li> </ul>               |
|     | Quality substatus                              | Device failure                 | electronics                                                                     |                                                        |
|     |                                                |                                |                                                                                 |                                                        |
|     | Status signal [from the factory] <sup>1)</sup> | F                              |                                                                                 |                                                        |
|     | Diagnostic behavior                            | Alarm                          |                                                                                 |                                                        |

1) Status signal can be changed.

|     | Diagnostic information                         |                | Remedy instructions           | Influenced measured                                                                              |
|-----|------------------------------------------------|----------------|-------------------------------|--------------------------------------------------------------------------------------------------|
| No. | SI                                             | nort text      |                               | variables                                                                                        |
| 270 | Main electronic failure                        |                | Change main electronic module | <ul> <li>Density</li> </ul>                                                                      |
|     | Measured variable status                       |                |                               | <ul> <li>Empty pipe detection</li> <li>Low flow cut off</li> <li>Switch output status</li> </ul> |
|     | Quality                                        | Bad            |                               |                                                                                                  |
|     | Quality substatus                              | Device failure |                               |                                                                                                  |
|     |                                                |                |                               |                                                                                                  |
|     | Status signal [from the factory] <sup>1)</sup> | 1              |                               |                                                                                                  |
|     | Diagnostic behavior                            | Alarm          |                               |                                                                                                  |

|     | Diagnostic information                         |                | Remedy instructions              | Influenced measured                                             |
|-----|------------------------------------------------|----------------|----------------------------------|-----------------------------------------------------------------|
| No. | SI                                             | nort text      |                                  | variables                                                       |
| 271 | 271 Main electronic failure                    |                | 1. Restart device                | Density                                                         |
|     | Measured variable status                       |                | 2. Change main electronic module | <ul><li>Empty pipe detection</li><li>Low flow cut off</li></ul> |
|     | Quality                                        | Bad            |                                  | Switch output status                                            |
|     | Quality substatus                              | Device failure |                                  |                                                                 |
|     |                                                |                |                                  |                                                                 |
|     | Status signal [from the factory] <sup>1)</sup> | F              |                                  |                                                                 |
|     | Diagnostic behavior                            | Alarm          |                                  |                                                                 |

|     | Diagnostic i                                   | information    | Remedy instructions | Influenced measured                                             |
|-----|------------------------------------------------|----------------|---------------------|-----------------------------------------------------------------|
| No. | SI                                             | nort text      |                     | variables                                                       |
| 272 | Main electronic failure                        |                | 1. Restart device   | <ul> <li>Density</li> </ul>                                     |
|     | Measured variable status                       |                | 2. Contact service  | <ul><li>Empty pipe detection</li><li>Low flow cut off</li></ul> |
|     | Quality                                        | Bad            |                     | <ul> <li>Switch output status</li> </ul>                        |
|     | Quality substatus                              | Device failure |                     |                                                                 |
|     |                                                |                |                     |                                                                 |
|     | Status signal [from the factory] <sup>1)</sup> | F              |                     |                                                                 |
|     | Diagnostic behavior                            | Alarm          |                     |                                                                 |

1) Status signal can be changed.

|     | Diagnostic information                         |                | Remedy instructions | Influenced measured<br>variables                                |
|-----|------------------------------------------------|----------------|---------------------|-----------------------------------------------------------------|
| No. | SI                                             | nort text      |                     | variables                                                       |
| 273 | Main electronic failure                        |                | Change electronic   | <ul> <li>Density</li> </ul>                                     |
|     | Measured variable status                       |                |                     | <ul><li>Empty pipe detection</li><li>Low flow cut off</li></ul> |
|     | Quality                                        | Bad            |                     | Switch output status                                            |
|     | Quality substatus                              | Device failure |                     |                                                                 |
|     |                                                | _              |                     |                                                                 |
|     | Status signal [from the factory] <sup>1)</sup> | F              | _                   |                                                                 |
|     | Diagnostic behavior                            | Alarm          |                     |                                                                 |

1) Status signal can be changed.

|     | Diagnostic information                         |                | Remedy instructions | Influenced measured                                             |
|-----|------------------------------------------------|----------------|---------------------|-----------------------------------------------------------------|
| No. | SI                                             | nort text      |                     | variables                                                       |
| 275 | I/O module 1 to n defective                    |                | Change I/O module   | Density                                                         |
|     | Measured variable status                       |                |                     | <ul><li>Empty pipe detection</li><li>Low flow cut off</li></ul> |
|     | Quality                                        | Bad            |                     | <ul> <li>Switch output status</li> </ul>                        |
|     | Quality substatus                              | Device failure |                     |                                                                 |
|     |                                                |                |                     |                                                                 |
|     | Status signal [from the factory] <sup>1)</sup> | F              |                     |                                                                 |
|     | Diagnostic behavior                            | Alarm          |                     |                                                                 |

|     | Diagnostic                                     | nformation     | Remedy instructions  | Influenced measured                                             |  |
|-----|------------------------------------------------|----------------|----------------------|-----------------------------------------------------------------|--|
| No. | SI                                             | nort text      |                      | variables                                                       |  |
| 276 | I/O module 1 to n faulty                       |                | 1. Restart device    | Density                                                         |  |
|     | Measured variable status                       |                | 2. Change I/O module | <ul><li>Empty pipe detection</li><li>Low flow cut off</li></ul> |  |
|     | Quality                                        | Bad            |                      | <ul> <li>Switch output status</li> </ul>                        |  |
|     | Quality substatus                              | Device failure |                      |                                                                 |  |
|     |                                                |                |                      |                                                                 |  |
|     | Status signal [from the factory] <sup>1)</sup> | F              |                      |                                                                 |  |
|     | Diagnostic behavior                            | Alarm          |                      |                                                                 |  |

|     | Diagnostic information                         |                | Remedy instructions | Influenced measured                                             |  |
|-----|------------------------------------------------|----------------|---------------------|-----------------------------------------------------------------|--|
| No. | SI                                             | hort text      |                     | variables                                                       |  |
| 283 | 283 Memory content                             |                | 1. Reset device     | <ul> <li>Density</li> </ul>                                     |  |
|     | Measured variable status                       |                | 2. Contact service  | <ul><li>Empty pipe detection</li><li>Low flow cut off</li></ul> |  |
|     | Quality                                        | Bad            |                     | <ul> <li>Switch output status</li> </ul>                        |  |
|     | Quality substatus                              | Device failure |                     |                                                                 |  |
|     | Status signal [from the factory] <sup>1)</sup> | E              |                     |                                                                 |  |
|     |                                                | 1              | -                   |                                                                 |  |
|     | Diagnostic behavior                            | Alarm          |                     |                                                                 |  |

### 1) Status signal can be changed.

|     | Diagnostic information                               |                            | Remedy instructions                | Influenced measured<br>variables                                |
|-----|------------------------------------------------------|----------------------------|------------------------------------|-----------------------------------------------------------------|
| No. | SI                                                   | hort text                  |                                    | variables                                                       |
| 302 | Device verification active                           |                            | Device verification active, please | <ul> <li>Density</li> </ul>                                     |
|     | Measured variable status [from t                     | the factory] <sup>1)</sup> | wait.                              | <ul><li>Empty pipe detection</li><li>Low flow cut off</li></ul> |
|     | Quality                                              | Good                       |                                    | <ul> <li>Switch output status</li> </ul>                        |
|     | Quality substatus                                    | Non specific               |                                    |                                                                 |
|     |                                                      |                            |                                    |                                                                 |
|     | Status signal [from the factory] <sup>2)</sup>       | С                          |                                    |                                                                 |
|     | Diagnostic behavior [from the factory] <sup>3)</sup> | Warning                    |                                    |                                                                 |

1) Quality can be changed. This causes the overall status of the measured variable to change.

2) Status signal can be changed.

3) Diagnostic behavior can be changed.

| No. | Diagnostic information                         |                | Remedy instructions    | Influenced measured<br>variables                                |
|-----|------------------------------------------------|----------------|------------------------|-----------------------------------------------------------------|
| 311 | Electronic failure                             |                | 1. Do not reset device | Density                                                         |
|     | Measured variable status                       |                | 2. Contact service     | <ul><li>Empty pipe detection</li><li>Low flow cut off</li></ul> |
|     | Quality                                        | Bad            |                        | <ul> <li>Switch output status</li> </ul>                        |
|     | Quality substatus                              | Device failure |                        |                                                                 |
|     |                                                |                |                        |                                                                 |
|     | Status signal [from the factory] <sup>1)</sup> | M              |                        |                                                                 |
|     | Diagnostic behavior                            | Warning        |                        |                                                                 |

|     | Diagnostic                                     | information                  | Remedy instructions          | Influenced measured                                             |
|-----|------------------------------------------------|------------------------------|------------------------------|-----------------------------------------------------------------|
| No. | SI                                             | nort text                    |                              | variables                                                       |
| 332 | 2 Writing in embedded HistoROM failed          | Replace user interface board | Density                      |                                                                 |
|     | Measured variable status                       |                              | Ex d/XP: replace transmitter | <ul><li>Empty pipe detection</li><li>Low flow cut off</li></ul> |
|     | Quality                                        | Bad                          |                              | <ul> <li>Switch output status</li> </ul>                        |
|     | Quality substatus                              | Device failure               |                              |                                                                 |
|     |                                                | _                            |                              |                                                                 |
|     | Status signal [from the factory] <sup>1)</sup> | 4                            |                              |                                                                 |
|     | Diagnostic behavior                            | Alarm                        |                              |                                                                 |

|     | Diagnostic information                         |                | Remedy instructions | Influenced measured                                                                          |
|-----|------------------------------------------------|----------------|---------------------|----------------------------------------------------------------------------------------------|
| No. | SI                                             | nort text      |                     | variables                                                                                    |
| 361 | I/O module 1 to n faulty                       |                | 1. Restart device   | <ul> <li>Density</li> </ul>                                                                  |
|     | Measured variable status                       |                |                     | <ul><li>Empty pipe detection</li><li>Low flow cut off</li><li>Switch output status</li></ul> |
|     | Quality                                        | Bad            |                     |                                                                                              |
|     | Quality substatus                              | Device failure |                     |                                                                                              |
|     |                                                |                |                     |                                                                                              |
|     | Status signal [from the factory] <sup>1)</sup> | Ĩ              |                     |                                                                                              |
|     | Diagnostic behavior                            | Alarm          |                     |                                                                                              |

1) Status signal can be changed.

|     | Diagnostic information                         |                | Remedy instructions                                                                   | Influenced measured                                             |
|-----|------------------------------------------------|----------------|---------------------------------------------------------------------------------------|-----------------------------------------------------------------|
| No. | SI                                             | nort text      |                                                                                       | variables                                                       |
| 372 | Sensor electronic (ISEM) faulty                |                | 1. Restart device                                                                     | Density                                                         |
|     | Measured variable status                       |                | <ol> <li>Check if failure recurs</li> <li>Replace sensor electronic module</li> </ol> | <ul><li>Empty pipe detection</li><li>Low flow cut off</li></ul> |
|     | Quality                                        | Bad            | (ISEM)                                                                                | <ul> <li>Switch output status</li> </ul>                        |
|     | Quality substatus                              | Device failure |                                                                                       |                                                                 |
|     |                                                | -              |                                                                                       |                                                                 |
|     | Status signal [from the factory] <sup>1)</sup> | ۲<br>          |                                                                                       |                                                                 |
|     | Diagnostic behavior                            | Alarm          |                                                                                       |                                                                 |

1) Status signal can be changed.

|     | Diagnostic information                         |                | Remedy instructions              | Influenced measured                                             |
|-----|------------------------------------------------|----------------|----------------------------------|-----------------------------------------------------------------|
| No. | SI                                             | hort text      |                                  | variables                                                       |
| 373 |                                                |                | 1. Transfer data or reset device | <ul> <li>Density</li> </ul>                                     |
|     | Measured variable status                       |                | 2. Contact service               | <ul><li>Empty pipe detection</li><li>Low flow cut off</li></ul> |
|     | Quality                                        | Bad            |                                  | <ul> <li>Switch output status</li> </ul>                        |
|     | Quality substatus                              | Device failure |                                  |                                                                 |
|     |                                                | _              |                                  |                                                                 |
|     | Status signal [from the factory] <sup>1)</sup> | F              |                                  |                                                                 |
|     | Diagnostic behavior                            | Alarm          |                                  |                                                                 |

|     | Diagnostic information                         |                | Remedy instructions                                                                                       | Influenced measured                                                                          |
|-----|------------------------------------------------|----------------|----------------------------------------------------------------------------------------------------|----------------------------------------------------------------------------------------------|
| No. | SI                                             | nort text      |                                                                                                    | variables                                                                                    |
| 375 | I/O- 1 to n communication failed               |                | 1. Restart device                                                                                         | <ul> <li>Density</li> </ul>                                                                  |
|     | Measured variable status                       |                | <ol> <li>Check if failure recurs</li> <li>Replace module rack inclusive<br/>electronic modules</li> </ol> | <ul><li>Empty pipe detection</li><li>Low flow cut off</li><li>Switch output status</li></ul> |
|     | Quality                                        | Bad            |                                                                                                    |                                                                                              |
|     | Quality substatus                              | Device failure |                                                                                                    |                                                                                              |
|     |                                                |                |                                                                                                    |                                                                                              |
|     | Status signal [from the factory] <sup>1)</sup> | F              |                                                                                                    |                                                                                              |
|     | Diagnostic behavior                            | Alarm          |                                                                                                    |                                                                                              |

|     | Diagnostic information                                    |              | Remedy instructions                      | Influenced measured                                                             |
|-----|-----------------------------------------------------------|--------------|------------------------------------------|---------------------------------------------------------------------------------|
| No. | SI                                                        | hort text    |                                          | variables                                                                       |
| 376 | 5 Sensor electronic (ISEM) faulty                         |              | 1. Replace sensor electronic module      | <ul><li>Density</li><li>Empty pipe detection</li><li>Low flow cut off</li></ul> |
|     | Measured variable status [from the factory] <sup>1)</sup> |              | (ISEM)<br>2. Turn off diagnostic message |                                                                                 |
|     | Quality                                                   | Good         |                                          | <ul> <li>Switch output status</li> </ul>                                        |
|     | Quality substatus                                         | Non specific |                                          |                                                                                 |
|     | Status signal [from the factory] <sup>2)</sup>            | F            |                                          |                                                                                 |
|     | Diagnostic behavior [from the factory] <sup>3)</sup>      | Warning      |                                          |                                                                                 |

1) Quality can be changed. This causes the overall status of the measured variable to change.

2) Status signal can be changed.

3) Diagnostic behavior can be changed.

|     | Diagnostic information                               |                            | Remedy instructions                                                                        | Influenced measured                                             |
|-----|------------------------------------------------------|----------------------------|--------------------------------------------------------------------------------------------|-----------------------------------------------------------------|
| No. | SI                                                   | nort text                  |                                                                                            | variables                                                       |
| 377 | Sensor electronic (ISEM) faulty                      |                            | 1. Check sensor cable and sensor                                                           | Density                                                         |
|     | Measured variable status [from                       | the factory] <sup>1)</sup> | <ol> <li>Perform Heartbeat Verification</li> <li>Replace sensor cable or sensor</li> </ol> | <ul><li>Empty pipe detection</li><li>Low flow cut off</li></ul> |
|     | Quality                                              | Good                       |                                                                                            |                                                                 |
|     | Quality substatus                                    | Non specific               |                                                                                            |                                                                 |
|     | Status signal [from the factory] <sup>2)</sup>       | F                          |                                                                                            |                                                                 |
|     | Diagnostic behavior [from the factory] <sup>3)</sup> | Warning                    |                                                                                            |                                                                 |

1) Quality can be changed. This causes the overall status of the measured variable to change.

2) Status signal can be changed.

3) Diagnostic behavior can be changed.

|     | Diagnostic information                                                                       |                  | Remedy instructions                                             | Influenced measured         |
|-----|----------------------------------------------------------------------------------------------|------------------|-----------------------------------------------------------------|-----------------------------|
| No. | SI                                                                                           | nort text        |                                                                 | variables                   |
| 382 | 382     Data storage     1. Insert T-DAT       Measured variable status     2. Replace T-DAT |                  |                                                                 | <ul> <li>Density</li> </ul> |
|     |                                                                                              | 2. Replace T-DAT | <ul><li>Empty pipe detection</li><li>Low flow cut off</li></ul> |                             |
|     | Quality                                                                                      | Bad              |                                                                 |                             |
|     | Quality substatus                                                                            | Device failure   |                                                                 |                             |
|     | Status signal [from the factory] <sup>1)</sup>                                               | E                |                                                                 |                             |
|     |                                                                                              | 1.               |                                                                 |                             |
|     | Diagnostic behavior                                                                          | Alarm            |                                                                 |                             |

|     | Diagnostic information                         |                | Remedy instructions                                                                         | Influenced measured                                             |
|-----|------------------------------------------------|----------------|---------------------------------------------------------------------------------------------|-----------------------------------------------------------------|
| No. | SI                                             | nort text      |                                                                                             | variables                                                       |
| 383 | Memory content                                 |                | 1. Restart device                                                                           | <ul> <li>Density</li> </ul>                                     |
|     | Measured variable status                       |                | 2. Delete T-DAT via 'Reset device'<br>parameter• Empty pipe detection<br>• Low flow cut off | <ul><li>Empty pipe detection</li><li>Low flow cut off</li></ul> |
|     | Quality                                        | Bad            | 3. Replace T-DAT                                                                            | <ul> <li>Switch output status</li> </ul>                        |
|     | Quality substatus                              | Device failure |                                                                                             |                                                                 |
|     |                                                |                |                                                                                             |                                                                 |
|     | Status signal [from the factory] <sup>1)</sup> | F              |                                                                                             |                                                                 |
|     | Diagnostic behavior                            | Alarm          |                                                                                             |                                                                 |

1) Status signal can be changed.

|     | Diagnostic information                         |                | Remedy instructions          | Influenced measured                                             |
|-----|------------------------------------------------|----------------|------------------------------|-----------------------------------------------------------------|
| No. | SI                                             | nort text      |                              | variables                                                       |
| 387 | Embedded HistoROM failed                       |                | Contact service organization | <ul> <li>Density</li> </ul>                                     |
|     | Measured variable status                       |                | - Lov                        | <ul><li>Empty pipe detection</li><li>Low flow cut off</li></ul> |
|     | Quality                                        | Bad            |                              | Switch output status                                            |
|     | Quality substatus                              | Device failure |                              |                                                                 |
|     |                                                |                |                              |                                                                 |
|     | Status signal [from the factory] <sup>1)</sup> | F              |                              |                                                                 |
|     | Diagnostic behavior                            | Alarm          |                              |                                                                 |

1) Status signal can be changed.

|     | Diagnostic information                         |              | Remedy instructions        | Influenced measured                                             |
|-----|------------------------------------------------|--------------|----------------------------|-----------------------------------------------------------------|
| No. | SI                                             | hort text    |                            | variables                                                       |
| 512 | Sensor electronic (ISEM) faulty                |              | 1. Check ECC recovery time | Density                                                         |
|     | Measured variable status                       |              | 2. Turn off ECC            | <ul><li>Empty pipe detection</li><li>Low flow cut off</li></ul> |
|     | Quality                                        | Uncertain    |                            | <ul> <li>Switch output status</li> </ul>                        |
|     | Quality substatus                              | Non specific |                            |                                                                 |
|     |                                                |              |                            |                                                                 |
|     | Status signal [from the factory] <sup>1)</sup> | F            |                            |                                                                 |
|     | Diagnostic behavior                            | Alarm        |                            |                                                                 |

# 12.7.3 Diagnostic of configuration

|     | Diagnostic information                         |              | Remedy instructions                                      | Influenced measured |
|-----|------------------------------------------------|--------------|----------------------------------------------------------|---------------------|
| No. | SI                                             | hort text    |                                                          | variables           |
| 303 | 5 5 115 5                                      | -            |                                                          |                     |
|     | Measured variable status                       |              | (parameter 'Apply I/O<br>configuration')                 |                     |
|     | Quality                                        | Good         | 2. Afterwards reload device description and check wiring |                     |
|     | Quality substatus                              | Non specific |                                                          |                     |
|     |                                                |              |                                                          |                     |
|     | Status signal [from the factory] <sup>1)</sup> | M            |                                                          |                     |
|     | Diagnostic behavior                            | Warning      |                                                          |                     |

### 1) Status signal can be changed.

|     | Diagnostic information                         |                     | Remedy instructions          | Influenced measured                                             |
|-----|------------------------------------------------|---------------------|------------------------------|-----------------------------------------------------------------|
| No. | SI                                             | nort text           |                              | variables                                                       |
| 330 | Flash file invalid                             |                     | 1. Update firmware of device | Density                                                         |
|     | Measured variable status                       |                     | 2. Restart device            | <ul><li>Empty pipe detection</li><li>Low flow cut off</li></ul> |
|     | Quality                                        | Bad                 |                              | Switch output status                                            |
|     | Quality substatus                              | Configuration error |                              |                                                                 |
|     |                                                | X                   |                              |                                                                 |
|     | Status signal [from the factory] <sup>1)</sup> | IVI                 |                              |                                                                 |
|     | Diagnostic behavior                            | Warning             |                              |                                                                 |

### 1) Status signal can be changed.

| No. | J                                              | nformation<br>nort text | Remedy instructions          | Influenced measured<br>variables                                                                 |
|-----|------------------------------------------------|-------------------------|------------------------------|--------------------------------------------------------------------------------------------------|
| 331 | 1 Firmware update failed                       |                         | 1. Update firmware of device | <ul> <li>Density</li> </ul>                                                                      |
|     | Measured variable status                       |                         | 2. Restart device            | <ul> <li>Empty pipe detection</li> <li>Low flow cut off</li> <li>Switch output status</li> </ul> |
|     | Quality                                        | Bad                     |                              | <ul> <li>Switch output status</li> </ul>                                                         |
|     | Quality substatus                              | Configuration error     |                              |                                                                                                  |
|     | 1)                                             |                         |                              |                                                                                                  |
|     | Status signal [from the factory] <sup>1)</sup> | F                       |                              |                                                                                                  |
|     | Diagnostic behavior                            | Warning                 |                              |                                                                                                  |

1) Status signal can be changed.

| No. | Diagnostic information           No.         Short text |                             | Remedy instructions    | Influenced measured<br>variables                                |
|-----|---------------------------------------------------------|-----------------------------|------------------------|-----------------------------------------------------------------|
| 410 | Data transfer 1. Check connection                       | <ul> <li>Density</li> </ul> |                        |                                                                 |
|     | Measured variable status                                |                             | 2. Retry data transfer | <ul><li>Empty pipe detection</li><li>Low flow cut off</li></ul> |
|     | Quality                                                 | Bad                         |                        | <ul> <li>Switch output status</li> </ul>                        |
|     | Quality substatus                                       | Configuration error         |                        |                                                                 |
|     |                                                         |                             |                        |                                                                 |
|     | Status signal [from the factory] <sup>1)</sup>          | F                           |                        |                                                                 |
|     | Diagnostic behavior                                     | Alarm                       |                        |                                                                 |

| Diagnostic information |                                                |                     | Remedy instructions          | Influenced measured                                                             |
|------------------------|------------------------------------------------|---------------------|------------------------------|---------------------------------------------------------------------------------|
| No.                    | Short text                                     |                     |                              | variables                                                                       |
| 412                    | Processing download Measured variable status   |                     | Download active, please wait | <ul><li>Density</li><li>Empty pipe detection</li><li>Low flow cut off</li></ul> |
|                        |                                                |                     |                              |                                                                                 |
|                        | Quality                                        | Bad                 |                              | <ul> <li>Switch output status</li> </ul>                                        |
|                        | Quality substatus                              | Configuration error |                              |                                                                                 |
|                        |                                                |                     |                              |                                                                                 |
|                        | Status signal [from the factory] <sup>1)</sup> | C                   |                              |                                                                                 |
|                        | Diagnostic behavior                            | Warning             |                              |                                                                                 |

|     | Diagnostic                                     | information  | Remedy instructions | Influenced measured |
|-----|------------------------------------------------|--------------|---------------------|---------------------|
| No. | Short text                                     |              |                     | variables           |
| 431 | Trim 1 to n                                    |              | Carry out trim      | -                   |
|     | Measured variable status                       |              |                     |                     |
|     | Quality                                        | Good         |                     |                     |
|     | Quality substatus                              | Non specific |                     |                     |
|     |                                                |              |                     |                     |
|     | Status signal [from the factory] <sup>1)</sup> | С            |                     |                     |
|     | Diagnostic behavior                            | Warning      |                     |                     |

1) Status signal can be changed.

| Diagnostic information |                                                |                     | Remedy instructions | Influenced measured                                             |
|------------------------|------------------------------------------------|---------------------|---------------------|-----------------------------------------------------------------|
| No.                    | Short text                                     |                     |                     | variables                                                       |
| 437                    | Configuration incompatible                     |                     | 1. Restart device   | Density                                                         |
|                        | Measured variable status                       |                     | 2. Contact service  | <ul><li>Empty pipe detection</li><li>Low flow cut off</li></ul> |
|                        | Quality                                        | Bad                 |                     | <ul> <li>Switch output status</li> </ul>                        |
|                        | Quality substatus                              | Configuration error |                     |                                                                 |
|                        |                                                |                     |                     |                                                                 |
|                        | Status signal [from the factory] <sup>1)</sup> | F                   |                     |                                                                 |
|                        | Diagnostic behavior                            | Alarm               |                     |                                                                 |

1) Status signal can be changed.

|                          | Diagnostic i                                   | information  | Remedy instructions | Influenced measured                                             |
|--------------------------|------------------------------------------------|--------------|---------------------|-----------------------------------------------------------------|
| No.                      | SI                                             | nort text    |                     | variables                                                       |
| 438                      | Dataset                                        |              |                     | ,                                                               |
| Measured variable status |                                                |              |                     | <ul><li>Empty pipe detection</li><li>Low flow cut off</li></ul> |
|                          | Quality                                        | Uncertain    | configuration       | <ul> <li>Switch output status</li> </ul>                        |
|                          | Quality substatus                              | Non specific |                     |                                                                 |
|                          |                                                |              | 1                   |                                                                 |
|                          | Status signal [from the factory] <sup>1)</sup> | M            |                     |                                                                 |
|                          | Diagnostic behavior                            | Warning      |                     |                                                                 |

|     | Diagnostic                                           | information  | Remedy instructions              | Influenced measured |
|-----|------------------------------------------------------|--------------|----------------------------------|---------------------|
| No. | SI                                                   | hort text    |                                  | variables           |
| 441 | Current output 1 to n                                |              | 1. Check process                 | -                   |
|     | Measured variable status                             |              | 2. Check current output settings |                     |
|     | Quality                                              | Good         |                                  |                     |
|     | Quality substatus                                    | Non specific |                                  |                     |
|     |                                                      |              |                                  |                     |
|     | Status signal [from the factory] <sup>1)</sup>       | 5            |                                  |                     |
|     | Diagnostic behavior [from the factory] <sup>2)</sup> | Warning      |                                  |                     |

2) Diagnostic behavior can be changed.

| No. | Diagnostic information                               |              | Remedy instructions                | Influenced measured<br>variables |
|-----|------------------------------------------------------|--------------|------------------------------------|----------------------------------|
| 442 | Frequency output 1 to n                              |              | 1. Check process                   | -                                |
|     | Measured variable status                             |              | 2. Check frequency output settings |                                  |
|     | Quality                                              | Good         |                                    |                                  |
|     | Quality substatus                                    | Non specific |                                    |                                  |
|     |                                                      |              |                                    |                                  |
|     | Status signal [from the factory] <sup>1)</sup>       | S            |                                    |                                  |
|     | Diagnostic behavior [from the factory] <sup>2)</sup> | Warning      |                                    |                                  |

1)

Status signal can be changed. Diagnostic behavior can be changed. 2)

|     | Diagnostic                                           | information  | Remedy instructions            | Influenced measured |
|-----|------------------------------------------------------|--------------|--------------------------------|---------------------|
| No. | SI                                                   | hort text    |                                | variables           |
| 443 | Pulse output 1 to n                                  |              | 1. Check process               | -                   |
|     | Measured variable status                             |              | 2. Check pulse output settings |                     |
|     | Quality                                              | Good         |                                |                     |
|     | Quality substatus                                    | Non specific |                                |                     |
|     |                                                      |              |                                |                     |
|     | Status signal [from the factory] <sup>1)</sup>       | 5            |                                |                     |
|     | Diagnostic behavior [from the factory] <sup>2)</sup> | Warning      |                                |                     |

Status signal can be changed. 1)

2) Diagnostic behavior can be changed.

|     | Diagnostic                                           | information  | Remedy instructions             | Influenced measured |
|-----|------------------------------------------------------|--------------|---------------------------------|---------------------|
| No. | SI                                                   | nort text    |                                 | variables           |
| 444 | 444 Current input 1 to n                             |              | 1. Check process                | -                   |
|     | Measured variable status                             |              | 2. Check current input settings |                     |
|     | Quality                                              | Good         |                                 |                     |
|     | Quality substatus                                    | Non specific |                                 |                     |
|     |                                                      |              |                                 |                     |
|     | Status signal [from the factory] <sup>1)</sup>       | S            |                                 |                     |
|     | Diagnostic behavior [from the factory] <sup>2)</sup> | Warning      |                                 |                     |

2) Diagnostic behavior can be changed.

| No. | Diagnostic information No. Short text          |              | Remedy instructions      | Influenced measured<br>variables                                |
|-----|------------------------------------------------|--------------|--------------------------|-----------------------------------------------------------------|
| 453 | Flow override                                  |              | Deactivate flow override | Density                                                         |
|     | Measured variable status                       |              |                          | <ul><li>Empty pipe detection</li><li>Low flow cut off</li></ul> |
|     | Quality                                        | Good         |                          | <ul> <li>Switch output status</li> </ul>                        |
|     | Quality substatus                              | Non specific |                          |                                                                 |
|     |                                                | _            |                          |                                                                 |
|     | Status signal [from the factory] <sup>1)</sup> | C            | _                        |                                                                 |
|     | Diagnostic behavior                            | Warning      |                          |                                                                 |

1) Status signal can be changed.

|     | Diagnostic i                                   | information         | Remedy instructions                                | Influenced measured                                             |
|-----|------------------------------------------------|---------------------|----------------------------------------------------|-----------------------------------------------------------------|
| No. | SI                                             | nort text           |                                                    | variables                                                       |
| 463 | Analog input 1 to n selection inval            | lid                 | 1. Check module/channel                            | Density                                                         |
|     | Measured variable status                       |                     | configuration<br>2. Check I/O module configuration | <ul><li>Empty pipe detection</li><li>Low flow cut off</li></ul> |
|     | Quality                                        | Bad                 |                                                    | Switch output status                                            |
|     | Quality substatus                              | Configuration error |                                                    |                                                                 |
|     |                                                |                     |                                                    |                                                                 |
|     | Status signal [from the factory] <sup>1)</sup> | F                   |                                                    |                                                                 |
|     | Diagnostic behavior                            | Alarm               |                                                    |                                                                 |

1) Status signal can be changed.

|     | Diagnostic information                         |                     | Remedy instructions   | Influenced measured                                             |
|-----|------------------------------------------------|---------------------|-----------------------|-----------------------------------------------------------------|
| No. | SI                                             | nort text           |                       | variables                                                       |
| 484 | Failure mode simulation                        |                     | Deactivate simulation | <ul> <li>Density</li> </ul>                                     |
|     | Measured variable status                       |                     |                       | <ul><li>Empty pipe detection</li><li>Low flow cut off</li></ul> |
|     | Quality                                        | Bad                 |                       | <ul> <li>Switch output status</li> </ul>                        |
|     | Quality substatus                              | Configuration error |                       |                                                                 |
|     |                                                |                     |                       |                                                                 |
|     | Status signal [from the factory] <sup>1)</sup> |                     |                       |                                                                 |
|     | Diagnostic behavior                            | Alarm               |                       |                                                                 |

|     | Diagnostic i                                   | nformation   | Remedy instructions   | Influenced measured                                             |  |
|-----|------------------------------------------------|--------------|-----------------------|-----------------------------------------------------------------|--|
| No. | SI                                             | nort text    |                       | variables                                                       |  |
| 485 | Measured variable simulation                   |              | Deactivate simulation | Density                                                         |  |
|     | Measured variable status                       |              |                       | <ul><li>Empty pipe detection</li><li>Low flow cut off</li></ul> |  |
|     | Quality                                        | Good         |                       | <ul> <li>Switch output status</li> </ul>                        |  |
|     | Quality substatus                              | Non specific |                       |                                                                 |  |
|     |                                                |              |                       |                                                                 |  |
|     | Status signal [from the factory] <sup>1)</sup> | С            | -                     |                                                                 |  |
|     | Diagnostic behavior                            | Warning      |                       |                                                                 |  |

| No. | Diagnostic information                         |              | Remedy instructions   | Influenced measured<br>variables |
|-----|------------------------------------------------|--------------|-----------------------|----------------------------------|
| 486 | Current input 1 to n simulation                |              | Deactivate simulation | -                                |
|     | Measured variable status                       |              |                       |                                  |
|     | Quality                                        | Good         |                       |                                  |
|     | Quality substatus                              | Non specific |                       |                                  |
|     | Status signal [from the factory] <sup>1)</sup> | С            |                       |                                  |
|     | Diagnostic behavior                            | Warning      |                       |                                  |

### 1) Status signal can be changed.

| No. | Diagnostic information No. Short text          |              | Remedy instructions   | Influenced measured<br>variables |
|-----|------------------------------------------------|--------------|-----------------------|----------------------------------|
| 491 | Current output 1 to n simulation               |              | Deactivate simulation | -                                |
|     | Measured variable status                       |              |                       |                                  |
|     | Quality                                        | Good         |                       |                                  |
|     | Quality substatus                              | Non specific |                       |                                  |
|     | Status signal [from the factory] <sup>1)</sup> | С            |                       |                                  |
|     | Diagnostic behavior                            | Warning      |                       |                                  |

1) Status signal can be changed.

|     | Diagnostic i                                   | nformation   | Remedy instructions             | Influenced measured |
|-----|------------------------------------------------|--------------|---------------------------------|---------------------|
| No. | SI                                             | nort text    |                                 | variables           |
| 492 |                                                |              | Deactivate simulation frequency | -                   |
|     | Measured variable status                       |              | output                          |                     |
|     | Quality                                        | Good         |                                 |                     |
|     | Quality substatus                              | Non specific |                                 |                     |
|     |                                                |              | 1                               |                     |
|     | Status signal [from the factory] <sup>1)</sup> | С            |                                 |                     |
|     | Diagnostic behavior                            | Warning      |                                 |                     |

|     | Diagnostic i                                   | information  | Remedy instructions                | Influenced measured |
|-----|------------------------------------------------|--------------|------------------------------------|---------------------|
| No. | SI                                             | nort text    |                                    | variables           |
| 493 | Simulation pulse output 1 to n                 |              | Deactivate simulation pulse output | -                   |
|     | Measured variable status                       |              |                                    |                     |
|     | Quality                                        | Good         |                                    |                     |
|     | Quality substatus                              | Non specific |                                    |                     |
|     |                                                |              | -                                  |                     |
|     | Status signal [from the factory] <sup>1)</sup> | С            |                                    |                     |
|     | Diagnostic behavior                            | Warning      |                                    |                     |

|     | Diagnostic                                     | nformation   | Remedy instructions                 | Influenced measured |
|-----|------------------------------------------------|--------------|-------------------------------------|---------------------|
| No. | SI                                             | nort text    |                                     | variables           |
| 494 | Switch output simulation 1 to n                |              | Deactivate simulation switch output | -                   |
|     | Measured variable status                       |              |                                     |                     |
|     | Quality                                        | Good         |                                     |                     |
|     | Quality substatus                              | Non specific |                                     |                     |
|     |                                                |              |                                     |                     |
|     | Status signal [from the factory] <sup>1)</sup> | С            |                                     |                     |
|     | Diagnostic behavior                            | Warning      |                                     |                     |

1) Status signal can be changed.

|     | Diagnostic information                         |              | Remedy instructions   | Influenced measured<br>variables |
|-----|------------------------------------------------|--------------|-----------------------|----------------------------------|
| No. | SI                                             | nort text    |                       | Turnuoreo                        |
| 495 | Diagnostic event simulation                    |              | Deactivate simulation | -                                |
|     | Measured variable status                       |              |                       |                                  |
|     | Quality                                        | Good         |                       |                                  |
|     | Quality substatus                              | Non specific |                       |                                  |
|     |                                                |              |                       |                                  |
|     | Status signal [from the factory] <sup>1)</sup> | С            |                       |                                  |
|     | Diagnostic behavior                            | Warning      |                       |                                  |

1) Status signal can be changed.

|     | Diagnostic information                         |              | Remedy instructions                | Influenced measured |
|-----|------------------------------------------------|--------------|------------------------------------|---------------------|
| No. | SI                                             | nort text    |                                    | variables           |
| 496 | Status input simulation                        |              | Deactivate simulation status input | -                   |
|     | Measured variable status                       |              |                                    |                     |
|     | Quality                                        | Good         |                                    |                     |
|     | Quality substatus                              | Non specific |                                    |                     |
|     |                                                |              |                                    |                     |
|     | Status signal [from the factory] <sup>1)</sup> | С            |                                    |                     |
|     | Diagnostic behavior                            | Warning      |                                    |                     |

|     | Diagnostic i                                   | nformation   | Remedy instructions   | Influenced measured |
|-----|------------------------------------------------|--------------|-----------------------|---------------------|
| No. | SI                                             | nort text    |                       | variables           |
| 497 | Simulation block output                        |              | Deactivate simulation | -                   |
|     | Measured variable status                       |              |                       |                     |
|     | Quality                                        | Good         |                       |                     |
|     | Quality substatus                              | Non specific |                       |                     |
|     |                                                |              |                       |                     |
|     | Status signal [from the factory] <sup>1)</sup> | С            |                       |                     |
|     | Diagnostic behavior                            | Warning      |                       |                     |

|     | Diagnostic information                         |              | Remedy instructions                            | Influenced measured |
|-----|------------------------------------------------|--------------|------------------------------------------------|---------------------|
| No. | SI                                             | hort text    |                                                | variables           |
| 511 | Sensor electronic (ISEM) faulty                |              | 1. Check measuring period and                  | -                   |
|     | Measured variable status                       |              | integration time<br>2. Check sensor properties |                     |
|     | Quality                                        | Good         |                                                |                     |
|     | Quality substatus                              | Non specific |                                                |                     |
|     | Status signal [from the factory] <sup>1)</sup> | C            |                                                |                     |
|     |                                                |              |                                                |                     |
|     | Diagnostic behavior                            | Alarm        |                                                |                     |

### 1) Status signal can be changed.

|     | J                                              | nformation   | Remedy instructions                                       | Influenced measured<br>variables |
|-----|------------------------------------------------|--------------|-----------------------------------------------------------|----------------------------------|
| No. | SI                                             | nort text    |                                                           |                                  |
| 520 | I/O 1 to n hardware configuration              | invalid      | 1. Check I/O hardware                                     | -                                |
|     | Measured variable status                       |              | configuration<br>2. Replace wrong I/O module              |                                  |
|     | Quality                                        | Good         | 3. Plug the module of double pulse output on correct slot |                                  |
|     | Quality substatus                              | Non specific | output on correct blot                                    |                                  |
|     | Status signal [from the factory] <sup>1)</sup> | E            |                                                           |                                  |
|     |                                                | 1.           |                                                           |                                  |
|     | Diagnostic behavior                            | Alarm        |                                                           |                                  |

1) Status signal can be changed.

|     | Diagnostic information                         |              | Remedy instructions | Influenced measured                                             |
|-----|------------------------------------------------|--------------|---------------------|-----------------------------------------------------------------|
| No. | SI                                             | hort text    |                     | variables                                                       |
| 530 | Electrode cleaning is running                  |              | Turn off ECC        | <ul> <li>Density</li> </ul>                                     |
|     | Measured variable status                       |              |                     | <ul><li>Empty pipe detection</li><li>Low flow cut off</li></ul> |
|     | Quality                                        | Good         |                     |                                                                 |
|     | Quality substatus                              | Non specific |                     |                                                                 |
|     |                                                |              |                     |                                                                 |
|     | Status signal [from the factory] <sup>1)</sup> | C            |                     |                                                                 |
|     | Diagnostic behavior                            | Warning      | -                   |                                                                 |

|     | Diagnostic information                               |                            | Remedy instructions    | Influenced measured                  |
|-----|------------------------------------------------------|----------------------------|------------------------|--------------------------------------|
| No. | SI                                                   | hort text                  |                        | variables                            |
| 531 | Empty pipe detection                                 |                            | Execute EPD adjustment | Empty pipe detection                 |
|     | Measured variable status [from                       | the factory] <sup>1)</sup> | ]  • L                 | <ul> <li>Low flow cut off</li> </ul> |
|     | Quality                                              | Good                       |                        |                                      |
|     | Quality substatus                                    | Non specific               |                        |                                      |
|     |                                                      |                            |                        |                                      |
|     | Status signal [from the factory] <sup>2)</sup>       | S                          |                        |                                      |
|     | Diagnostic behavior [from the factory] <sup>3)</sup> | Warning                    |                        |                                      |

Quality can be changed. This causes the overall status of the measured variable to change. Status signal can be changed. 1)

2) 3)

Diagnostic behavior can be changed.

|     | Diagnostic information                         |              | Remedy instructions              | Influenced measured<br>variables |
|-----|------------------------------------------------|--------------|----------------------------------|----------------------------------|
| No. | SI                                             | nort text    |                                  | Variables                        |
| 537 | Configuration                                  |              | 1. Check IP addresses in network | -                                |
|     | Measured variable status                       |              | 2. Change IP address             |                                  |
|     | Quality                                        | Good         |                                  |                                  |
|     | Quality substatus                              | Non specific |                                  |                                  |
|     | Status signal [from the factory] <sup>1)</sup> | F            |                                  |                                  |
|     |                                                |              |                                  |                                  |
|     | Diagnostic behavior                            | Warning      |                                  |                                  |

1) Status signal can be changed.

|     | Diagnostic information                         |              | Remedy instructions                 | Influenced measured |
|-----|------------------------------------------------|--------------|-------------------------------------|---------------------|
| No. | SI                                             | nort text    |                                     | variables           |
| 594 | Relay output simulation                        |              | Deactivate simulation switch output | -                   |
|     | Measured variable status                       |              |                                     |                     |
|     | Quality                                        | Good         |                                     |                     |
|     | Quality substatus                              | Non specific |                                     |                     |
|     |                                                |              | -                                   |                     |
|     | Status signal [from the factory] <sup>1)</sup> | С            |                                     |                     |
|     | Diagnostic behavior                            | Warning      |                                     |                     |

## 12.7.4 Diagnostic of process

|     | Diagnostic information                   |              | Remedy instructions  | Influenced measured |
|-----|------------------------------------------|--------------|----------------------|---------------------|
| No. | Sł                                       | nort text    |                      | variables           |
| 803 | Current loop 1 to n                      |              | 1. Check wiring      | -                   |
|     | Measured variable status                 |              | 2. Change I/O module |                     |
|     | Quality                                  | Good         |                      |                     |
|     | Quality substatus                        | Non specific |                      |                     |
|     |                                          |              |                      |                     |
|     | Status signal [from the factory] $^{1)}$ | F            |                      |                     |
|     | Diagnostic behavior                      | Alarm        |                      |                     |

### 1) Status signal can be changed.

|     | Diagnostic information                               |                            | Remedy instructions        | Influenced measured                                             |  |
|-----|------------------------------------------------------|----------------------------|----------------------------|-----------------------------------------------------------------|--|
| No. | SI                                                   | nort text                  |                            | variables                                                       |  |
| 832 | 2 Electronic temperature too high                    |                            | Reduce ambient temperature | <ul> <li>Density</li> </ul>                                     |  |
|     | Measured variable status [from                       | the factory] <sup>1)</sup> |                            | <ul><li>Empty pipe detection</li><li>Low flow cut off</li></ul> |  |
|     | Quality                                              | Good                       |                            | <ul> <li>Switch output status</li> </ul>                        |  |
|     | Quality substatus                                    | Non specific               |                            |                                                                 |  |
|     |                                                      |                            |                            |                                                                 |  |
|     | Status signal [from the factory] <sup>2)</sup>       | S                          |                            |                                                                 |  |
|     | Diagnostic behavior [from the factory] <sup>3)</sup> | Warning                    |                            |                                                                 |  |

1) Quality can be changed. This causes the overall status of the measured variable to change.

2) Status signal can be changed.

3) Diagnostic behavior can be changed.

| No. | Diagnostic information No. Short text                     |              | Remedy instructions          | Influenced measured<br>variables                                |
|-----|-----------------------------------------------------------|--------------|------------------------------|-----------------------------------------------------------------|
| 833 | Electronic temperature too low                            |              | Increase ambient temperature | Density                                                         |
|     | Measured variable status [from the factory] <sup>1)</sup> |              |                              | <ul><li>Empty pipe detection</li><li>Low flow cut off</li></ul> |
|     | Quality                                                   | Good         | -                            | <ul> <li>Switch output status</li> </ul>                        |
|     | Quality substatus                                         | Non specific |                              |                                                                 |
|     |                                                           |              |                              |                                                                 |
|     | Status signal [from the factory] <sup>2)</sup>            | 5            |                              |                                                                 |
|     | Diagnostic behavior [from the factory] <sup>3)</sup>      | Warning      |                              |                                                                 |

1) Quality can be changed. This causes the overall status of the measured variable to change.

2) Status signal can be changed.

3) Diagnostic behavior can be changed.

|     | Diagnostic i                                         | information  | Remedy instructions        | Influenced measured                      |
|-----|------------------------------------------------------|--------------|----------------------------|------------------------------------------|
| No. | SI                                                   | nort text    |                            | variables                                |
| 834 | Process temperature too high                         |              | Reduce process temperature | <ul> <li>Empty pipe detection</li> </ul> |
|     | Measured variable status [from the factory] 1)       |              | 1                          | <ul> <li>Low flow cut off</li> </ul>     |
|     | Quality                                              | Good         |                            |                                          |
|     | Quality substatus                                    | Non specific |                            |                                          |
|     |                                                      |              |                            |                                          |
|     | Status signal [from the factory] <sup>2)</sup>       | S            |                            |                                          |
|     | Diagnostic behavior [from the factory] <sup>3)</sup> | Warning      |                            |                                          |

Quality can be changed. This causes the overall status of the measured variable to change. Status signal can be changed. 1)

2) 3)

Diagnostic behavior can be changed.

|     | Diagnostic                                           | nformation   | Remedy instructions          | Influenced measured<br>variables         |
|-----|------------------------------------------------------|--------------|------------------------------|------------------------------------------|
| No. | SI                                                   | nort text    |                              | Variables                                |
| 835 | Process temperature too low                          |              | Increase process temperature | <ul> <li>Empty pipe detection</li> </ul> |
|     | Measured variable status [from the factory] 1)       |              |                              | <ul> <li>Low flow cut off</li> </ul>     |
|     | Quality                                              | Good         |                              |                                          |
|     | Quality substatus                                    | Non specific |                              |                                          |
|     | Status signal [from the factory] <sup>2)</sup>       | ç.           |                              |                                          |
|     | Status signal [IIOIII the factory]                   | 3            |                              |                                          |
|     | Diagnostic behavior [from the factory] <sup>3)</sup> | Warning      |                              |                                          |

1) Quality can be changed. This causes the overall status of the measured variable to change.

2) 3)

Status signal can be changed. Diagnostic behavior can be changed.

| No. | Diagnostic information       No.     Short text |              | Remedy instructions                        | Influenced measured<br>variables |
|-----|-------------------------------------------------|--------------|--------------------------------------------|----------------------------------|
| 842 | Process limit                                   |              | -                                          |                                  |
|     | Measured variable status                        |              | 1. Check low flow cut off<br>configuration |                                  |
|     | Quality                                         | Uncertain    |                                            |                                  |
|     | Quality substatus                               | Non specific |                                            |                                  |
|     |                                                 |              |                                            |                                  |
|     | Status signal [from the factory] <sup>1)</sup>  | S            |                                            |                                  |
|     | Diagnostic behavior                             | Warning      |                                            |                                  |

|     | Diagnostic                                     | nformation   | Remedy instructions                                               | Influenced measured                                             |
|-----|------------------------------------------------|--------------|-------------------------------------------------------------------|-----------------------------------------------------------------|
| No. | SI                                             | nort text    |                                                                   | variables                                                       |
| 882 | Input signal                                   |              | 1. Check input configuration                                      | <ul> <li>Density</li> </ul>                                     |
|     | Measured variable status                       |              | <ol><li>Check external device or process<br/>conditions</li></ol> | <ul><li>Empty pipe detection</li><li>Low flow cut off</li></ul> |
|     | Quality                                        | Bad          |                                                                   |                                                                 |
|     | Quality substatus                              | Non specific |                                                                   |                                                                 |
|     |                                                |              |                                                                   |                                                                 |
|     | Status signal [from the factory] <sup>1)</sup> | F            |                                                                   |                                                                 |
|     | Diagnostic behavior                            | Alarm        |                                                                   |                                                                 |

|     | Diagnostic i                                              | nformation   | Remedy instructions                           | Influenced measured                                                             |
|-----|-----------------------------------------------------------|--------------|-----------------------------------------------|---------------------------------------------------------------------------------|
| No. | SI                                                        | nort text    |                                               | variables                                                                       |
| 937 | 7 EMC interference                                        |              | 1. Eliminate external magnetic field          | <ul><li>Density</li><li>Empty pipe detection</li><li>Low flow cut off</li></ul> |
|     | Measured variable status [from the factory] <sup>1)</sup> |              | near sensor<br>2. Turn off diagnostic message |                                                                                 |
|     | Quality                                                   | Good         |                                               |                                                                                 |
|     | Quality substatus                                         | Non specific |                                               |                                                                                 |
|     | Status signal [from the factory] <sup>2)</sup>            | S            |                                               |                                                                                 |
|     | Diagnostic behavior [from the factory] <sup>3)</sup>      | Warning      |                                               |                                                                                 |

1) Quality can be changed. This causes the overall status of the measured variable to change.

2) Status signal can be changed.

3) Diagnostic behavior can be changed.

|     | Diagnostic                                           | information  | Remedy instructions                                       | Influenced measured                                                             |
|-----|------------------------------------------------------|--------------|-----------------------------------------------------------|---------------------------------------------------------------------------------|
| No. | SI                                                   | hort text    |                                                           | variables                                                                       |
| 938 | 38 EMC interference                                  |              | 1. Check ambient conditions                               | <ul><li>Density</li><li>Empty pipe detection</li><li>Low flow cut off</li></ul> |
|     | Measured variable status [from the factory] 1)       |              | regarding EMC influence<br>2. Turn off diagnostic message |                                                                                 |
|     | Quality                                              | Good         |                                                           |                                                                                 |
|     | Quality substatus                                    | Non specific |                                                           |                                                                                 |
|     | Status signal [from the factory] <sup>2)</sup>       | F            |                                                           |                                                                                 |
|     | Diagnostic behavior [from the factory] <sup>3)</sup> | Alarm        |                                                           |                                                                                 |

1) Quality can be changed. This causes the overall status of the measured variable to change.

2) Status signal can be changed.

3) Diagnostic behavior can be changed.

|     | Diagnostic i                                         | information  | Remedy instructions                                                                      | Influenced measured |  |
|-----|------------------------------------------------------|--------------|------------------------------------------------------------------------------------------|---------------------|--|
| No. | SI                                                   | nort text    |                                                                                          | variables           |  |
| 962 |                                                      |              | 1. Perform full pipe adjustment                                                          | Low flow cut off    |  |
|     | Measured variable status [from the factory] 1)       |              | <ol> <li>Perform empty pipe adjustment</li> <li>Turn off empty pipe detection</li> </ol> |                     |  |
|     | Quality                                              | Good         |                                                                                          |                     |  |
|     | Quality substatus                                    | Non specific |                                                                                          |                     |  |
|     |                                                      |              |                                                                                          |                     |  |
|     | Status signal [from the factory] <sup>2)</sup>       | S            |                                                                                          |                     |  |
|     | Diagnostic behavior [from the factory] <sup>3)</sup> | Warning      |                                                                                          |                     |  |

1) Quality can be changed. This causes the overall status of the measured variable to change.

2) Status signal can be changed.

3) Diagnostic behavior can be changed.

## 12.8 Pending diagnostic events

The **Diagnostics** menu allows the user to view the current diagnostic event and the previous diagnostic event separately.

**1** To call up the measures to rectify a diagnostic event:

- Via local display  $\rightarrow \cong 127$
- Via Web browser → 
   <sup>™</sup>
   <sup>™</sup>
   128
- Via "FieldCare" operating tool  $\rightarrow \implies 129$
- Via "DeviceCare" operating tool  $\rightarrow \implies 129$

Other pending diagnostic events can be displayed in the **Diagnostic list** submenu  $\rightarrow \cong 155$ 

### Navigation

"Diagnostics" menu

| ें Diagnostics              |         |
|-----------------------------|---------|
| Actual diagnostics          | → 🗎 155 |
| Previous diagnostics        | → 🗎 155 |
| Operating time from restart | → 🗎 155 |
| Operating time              | → 🗎 155 |

| Parameter                   | Prerequisite                                                                                 | Description                                                                                                    | User interface                                                           |
|-----------------------------|----------------------------------------------------------------------------------------------|----------------------------------------------------------------------------------------------------|--------------------------------------------------------------------------|
| Actual diagnostics          | tual diagnostics A diagnostic event has occurred. Shows the curred event along winformation. |                                                                                                    | Symbol for diagnostic<br>behavior, diagnostic code<br>and short message. |
|                             |                                                                                              | If two or more messages occur simultaneously, the message with the highest priority is shown on the display.                   |                                                                          |
| Previous diagnostics        | Two diagnostic events have already occurred.                                                 | Shows the diagnostic event that<br>occurred prior to the current diagnostic<br>event along with its diagnostic<br>information. | Symbol for diagnostic<br>behavior, diagnostic code<br>and short message. |
| Operating time from restart | -                                                                                            | Shows the time the device has been in operation since the last device restart.                                                 | Days (d), hours (h),<br>minutes (m) and seconds<br>(s)                   |
| Operating time              | -                                                                                            | Indicates how long the device has been in operation.                                                                           | Days (d), hours (h),<br>minutes (m) and seconds<br>(s)                   |

### Parameter overview with brief description

## 12.9 Diagnostic messages in the DIAGNOSTIC Transducer Block

- The Actual diagnostics parameter (actual diagnostics) displays the message with the highest priority.
- A list of the active alarms can be viewed via the Diagnostics 1 parameter (diagnostics\_1) to Diagnostics 5 (diagnostics 5). If more than 5 messages are pending, the messages with the highest priority are shown on the display.
- You can view the last alarm that is no longer active via the **Previous diagnostics** parameter (previous\_diagnostics).

## 12.10 Diagnostic list

Up to 5 currently pending diagnostic events can be displayed in the **Diagnostic list** submenu along with the associated diagnostic information. If more than 5 diagnostic events are pending, the events with the highest priority are shown on the display.

### Navigation path

Diagnostics  $\rightarrow$  Diagnostic list

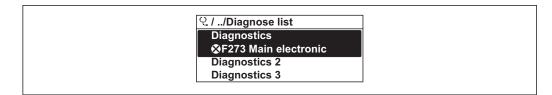

26 Taking the example of the local display

To call up the measures to rectify a diagnostic event:

- Via local display  $\rightarrow \square 127$
- Via Web browser  $\rightarrow \cong 128$
- Via "FieldCare" operating tool  $\rightarrow$  🗎 129
- Via "DeviceCare" operating tool  $\rightarrow \square$  129

A0014008-EN

## 12.11 Event logbook

### 12.11.1 Event history

A chronological overview of the event messages that have occurred is provided in the **Events list** submenu.

### Navigation path

**Diagnostics** menu → **Event logbook** submenu → Event list

| 인 //Eventlist          | ⊗F    |
|------------------------|-------|
| I1091 Config. change   |       |
| I1157 Mem.err. ev.list |       |
| (→0d01h                | 9m10s |
| F311 Electr. failure   |       |

■ 27 Taking the example of the local display

- Max. 20 event messages can be displayed in chronological order.
- If the **Extended HistoROM** application package (order option) is enabled in the device, the event list can contain up to 100 entries .

The event history includes entries for:

- Diagnostic events  $\rightarrow \equiv 134$
- Information events  $\rightarrow \triangleq 157$

In addition to the operation time of its occurrence, each event is also assigned a symbol that indicates whether the event has occurred or is ended:

- Diagnostic event
  - $\odot$ : Occurrence of the event
  - 🕒: End of the event
- Information event

 $\odot$ : Occurrence of the event

To call up the measures to rectify a diagnostic event:

- Via local display  $\rightarrow \implies 127$
- Via Web browser  $\rightarrow \square 128$
- Via "DeviceCare" operating tool → 

   <sup>≜</sup> 129

For filtering the displayed event messages  $\rightarrow \square 156$ 

### 12.11.2 Filtering the event logbook

Using the **Filter options** parameter you can define which category of event message is displayed in the **Events list** submenu.

### Navigation path

Diagnostics  $\rightarrow$  Event logbook  $\rightarrow$  Filter options

### Filter categories

- All
- Failure (F)
- Function check (C)
- Out of specification (S)
- Maintenance required (M)
- Information (I)

### 12.11.3 Overview of information events

Unlike a diagnostic event, an information event is displayed in the event logbook only and not in the diagnostic list.

| Info number | Info name                                |
|-------------|------------------------------------------|
| I1000       | (Device ok)                              |
| I1079       | Sensor changed                           |
| I1089       | Power on                                 |
| I1090       | Configuration reset                      |
| I1091       | Configuration changed                    |
| I1092       | Embedded HistoROM deleted                |
| I1137       | Electronic changed                       |
| I1151       | History reset                            |
| I1155       | Reset electronic temperature             |
| I1156       | Memory error trend                       |
| I1157       | Memory error event list                  |
| I1184       | Display connected                        |
| I1256       | Display: access status changed           |
| I1278       | I/O module reset detected                |
| I1335       | Firmware changed                         |
| I1351       | Empty pipe detection adjustment failure  |
| I1353       | Empty pipe detection adjustment ok       |
| I1361       | Web server login failed                  |
| I1397       | Fieldbus: access status changed          |
| I1398       | CDI: access status changed               |
| I1443       | Coating thickness not determined         |
| I1444       | Device verification passed               |
| I1445       | Device verification failed               |
| I1457       | Measured error verification failed       |
| I1459       | I/O module verification failed           |
| I1461       | Sensor verification failed               |
| I1462       | Sensor electronic module verific. failed |
| I1512       | Download started                         |
| I1513       | Download finished                        |
| I1514       | Upload started                           |
| I1515       | Upload finished                          |
| I1618       | I/O module replaced                      |
| I1619       | I/O module replaced                      |
| I1621       | I/O module replaced                      |
| I1622       | Calibration changed                      |
| I1624       | Reset all totalizers                     |
| I1625       | Write protection activated               |
| I1626       | Write protection deactivated             |
| I1627       | Web server login successful              |

| Info number | Info name                               |  |
|-------------|-----------------------------------------|--|
| I1628       | Display login successful                |  |
| I1629       | CDI login successful                    |  |
| I1631       | Web server access changed               |  |
| I1632       | Display login failed                    |  |
| I1633       | CDI login failed                        |  |
| I1634       | Parameter factory reset                 |  |
| I1635       | Parameter delivery reset                |  |
| I1637       | FOUNDATION Fieldbus specific reset done |  |
| I1639       | Max. switch cycles number reached       |  |
| I1649       | Hardware write protection activated     |  |
| I1650       | Hardware write protection deactivated   |  |
| I1712       | New flash file received                 |  |
| I1725       | Sensor electronic module (ISEM) changed |  |
| I1726       | Configuration backup failed             |  |

## 12.12 Resetting the measuring device

Using the **Restart** parameter it is possible to reset the entire device configuration or some of the configuration to a defined state.

## 12.12.1 Function scope of the "Restart" parameter

| Options              | Description                                                                                                    |  |
|----------------------|----------------------------------------------------------------------------------------------------|--|
| Uninitialized        | The selection has no effect on the device.                                                                                                    |  |
| Run                  | The selection has no effect on the device.                                                                                                    |  |
| Resource             | The selection has no effect on the device.                                                                                                    |  |
| Defaults             | All FOUNDATION Fieldbus blocks are reset to their factory settings.<br>Example: Analog Input Channel to the <b>Uninitialized</b> option.                                                                              |  |
| Processor            | The device is restarted.                                                                                                    |  |
| To delivery settings | Advanced FOUNDATION Fieldbus parameters (FOUNDATION Fieldbus blocks, schedule information) and device parameters for which a customer-specific default setting was ordered are reset to this customer-specific value. |  |

## 12.13 Device information

The **Device information** submenu contains all parameters that display different information for device identification.

### Navigation

"Diagnostics" menu  $\rightarrow$  Device information

| ► Device information |         |
|----------------------|---------|
| Device tag           | → 🗎 159 |
| Serial number        | → 🗎 159 |

| Device name           |   | → 🖺 159 |
|-----------------------|---|---------|
| Firmware version      |   | → 🖺 159 |
| Order code            | ] | → 🖺 159 |
| Extended order code 1 | ] | → 🖺 159 |
| Extended order code 2 | ] | → 🖺 159 |
| ENP version           |   | → 🖺 159 |

## Parameter overview with brief description

| Parameter             | Description                                                                                                    | User entry / User interface                                                       | Factory setting |
|-----------------------|----------------------------------------------------------------------------------------------------|-----------------------------------------------------------------------------------|-----------------|
| Device tag            | Enter the name for the measuring point.                                                                                                    | 32 characters such as letters,<br>numbers or special characters<br>(e.g. @, %, /) | Promag300/500   |
| Serial number         | Displays the serial number of the measuring device.                                                                                                    | Max. 11-digit character string<br>comprising letters and<br>numbers.              | -               |
| Device name           | Shows the name of the transmitter.<br>The name can be found on the<br>nameplate of the transmitter.                                                                    | Promag300/500                                                                     | -               |
| Firmware version      | Shows the device firmware version installed.                                                                                                    | Character string with the following format: xx.yy.zz                              | -               |
| Order code            | Shows the device order code. The order code can be found on the nameplate of the sensor and transmitter in the "Order code" field.                                     | Character string composed of<br>letters, numbers and certain<br>punctuation marks | -               |
| Extended order code 1 | Shows the 1st part of the extended order code.  The extended order code can also be found on the nameplate of the sensor and transmitter in the "Ext. ord. cd." field. | Character string                                                                  | -               |
| Extended order code 2 | Shows the 2nd part of the extended order code.  The extended order code can also be found on the nameplate of the sensor and transmitter in the "Ext. ord. cd." field. | Character string                                                                  | -               |
| ENP version           | Shows the version of the electronic nameplate (ENP).                                                                                                    | Character string in the format xx.yy.zz                                           | -               |

## 12.14 Firmware history

| Release<br>date | Firmware<br>version | Order code<br>for<br>"Firmware<br>version" | Firmware<br>Modifications | Documentation<br>type     | Documentation        |
|-----------------|---------------------|--------------------------------------------|---------------------------|---------------------------|----------------------|
| 02.2017         | 01.00.zz            | Option <b>72</b>                           | Original firmware         | Operating<br>Instructions | BA01477D/06/EN/01.16 |

It is possible to flash the firmware to the current version or the previous version using the service interface.

For the compatibility of the firmware version with the previous version, the installed device description files and operating tools, observe the information about the device in the "Manufacturer's information" document.

- The manufacturer's information is available:
  - In the Download Area of the Endress+Hauser web site: www.endress.com → Downloads
    - Specify the following details:
      - Product root: e.g. 5H3B
      - Text search: Manufacturer's information
      - Media type: Documentation Technical Documentation

## 13 Maintenance

## 13.1 Maintenance tasks

No special maintenance work is required.

### 13.1.1 Exterior cleaning

When cleaning the exterior of measuring devices, always use cleaning agents that do not attack the surface of the housing or the seals.

## 13.1.2 Interior cleaning

### Cleaning with pigs

It is essential to take the internal diameters of the measuring tube and process connection into account when cleaning with pigs. All the dimensions and lengths of the sensor and transmitter are provided in the separate "Technical Information" document.

## 13.1.3 Replacing seals

The sensor's seals (particularly aseptic molded seals) must be replaced periodically.

The interval between changes depends on the frequency of the cleaning cycles, the cleaning temperature and the medium temperature.

Replacement seals (accessory)  $\rightarrow \implies 190$ 

## 13.2 Measuring and test equipment

Endress+Hauser offers a wide variety of measuring and test equipment, such as W@M or device tests.

Your Endress+Hauser Sales Center can provide detailed information on the services.

List of some of the measuring and testing equipment:  $\rightarrow \square 164$ 

## 13.3 Endress+Hauser services

Endress+Hauser offers a wide variety of services for maintenance such as recalibration, maintenance service or device tests.

Your Endress+Hauser Sales Center can provide detailed information on the services.

## 14 Repairs

## 14.1 General notes

## 14.1.1 Repair and conversion concept

The Endress+Hauser repair and conversion concept provides for the following:

- The measuring devices have a modular design.
- Spare parts are grouped into logical kits with the associated Installation Instructions.
- Repairs are carried out by Endress+Hauser Service or by appropriately trained customers.
- Certified devices can only be converted to other certified devices by Endress+Hauser Service or at the factory.

## 14.1.2 Notes for repair and conversion

For repair and modification of a measuring device, observe the following notes:

- Use only original Endress+Hauser spare parts.
- Carry out the repair according to the Installation Instructions.
- Observe the applicable standards, federal/national regulations, Ex documentation (XA) and certificates.
- ► Document every repair and each conversion and enter them into the *W*@*M* life cycle management database.

## 14.2 Spare parts

W@M Device Viewer (www.endress.com/deviceviewer):

All the spare parts for the measuring device, along with the order code, are listed here and can be ordered. If available, users can also download the associated Installation Instructions.

P Measuring device serial number:

- Is located on the nameplate of the device.
- Can be read out via the **Serial number** parameter in the **Device information** submenu.

## 14.3 Endress+Hauser services

Endress+Hauser offers a wide range of services.

Your Endress+Hauser Sales Center can provide detailed information on the services.

## 14.4 Return

The measuring device must be returned if it is need of repair or a factory calibration, or if the wrong measuring device has been delivered or ordered. Legal specifications require Endress+Hauser, as an ISO-certified company, to follow certain procedures when handling products that are in contact with the medium.

To ensure safe, swift and professional device returns, please refer to the procedure and conditions for returning devices provided on the Endress+Hauser website at http://www.endress.com/support/return-material

## 14.5 Disposal

### 14.5.1 Removing the measuring device

1. Switch off the device.

### **WARNING**

### Danger to persons from process conditions.

- Beware of hazardous process conditions such as pressure in the measuring device, high temperatures or aggressive fluids.
- 2. Carry out the mounting and connection steps from the "Mounting the measuring device" and "Connecting the measuring device" sections in reverse order. Observe the safety instructions.

### 14.5.2 Disposing of the measuring device

### **WARNING**

### Danger to personnel and environment from fluids that are hazardous to health.

 Ensure that the measuring device and all cavities are free of fluid residues that are hazardous to health or the environment, e.g. substances that have permeated into crevices or diffused through plastic.

Observe the following notes during disposal:

- Observe valid federal/national regulations.
- Ensure proper separation and reuse of the device components.

## 15 Accessories

Various accessories, which can be ordered with the device or subsequently from Endress +Hauser, are available for the device. Detailed information on the order code in question is available from your local Endress+Hauser sales center or on the product page of the Endress+Hauser website: www.endress.com.

## 15.1 Device-specific accessories

## 15.1.1 For the transmitter

| Accessories                                      | Description                                                                                                    |  |
|--------------------------------------------------|----------------------------------------------------------------------------------------------------|--|
| Transmitter Promag 300                           | Transmitter for replacement or storage. Use the order code to define the following specifications: <ul> <li>Approvals</li> <li>Output</li> <li>Input</li> <li>Display / operation</li> <li>Housing</li> <li>Software</li> <li>Order number: 5X3BXX</li> </ul> For details, see Installation Instructions EA01150                                                                                                    |  |
| Remote display and<br>operating module<br>DKX001 | The remote display and operating module DKX001 is available as an optional extra         Order code for "Display; operation", option <b>O</b> "Separate backlit, 4-line display;         10 m (30 ft) Cable; touch control"         The remote display and operating module DKX001 can also be ordered separately and subsequently as an accessory without a measuring device .         Image: The mounting bracket can be ordered directly with the DKX001 (order code DKX001: order code for "Accessory enclosed", option RA "Mounting bracket, 1"/2" pipe").         It is also available as a separate accessory. Order number: 71340960         Image: Further information on display and operating module DKX001 → 185.         Image: For details, see Special Documentation SD01763D |  |
| WLAN antenna<br>Wide range                       | External WLAN antenna for a range of up to 50 m (165 ft).<br><b>I</b> Further information on the WLAN interface $\rightarrow \square 64$ .                                                                                                    |  |
| Protective cover                                 | Is used to protect the measuring device from the effects of the weather: e.g. rainwater, excess heating from direct sunlight.  Order number: 71343505  For details, see Installation Instructions EA01160                                                                                                    |  |

## 15.1.2 For the sensor

| Accessories | Description                                                                                          |
|-------------|----------------------------------------------------------------------------------------------------|
| Adapter set | Adapter connections for installing a Promag H instead of a Promag 30/33 A or Promag 30/33 H (DN 25). |
|             | Consists of:<br>• 2 process connections<br>• Screws<br>• Seals                                       |
| Seal set    | For the regular replacement of seals for the sensor.                                                 |

| Spacer            | If replacing a DN 80/100 sensor in an existing installation, a spacer is needed if the new sensor is shorter.                              |
|-------------------|----------------------------------------------------------------------------------------------------|
| Welding jig       | Welding nipple as process connection: welding jig for installation in pipe.                                                                |
| Grounding rings   | Are used to ground the fluid in lined measuring tubes to ensure proper measurement.<br>For details, see Installation Instructions EA00070D |
| Mounting kit      | Consists of:<br>• 2 process connections<br>• Screws<br>• Seals                                                                             |
| Wall mounting kit | Wall mounting kit for measuring device (only DN 2 to 25 (1/12 to 1"))                                                                      |

## 15.2 Communication-specific accessories

| Accessories        | Description                                                                                                    |
|--------------------|----------------------------------------------------------------------------------------------------|
| Field Xpert SFX350 | Field Xpert SFX350 is a mobile computer for commissioning and maintenance. It<br>enables efficient device configuration and diagnostics for HART and FOUNDATION<br>Fieldbus devices in the <b>non-Ex area</b> .<br>For details, see Operating Instructions BA01202S                  |
| Field Xpert SFX370 | Field Xpert SFX370 is a mobile computer for commissioning and maintenance. It enables efficient device configuration and diagnostics for HART and FOUNDATION Fieldbus devices in the <b>non-Ex area</b> and the <b>Ex area</b> .<br>For details, see Operating Instructions BA01202S |

## 15.3 Service-specific accessories

| Accessories | Description                                                                                                    |  |
|-------------|----------------------------------------------------------------------------------------------------|--|
| Applicator  | <ul> <li>Software for selecting and sizing Endress+Hauser measuring devices:</li> <li>Choice of measuring devices for industrial requirements</li> <li>Calculation of all the necessary data for identifying the optimum flowmeter nominal diameter, pressure loss, flow velocity and accuracy.</li> <li>Graphic illustration of the calculation results</li> <li>Determination of the partial order code, administration, documentation and access to all project-related data and parameters over the entire life cycle of project.</li> </ul>                                                                                                    |  |
|             | <ul> <li>Applicator is available:</li> <li>Via the Internet: https://wapps.endress.com/applicator</li> <li>As a downloadable DVD for local PC installation.</li> </ul>                                                                                                    |  |
| W@M         | W@M Life Cycle Management<br>Improved productivity with information at your fingertips. Data relevant to a plant<br>and its components is generated from the first stages of planning and during the<br>asset's complete life cycle.<br>W@M Life Cycle Management is an open and flexible information platform with<br>online and on-site tools. Instant access for your staff to current, in-depth data<br>shortens your plant's engineering time, speeds up procurement processes and<br>increases plant uptime.<br>Combined with the right services, W@M Life Cycle Management boosts<br>productivity in every phase. For more information, visit<br>www.endress.com/lifecyclemanagement |  |

| FieldCare  | FDT-based plant asset management tool from Endress+Hauser.<br>It can configure all smart field units in your system and helps you manage them. By<br>using the status information, it is also a simple but effective way of checking their<br>status and condition.<br>For details, see Operating Instructions BA00027S and BA00059S |
|------------|----------------------------------------------------------------------------------------------------|
| DeviceCare | Tool for connecting and configuring Endress+Hauser field devices.<br>For details, see Innovation brochure IN01047S                                                                                                    |

## 15.4 System components

| Accessories                             | Description                                                                                                    |
|-----------------------------------------|----------------------------------------------------------------------------------------------------|
| Memograph M graphic<br>display recorder | The Memograph M graphic display recorder provides information on all relevant measured variables. Measured values are recorded correctly, limit values are monitored and measuring points analyzed. The data are stored in the 256 MB internal memory and also on a SD card or USB stick. |
|                                         | For details, see "Technical Information" TI00133R and Operating Instructions BA00247R                                                                                                    |

## 16 Technical data

## 16.1 Application

Depending on the version ordered, the measuring device can also measure potentially explosive, flammable, poisonous and oxidizing media.

To ensure that the device remains in proper operating condition for its service life, use the measuring device only for media against which the process-wetted materials are sufficiently resistant.

## 16.2 Function and system design

| Measuring principle | Electromagnetic flow measurement on the basis of Faraday's law of magnetic induction.               |  |
|---------------------|----------------------------------------------------------------------------------------------------|--|
| Measuring system    | The device consists of a transmitter and a sensor.                                                  |  |
|                     | The device is available as a compact version:<br>The transmitter and sensor form a mechanical unit. |  |
|                     | For information on the structure of the device $\rightarrow \cong 14$                               |  |
|                     | 16.3 Input                                                                                          |  |
| Measured variable   | Direct measured variables                                                                           |  |
|                     | <ul> <li>Volume flow (proportional to induced voltage)</li> </ul>                                   |  |

- Volume flow (proportional to induced voltage)
- Temperature (DN 15 to 150 ( $\frac{1}{2}$  to 6"))
- Electrical conductivity

### Calculated measured variables

- Mass flow
- Corrected volume flow
- Corrected electrical conductivity

Measuring range

Typically v = 0.01 to 10 m/s (0.03 to 33 ft/s) with the specified accuracy

Flow characteristic values in SI units

| Nominal<br>diameterRecommended<br>flowFactory settings |      |                                                |                                                     |                              |                                    |
|--------------------------------------------------------|------|------------------------------------------------|-----------------------------------------------------|------------------------------|------------------------------------|
|                                                        |      | min./max. full scale value<br>(v ~ 0.3/10 m/s) | Full scale value current<br>output<br>(v ~ 2.5 m/s) | Pulse value<br>(~ 2 pulse/s) | Low flow cut off<br>(v ~ 0.04 m/s) |
| [mm]                                                   | [in] | [dm³/min]                                      | [dm <sup>3</sup> /min]                              | [dm <sup>3</sup> ]           | [dm³/min]                          |
| 2                                                      | 1/12 | 0.06 to 1.8                                    | 0.5                                                 | 0.005                        | 0.01                               |
| 4                                                      | 1/8  | 0.25 to 7                                      | 2                                                   | 0.025                        | 0.05                               |
| 8                                                      | 3/8  | 1 to 30                                        | 8                                                   | 0.1                          | 0.1                                |
| 15                                                     | 1/2  | 4 to 100                                       | 25                                                  | 0.2                          | 0.5                                |
| 25                                                     | 1    | 9 to 300                                       | 75                                                  | 0.5                          | 1                                  |
| 40                                                     | 1 ½  | 25 to 700                                      | 200                                                 | 1.5                          | 3                                  |

| Nominal<br>diameter |      | Recommended<br>flow                            | Factory settings                                    |                              |                                    |
|---------------------|------|------------------------------------------------|-----------------------------------------------------|------------------------------|------------------------------------|
|                     |      | min./max. full scale value<br>(v ~ 0.3/10 m/s) | Full scale value current<br>output<br>(v ~ 2.5 m/s) | Pulse value<br>(~ 2 pulse/s) | Low flow cut off<br>(v ~ 0.04 m/s) |
| [mm]                | [in] | [dm³/min]                                      | [dm <sup>3</sup> /min]                              | [dm <sup>3</sup> ]           | [dm <sup>3</sup> /min]             |
| 50                  | 2    | 35 to 1100                                     | 300                                                 | 2.5                          | 5                                  |
| 65                  | -    | 60 to 2 000                                    | 500                                                 | 5                            | 8                                  |
| 80                  | 3    | 90 to 3 000                                    | 750                                                 | 5                            | 12                                 |
| 100                 | 4    | 145 to 4700                                    | 1200                                                | 10                           | 20                                 |
| 125                 | 5    | 220 to 7 500                                   | 1850                                                | 15                           | 30                                 |
| 150                 | 6    | 20 to 600 m <sup>3</sup> /h                    | 150 m <sup>3</sup> /h                               | 0.03 m <sup>3</sup>          | 2.5 m <sup>3</sup> /h              |

### Flow characteristic values in US units

| Nominal Recommende<br>diameter flow |      | Recommended<br>flow                            | Factory settings                                                  |                                            |                                    |
|-------------------------------------|------|------------------------------------------------|-------------------------------------------------------------------|--------------------------------------------|------------------------------------|
|                                     |      | min./max. full scale value<br>(v ~ 0.3/10 m/s) | Current output full scale<br>value <sup>1)</sup><br>(v ~ 2.5 m/s) | Pulse value <sup>1)</sup><br>(~ 2 pulse/s) | Low flow cut off<br>(v ~ 0.04 m/s) |
| [in]                                | [mm] | [gal/min]                                      | [gal/min]                                                         | [gal]                                      | [gal/min]                          |
| 1/12                                | 2    | 0.015 to 0.5                                   | 0.1                                                               | 0.001                                      | 0.002                              |
| 1/8                                 | 4    | 0.07 to 2                                      | 0.5                                                               | 0.005                                      | 0.008                              |
| 3/8                                 | 8    | 0.25 to 8                                      | 2                                                                 | 0.02                                       | 0.025                              |
| 1/2                                 | 15   | 1 to 27                                        | 6                                                                 | 0.05                                       | 0.1                                |
| 1                                   | 25   | 2.5 to 80                                      | 18                                                                | 0.2                                        | 0.25                               |
| 1 1/2                               | 40   | 7 to 190                                       | 50                                                                | 0.5                                        | 0.75                               |
| 2                                   | 50   | 10 to 300                                      | 75                                                                | 0.5                                        | 1.25                               |
| 3                                   | 80   | 24 to 800                                      | 200                                                               | 2                                          | 2.5                                |
| 4                                   | 100  | 40 to 1250                                     | 300                                                               | 2                                          | 4                                  |
| 5                                   | 125  | 60 to 1950                                     | 450                                                               | 5                                          | 7                                  |
| 6                                   | 150  | 90 to 2 650                                    | 600                                                               | 5                                          | 12                                 |

1) HART only

### Recommended measuring range

"Flow limit" section  $\rightarrow$  🗎 180

| Operable flow range | Over 1000 : 1                                                                                                    |
|---------------------|----------------------------------------------------------------------------------------------------|
| Input signal        | External measured values                                                                                                    |
|                     | To increase the accuracy of certain measured variables or to calculate the corrected volume<br>flow, the automation system can continuously write different measured values to the<br>measuring device:<br>• Fluid temperature to increase the accuracy of the electrical conductivity (e.g. iTEMP)<br>• Reference density for calculating the corrected volume flow |
|                     | Various pressure transmitters and temperature measuring devices can be ordered from Endress+Hauser: see "Accessories" section $\rightarrow \square 166$                                                                                                    |

It is recommended to read in external measured values to calculate the following measured variables: Corrected volume flow

Corrected volume i

### Current input

The measured values are written from the automation system to the measuring device via the current input  $\rightarrow \cong 169$ .

### Digital communication

The measured values are written from the automation system to the measuring device via FOUNDATION Fieldbus.

### Current input 0/4 to 20 mA

| Current input            | 0/4 to 20 mA (active/passive)                                           |
|--------------------------|-------------------------------------------------------------------------|
| Current span             | <ul> <li>4 to 20 mA (active)</li> <li>0/4 to 20 mA (passive)</li> </ul> |
| Resolution               | 1 μΑ                                                                    |
| Voltage drop             | Typically: 0.6 to 2 V for 3.6 to 22 mA (passive)                        |
| Maximum input voltage    | ≤ 30 V (passive)                                                        |
| Open-circuit voltage     | < 28.8 V (active)                                                       |
| Possible input variables | <ul><li>Pressure</li><li>Temperature</li><li>Density</li></ul>          |

### Status input

| Maximum input values | <ul> <li>DC -3 to 30 V</li> <li>If status input is active (ON): R<sub>i</sub> &gt;3 kΩ</li> </ul>                                |
|----------------------|----------------------------------------------------------------------------------------------------|
| Response time        | Adjustable: 5 to 200 ms                                                                                                    |
| Input signal level   | <ul> <li>Low signal: DC -3 to +5 V</li> <li>High signal: DC 12 to 30 V</li> </ul>                                                |
| Assignable functions | <ul> <li>Off</li> <li>Reset the individual totalizers separately</li> <li>Reset all totalizers</li> <li>Flow override</li> </ul> |

## 16.4 Output

## Output Signal

## FOUNDATION Fieldbus

| FOUNDATION Fieldbus      | H1, IEC 61158-2, galvanically isolated      |
|--------------------------|---------------------------------------------|
| Data transfer            | 31.25 KBit/s                                |
| Current consumption      | 10 mA                                       |
| Permitted supply voltage | 9 to 32 V                                   |
| Bus connection           | With integrated reverse polarity protection |

### Current output 0/4 to 20 mA

| Current output                   | 0/4 to 20 mA                                                                                                    |
|----------------------------------|----------------------------------------------------------------------------------------------------|
| Maximum output values            | 22.5 mA                                                                                                    |
| Current span                     | Can be set to:                                                                                                    |
|                                  | <ul> <li>4 to 20 mA (active)</li> <li>0/4 to 20 mA (passive)</li> </ul>                                                                                                    |
| Open-circuit voltage             | DC 28.8 V (active)                                                                                                    |
| Maximum input voltage            | DC 30 V (passive)                                                                                                    |
| Load                             | 0 to 700 Ω                                                                                                    |
| Resolution                       | 0.38 μΑ                                                                                                    |
| Damping                          | Adjustable: 0.07 to 999 s                                                                                                    |
| Assignable measured<br>variables | <ul> <li>Volume flow</li> <li>Mass flow</li> <li>Corrected volume flow</li> <li>Flow velocity</li> <li>Conductivity</li> <li>Corrected conductivity</li> <li>Temperature</li> <li>Electronic temperature</li> </ul> |

## Pulse/frequency/switch output

| Function               | Can be set to pulse, frequency or switch output |
|------------------------|-------------------------------------------------|
| Version                | Open collector                                  |
|                        | Can be set to:<br>• Active<br>• Passive         |
| Maximum input values   | DC 30 V, 250 mA (passive)                       |
| Open-circuit voltage   | DC 28.8 V (active)                              |
| Voltage drop           | For 22.5 mA: ≤ DC 2 V                           |
| Pulse output           |                                                 |
| Maximum input values   | DC 30 V, 250 mA (passive)                       |
| Maximum output current | 22.5 mA (active)                                |
| Open-circuit voltage   | DC 28.8 V (active)                              |
| Pulse width            | Adjustable: 0.05 to 2 000 ms                    |
| Maximum pulse rate     | 10 000 Impulse/s                                |
| Pulse value            | Adjustable                                      |

| Assignable measured<br>variables | <ul><li>Volume flow</li><li>Mass flow</li><li>Corrected volume flow</li></ul>                                                                                                    |
|----------------------------------|----------------------------------------------------------------------------------------------------|
| Frequency output                 |                                                                                                    |
| Maximum input values             | DC 30 V, 250 mA (passive)                                                                                                    |
| Maximum output current           | 22.5 mA (active)                                                                                                    |
| Open-circuit voltage             | DC 28.8 V (active)                                                                                                    |
| Output frequency                 | Adjustable: end value frequency 2 to 10 000 Hz (f $_{\rm max}$ = 12 500 Hz)                                                                                                    |
| Damping                          | Adjustable: 0 to 999 s                                                                                                    |
| Pulse/pause ratio                | 1:1                                                                                                    |
| Assignable measured<br>variables | <ul> <li>Volume flow</li> <li>Mass flow</li> <li>Corrected volume flow</li> <li>Flow velocity</li> <li>Conductivity</li> <li>Corrected conductivity</li> <li>Temperature</li> <li>Electronic temperature</li> </ul>                                                                                                    |
| Switch output                    |                                                                                                    |
| Maximum input values             | DC 30 V, 250 mA (passive)                                                                                                    |
| Open-circuit voltage             | DC 28.8 V (active)                                                                                                    |
| Switching behavior               | Binary, conductive or non-conductive                                                                                                    |
| Switching delay                  | Adjustable: 0 to 100 s                                                                                                    |
| Number of switching cycles       | Unlimited                                                                                                    |
| Assignable functions             | <ul> <li>Off</li> <li>On</li> <li>Diagnostic behavior</li> <li>Limit value: <ul> <li>Off</li> <li>Volume flow</li> <li>Mass flow</li> <li>Corrected volume flow</li> <li>Flow velocity</li> <li>Conductivity</li> <li>Corrected conductivity</li> <li>Totalizer 1-3</li> <li>Temperature</li> <li>Electronic temperature</li> <li>Flow direction monitoring</li> </ul> </li> <li>Status <ul> <li>Empty pipe detection</li> <li>Low flow cut off</li> </ul> </li> </ul> |

## Relay output

| Function           | Switch output                                                                     |  |
|--------------------|-----------------------------------------------------------------------------------|--|
| Version            | Relay output, galvanically isolated                                               |  |
| Switching behavior | Can be set to:<br>• NO (normally open), factory setting<br>• NC (normally closed) |  |

| Maximum switching capacity (passive) | <ul> <li>DC 30 V, 0.1 A</li> <li>AC 30 V, 0.5 A</li> </ul>                                                                                                    |
|--------------------------------------|----------------------------------------------------------------------------------------------------|
| Assignable functions                 | <ul> <li>Off</li> <li>On</li> <li>Diagnostic behavior</li> <li>Limit value: <ul> <li>Off</li> <li>Volume flow</li> <li>Mass flow</li> <li>Corrected volume flow</li> <li>Flow velocity</li> <li>Conductivity</li> <li>Corrected conductivity</li> <li>Totalizer 1-3</li> <li>Temperature</li> <li>Electronic temperature</li> </ul> </li> <li>Flow direction monitoring</li> <li>Status <ul> <li>Empty pipe detection</li> <li>Low flow cut off</li> </ul> </li> </ul> |

### User configurable input/output

**One** specific input or output is assigned to a user-configurable input/output (configurable I/O) during device commissioning.

The following inputs and outputs are available for assignment:

- Choice of current output: 4 to 20 mA (active), 0/4 to 20 mA (passive)
- Pulse/frequency/switch output
- Choice of current input: 4 to 20 mA (active), 0/4 to 20 mA (passive)
- Status input

The technical values correspond to those of the inputs and outputs described in this section.

Signal on alarm Depending on the interface, failure information is displayed as follows:

### **FOUNDATION Fieldbus**

| Status and alarm<br>messages                          | Diagnostics in accordance with FF-891 |  |
|-------------------------------------------------------|---------------------------------------|--|
| Error current FDE (Fault<br>Disconnection Electronic) | 0 mA                                  |  |

### Current output 0/4 to 20 mA

#### 4 to 20 mA

| Failure mode | <ul> <li>Choose from:</li> <li>4 to 20 mA in accordance with NAMUR recommendation NE 43</li> <li>4 to 20 mA in accordance with US</li> <li>Min. value: 3.59 mA</li> <li>Max. value: 22.5 mA</li> <li>Freely definable value between: 3.59 to 22.5 mA</li> <li>Actual value</li> <li>Last valid value</li> </ul> |
|--------------|----------------------------------------------------------------------------------------------------|
|--------------|----------------------------------------------------------------------------------------------------|

### 0 to 20 mA

| Failure mode | Choose from:                                                     |  |
|--------------|------------------------------------------------------------------|--|
|              | <ul> <li>Maximum alarm: 22 mA</li> </ul>                         |  |
|              | <ul> <li>Freely definable value between: 0 to 20.5 mA</li> </ul> |  |

### Pulse/frequency/switch output

| Pulse output     |                                                                                    |  |
|------------------|------------------------------------------------------------------------------------|--|
| Failure mode     | Choose from:<br>• Actual value<br>• No pulses                                      |  |
| Frequency output |                                                                                    |  |
| Failure mode     | Choose from:<br>• Actual value<br>• 0 Hz<br>• Defined value (f max 2 to 12 500 Hz) |  |
| Switch output    |                                                                                    |  |
| Failure mode     | Choose from:<br>• Current status<br>• Open<br>• Closed                             |  |

### **Relay output**

| Failure mode | Choose from:                       |
|--------------|------------------------------------|
|              | <ul> <li>Current status</li> </ul> |
|              | <ul> <li>Open</li> </ul>           |
|              | <ul> <li>Closed</li> </ul>         |

### Local display

| Plain text display | With information on cause and remedial measures |  |
|--------------------|-------------------------------------------------|--|
| Backlight          | Red backlighting indicates a device error.      |  |

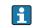

Status signal as per NAMUR recommendation NE 107

### Interface/protocol

- Via digital communication: FOUNDATION Fieldbus
- Via service interface

| Plain text display | With information on cause and remedial measures |
|--------------------|-------------------------------------------------|
|--------------------|-------------------------------------------------|

#### Web server

| Plain text display         With information on cause and remedial measures |  |
|----------------------------------------------------------------------------|--|
|----------------------------------------------------------------------------|--|

### Light emitting diodes (LED)

| Status information | Status indicated by various light emitting diodes                                                                                                    |  |
|--------------------|----------------------------------------------------------------------------------------------------|--|
|                    | <ul> <li>The following information is displayed depending on the device version:</li> <li>Supply voltage active</li> <li>Data transmission active</li> <li>Device alarm/error has occurred</li> </ul> |  |
|                    | Diagnostic information via light emitting diodes                                                                                                    |  |

| Low flow cut off       | The switch points for low f                   | The switch points for low flow cut off are user-selectable.                                                                                        |  |
|------------------------|-----------------------------------------------|----------------------------------------------------------------------------------------------------|--|
| Galvanic isolation     | The outputs are galvanical                    | The outputs are galvanically isolated from one another and from earth (PE).                                                                        |  |
| Protocol-specific data | Manufacturer ID                               | 0x452B48 (hex)                                                                                                    |  |
|                        | Ident number                                  | 0x103C (hex)                                                                                                    |  |
|                        | Device revision                               | 1                                                                                                    |  |
|                        | DD revision                                   | Information and files under:                                                                                                    |  |
|                        | CFF revision                                  | <ul><li>www.endress.com</li><li>www.fieldbus.org</li></ul>                                                                                         |  |
|                        | Interoperability Test Kit (ITK)               | Version 6.2.0                                                                                                    |  |
|                        | ITK Test Campaign Number                      | Information:<br>• www.endress.com<br>• www.fieldbus.org                                                                                            |  |
|                        | Link Master capability (LAS)                  | Yes                                                                                                    |  |
|                        | Choice of "Link Master" and<br>"Basic Device" | Yes<br>Factory setting: Basic Device                                                                                                    |  |
|                        | Node address                                  | Factory setting: 247 (0xF7)                                                                                                    |  |
|                        | Supported functions                           | The following methods are supported:<br>Restart<br>ENP Restart<br>Diagnostic<br>Set to OOS<br>Set to AUTO<br>Read trend data<br>Read event logbook |  |
|                        | Virtual Communication Relation                | Virtual Communication Relationships (VCRs)                                                                                                    |  |
|                        | Number of VCRs                                | 44                                                                                                    |  |
|                        | Number of link objects in VFD                 | 50                                                                                                    |  |
|                        | Permanent entries                             | 1                                                                                                    |  |
|                        | Client VCRs                                   | 0                                                                                                    |  |
|                        | Server VCRs                                   | 10                                                                                                    |  |
|                        | Source VCRs                                   | 43                                                                                                    |  |
|                        | Sink VCRs                                     | 0                                                                                                    |  |
|                        | Subscriber VCRs                               | 43                                                                                                    |  |
|                        | Publisher VCRs                                | 43                                                                                                    |  |
|                        | Device Link Capabilities                      |                                                                                                    |  |
|                        | Slot time                                     | 4                                                                                                    |  |
|                        | Min. delay between PDU                        | 8                                                                                                    |  |
|                        | Max. response delay                           | 16                                                                                                    |  |
|                        |                                               |                                                                                                    |  |

### **Transducer Blocks**

| Block                                    | Contents                                      | Output values    |
|------------------------------------------|-----------------------------------------------|------------------|
| Setup Transducer Block<br>(TRDSUP)       | All parameters for standard commissioning.    | No output values |
| Display Transducer<br>Block<br>(TRDDISP) | Parameters for configuring the local display. | No output values |

| Block                                                      | Contents                                                                                                    | Output values                                                                                                    |
|------------------------------------------------------------|----------------------------------------------------------------------------------------------------|----------------------------------------------------------------------------------------------------|
| HistoROM Transducer<br>Block<br>(TRDHROM)                  | Parameters for using the HistoROM function.                                                                                                    | No output values                                                                                                    |
| Diagnostic Transducer<br>Block<br>(TRDDIAG)                | Diagnostics information.                                                                                                    | Process variables (AI Channel)<br>• Temperature (7)<br>• Volume flow (9)<br>• Mass flow (11)<br>• Corrected volume flow (13)<br>• Flow velocity (37)<br>• Electronic temperature (39)<br>• Conductivity (70)<br>• Corrected conductivity (71) |
| Expert Configuration<br>Transducer Block<br>(TRDEXP)       | Parameters that require the user to have in-<br>depth knowledge of the operation of the device<br>in order to configure the parameters<br>appropriately. | No output values                                                                                                    |
| Service Sensor<br>Transducer Block<br>(TRDSRVS)            | Parameters that can only be accessed by Endress<br>+Hauser Service.                                                                                      | No output values                                                                                                    |
| Total Inventory<br>Counter Transducer<br>Block<br>(TRDTIC) | Parameters for configuring all the totalizers and the inventory counter.                                                                                 | Process variables (AI Channel)<br>• Totalizer 1 (16)<br>• Totalizer 2 (17)<br>• Totalizer 3 (18)                                                                                                    |
| Heartbeat Technology<br>Transducer Block<br>(TRDHBT)       | Parameters for the configuration and comprehensive information about the results of the verification.                                                    | No output values                                                                                                    |

### Function blocks

| Block                           | Number<br>blocks | Execution times                                                                                                    | Process variables (Channel)                                                                                                    |
|---------------------------------|------------------|----------------------------------------------------------------------------------------------------|----------------------------------------------------------------------------------------------------|
| Resource Block<br>(RB)          | 1                | This Block (extended functionality) contains<br>all the data that uniquely identify the device; it<br>is the equivalent of an electronic nameplate<br>for the device. | -                                                                                                    |
| Analog Input<br>Block<br>(AI)   | 5                | 6 ms                                                                                                    | Process variables (AI Channel)<br>Temperature (7)<br>Volume flow (9)<br>Mass flow (11)<br>Corrected volume flow (13)<br>Totalizer 1 (16)<br>Totalizer 2 (17)<br>Totalizer 3 (18)<br>Flow velocity (37)<br>Electronic temperature (39)<br>Conductivity (70)<br>Corrected conductivity (71) |
| Discrete Input<br>Block<br>(DI) | 2                | 4 ms                                                                                                    | <ul> <li>Switch output state (101)</li> <li>Low flow cut off (103)</li> <li>Empty pipe detection (104)</li> <li>Status verification (105)</li> </ul>                                                                                                    |
| PID Block<br>(PID)              | 1                | 5 ms                                                                                                    | -                                                                                                    |

| Block                                     | Number<br>blocks | Execution times | Process variables (Channel)                                                                                                    |
|-------------------------------------------|------------------|-----------------|----------------------------------------------------------------------------------------------------|
| Multiple Analog<br>Output Block<br>(MAO)  | 1                | 4 ms            | <ul> <li>Channel_0 (121)</li> <li>Value 1: External compensation variable, temperature</li> <li>Value 2: External compensation variable, density</li> <li>The compensation variable be transmitted to the device in the SI basic units.</li> </ul> |
| Multiple Digital<br>Output Block<br>(MDO) | 1                | 4 ms            | Channel_DO (122) Value 1: Reset totalizer 1 Value 2: Reset totalizer 2 Value 3: Reset totalizer 3 Value 4: Flow override Value 5: Start heartbeat verification Value 6: Status switch output Value 7: Not assigned Value 8: Not assigned           |
| Integrator Block<br>(IT)                  | 1                | 5 ms            | -                                                                                                    |

## 16.5 Power supply

| Terminal assignment         | → 🗎 32                           |                  |                 |                 |
|-----------------------------|----------------------------------|------------------|-----------------|-----------------|
| Device plugs available      | → 🗎 32                           |                  |                 |                 |
| Pin assignment, device plug | → 🗎 32                           |                  |                 |                 |
| Supply voltage              | Order code for<br>"Power supply" | terminal voltage | Frequency range |                 |
|                             | Option <b>D</b>                  | DC 24 V          | ±20%            | -               |
|                             | Option <b>E</b>                  | AC100 to 240 V   | -15+10%         | 50/60 Hz, ±4 Hz |
|                             |                                  | DC 24 V          | ±20%            | -               |
|                             | Option I                         | AC100 to 240 V   | -15+10%         | 50/60 Hz, ±4 Hz |
|                             |                                  |                  |                 |                 |
| Power consumption           | Transmitter                      |                  |                 |                 |
|                             | Max. 10 W (active power)         |                  |                 |                 |
| Current consumption         | Transmitter                      |                  |                 |                 |

- Max. 400 mA (24 V)
- Max. 200 mA (110 V, 50/60 Hz; 230 V, 50/60 Hz)

| Power supply failure           | <ul> <li>Totalizers stop at the last value measured.</li> <li>Configuration is retained in the plug-in memory (HistoROM DAT).</li> <li>Error messages (incl. total operated hours) are stored.</li> </ul>                                                                                                    |  |  |  |  |  |
|--------------------------------|----------------------------------------------------------------------------------------------------|--|--|--|--|--|
| Electrical connection          | → 🗎 33                                                                                                    |  |  |  |  |  |
| Potential equalization         | → 🗎 36                                                                                                    |  |  |  |  |  |
| terminals                      | Spring-loaded terminals: Suitable for strands and strands with ferrules. Conductor cross-section 0.2 to $2.5 \text{ mm}^2$ (24 to 12 AWG).                                                                                                    |  |  |  |  |  |
| Cable entries                  | <ul> <li>Cable gland: M20 × 1.5 with cable Ø 6 to 12 mm (0.24 to 0.47 in)</li> <li>Thread for cable entry: <ul> <li>NPT ½"</li> <li>G ½"</li> <li>M20</li> </ul> </li> <li>Device plug for digital communication: M12</li> </ul>                                                                                                    |  |  |  |  |  |
| Cable specification            | <ul> <li>→ ■ 30</li> <li>16.6 Performance characteristics</li> </ul>                                                                                                    |  |  |  |  |  |
| Reference operating conditions | <ul> <li>Error limits following DIN EN 29104, in future ISO 20456</li> <li>Water, typically +15 to +45 °C (+59 to +113 °F); 0.5 to 7 bar (73 to 101 psi)</li> <li>Data as indicated in the calibration protocol</li> <li>Accuracy based on accredited calibration rigs according to ISO 17025</li> </ul>                                                                                                    |  |  |  |  |  |
| Maximum measured error         | Error limits under reference operating conditions<br>o.r. = of reading<br>Volume flow<br>• $\pm 0.5 \%$ o.r. $\pm 1 \text{ mm/s} (0.04 \text{ in/s})$<br>• Optional: $\pm 0.2 \%$ o.r. $\pm 2 \text{ mm/s} (0.08 \text{ in/s})$<br>Fluctuations in the supply voltage do not have any effect within the specified range.<br>$\begin{bmatrix} 10 \\ 2.5 \\ 2.0 \\ 1.5 \\ 0 \\ 1.5 \\ 0 \\ 0 \\ 1.5 \\ 0 \\ 0 \\ 1.5 \\ 0 \\ 0 \\ 1.5 \\ 0 \\ 0 \\ 1.5 \\ 0 \\ 0 \\ 1.5 \\ 0 \\ 0 \\ 1.5 \\ 0 \\ 0 \\ 1.5 \\ 0 \\ 0 \\ 1.5 \\ 0 \\ 0 \\ 1.5 \\ 0 \\ 0 \\ 1.5 \\ 0 \\ 0 \\ 1.5 \\ 0 \\ 0 \\ 1.5 \\ 0 \\ 0 \\ 1.5 \\ 0 \\ 0 \\ 1.5 \\ 0 \\ 0 \\ 1.5 \\ 0 \\ 0 \\ 1 \\ 2 \\ 4 \\ 0 \\ 1 \\ 2 \\ 4 \\ 0 \\ 1 \\ 2 \\ 4 \\ 0 \\ 1 \\ 1 \\ 2 \\ 4 \\ 0 \\ 1 \\ 1 \\ 1 \\ 1 \\ 1 \\ 1 \\ 1 \\ 1 \\ 1$ |  |  |  |  |  |
|                                |                                                                                                    |  |  |  |  |  |

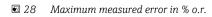

### Temperature

±3 °C (±5.4 °F)

### **Electrical conductivity**

Max. measured error not specified.

### Accuracy of outputs

The outputs have the following base accuracy specifications.

*Current output* 

| Accuracy | ±5 μA |  |  |
|----------|-------|--|--|
|----------|-------|--|--|

*Pulse/frequency output* 

o.r. = of reading

| Accuracy Max. ±50 ppm o.r. (across the entire ambient temperature range) |  |
|--------------------------------------------------------------------------|--|
|--------------------------------------------------------------------------|--|

#### Repeatability

### o.r. = of reading

## Volume flow

Max.  $\pm 0.1$  % o.r.  $\pm$  0.5 mm/s (0.02 in/s)

# **Temperature** ±0.5 °C (±0.9 °F)

### **Electrical conductivity**

Max. ±5 % o.r.

**Current output** 

 Max. ±1 % o.r. for DN 15 to 150 in conjunction with stainless steel process connections, 1.4404 (F316L)

Temperature measurement  $T_{90} < 15$  s response time

| Influence of ambient |
|----------------------|
| temperature          |

**Temperature coefficient** Max. 1 µA/°C

### r

### Pulse/frequency output

| Temperature coefficient | No additional effect. Included in accuracy. |
|-------------------------|---------------------------------------------|
|-------------------------|---------------------------------------------|

## 16.7 Installation

"Mounting requirements"

## 16.8 Environment

Ambient temperature range

→ 🗎 23

|                      | Temperature tables                                                                                                    |  |  |  |  |
|----------------------|----------------------------------------------------------------------------------------------------|--|--|--|--|
|                      | Observe the interdependencies between the permitted ambient and fluid temperatures when operating the device in hazardous areas.                                                                                                    |  |  |  |  |
|                      | For detailed information on the temperature tables, see the separate document entitled "Safety Instructions" (XA) for the device.                                                                                                    |  |  |  |  |
| Storage temperature  | –50 to +80 °C (–58 to +176 °F)                                                                                                    |  |  |  |  |
|                      | <ul> <li>Protect the measuring device against direct sunlight during storage in order to avoid unacceptably high surface temperatures.</li> <li>Select a storage location where moisture cannot collect in the measuring device as fungus or bacteria infestation can damage the liner.</li> <li>If protection caps or protective covers are mounted these should never be removed before installing the measuring device.</li> </ul> |  |  |  |  |
| Degree of protection | <ul> <li>As standard: IP66/67, type 4X enclosure</li> <li>With the order code for "Sensor options", option CM: IP69 can also be ordered</li> <li>When housing is open: IP20, type 1 enclosure</li> <li>Display module: IP20, type 1 enclosure</li> </ul>                                                                                                    |  |  |  |  |
|                      | <b>External WLAN antenna</b><br>IP67                                                                                                    |  |  |  |  |
| Vibration resistance | <ul> <li>Vibration, sinusoidal according to IEC 60068-2-6 <ul> <li>2 to 8.4 Hz, 3.5 mm peak</li> <li>8.4 to 2 000 Hz, 1 g peak</li> </ul> </li> <li>Vibration broad-band random, according to IEC 60068-2-64 <ul> <li>10 to 200 Hz, 0.003 g<sup>2</sup>/Hz</li> <li>200 to 2 000 Hz, 0.001 g<sup>2</sup>/Hz</li> <li>Total: 1.54 g rms</li> </ul> </li> </ul>                                                                         |  |  |  |  |
| Shock resistance     | Shock, half-sine according to IEC 60068-2-27<br>6 ms 30 g                                                                                                    |  |  |  |  |
| Impact resistance    | Rough handling shocks according to IEC 60068-2-31                                                                                                    |  |  |  |  |
| Mechanical load      | <ul> <li>Protect the transmitter housing against mechanical effects, such as shock or impact.</li> <li>Never use the transmitter housing as a ladder or climbing aid.</li> </ul>                                                                                                    |  |  |  |  |
| Interior cleaning    | <ul> <li>Cleaning in place (CIP)</li> <li>Sterilization in place (SIP)</li> </ul>                                                                                                    |  |  |  |  |
| Electromagnetic      | As per IEC/EN 61326 and NAMUR Recommendation 21 (NE 21)                                                                                                    |  |  |  |  |

Medium temperature range -20 to +150 °C (-4 to +302 °F)

|                      | <b></b>                                                                                                    |                       |                  |                     |                      |                                       |                      |  |
|----------------------|----------------------------------------------------------------------------------------------------|-----------------------|------------------|---------------------|----------------------|---------------------------------------|----------------------|--|
|                      |                                                                                                    |                       |                  |                     |                      |                                       |                      |  |
|                      |                                                                                                    |                       | C]<br>60         |                     |                      |                                       |                      |  |
|                      |                                                                                                    | -                     |                  |                     |                      |                                       |                      |  |
|                      |                                                                                                    | 100- '                | 40               |                     |                      |                                       |                      |  |
|                      |                                                                                                    |                       | 20               |                     |                      |                                       |                      |  |
|                      |                                                                                                    |                       |                  |                     |                      |                                       |                      |  |
|                      |                                                                                                    | _                     | 0                |                     |                      |                                       |                      |  |
|                      |                                                                                                    | 0                     | 20               |                     |                      |                                       |                      |  |
|                      |                                                                                                    | -                     |                  |                     |                      |                                       |                      |  |
|                      |                                                                                                    | -40                   | 40 -40 -20 0     | 2.0 40 60           | 80 100 120 14        | → → → → → → → → → → → → → → → → → → → |                      |  |
|                      |                                                                                                    |                       |                  |                     |                      | T <sub>F</sub>                        |                      |  |
|                      |                                                                                                    |                       | -40 0            | 100                 | 200                  | 300 360 [°F]                          |                      |  |
|                      | T <sub>A</sub> Ambient                                                                                                    | temperature           | ranae            |                     |                      |                                       | A0027450             |  |
|                      |                                                                                                    | nperature             | runge            |                     |                      |                                       |                      |  |
|                      |                                                                                                    |                       |                  |                     |                      |                                       |                      |  |
| Conductivity         | ≥ 5 µS/cm<br>conductivit                                                                                                  |                       | in general. St   | ronger filter d     | amping is req        | uired for very l                      | OW                   |  |
|                      | Conductivit                                                                                                    | y values.             |                  |                     |                      |                                       |                      |  |
| Pressure-temperature | An ove                                                                                                    | erview of t           | he pressure-t    | emperature ra       | tings for the r      | process connec                        | tions is             |  |
| ratings              | An ove<br>provid                                                                                                    | ed in the "           | Technical Info   | ormation" docu      | ment                 |                                       |                      |  |
|                      |                                                                                                    |                       |                  |                     |                      |                                       |                      |  |
| Pressure tightness   | Liner: PFA                                                                                                    |                       |                  |                     |                      |                                       |                      |  |
|                      | Nominal                                                                                                    | diameter              |                  | 1                   | 1                    | ([psi]) for fluid to                  | 1                    |  |
|                      | [mm]                                                                                                    | [in]                  | +25 ℃<br>(+77 ℉) | +80 °C<br>(+176 °F) | +100 °C<br>(+212 °F) | +130 ℃<br>(+266 ℉)                    | +150 °C<br>(+302 °F) |  |
|                      | 2 to 150                                                                                                    | ¹⁄₁₂ to 6             | 0 (0)            | 0 (0)               | 0 (0)                | 0 (0)                                 | 0 (0)                |  |
|                      |                                                                                                    |                       | 1                |                     |                      |                                       |                      |  |
| Flow limit           | The diamet                                                                                                    | er of the p           | oipe and the f   | low rate deter      | mine the nomi        | inal diameter o                       | of the sensor.       |  |
|                      | The optimum velocity of flow is between 2 to 3 m/s (6.56 to 9.84 ft/s). Also match the                                    |                       |                  |                     |                      |                                       |                      |  |
|                      | velocity of flow (v) to the physical properties of the fluid:<br>■ v < 2 m/s (6.56 ft/s): for low conductivity values     |                       |                  |                     |                      |                                       |                      |  |
|                      | <ul> <li>v &gt; 2 m/s (6.56 ft/s): for fluids producing buildup (e.g. milk with a high fat content)</li> </ul>            |                       |                  |                     |                      |                                       |                      |  |
|                      | A necessary increase in the flow velocity can be achieved by reducing the sensor nominal diameter.                        |                       |                  |                     |                      |                                       |                      |  |
|                      |                                                                                                    | overview<br>section → |                  | lle values for t    | he measuring :       | range, see the                        | "Measuring           |  |
| Pressure loss        |                                                                                                    |                       |                  |                     | r DN 8 (3/8") i:     | f the sensor is                       | installed in a       |  |
|                      | pipe with the same nominal diameter.<br>Pressure losses for configurations incorporating adapters according to DIN EN 545 |                       |                  |                     |                      |                                       |                      |  |
|                      | $\rightarrow \cong 24$                                                                                                    | 103363 101            | comguation       |                     | y adapters all       | Jorunny to DIN                        | UT ) TT )            |  |
|                      |                                                                                                    |                       |                  |                     |                      |                                       |                      |  |
|                      |                                                                                                    |                       |                  |                     |                      |                                       |                      |  |
| System pressure      | → 🗎 23                                                                                                    |                       |                  |                     |                      |                                       |                      |  |

Vibrations

#### → 🗎 23

# 16.10 Mechanical construction

Design, dimensions

For the dimensions and installation lengths of the device, see the "Technical Information" document, "Mechanical construction" section.

Weight

- Weight specifications apply to standard pressure ratings and without packaging material.
- Weight data including transmitter
- Transmitter version for the hazardous area: +2 kg (+4.4 lbs)

| Nominal diameter |      | Weight |       |
|------------------|------|--------|-------|
| [mm]             | [in] | [kg]   | [lbs] |
| 2                | 1/12 | 4.7    | 10.4  |
| 4                | 1/8  | 4.7    | 10.4  |
| 8                | 3/8  | 4.7    | 10.4  |
| 15               | 1/2  | 4.6    | 10.1  |
| 25               | 1    | 5.5    | 12.1  |
| 40               | 1 ½  | 6.8    | 15.0  |
| 50               | 2    | 7.3    | 16.1  |
| 65               | _    | 8.1    | 17.9  |
| 80               | 3    | 8.7    | 19.2  |
| 100              | 4    | 10.0   | 22.1  |
| 125              | 5    | 15.4   | 34.0  |
| 150              | 6    | 17.8   | 39.3  |

| Measuring tube specification | Nomina | l diameter | Pressure rating <sup>1)</sup><br>EN (DIN) | Process connection internal diameter<br>PFA |      |
|------------------------------|--------|------------|-------------------------------------------|---------------------------------------------|------|
|                              | [mm]   | [in]       | [bar]                                     | [mm]                                        | [in] |
|                              | 2      | 1/12       | PN 16/40                                  | 2.25                                        | 0.09 |
|                              | 4      | 1/8        | PN 16/40                                  | 4.5                                         | 0.18 |
|                              | 8      | 3/8        | PN 16/40                                  | 9.0                                         | 0.35 |
|                              | 15     | 1/2        | PN 16/40                                  | 16.0                                        | 0.63 |
|                              | -      | 1          | PN 16/40                                  | 22.6                                        | 0.89 |
|                              | 25     | -          | PN 16/40                                  | 26.0                                        | 1.02 |

1) Depending on process connection and seals used

#### Materials

#### Transmitter housing

Order code for "Housing": Option **A** "Aluminum, coated": aluminum, AlSi10Mg, coated

Window material

Order code for "Housing": Option **A** "Aluminum, coated": glass

#### Cable entries/cable glands

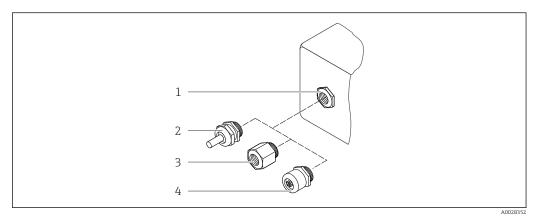

29 Possible cable entries/cable glands

- 1 Cable entry with M20 × 1.5 internal thread
- 2 Cable gland M20 × 1.5
- 3 Adapter for cable entry with internal thread G <sup>1</sup>/<sub>2</sub>" or NPT <sup>1</sup>/<sub>2</sub>"
- 4 Device plug coupling

#### Order code for "Housing", option A "Aluminum, coated"

The various cable entries are suitable for hazardous and non-hazardous areas.

| Cable entry/cable gland                                          | Material                                                                                                    |
|------------------------------------------------------------------|----------------------------------------------------------------------------------------------------|
| Cable gland M20 × 1.5                                            | Plastic/nickel-plated brass                                                                                               |
| Adapter for cable entry with internal thread G $\frac{1}{2}$     | Nickel-plated brass                                                                                                    |
| Adapter for cable entry with internal thread NPT $\frac{1}{2}$ " |                                                                                                    |
| Device plug coupling                                             | Plug M12 × 1<br>• Socket: Stainless steel, 1.4404 (316L)<br>• Contact housing: Polyamide<br>• Contacts: Gold-plated brass |

#### Device plug

| Electrical connection | Material                                                                                                    |
|-----------------------|----------------------------------------------------------------------------------------------------|
| Plug M12x1            | <ul> <li>Socket: Stainless steel, 1.4404 (316L)</li> <li>Contact housing: Polyamide</li> <li>Contacts: Gold-plated brass</li> </ul> |

#### Sensor housing

Stainless steel 1.4301 (304)

#### Measuring tubes

Stainless steel 1.4301 (304)

#### Liner

PFA (USP Class VI, FDA 21 CFR 177.1550, 3A)

#### Process connections

- Stainless steel, 1.4404 (F316L)
- PVDF
- PVC adhesive sleeve

#### Electrodes

Standard: 1.4435 (316L)

#### Seals

- O-ring seal, DN 2 to 25 (1/12 to 1"): EPDM, FKM, Kalrez
- Aseptic molded seal, DN 2 to 150 (1/12 to 6"): EPDM <sup>1)</sup>, FKM, silicone <sup>1)</sup>

#### Accessories

#### Protective cover

Stainless steel, 1.4404 (316L)

#### External WLAN antenna

- WLAN antenna: ASA plastic (acrylic ester-styrene-acrylonitrile) and nickel-plated brass
   Adapter:
- Stainless steel and copper

#### Grounding rings

- Standard: 1.4435 (316L)
- Optional: Alloy C22, tantalum

Wall mounting kit

Stainless steel 1.4301 (304)

Spacer

1.4435 (F316L)

| Fitted electrodes   | <ul> <li>2 measuring electrodes for signal detection</li> <li>1 empty pipe detection electrode for empty pipe detection/temperature measurement (only DN 15 to 150 (½ to 6"))</li> </ul>                                          |
|---------------------|----------------------------------------------------------------------------------------------------|
| Process connections | With O-ring seal<br>Welding nipple (DIN EN ISO 1127, ODT/SMS, ISO 2037)<br>Flange (EN (DIN), ASME, JIS)<br>Flange from PVDF (EN (DIN), ASME, JIS)<br>External thread<br>Internal thread<br>Hose connection<br>PVC adhesive sleeve |
|                     | With aseptic molded seal:<br>• Coupling (DIN 11851, DIN 11864-1, ISO 2853, SMS 1145)<br>• Flange DIN 11864-2                                                                                                    |
|                     | For information on the different materials used in the process connections $\rightarrow$ 🗎 182                                                                                                    |
| Surface roughness   | Stainless steel electrodes, 1.4435 (316L); Alloy C22, 2.4602 (UNS N06022); platinum;<br>tantalum:<br>≤ 0.3 to 0.5 μm (11.8 to 19.7 μin)<br>(All data relate to parts in contact with fluid)                                       |

<sup>1)</sup> USP Class VI, FDA 21 CFR 177.2600, 3A

Liner with PFA:  $\leq$  0.4 µm (15.7 µin) (All data relate to parts in contact with fluid)

Stainless steel process connections:

 With O-ring seal: ≤ 1.6 μm (63 μin)
 With aseptic seal: ≤ 0.8 μm (31.5 μin) Optional: ≤ 0.38 μm (15 μin) (All data relate to parts in contact with fluid)

# 16.11 Operability

| Languages       | <ul> <li>Can be operated in the following languages:</li> <li>Via local operation<br/>English, German, French, Spanish, Italian, Dutch, Portuguese, Polish, Russian, Turkish,<br/>Chinese, Japanese, Korean, Arabic, Bahasa (Indonesian), Thai, Vietnamese, Czech,<br/>Swedish</li> <li>Via Web browser<br/>English, German, French, Spanish, Italian, Dutch, Portuguese, Polish, Russian, Turkish,<br/>Chinese, Japanese, Korean, Arabic, Bahasa (Indonesian), Thai, Vietnamese, Czech,<br/>Swedish</li> <li>Via "FieldCare", "DeviceCare" operating tool: English, German, French, Spanish, Italian,<br/>Chinese, Japanese</li> </ul> |
|-----------------|----------------------------------------------------------------------------------------------------|
| Local operation | Via display module                                                                                                    |
|                 | <ul> <li>Two display modules are available:</li> <li>Order code for "Display; operation", option F "4-line, backlit, graphic display; touch control"</li> <li>Order code for "Display; operation", option G "4-line, backlit, graphic display; touch control + WLAN"</li> </ul>                                                                                                    |
|                 | Information about WLAN interface $\rightarrow \cong 64$                                                                                                    |
|                 |                                                                                                    |
|                 | ■ 30 Operation with touch control                                                                                                    |

Display elements

- 4-line, illuminated, graphic display
- White background lighting; switches to red in event of device errors
- Format for displaying measured variables and status variables can be individually configured
- Permitted ambient temperature for the display: -20 to +60 °C (-4 to +140 °F) The readability of the display may be impaired at temperatures outside the temperature range.

**Operating elements** 

- External operation via touch control (3 optical keys) without opening the housing: ,  $\boxdot$ ,  $\blacksquare$
- Operating elements also accessible in various hazardous areas

#### Via remote display and operating module DKX001

The remote display and operating module DKX001 is available as an optional extra: Order code for "Display; operation", option **O** "Separate backlit, 4-line display; 10 m (30 ft) Cable; touch control"

Another device version, e.g. other housing material, other cable length etc., can be ordered via the separate product structure DKX001. The measuring device is ordered with:

Order code for "Display; operation", option M "None, prepared for remote display"

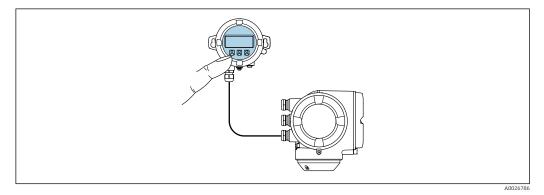

31 Operation via remote display and operating module DKX001

#### Display and operating elements

The display and operating elements correspond to those of the display module .

- The measuring device is always supplied with a dummy cover when the remote display and operating module DKX001 is used. Display or operation at the transmitter is not possible in this case.

  - If ordered subsequently: The remote display and operating module DKX001 cannot be connected at the same time as the existing display or operation unit. Only one display or operation unit may be connected to the transmitter at any one time.

#### Material

The housing material of the display and operating module DKX001 corresponds to the selected material of the transmitter housing.

| Transmitter housing                | Remote display and operating module |                  |
|------------------------------------|-------------------------------------|------------------|
| Order code for "Housing" Material  |                                     | Material         |
| Option <b>A</b> "Aluminum, coated" | AlSi10Mg, coated                    | AlSi10Mg, coated |

#### Cable entry

Corresponds to the choice of transmitter housing, order code for "Electrical connection".

Connecting cable

→ 🗎 31

# Dimensions Image: Port the dimensions, see the "Technical Information" document, "Mechanical construction" section. Remote operation → 🖹 63 Service interface → 🖺 64 Supported operating tools Different operating tools can be used for local or remote access to the measuring device. Depending on the operating tool used, access is possible with different operating units and via a variety of interfaces.

| Supported operating tools | Operating unit                                             | Interface                                                                                             | Additional information                                                                                         |
|---------------------------|------------------------------------------------------------|----------------------------------------------------------------------------------------------------|----------------------------------------------------------------------------------------------------|
| Web browser               | Notebook, PC or tablet with Web browser                    | <ul><li>CDI-RJ45 service<br/>interface</li><li>WLAN interface</li></ul>                               | Special Documentation for the device $\rightarrow \cong 192$                                                   |
| DeviceCare SFE100         | Notebook, PC or tablet<br>with Microsoft Windows<br>system | <ul><li>CDI-RJ45 service<br/>interface</li><li>WLAN interface</li><li>Fieldbus protocol</li></ul>     | → 🗎 165                                                                                                    |
| FieldCare SFE500          | Notebook, PC or tablet<br>with Microsoft Windows<br>system | <ul> <li>CDI-RJ45 service<br/>interface</li> <li>WLAN interface</li> <li>Fieldbus protocol</li> </ul> | → 🗎 165                                                                                                    |
| Device Xpert              | Field Xpert SFX<br>100/350/370                             | HART and<br>FOUNDATION Fieldbus<br>fieldbus protocol                                                  | Operating Instructions<br>BA01202S<br>Device description files:<br>Use update function of<br>handheld terminal |

- Other operating tools based on FDT technology with a device driver such as DTM/ iDTM or DD/EDD can be used for device operation. These operating tools are available from the individual manufacturers. Integration into the following operating tools, among others, is supported:
  - Asset Management Solutions (AMS) by Emerson → www.emersonprocess.com
  - FieldCommunicator 375/475 by Emerson → www.emersonprocess.com
  - Field Device Manager (FDM) by Honeywell → www.honeywellprocess.com
  - FieldMate by Yokogawa → www.yokogawa.com
  - PACTWare → www.pactware.com

The associated device description files are available at: www.endress.com  $\rightarrow$  Downloads

#### Web server

Thanks to the integrated Web server, the device can be operated and configured via a Web browser and via a service interface (CDI-RJ45) or via a WLAN interface. The structure of the operating menu is the same as for the local display. In addition to the measured values, status information on the device is also displayed and allows the user to monitor the status of the device. Furthermore the device data can be managed and the network parameters can be configured.

A device that has a WLAN interface (can be ordered as an option) is required for the WLAN connection: order code for "Display; operation", option **G** "4-line, illuminated; touch control + WLAN". The device acts as an Access Point and enables communication by computer or a mobile handheld terminal.

#### Supported functions

Data exchange between the operating unit (such as a notebook for example) and the measuring device:

- Uploading the configuration from the measuring device (XML format, configuration backup)
- Save the configuration to the measuring device (XML format, restore configuration)
- Export event list (.csv file)
- Export parameter settings (.csv file, create documentation of the measuring point configuration)
- Export the Heartbeat verification log (PDF file, only available with the "Heartbeat Verification" application package)
- Flash firmware version for device firmware upgrade, for instance
- Download driver for system integration

HistoROMThe measuring device features HistoROM data management. HistoROM data managementdata managementcomprises both the storage and import/export of key device and process data, making<br/>operation and servicing far more reliable, secure and efficient.

When the device is delivered, the factory settings of the configuration data are stored as a backup in the device memory. This memory can be overwritten with an updated data record, for example after commissioning.

#### Additional information on the data storage concept

There are different types of data storage units in which device data are stored and used by the device:

|                  | Device memory                                                                                                    | T-DAT                                                                                                    | S-DAT                                                                                                    |
|------------------|----------------------------------------------------------------------------------------------------|----------------------------------------------------------------------------------------------------|----------------------------------------------------------------------------------------------------|
| Available data   | <ul> <li>Event history, such as diagnostic<br/>events</li> <li>Parameter data record backup</li> <li>Device firmware package</li> <li>Driver for system integration e.g.:<br/>DD for FOUNDATION Fieldbus</li> </ul> | <ul> <li>Measured value memory ("Extended<br/>HistoROM" order option)</li> <li>Current parameter data record (used<br/>by firmware at run time)</li> <li>Maximum indicators (min/max<br/>values)</li> <li>Totalizer values</li> </ul> | <ul> <li>Sensor data: diameter etc.</li> <li>Serial number</li> <li>User-specific access code (to use the<br/>"Maintenance" user role)</li> <li>Calibration data</li> <li>Device configuration (e.g. SW options,<br/>fixed I/O or multi I/O)</li> </ul> |
| Storage location | Fixed on the user interface board in the connection compartment                                                                                                    | Can be plugged into the user interface<br>board in the connection compartment                                                                                                    | In the sensor plug in the transmitter neck part                                                                                                    |

#### Data backup

#### Automatic

- The most important device data (sensor and transmitter) are automatically saved in the DAT modules
- If the transmitter or measuring device is replaced: once the T-DAT containing the previous device data has been exchanged, the new measuring device is ready for operation again immediately without any errors
- If the sensor is replaced: once the sensor has been replaced, new sensor data are transferred from the S-DAT in the measuring device and the measuring device is ready for operation again immediately without any errors

#### Manual

Additional parameter data record (complete parameter settings) in the integrated device memory for:

- Data backup function
- Backup and subsequent restoration of a device configuration in the device memory • Data comparison function
- Comparison of the current device configuration with the device configuration saved in the device memory

#### Data transfer

#### Manual

Transfer of a device configuration to another device using the export function of the specific operating tool, e.g. with FieldCare, DeviceCare or Web server: to duplicate the configuration or to store in an archive (e.g. for backup purposes)

#### Event list

#### Automatic

- Chronological display of up to 20 event messages in the events list
- If the **Extended HistoROM** application package (order option) is enabled: up to 100 event messages are displayed in the events list along with a time stamp, plain text description and remedial measures
- The events list can be exported and displayed via a variety of interfaces and operating tools e.g. DeviceCare, FieldCare or Web server

#### Data logging

#### Manual

- If the **Extended HistoROM** application package (order option) is enabled:
- Record up to 1000 measured values via 1 to 4 channels
- User configurable recording interval
- Record up to 250 measured values via each of the 4 memory channels
- Export the measured value log via a variety of interfaces and operating tools e.g. FieldCare, DeviceCare or Web server
- Use the recorded measured value data in the integrated device simulation function in the **Diagnostics** submenu ( $\rightarrow \cong 154$ ).

#### Service logbook

#### Manual

- Create up to 20 user-specific events with a date and customized text in a separate logbook for documentation of the measuring point
- Use for calibration or service operations, for example, or for maintenance or revision work that has been performed

# 16.12 Certificates and approvals

| CE mark                                                                                                  | The measuring system is in conformity with the statutory requirements of the applicable EU Directives. These are listed in the corresponding EU Declaration of Conformity along with the standards applied.      |  |  |
|----------------------------------------------------------------------------------------------------|----------------------------------------------------------------------------------------------------|--|--|
|                                                                                                    | Endress+Hauser confirms successful testing of the device by affixing to it the CE mark.                                                                                                    |  |  |
| C-Tick symbol                                                                                            | The measuring system meets the EMC requirements of the "Australian Communications and Media Authority (ACMA)".                                                                                                   |  |  |
| Ex approval                                                                                              | The devices are certified for use in hazardous areas and the relevant safety instructions are provided in the separate "Safety Instructions" (XA) document. Reference is made to this document on the nameplate. |  |  |
| Sanitary compatibility• 3A approval and EHEDG-certified• Seals → FDA-compliant (apart from Kalrez seals) |                                                                                                    |  |  |

| FOUNDATION Fieldbus               | FOUNDATION Fieldbus interface                                                                                                    |  |  |  |
|-----------------------------------|----------------------------------------------------------------------------------------------------|--|--|--|
| certification                     | <ul> <li>The measuring device is certified and registered by the FieldComm Group. The measuring system meets all the requirements of the following specifications:</li> <li>Certified in accordance with FOUNDATION Fieldbus H1</li> <li>Interoperability Test Kit (ITK), revision version 6.2.0 (certificate available on request)</li> <li>Physical Layer Conformance Test</li> <li>The device can also be operated with certified devices of other manufacturers (interoperability)</li> </ul>                                                                                                    |  |  |  |
| Radio approval                    | Europe:<br>RED 2014/53/EU                                                                                                    |  |  |  |
|                                   | United States of America:<br>CFR Title 47, FCC Part 15.247                                                                                                    |  |  |  |
|                                   | Canada:<br>RSS-247 Issue 1                                                                                                    |  |  |  |
|                                   | Japan:<br>Article 2 clause 1 item 19                                                                                                    |  |  |  |
|                                   | Additional country-specific approvals on request.                                                                                                    |  |  |  |
| Other standards and<br>guidelines | <ul> <li>EN 60529<br/>Degrees of protection provided by enclosures (IP code)</li> <li>EN 61010-1<br/>Safety requirements for electrical equipment for measurement, control and laboratory<br/>use - general requirements</li> <li>IEC/EN 61326<br/>Emission in accordance with Class A requirements. Electromagnetic compatibility (EMC<br/>requirements).</li> <li>NAMUR NE 2.1<br/>Electromagnetic compatibility (EMC) of industrial process and laboratory control<br/>equipment</li> <li>NAMUR NE 32<br/>Data retention in the event of a power failure in field and control instruments with<br/>microprocessors</li> <li>NAMUR NE 43<br/>Standardization of the signal level for the breakdown information of digital transmitters<br/>with analog output signal.</li> <li>NAMUR NE 53<br/>Software of field devices and signal-processing devices with digital electronics</li> <li>NAMUR NE 105<br/>Specifications for integrating fieldbus devices in engineering tools for field devices</li> <li>NAMUR NE 131<br/>Requirements for field devices for standard applications</li> <li>ETSI EN 300 328<br/>Guidelines for 2.4 GHz radio components.</li> <li>EN 301489<br/>Electromagnetic compatibility and radio spectrum matters (ERM).</li> </ul> |  |  |  |

# Many different application packages are available to enhance the functionality of the device. Such packages might be needed to address safety aspects or specific application requirements.

The application packages can be ordered with the device or subsequently from Endress+Hauser. Detailed information on the order code in question is available from your local Endress+Hauser sales center or on the product page of the Endress+Hauser website: www.endress.com.

| Diagnostics functions | Package           | Description                                                                                                    |
|-----------------------|-------------------|----------------------------------------------------------------------------------------------------|
|                       | Extended HistoROM | Comprises extended functions concerning the event log and the activation of the measured value memory.                                                                                                    |
|                       |                   | Event log:<br>Memory volume is extended from 20 message entries (standard version) to up to<br>100 entries.                                                                                                    |
|                       |                   | <ul> <li>Data logging (line recorder):</li> <li>Memory capacity for up to 1000 measured values is activated.</li> <li>250 measured values can be output via each of the 4 memory channels. The recording interval can be defined and configured by the user.</li> <li>Measured value logs can be accessed via the local display or operating tool e.g. FieldCare, DeviceCare or Web server.</li> </ul> |

| Heartbeat Technology | Package                               | Description                                                                                                    |
|----------------------|---------------------------------------|----------------------------------------------------------------------------------------------------|
|                      | Heartbeat Verification<br>+Monitoring | <ul> <li>Heartbeat Monitoring Continuously supplies data, which are characteristic of the measuring principle, to an external condition monitoring system for the purpose of preventive maintenance or process analysis. These data enable the operator to: <ul> <li>Draw conclusions - using these data and other information - about the impact process influences (such as corrosion, abrasion, buildup etc.) have on the measuring performance over time. <ul> <li>Schedule servicing in time.</li> <li>Monitor the process or product quality, e.g. gas pockets.</li> </ul></li></ul></li></ul>                                                                       |
|                      |                                       | <ul> <li>Heartbeat Verification</li> <li>Meets the requirement for traceable verification to DIN ISO 9001:2008 Chapter</li> <li>7.6 a) "Control of monitoring and measuring equipment".</li> <li>Functional testing in the installed state without interrupting the process.</li> <li>Traceable verification results on request, including a report.</li> <li>Simple testing process via local operation or other operating interfaces.</li> <li>Clear measuring point assessment (pass/fail) with high test coverage within the framework of manufacturer specifications.</li> <li>Extension of calibration intervals according to operator's risk assessment.</li> </ul> |

| Cleaning | Package                             | Description                                                                                                    |
|----------|-------------------------------------|----------------------------------------------------------------------------------------------------|
|          | Electrode cleaning circuit<br>(ECC) | The electrode cleaning circuit (ECC) function has been developed to have a solution for applications where magnetite ( $Fe_3O_4$ ) deposits frequently occur (e.g. hot water). Since magnetite is highly conductive this build up leads to measuring errors and ultimately to the loss of signal. The application package is designed to AVOID build up of highly conductive matter and thin layers (typical of magnetite). |

# 16.14 Accessories

Overview of accessories available for order  $\rightarrow \implies 164$ 

## 16.15 Supplementary documentation

For an overview of the scope of the associated Technical Documentation, refer to the following:

- The W@M Device Viewer : Enter the serial number from the nameplate (www.endress.com/deviceviewer)
- The *Endress+Hauser Operations App*: Enter the serial number from the nameplate or scan the 2-D matrix code (QR code) on the nameplate.

#### Standard documentation Brief Operating Instructions

Brief Operating Instructions for the sensor

| Measuring device | Documentation code |
|------------------|--------------------|
| Proline Promag H | KA01289D           |

#### Brief Operating Instructions for transmitter

| Measuring device | Documentation code |
|------------------|--------------------|
| Proline 300      | KA01294D           |

#### **Technical Information**

| Measuring device | Documentation code |
|------------------|--------------------|
| Promag H 300     | TI01223D           |

#### Description of device parameters

| Me  | easuring device | Documentation code |
|-----|-----------------|--------------------|
| Pro | omag 300        | GP01098D           |

#### Supplementary devicedependent documentation

#### Safety instructions

| Contents              | Documentation code |
|-----------------------|--------------------|
| ATEX/IECEx Ex d/Ex de | XA01414D           |
| ATEX/IECEx Ex ec      | XA01514D           |
| cCSAus XP             | XA01515D           |
| cCSAus Ex d/ Ex de    | XA01516D           |
| cCSAus Ex nA          | XA01517D           |
| INMETRO Ex d/Ex de    | XA01518D           |
| INMETRO Ex ec         | XA01519D           |
| NEPSI Ex d/Ex de      | XA01520D           |
| NEPSI Ex nA           | XA01521D           |

#### Remote display and operating module DKX001

| Contents         | Documentation code |
|------------------|--------------------|
| ATEX/IECEx Ex i  | XA01494D           |
| ATEX/IECEx Ex ec | XA01498D           |

| Contents      | Documentation code |
|---------------|--------------------|
| cCSAus IS     | XA01499D           |
| cCSAus Ex nA  | XA01513D           |
| INMETRO Ex i  | XA01500D           |
| INMETRO Ex ec | XA01501D           |
| NEPSI Ex i    | XA01502D           |
| NEPSI Ex nA   | XA01503D           |

#### Special Documentation

| Contents                                        | Documentation code |
|-------------------------------------------------|--------------------|
| Information on the Pressure Equipment Directive | SD01614D           |
| Remote display and operating module DKX001      | SD01763D           |
| Heartbeat Technology                            | SD01742D           |
| Web server                                      | SD01657D           |

#### Installation Instructions

| Contents                                      | Documentation code                                                    |
|-----------------------------------------------|-----------------------------------------------------------------------|
| Installation Instructions for spare part sets | Overview of accessories available for order $\rightarrow \square 164$ |

# Index

# Δ

| A                                              |
|------------------------------------------------|
| Access authorization to parameters             |
| Read access                                    |
| Write access                                   |
| Access code                                    |
| Incorrect input                                |
| Adapters                                       |
| Adapting the diagnostic behavior               |
| Adapting the status signal                     |
| Ambient temperature                            |
| Influence                                      |
| Ambient temperature range                      |
| AMS Device Manager                             |
| Function                                       |
| Application                                    |
| Applicator                                     |
| Approvals                                      |
| Approvais                                      |
| С                                              |
| C-Tick symbol                                  |
| Cable entries                                  |
| Technical data 177                             |
|                                                |
| Cable entry                                    |
| Degree of protection                           |
| CE mark                                        |
| Certificates                                   |
| Checklist                                      |
| Post-connection check                          |
| Post-installation check                        |
| Cleaning                                       |
| Exterior cleaning                              |
| Interior cleaning                              |
| Cleaning in place (CIP) 179                    |
| Commissioning                                  |
| Advanced settings                              |
| Configuring the measuring device               |
| Conductivity                                   |
| Connecting cable                               |
| Connecting the measuring device                |
| Connecting the signal cables                   |
| Connecting the supply voltage cables           |
| Connection                                     |
| see Electrical connection                      |
| Connection examples, potential equalization 36 |
| Connection preparations                        |
| Connection tools                               |
| Context menu                                   |
| Calling up                                     |
| Closing                                        |
| Explanation                                    |
| Current consumption                            |
| Cyclic data transmission                       |
|                                                |
| D                                              |

Declaration of Conformity11Define access code110, 111

| Device components                                                                                                    | 79<br>10<br>14<br>69                                 |
|----------------------------------------------------------------------------------------------------|------------------------------------------------------|
| Supplementary documentation                                                                                                    |                                                      |
| Sensor                                                                                                    | 69<br>69<br>67                                       |
| Explanation1Symbols1                                                                                                    | 26<br>26                                             |
| Diagnostic information         Design, description         DeviceCare         1         FieldCare         1         Light emitting diodes         1         Local display         1         Overview         1         Remedial measures | .29<br>.28<br>.28<br>.24<br>.25<br>.34<br>.34<br>.27 |
| Diagnostic message                                                                                                    | .55<br>.25<br>.55                                    |
| Symbols                                                                                                    | 25                                                   |
| Disabling write protection 1<br>Display                                                                                                    | 53<br>47<br>10                                       |
| see Local display<br>Display and operating module DKX001 1<br>Display area                                                                                                    |                                                      |
| Display values                                                                                                    | 48                                                   |
| For locking status                                                                                                    | .63                                                  |
| Function       Symbols used         Symbols used       Document function         Down pipe       Down                                                                                                    | . 6<br>6                                             |
| E<br>ECC                                                                                                    |                                                      |

| Measuring device                 |
|----------------------------------|
| Via FOUNDATION Fieldbus network  |
| Via service interface (CDI-RJ45) |
| Via WLAN interface               |
| Web server                       |
| WLAN interface                   |
| Electromagnetic compatibility    |
| Electronics module               |
| Enabling write protection        |
| Endress+Hauser services          |
| Maintenance                      |
| Repair                           |
| Environment                      |
| Ambient temperature range        |
| Impact resistance                |
| Mechanical load                  |
| Shock resistance                 |
| Storage temperature              |
| Vibration resistance             |
| Error messages                   |
| see Diagnostic messages          |
| Event history                    |
| Event list                       |
| Ex approval                      |
| Extended order code              |
| Sensor                           |
| Transmitter                      |
| Exterior cleaning                |

# F

| Field Communicator                |     |
|-----------------------------------|-----|
| Function                          |     |
| Field Communicator 475            | 68  |
| Field of application              |     |
| Residual risks                    | 11  |
| Field Xpert                       |     |
| Function                          |     |
| Field Xpert SFX350                | 65  |
| FieldCare                         |     |
| Device description file           |     |
| Establishing a connection         |     |
| Function                          |     |
| User interface                    |     |
| Filtering the event logbook       | 156 |
| Firmware                          |     |
| Release date                      |     |
| Version                           |     |
| Firmware history                  |     |
| Fitted electrodes                 |     |
| Flow direction                    |     |
| Flow limit                        |     |
| FOUNDATION Fieldbus certification |     |
| Function check                    | 74  |
| Function scope                    |     |
| AMS Device Manager                |     |
| Field Communicator                |     |
| Field Communicator 475            |     |
| Field Xpert                       | 65  |

#### **K** Ke

| eypad lock |    |
|------------|----|
| Disabling  | 56 |
| Enabling   | 56 |

# L

| Languages, operation options | 184  |
|------------------------------|------|
| Line recorder                | 120  |
| Local display                | 184  |
| Editing view                 | . 49 |
| Navigation view              | 47   |
| see Diagnostic message       |      |
| see In alarm condition       |      |
| see Operational display      |      |
| Low flow cut off             | 174  |
|                              |      |

#### Μ

| 101                                                  |
|------------------------------------------------------|
| $Main \ electronics \ module \ \ldots \ \ldots \ 14$ |
| Maintenance tasks 161                                |
| Replacing seals                                      |
| Managing the device configuration                    |
| Manufacturer ID                                      |
| Manufacturing date                                   |
| Materials                                            |
| Maximum measured error                               |
| Measured values                                      |
| Calculated 167                                       |
| Measured                                             |
| see Process variables                                |
| Measuring and test equipment                         |
| Measuring device                                     |
| Configuration                                        |
| -                                                    |
| Conversion                                           |
| Disposal                                             |
| Integrating via communication protocol 69            |
| Mounting the sensor                                  |
| Cleaning with pigs                                   |
| Mounting grounding rings                             |
| Mounting the seals                                   |
| Welding nipples                                      |
| Preparing for electrical connection                  |
| Preparing for mounting                               |
| Removing                                             |
| Repairs 162                                          |
| Structure                                            |
| Switch-on                                            |
| Measuring principle                                  |
| Measuring range                                      |
| Measuring system                                     |
| Measuring tube specification                         |
| Mechanical load                                      |
| Medium temperature range                             |
| Menu                                                 |
| Diagnostics                                          |
| Setup                                                |
| Menus                                                |
|                                                      |
| For measuring device configuration                   |
| For specific settings                                |
| Mounting dimensions                                  |
| see Installation dimensions                          |
| Mounting location                                    |
| Mounting preparations                                |
| Mounting tools                                       |
| Ν                                                    |
|                                                      |
| Nameplate                                            |
| Sensor                                               |
| Transmitter                                          |
| Navigation path (navigation view)                    |
| Navigation view                                      |
| In the submenu                                       |

#### 0

| 0                                     |
|---------------------------------------|
| Operable flow range 168               |
| Operating elements                    |
| Operating keys                        |
| see Operating elements                |
| Operating menu                        |
| Menus, submenus                       |
| Structure                             |
| Submenus and user roles               |
| Operating philosophy                  |
| Operation                             |
| Operation options                     |
| Operational display                   |
| Operational safety                    |
| Order code                            |
| Orientation (vertical, horizontal) 22 |
| Outlet runs                           |
| Output                                |
| Output Signal                         |

### Ρ

| Packaging disposal                             | . 20 |
|------------------------------------------------|------|
| Administration (Submenu)                       | 107  |
| Advanced setup (Submenu)                       |      |
| Analog inputs (Submenu)                        |      |
| Configuration backup (Submenu)                 |      |
| Current input                                  |      |
| Current input (Wizard)                         |      |
| Current input 1 to n (Submenu)                 |      |
| Current output                                 |      |
| Current output (Wizard)                        |      |
| Data logging (Submenu)                         |      |
| Define access code (Wizard)                    |      |
| Device information (Submenu)                   |      |
| Diagnostics (Menu)                             |      |
| Display (Submenu)                              |      |
| Display (Wizard)                               |      |
| Electrode cleaning circuit (Submenu)           |      |
| Empty pipe detection (Wizard)                  |      |
| I/O configuration                              |      |
| I/O configuration (Submenu)                    | . 79 |
| Low flow cut off (Wizard)                      |      |
| Process variables (Submenu)                    |      |
| Pulse/frequency/switch output                  |      |
| Pulse/frequency/switch output (Wizard) 85, 8   |      |
| Pulse/frequency/switch output 1 to n (Submenu) |      |
| Relay output                                   |      |
| Relay output 1 to n (Submenu)                  |      |
| Relay output 1 to n (Wizard)                   |      |
| Reset access code (Submenu)                    |      |
| Sensor adjustment (Submenu)                    |      |
| Setup (Menu)                                   |      |
| Simulation (Submenu)                           |      |
| Status input                                   |      |
| Status input (Submenu)                         |      |
| Status input 1 to n (Submenu)                  |      |
| System units (Submenu)                         |      |
| Totalizer (Submenu)                            |      |
|                                                |      |

| Totalizer 1 to n (Submenu)                |
|-------------------------------------------|
| Totalizer handling (Submenu)              |
| Value current output 1 to n (Submenu) 117 |
| Web server (Submenu)                      |
| WLAN Settings (Submenu)                   |
| Parameters                                |
| Changing                                  |
| Enter a value                             |
| Partially filled pipe 21                  |
| Performance characteristics               |
| Post-connection check (checklist) 41      |
| Post-installation check                   |
| Post-installation check (checklist)       |
| Potential equalization                    |
| Power consumption                         |
| Power supply failure                      |
| Pressure loss                             |
| Pressure tightness                        |
| Pressure-temperature ratings              |
| Process conditions                        |
| Conductivity                              |
| Flow limit                                |
| Fluid temperature                         |
| Pressure loss                             |
| Pressure tightness                        |
| Process connections                       |
| Product safety                            |
| Protecting parameter settings             |

# R

| Radio approval                 | 189 |
|--------------------------------|-----|
| Read access                    | 56  |
| Reading measured values        | 113 |
| Recalibration                  | 161 |
| Reference operating conditions | 177 |
| Registered trademarks          | . 9 |
| Remedial measures              |     |
| Calling up                     | 127 |
| Closing                        | 127 |
| Remote operation               | 186 |
| Repair of a device             | 162 |
| Repairs                        | 162 |
| Notes                          | 162 |
| Repeatability                  | 178 |
| Replacement                    |     |
| Device components              | 162 |
| Replacing seals                | 161 |
| Requirements for personnel     | 10  |
| Return                         | 162 |
|                                |     |

# S

| Safety                         |
|--------------------------------|
| Sensor                         |
| Mounting                       |
| Serial number                  |
| Setting the operating language |

| Adapting the measuring device to the process                                                                                                    |                                                                                                    |
|----------------------------------------------------------------------------------------------------|----------------------------------------------------------------------------------------------------|
|                                                                                                    |                                                                                                    |
| conditions                                                                                                    | . 119                                                                                                    |
| Administration                                                                                                    | . 106                                                                                                    |
| Advanced display configurations                                                                                                    | . 100                                                                                                    |
| Analog input                                                                                                    | 79                                                                                                    |
| Current input                                                                                                    |                                                                                                    |
| Current output                                                                                                    |                                                                                                    |
| Device reset                                                                                                    |                                                                                                    |
| Device tag                                                                                                    |                                                                                                    |
| Electrode cleaning circuit (ECC)                                                                                                    |                                                                                                    |
| Empty pipe detection (EPD)                                                                                                    |                                                                                                    |
| I/O configuration                                                                                                    |                                                                                                    |
| Local display                                                                                                    | 93                                                                                                    |
| Low flow cut off                                                                                                    |                                                                                                    |
| Managing the device configuration                                                                                                    |                                                                                                    |
|                                                                                                    |                                                                                                    |
| Operating language                                                                                                    |                                                                                                    |
| Pulse output                                                                                                    |                                                                                                    |
| Pulse/frequency/switch output                                                                                                    |                                                                                                    |
| Relay output                                                                                                    |                                                                                                    |
| Resetting the totalizer                                                                                                    |                                                                                                    |
| Restart device                                                                                                    |                                                                                                    |
| Sensor adjustment                                                                                                    |                                                                                                    |
| Simulation                                                                                                    |                                                                                                    |
| Status input                                                                                                    |                                                                                                    |
| Switch output                                                                                                    |                                                                                                    |
| System units                                                                                                    |                                                                                                    |
| Totalizer                                                                                                    |                                                                                                    |
| Totalizer reset                                                                                                    | . 119                                                                                                    |
| WLAN                                                                                                    | . 103                                                                                                    |
| Shock resistance                                                                                                    | . 179                                                                                                    |
| Showing data logging                                                                                                    | . 120                                                                                                    |
|                                                                                                    |                                                                                                    |
|                                                                                                    |                                                                                                    |
| Signal on alarm                                                                                                    | . 172                                                                                                    |
| Signal on alarm                                                                                                    | .172<br>69                                                                                                    |
| Signal on alarm                                                                                                    | . 172<br>69<br>. 162                                                                                                    |
| Signal on alarm                                                                                                    | . 172<br>69<br>. 162<br>. 162                                                                                                    |
| Signal on alarm       Signal on alarm         Software release       Spare part         Spare part       Spare parts         Spare parts       Special connection instructions                                                                                                    | . 172<br>69<br>. 162<br>. 162<br>38                                                                                                    |
| Signal on alarm       Signal on alarm         Software release       Software release         Spare part       Spare part         Spare parts       Spare parts         Special connection instructions       Standards and guidelines                                                                                                    | . 172<br>69<br>. 162<br>. 162<br>38                                                                                                    |
| Signal on alarm       Signal on alarm         Software release       Spare part         Spare part       Spare parts         Spare parts       Spare parts         Special connection instructions       Standards and guidelines         Status area       Status area                                                                                                    | . 172<br>69<br>. 162<br>. 162<br>38<br>. 189                                                                                                    |
| Signal on alarm       Signal on alarm         Software release       Spare part         Spare part       Spare parts         Special connection instructions       Standards and guidelines         Status area       For operational display                                                                                                    | . 172<br>69<br>. 162<br>. 162<br>38<br>. 189<br>46                                                                                                    |
| Signal on alarm       Software release         Software part       Spare part         Spare parts       Spare parts         Special connection instructions       Standards and guidelines         Status area       For operational display         In the navigation view       Status                                                                                                    | . 172<br>69<br>. 162<br>. 162<br>38<br>. 189<br>46<br>47                                                                                                    |
| Signal on alarm       Signal on alarm         Software release       Spare part         Spare part       Spare parts         Special connection instructions       Special connection instructions         Standards and guidelines       Standards and guidelines         Status area       For operational display         In the navigation view       12         Status signals       12                                                                                                    | . 172<br>69<br>. 162<br>. 162<br>. 38<br>. 189<br>. 46<br>47<br>5, 128                                                                                                    |
| Signal on alarm       Signal on alarm         Software release       Spare part         Spare parts       Spare parts         Special connection instructions       Standards and guidelines         Standards and guidelines       Status area         For operational display       In the navigation view         Status signals       12         Sterilization in place (SIP)       Sterilization in place                                                                                                    | . 172<br>69<br>. 162<br>. 162<br>. 38<br>. 189<br>. 46<br>47<br>5, 128<br>. 179                                                                                                    |
| Signal on alarm       Signal on alarm         Software release       Software part         Spare part       Spare parts         Special connection instructions       Standards and guidelines         Status area       For operational display         In the navigation view       12         Status signals       12         Sterilization in place (SIP)       Storage conditions                                                                                                    | . 172<br>69<br>. 162<br>. 162<br>38<br>. 189<br>46<br>47<br>5, 128<br>. 179<br>19                                                                                                    |
| Signal on alarm       Signal on alarm         Software release       Software part         Spare part       Spare parts         Special connection instructions       Standards and guidelines         Status area       For operational display         For operational display       12         Status signals       12         Sterilization in place (SIP)       Storage conditions         Storage temperature       Storage temperature                                                                                                    | . 172<br>69<br>. 162<br>. 162<br>38<br>. 189<br>46<br>47<br>5, 128<br>. 179<br>19<br>19                                                                                                    |
| Signal on alarm       Signal on alarm         Software release       Spare part         Spare parts       Spare parts         Special connection instructions       Special connection instructions         Standards and guidelines       Standards and guidelines         Status area       For operational display         In the navigation view       12         Status signals       12         Storage conditions       Storage temperature         Storage temperature range       Storage temperature range                                                                                                    | . 172<br>69<br>. 162<br>. 162<br>38<br>. 189<br>46<br>47<br>5, 128<br>. 179<br>19<br>19                                                                                                    |
| Signal on alarm       Signal on alarm         Software release       Spare part         Spare parts       Spare parts         Special connection instructions       Standards and guidelines         Standards and guidelines       Status area         For operational display       Status signals         Status signals       12!         Sterilization in place (SIP)       Storage conditions         Storage temperature       Storage temperature         Structure       Structure                                                                                                    | . 172<br>. 69<br>. 162<br>. 162<br>. 38<br>. 189<br>. 46<br>. 47<br>5, 128<br>. 179<br>. 19<br>. 19<br>. 179                                                                                                    |
| Signal on alarm       Signal on alarm         Software release       Spare part         Spare part       Spare parts         Special connection instructions       Standards and guidelines         Status area       For operational display         In the navigation view       Status signals         Status signals       12!         Sterilization in place (SIP)       Storage temperature         Storage temperature range       Storage temperature range         Structure       Measuring device                                                                                                    | . 172<br>69<br>. 162<br>. 162<br>38<br>. 189<br>46<br>47<br>5, 128<br>179<br>19<br>19<br>179<br>14                                                                                                    |
| Signal on alarm       Signal on alarm         Software release       Spare part         Spare parts       Spare parts         Special connection instructions       Standards and guidelines         Standards and guidelines       Status area         For operational display       In the navigation view         In the navigation view       12         Status signals       12         Storage conditions       12         Storage temperature       Storage temperature range         Storage temperature range       Storage temperature range         Measuring device       Operating menu                                                                                                    | . 172<br>69<br>. 162<br>. 162<br>38<br>. 189<br>46<br>47<br>5, 128<br>179<br>19<br>19<br>179<br>14                                                                                                    |
| Signal on alarm         Software release         Spare part         Spare parts         Special connection instructions         Standards and guidelines         Status area         For operational display         In the navigation view         Status signals         Storage conditions         Storage temperature         Storage temperature range         Structure         Measuring device         Operating menu         Stubmenu                                                                                                    | . 172<br>69<br>. 162<br>. 162<br>38<br>. 189<br>46<br>47<br>5, 128<br>. 179<br>19<br>19<br>19<br>19<br>14<br>43                                                                                                    |
| Signal on alarm       Signal on alarm         Software release       Spare part         Spare parts       Spare parts         Special connection instructions       Standards and guidelines         Standards and guidelines       Status area         For operational display       In the navigation view         Status signals       12         Status signals       12         Storage conditions       Storage temperature         Storage temperature range       Storage temperature range         Structure       Measuring device         Measuring menu       Operating menu         Stubmenu       Administration                                                                                                    | . 172<br>69<br>. 162<br>. 162<br>38<br>. 189<br>46<br>47<br>5, 128<br>. 179<br>19<br>19<br>19<br>19<br>14<br>43<br>6, 107                                                                                                    |
| Signal on alarm       Software release         Software part       Spare part         Spare parts       Special connection instructions         Standards and guidelines       Standards and guidelines         Status area       For operational display         For operational display       12         Status signals       12         Sterilization in place (SIP)       12         Storage conditions       12         Storage temperature       Storage temperature range         Structure       Measuring device         Measuring menu       Operating menu         Stubmenu       Administration         Advanced setup       9                                                                                                    | . 172<br>69<br>. 162<br>. 162<br>38<br>. 189<br>46<br>47<br>5, 128<br>. 179<br>19<br>19<br>19<br>19<br>14<br>43<br>6, 107<br>97, 98                                                                                                    |
| Signal on alarm       Signal on alarm         Software release       Spare part         Spare parts       Spare parts         Special connection instructions       Special connection instructions         Standards and guidelines       Status area         For operational display       In the navigation view         In the navigation view       Status signals         Status signals       12!         Sterilization in place (SIP)       Storage conditions         Storage temperature       Storage temperature ange         Storage temperature range       Storage temperature ange         Storage temperature ange       Storage temperature ange         Storage temperature ange       Storage temperature ange         Storage temperature ange       Storage temperature ange         Administration       100         Adwanced setup       9         Analog inputs       9                                                                                                    | . 172<br>. 69<br>. 162<br>. 162<br>. 38<br>. 189<br>. 46<br>. 47<br>5, 128<br>. 179<br>. 19<br>. 19<br>. 179<br>. 14<br>. 43<br>6, 107<br>97, 98<br>. 79                                                                                                    |
| Signal on alarm       Signal on alarm         Software release       Spare part         Spare parts       Spare parts         Special connection instructions       Standards and guidelines         Status area       Status area         For operational display       In the navigation view         In the navigation view       Status signals         Status signals       12         Storage conditions       Storage temperature         Storage temperature range       Storage temperature range         Storage temperature range       Storage temperature range         Administration       10         Advanced setup       4         Analog inputs       9                                                                                                    | . 172<br>69<br>. 162<br>. 162<br>38<br>. 189<br>46<br>47<br>5, 128<br>. 179<br>19<br>19<br>19<br>19<br>14<br>43<br>6, 107<br>97, 98<br>79<br>104                                                                                                    |
| Signal on alarm       Signal on alarm         Software release       Spare part         Spare parts       Spare parts         Special connection instructions       Standards and guidelines         Status area       For operational display         In the navigation view       Status signals         Status signals       12!         Sterilization in place (SIP)       Storage conditions         Storage temperature       Storage temperature range         Storage temperature range       Storage temperature range         Storage temperature signals       10!         Administration       10!         Advanced setup       4         Analog inputs       9         Configuration backup       9         Current input 1 to n       10!                                                                                                    | . 172<br>69<br>. 162<br>. 162<br>38<br>. 189<br>46<br>47<br>5, 128<br>. 179<br>19<br>19<br>19<br>19<br>19<br>19<br>14<br>43<br>6, 107<br>97, 98<br>79<br>. 104<br>. 116                                                                                                    |
| Signal on alarm       Signal on alarm         Software release       Spare part         Spare parts       Spare parts         Special connection instructions       Standards and guidelines         Status area       For operational display         In the navigation view       12         Status signals       12         Status signals       12         Sterilization in place (SIP)       12         Storage conditions       12         Storage temperature       Storage temperature range         Storage temperature range       Storage temperature range         Storage temperature signals       10         Advanced setup       10         Advanced setup       10         Analog inputs       10         Analog inputs       10         Analog inputs       10         Analog inputs       10         Analog inputs       10         Analog inputs       10         Analog inputs       10         Analog inputs       10         Analog inputs       10         Analog inputs       10         Ata logging       10 | . 172<br>69<br>. 162<br>. 162<br>38<br>. 189<br>46<br>47<br>5, 128<br>. 179<br>19<br>19<br>19<br>19<br>19<br>19<br>19<br>14<br>43<br>6, 107<br>97, 98<br>79<br>. 104<br>. 116<br>120                                                                                                    |
| Signal on alarm       Signal on alarm         Software release       Spare part         Spare parts       Special connection instructions         Standards and guidelines       Standards and guidelines         Status area       For operational display         For operational display       12         Status signals       12         Status signals       12         Status signals       12         Storage conditions       Storage temperature         Storage temperature range       Storage temperature range         Structure       Measuring device         Operating menu       10         Advanced setup       6         Analog inputs       6         Configuration backup       6         Device information       0                                                                                                    | . 172<br>69<br>. 162<br>. 162<br>38<br>. 189<br>46<br>47<br>5, 128<br>. 179<br>19<br>10<br>10<br>10<br>10 |
| Signal on alarm       Signal on alarm         Software release       Spare part         Spare parts       Spare parts         Special connection instructions       Standards and guidelines         Status area       For operational display         In the navigation view       12         Status signals       12         Status signals       12         Sterilization in place (SIP)       12         Storage conditions       12         Storage temperature       Storage temperature range         Storage temperature range       Storage temperature range         Storage temperature signals       10         Advanced setup       10         Advanced setup       10         Analog inputs       10         Analog inputs       10         Analog inputs       10         Analog inputs       10         Analog inputs       10         Analog inputs       10         Analog inputs       10         Analog inputs       10         Analog inputs       10         Analog inputs       10         Ata logging       10 | . 172<br>69<br>. 162<br>. 162<br>. 38<br>. 189<br>. 189<br>. 46<br>. 47<br>5, 128<br>. 179<br>. 19<br>. 19<br>. 19<br>. 19<br>. 19<br>. 19<br>. 19<br>. 1                                                                                                    |

|                                         | 156  |
|-----------------------------------------|------|
| I/O configuration                       | 79   |
| 1                                       | 115  |
|                                         | 113  |
| ····                                    | 117  |
| Overview                                | 44   |
|                                         | 114  |
|                                         | 117  |
| J 1                                     | 118  |
| Reset access code                       | 107  |
| Sensor adjustment                       | 98   |
| Simulation                              | 107  |
| Status input                            | 81   |
| Status input 1 to n                     | 116  |
| System units                            | 76   |
| Totalizer                               | 115  |
| Totalizer 1 to n                        | . 98 |
| Totalizer handling                      | 119  |
|                                         | 117  |
| Web server                              | 62   |
|                                         | 103  |
| Supplementary documentation             | 191  |
| Supply voltage                          | 176  |
|                                         | 183  |
|                                         | 171  |
| Symbols                                 |      |
| For communication                       | 46   |
| For correction                          | . 49 |
| For diagnostic behavior                 | 46   |
| For locking                             | . 46 |
| For measured variable                   | 46   |
| For measurement channel number          | 46   |
| For menus                               | 48   |
| For parameters                          | . 48 |
| For status signal                       | . 46 |
| For submenu                             | 48   |
| For wizard                              | 48   |
| In the status area of the local display | . 46 |
| In the text and numeric editor          | . 49 |
| System design                           |      |
| Measuring system                        | 167  |
| see Measuring device design             |      |
| System integration                      | 69   |
| System pressure                         | 23   |
| -                                       |      |
| T                                       |      |
|                                         | 167  |
| 1 1                                     | 178  |
| Temperature range                       |      |
| Ambient temperature range for display   | 10/  |

Storage temperature19Terminal assignment32terminals177Text editor49

Electrical connection30For mounting25

| Transport                                                                 | 19                                     |
|---------------------------------------------------------------------------|----------------------------------------|
| Totalizer<br>Configuration                                                | 98                                     |
| Turning the display moduleTurning the housing                             | 28<br>28<br>19                         |
| General                                                                   | 28                                     |
|                                                                           | 28                                     |
| U<br>Use of the measuring device<br>Borderline cases                      | 10                                     |
| Previous diagnostic event                                                 | 54                                     |
| <b>V</b><br>Version data for the device                                   | 79                                     |
| W<br>W@M 161, 1<br>W@M Device Viewer 15, 1<br>Weight<br>Transport (notes) | 62                                     |
| Low flow cut off                                                          | 82<br>06<br>93<br>96<br>94<br>89<br>91 |
| WLAN settings    1      Workplace safety                                  | 03<br>11                               |
| Write access                                                              | 56                                     |

see Help text

Tool tip

Tools

www.addresses.endress.com

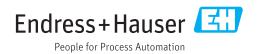